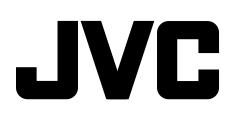

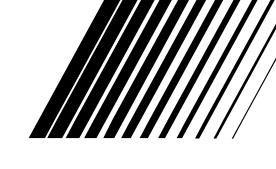

ENGLISH

РУCCKИЙ

## **DVD/CD RECEIVER ПРИЕМНИК ДЛЯ ВОСПРОИЗВЕДЕНИЯ ДИСКОВ DVD И КОМПАКТ-ДИСКОВ ПРИЙМАЧ З ПРОГРАВАЧЕМ DVD/CD-ДИСКІВ**

# **KD-DV7308/KD-DV7307**

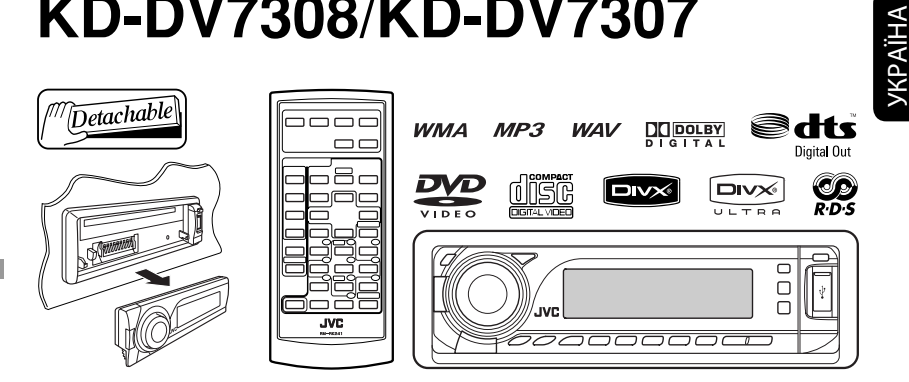

 For canceling the display demonstration, see page 7. Информацию об отмене демонстрации функций дисплея см. на стр. 7. Інформацію щодо відміни демонстрації функцій дисплею див. на стор. 7.

For installation and connections, refer to the separate manual. Указания по установке и выполнению соединений приводятся в отдельной инструкции.

Вказівки по встановленню та виконанню підключень наведені у окремій інструкції.

*INSTRUCTIONS ИНСТРУКЦИИ ПО ЭКСПЛУАТАЦИИ ІНСТРУКЦІЇ*

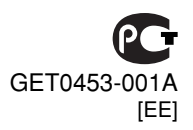

Download from Www.Somanuals.com. All Manuals Search And Download.

Thank you for purchasing a JVC product.

Please read all instructions carefully before operation, to ensure your complete understanding and to obtain the best possible performance from the unit.

#### *IMPORTANT FOR LASER PRODUCTS*

- 1. CLASS 1 LASER PRODUCT
- 2. **CAUTION:** Do not open the top cover. There are no user serviceable parts inside the unit; leave all servicing to qualified service personnel.
- 3. **CAUTION:** Visible and/or invisible class 1M laser radiation when open. Do not view directly with optical instruments.
- 4. REPRODUCTION OF LABEL: CAUTION LABEL, PLACED OUTSIDE THE UNIT.

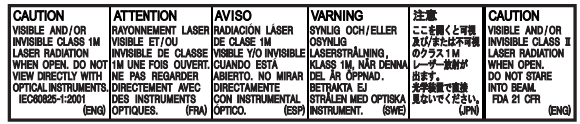

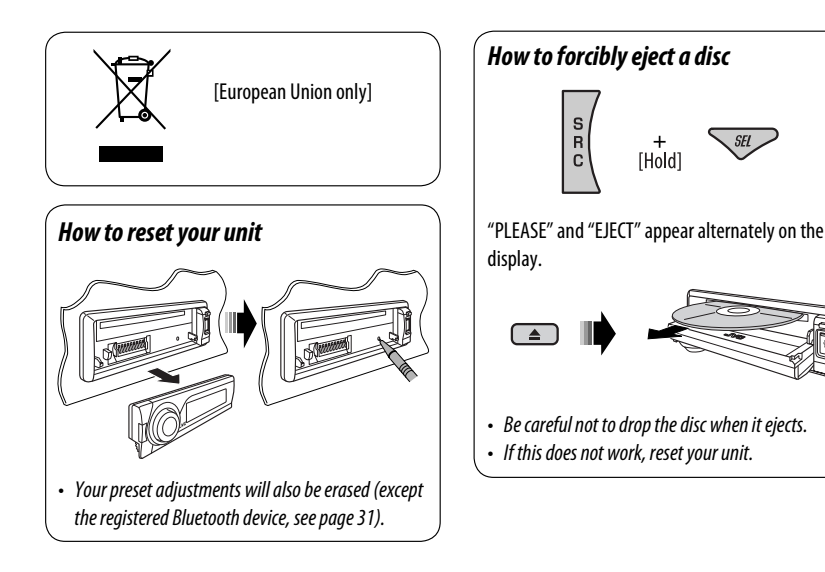

#### **Indication language:**

In this manual, English indications are used for purposes of explanation. You can select the indication language on the monitor on the "LANGUAGE" setting (see page 46).

#### *How to use functions mode*

If you press M MODE, the unit goes into functions mode, then the number buttons and  $\triangle$ / $\blacktriangledown$  buttons work as different function buttons.

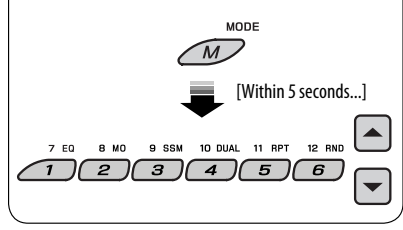

#### *Caution for DualDisc playback*

The Non-DVD side of a "DualDisc" does not comply with the "Compact Disc Digital Audio" standard. Therefore, the use of Non-DVD side of a DualDisc on this product may not be recommended.

#### *Caution on volume setting*

Discs and the connected USB devices produce very little noise compared with other sources. Lower the volume before playing to avoid damaging the speakers by the sudden increase of the output level.

#### *For safety...*

- Do not raise the volume level too much, as this will block outside sounds, making driving dangerous.
- Stop the car before performing any complicated operations.

#### *Temperature inside the car...*

If you have parked the car for a long time in hot or cold weather, wait until the temperature in the car becomes normal before operating the unit.

#### **WARNINGS:**

#### **To prevent accidents and damage**

- **DO NOT install any unit in locations where;**
	- **it may obstruct the steering wheel and gearshift lever operations.**
	- **it may obstruct the operation of safety devices such as air bags.**
	- **it may obstruct visibility.**
- **DO NOT operate the unit while driving.**
- **If you need to operate the unit while driving, be sure to look ahead carefully.**
- **The driver must not watch the monitor while driving.**

 **If the parking brake is not engaged, "DRIVER MUST NOT WATCH THE MONITOR WHILE DRIVING." appears on the monitor, and no playback picture will be shown.**

**– This warning appears only when the parking brake wire is connected to the parking brake system built in the car (refer to the Installation/Connection Manual).**

This product incorporates copyright protection technology that is protected by U.S. patents and other intellectual property rights. Use of this copyright protection technology must be authorized by Macrovision, and is intended for home and other limited viewing uses only unless otherwise authorized by Macrovision. Reverse engineering or disassembly is prohibited.

# ENGLISH

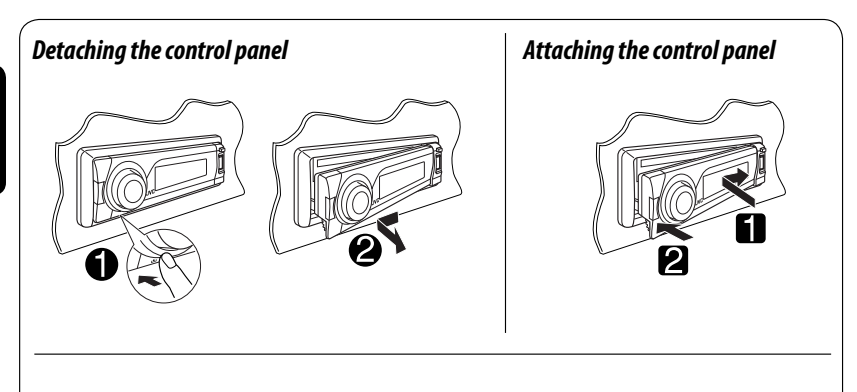

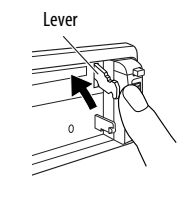

#### **CAUTION:**

The lever comes out if you pressed the  $\triangle$  button while the panel is detached. If this happens, push the lever back into lock position before attaching the panel.

#### *Available characters on the display*

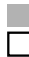

 Available characters Display indications

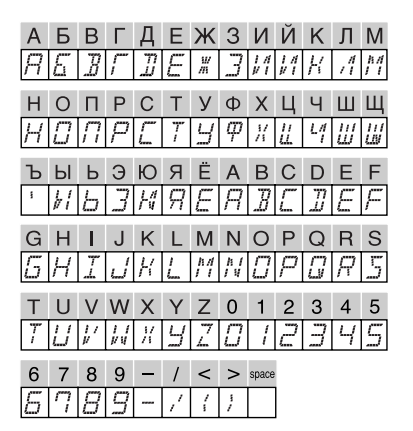

# **CONTENTS**

# **INTRODUCTIONS**

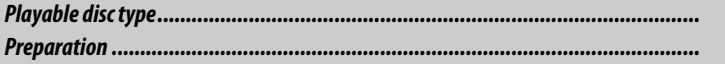

## **OPERATIONS**

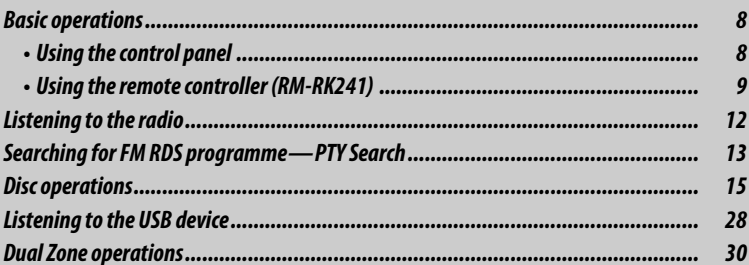

## **EXTERNAL DEVICES**

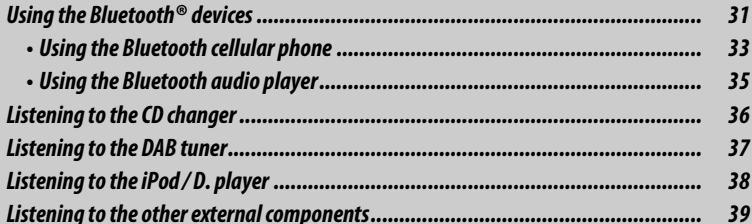

## **SETTINGS**

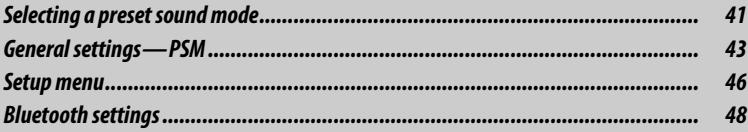

## **REFERENCES**

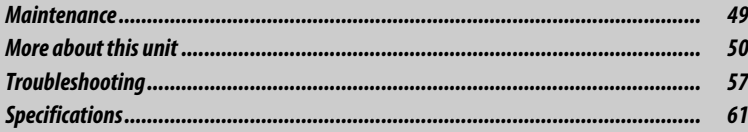

 $\frac{6}{7}$ 

# *Playable disc type*

ENGLISH

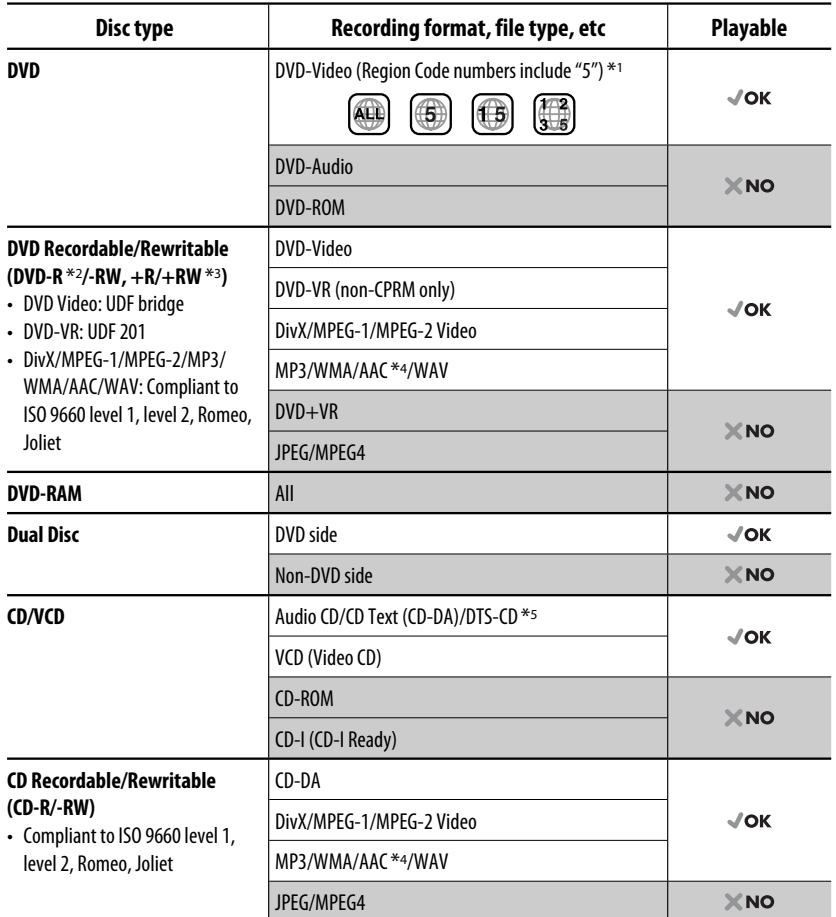

\*1 If you insert a DVD Video disc of an incorrect Region Code, "REGION CODE ERROR!" appears on the monitor.

\*2 DVD-R recorded in multi-border format is also playable (except for dual layer discs).

 $*$ <sup>3</sup> It is possible to play back finalized  $+R/+RW$  (Video format only) discs. However, the use of  $+R$  double layer disc on this unit is not recommended.

\*4 This unit can play back AAC files encoded using iTunes. This unit cannot play back AAC files purchased from iTunes Store.

\*5 To reproduce DTS sound, use the DIGITAL OUT terminal (see also pages 47, 54, and 55).

# *Preparation*

## *Cancel the display demonstration and set the clock*

• See also page 43.

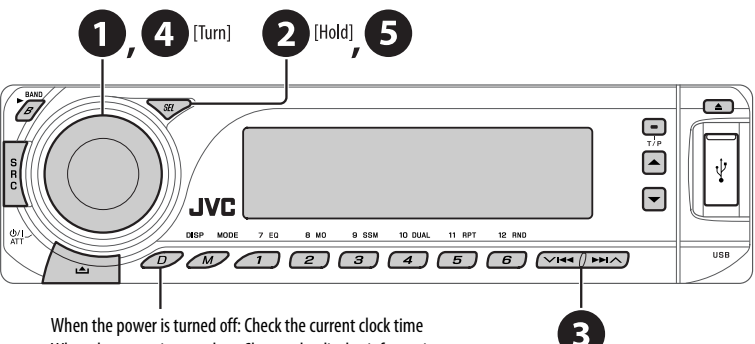

When the power is turned on: Change the display information

## ~ **Turn on the power.**

# **2** Enter the PSM settings.

## **<sup><b>8**</sup>  $\Rightarrow$  **€** Cancel the display demonstrations

Select "DEMO," then "DEMO OFF."

#### **Set the clock**

 Select "CLOCK H" (hour), then adjust the hour. Select "CLOCK M" (minute), then adjust the minute. Select "24H/12H," then "24H" (hour) or "12H" (hour).

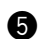

### @ **Finish the procedure.**

ENGLISH

# *Basic operations*

# ENGLISH

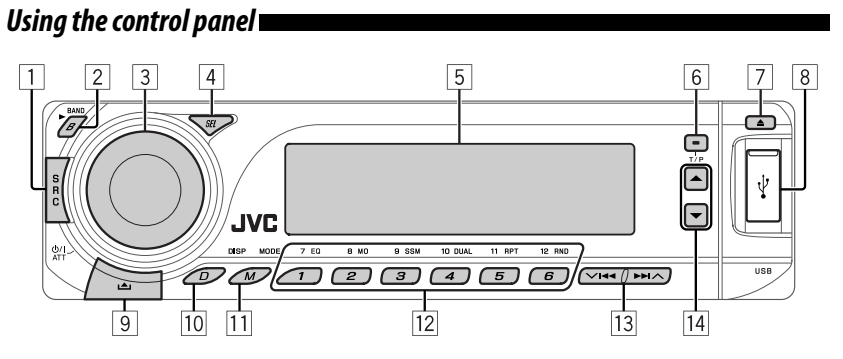

- $\Box$  Select the source.  $FM/AM \rightarrow DAB^* \rightarrow DISC^* \rightarrow USB \rightarrow CD-CH^*$ **IPOD <sup>\*</sup>/D.PLAYER <sup>\*</sup> (or <b>EXT IN**) → **BT-PHONE** (Bluetooth Phone) \* = **BT-AUDIO** (Bluetooth Audio)  $* \rightarrow$  **LINE IN**  $\rightarrow$  (back to the beginning) \* You cannot select these sources if they are not
	- ready or not connected.
- 2 **FM/AM/DAB**: Select the bands.
	- **DISC/USB**: Start playback.
- 3 Turn on the power.
	- Turn off the power [Hold].
	- Attenuate the sound (if the power is on).
	- Volume control [Turn].
- 4 Adjust the sound mode.
	- Enter the PSM settings [Hold].
- 5 Display window
- 6 Activate/deactivate TA Standby Reception.
	- Enter RDS programme search [Hold].
- 7 Eject disc.
- 8 USB (Universal Serial Bus) input terminal
- 9 Detach the panel.
- 10 Change the display information.

 $\overline{11}$  Enter functions mode

 Press M MODE, then one of the following buttons (within 5 seconds)...

- **EQ** : Select the sound mode.
- **MO** : Turn on/off monaural reception.
- **SSM** : Automatic station presetting [Hold].
- **DUAL** : Activate/deactivate Dual Zone.
- **RPT** : Select repeat play.
- **RND** : Select random play.
- $\triangle$  /  $\blacktriangledown$  : Skip 10 chapters/tracks.
- **12 FM/AM/DAB:** Select preset station/DAB service.
	- **DISC/USB**: Select chapter/title/program/folder/ track/disc (for CD changer).
	- **BT-PHONE**: Select preset phone number.
- **13 FM/AM/DAB:** Search for station/DAB ensemble
	- **DISC/USB**: Select chapter/track.
	- **IPOD/D.PLAYER**: Select track.
	- **BT-PHONE/BT-AUDIO**: Select setting item/ Select a registered device.
- **14 DAB:** Select DAB service.
	- **DISC/USB**: Select title/program/playlist/folder.
	- **IPOD/D.PLAYER**: Enter the main menu/Pause or stop playback/Confirm selection.
	- **BT-PHONE/BT-AUDIO**: Pause or start playback/ Enter setting menu/Confirm selection.

#### *Display window*

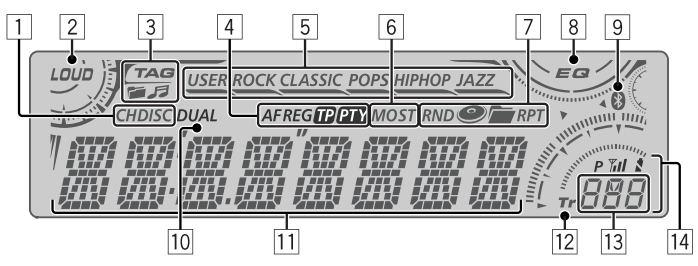

- 1 Playback source indicators
- 2 Loudness indicator
- 3 Track information indicators
- 4 RDS indicators
- 5 Sound mode indicators
	- $\longrightarrow$  lights up for the selected item.
- 6 Tuner reception indicators
- 7 Playback mode/item indicators (Random/Repeat)
- 8 Equalizer indicator
- 9 Bluetooth indicator

# *Using the remote controller (RM-RK241)*

#### **Installing the lithium coin battery (CR2025)**

**CR2025** 

#### **10** Dual Zone indicator

- $\overline{11}$  Main display (Time, menu, playback information)
- 12 Track indicator
- 13 Source display/Preset No./Track No./Folder No./ Disc No./Chapter No.
- **14 Status of Bluetooth device** (Device number,  $[1 - 5]$ ; signal strength,  $[0 - 3]$ \*; battery reminder,  $[0 - 3]$ \*)
	- \* As the number increases, the signal/battery strength becomes stronger.

#### **Before using the remote controller:**

- Aim the remote controller directly at the remote sensor on the unit.
- DO NOT expose the remote sensor to bright light (direct sunlight or artificial lighting).

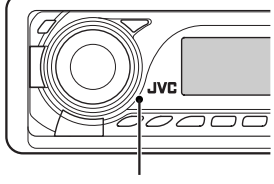

Remote sensor

#### **Warning: To prevent accidents and damage**

- Do not install any battery other than CR2025 or its equivalent.
- Do not leave the remote controller in a place (such as dashboards) exposed to direct sunlight for a long time.
- Store the battery in a place where children cannot reach.
- Do not recharge, short, disassemble, heat the battery, or dispose of it in a fire.
- Do not leave the battery with other metallic materials.
- Do not poke the battery with tweezers or similar tools.
- Wrap the battery with tape and insulate when throwing away or saving it.

#### **IMPORTANT:**

If Dual Zone is activated (see page 30), the remote controller only functions for operating the DVD/CD player.

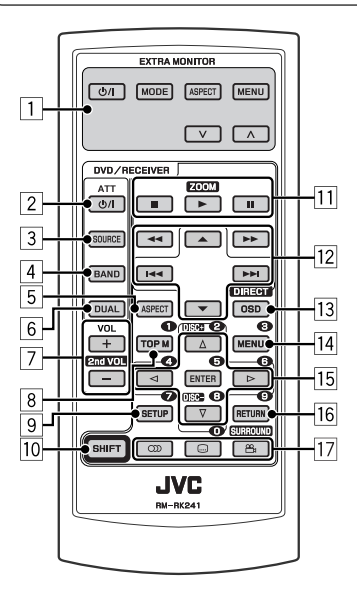

#### **EXTRA MONITOR**

- 1 Monitor control buttons
	- Used for a JVC monitor—KV-MR9010 or KV-MH6510.

#### **DVD/RECEIVER**

- 2 Turns the power on if pressed briefly or attenuates the sound when the power is on.
	- Turns the power off if pressed and held.
- 3 Selects the source.<br>
4 Selects the FM/AM
- $\boxed{4}$  Selects the FM/AM/DAB bands.<br> $\boxed{5}$  Not applicable for this unit.
- Not applicable for this unit.
- **6** Activates or deactivates Dual Zone.<br> **19. Adjusts the volume level** 
	- Adjusts the volume level.
		- Also functions as 2nd VOL button when pressed with SHIFT button (see page 30).
- 8<sup>\*1</sup> DVD-Video/DivX: Shows disc menu.
	- DVD-VR: Shows the ORIGINAL PROGRAM screen.
	- VCD: Starts PBC playback.
- 9\*1 Enters disc setup menu.
- 10 SHIFT button

#### **For disc/USB operations:**

- $\cdot \blacksquare$ : Stops playback.
- $\cdot \blacktriangleright$ : Starts playback.
- **II**: Pauses.

#### **For Bluetooth operations:**

- $\cdot$   $\blacksquare$  : Ends the call for phone operations.
- $\blacktriangleright$  : Answers the incoming call for phone operations.
- $\cdot \blacktriangleright$  also function as ZOOM button when pressed with SHIFT button (see page 23).
- Not applicable for CD changer/iPod/D. player operations.

# ENGLISH

#### **For FM/AM tuner operations:**

- $\triangle$  / $\blacktriangledown$ : Changes the preset stations.
- $\cdot$   $\blacktriangleleft$   $\blacktriangleleft$  /  $\blacktriangleright$   $\blacktriangleright$   $\blacktriangleright$ 
	- Searches for stations automatically if pressed briefly.
	- Searches for stations manually if pressed and held.

#### **For advanced disc/USB operations:**

 $\cdot$   $\blacktriangle/\blacktriangledown$ :

DVD-Video: Selects the titles.

DVD-VR: Selects the programs.

- USB/other discs (except VCD/CD): Selects the folders if included.
- $\cdot$   $\blacktriangleleft$   $\blacktriangleleft$  /  $\blacktriangleright$   $\blacktriangleright$  :
	- Reverse skip/forward skip if pressed briefly.
	- Reverse search/forward search if pressed and held.
- $\cdot \cdot \cdot \cdot$   $\cdot \cdot$   $\cdot \cdot$  Reverse search/forward search \*2

#### **For Bluetooth operations:**

•  $\leftarrow \leftarrow \leftarrow \leftarrow$ : Reverse skip/forward skip for audio operation.

#### **For DAB tuner operations:**

- $\cdot$   $\triangle$  / $\blacktriangledown$  : Changes the preset services.
- $\cdot$   $\blacktriangleleft$   $\blacktriangleleft$  /  $\blacktriangleright$   $\blacktriangleright$  :
	- Changes the service if pressed briefly.
	- Searches for ensembles if pressed and held.

#### **For Apple iPod/JVC D. player operations:**

- ∞ : Pauses/stops or resumes playback.
	- $\triangle$ : Enters the main menu. (Now  $\triangle$ / $\blacktriangledown$ / $\blacktriangleleft$  /  $\blacktriangleright$   $\blacktriangleright$  work as the menu selecting buttons.) \*3
- 4 / ¢ (in menu selecting mode):
	- Selects an item if pressed briefly. (Then, press ▼ to confirm the selection.)
	- Skips 10 items at a time if pressed and held.
- $\cdot$   $\blacktriangleleft$   $\blacktriangleleft$  /  $\blacktriangleright$   $\blacktriangleright$  :
	- Reverse skip/forward skip if pressed briefly.
	- Reverse search/forward search if pressed and held.
- 13 Shows the on-screen bar.
	- Also functions as DIRECT button when pressed with SHIFT button. \*4
- 14<sup>\*1</sup> DVD-Video/DivX: Shows disc menu.
	- DVD-VR: Shows the PLAY LIST screen.
	- VCD: Starts PBC playback.
- $15**1$  Makes selection/settings.
	- $\cdot$  <// $\triangleright$ : DivX/MPEG Video: Searches for index during play.
	- DISC  $+/-$ : Changes discs when the source is "CD-CH."
- 16<sup>\*1</sup> RETURN button
- **17 DVD-Video: Selects audio language (CD),** subtitles  $(\underline{\hspace{1cm}})^{*1}$ , angle  $(\underline{\hspace{1cm}})^{*5}$ .
	- DVD-VR: Selects audio language  $(\circled{m})$  and subtitles  $(m)$ \*1.
	- DivX: Selects audio language  $(\mathbb{D})$ , subtitles  $($ [...])\*1.
	- $\cdot$  VCD: Selects audio channel  $(\circled{m})$ .
- \*1 Functions as number buttons when pressed with SHIFT button.
	- FM/AM/DAB: Selects preset stations/services  $(1 - 6)$ .
	- DISC/USB: Selects chapter/title/folder/track after entering search mode by pressing SHIFT and DIRECT.
	- $-$  BT-PHONE: Dials preset phone number (1 6).
- \*2 Not applicable for CD changer operations.
- $*$ <sup>3</sup>  $\blacktriangle$  : Returns to the previous menu.
	- ∞ : Confirms the selection.
- \*4 You can directly select title/chapter/program/playlist/ folder/track using the number buttons (see pages 20  $-22$ ).
- \*<sup>5</sup> Functions as SURROUND button when pressed with SHIFT button (not applicable for this unit).

# *Listening to the radio*

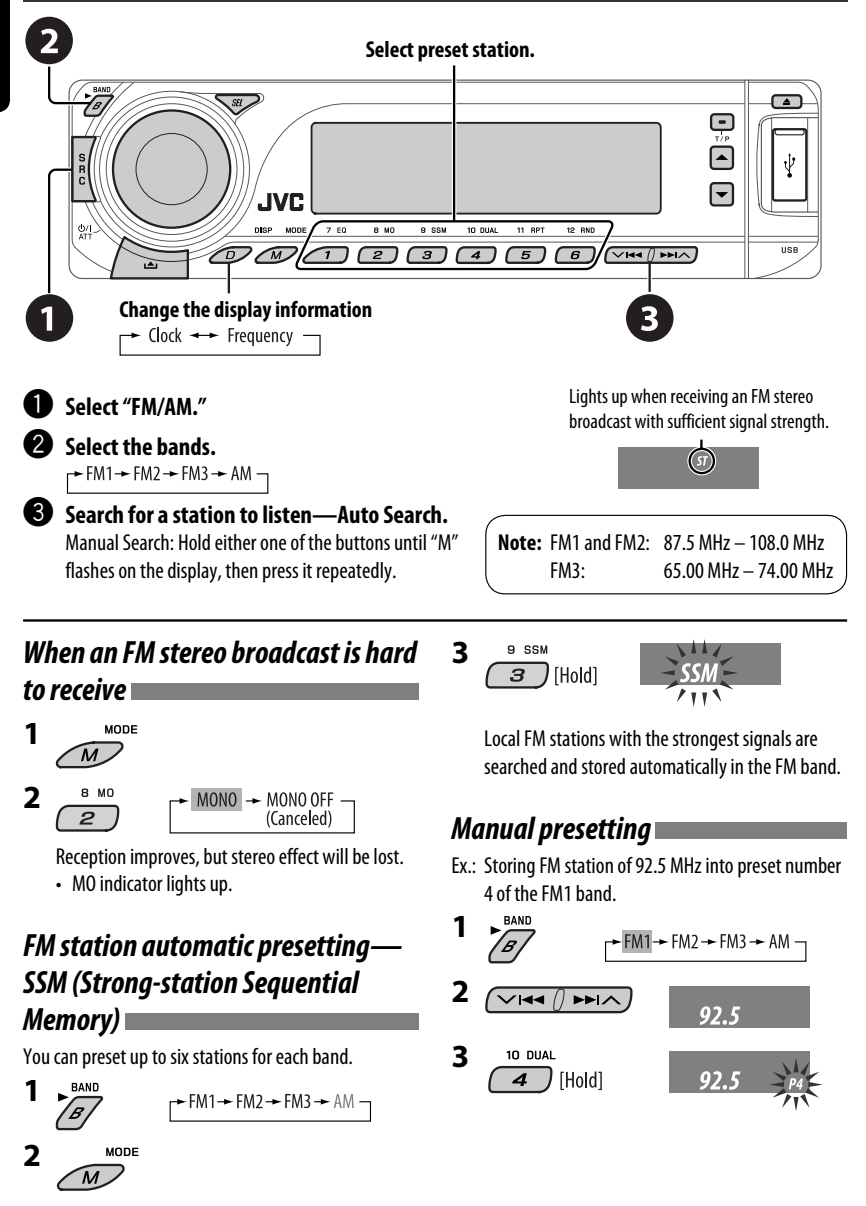

ENGLISH

12

# *Searching for FM RDS programme — PTY Search*

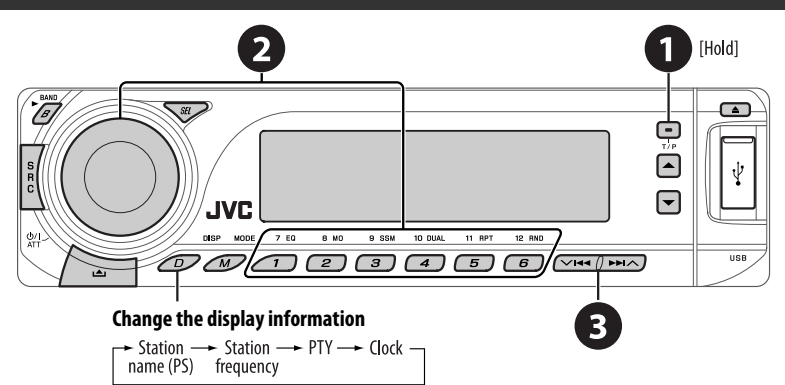

## ~ **Activate PTY Search.**

#### **2** Select one of the PTY codes (programme types).

See the following for details.

#### **8** Start searching.

 If there is a station broadcasting a programme of the same PTY code as you have selected, that station is tuned in.

# *Storing your favorite programme*

#### *types*

**4**

You can store your favorite PTY codes into the number buttons.

- **1 Select a PTY code (see right column).**
- **2 Select a preset number.**

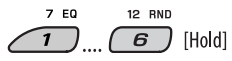

**3 Repeat steps 1 and 2 for storing other PTY codes.**

#### **Preset PTY codes in the number buttons (1 to 6):**

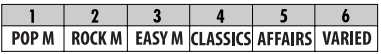

#### **PTY codes (available with the control dial):**

NEWS, AFFAIRS, INFO, SPORT, EDUCATE, DRAMA, CULTURE, SCIENCE, VARIED, POP M (music), ROCK M (music), EASY M (music), LIGHT M (music), CLASSICS, OTHER M (music), WEATHER, FINANCE, CHILDREN, SOCIAL, RELIGION, PHONE IN, TRAVEL, LEISURE, JAZZ, COUNTRY, NATION M (music), OLDIES, FOLK M (music), DOCUMENT

# *Activating/deactivating TA/PTY Standby Reception*

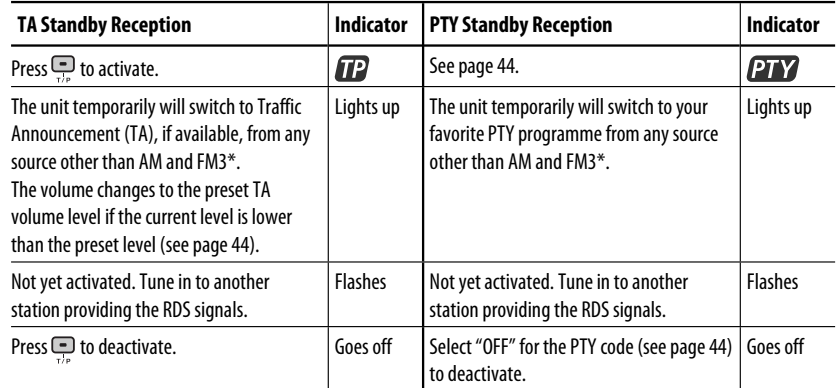

• When a DAB tuner is connected, TA/PTY Standby Reception also searches for services. (See also pages 37 and 44.)

\* The unit will not switch to Traffic Announcement or PTY programme when a call connection is established through the "BT-PHONE."

# *Tracing the same programme—Network-Tracking Reception*

When driving in an area where FM reception is not sufficient enough, this unit automatically tunes in to another FM RDS station of the same network, possibly broadcasting the same programme with stronger signals (see the illustration on the right).

When shipped from the factory, Network-Tracking Reception is activated.

## **To change the Network-Tracking Reception**

**setting,** see "AF-REG" on page 44.

• When the DAB tuner is connected, refer to "Tracing the same programme—Alternative Frequency Reception" on page 37.

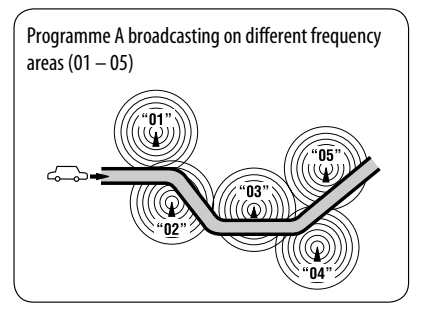

# *Automatic station selection—Programme Search*

Usually when you press the number buttons, the preset station is tuned in. If the signals from the FM RDS preset station are not sufficient for good reception, this unit, using the AF data, tunes in to another frequency broadcasting the same programme as the original preset station is broadcasting.

- The unit takes some time to tune in to another station using programme search.
- See also page 44.

ENGLISH

# *Disc operations*

#### **Before performing any operations...**

Turn on the monitor to watch the playback picture. If you turn on the monitor, you can also control playback of other discs by referring to the monitor screen. (See pages  $23 - 27$ .)

The disc type is automatically detected, and playback starts automatically (for DVD: automatic start depends on its internal program).

If the current disc does not have any disc menu, all tracks will be played repeatedly until you change the source or eject the disc.

• See pages 46 and 47 for more settings.

If " $\bigcirc$ " appears on the monitor when pressing a button, the unit cannot accept the operation you have tried to do.

• In some cases, without showing " $\mathbb{Q}$ ," operations will not be accepted.

#### **Open the control panel and insert the disc.**

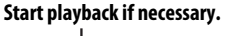

Playback starts automatically.

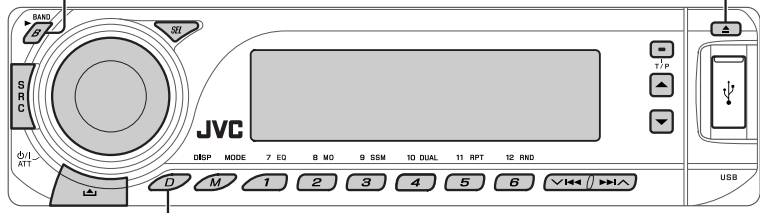

#### **Change the display information**

#### *To stop play and eject the disc*

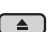

• Press SRC to listen to another playback source.

#### *Prohibiting disc ejection*

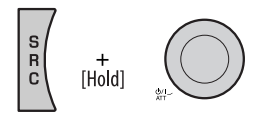

**To cancel the prohibition,** repeat the same procedure.

# *Operations using the control panel*

ENGLISH

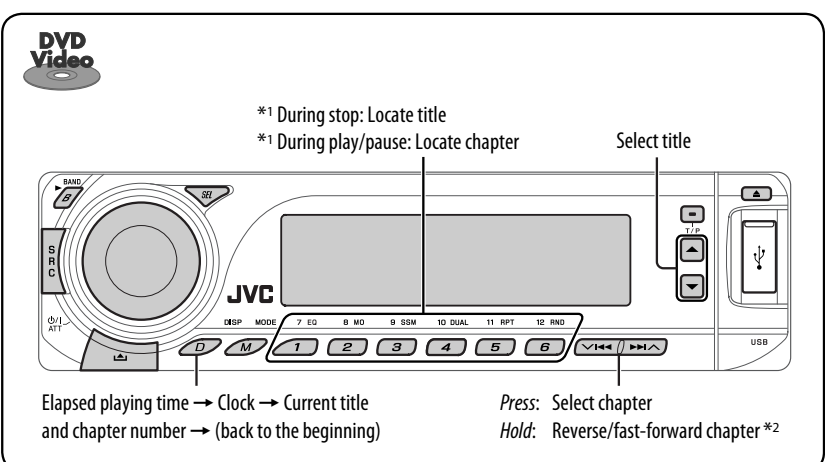

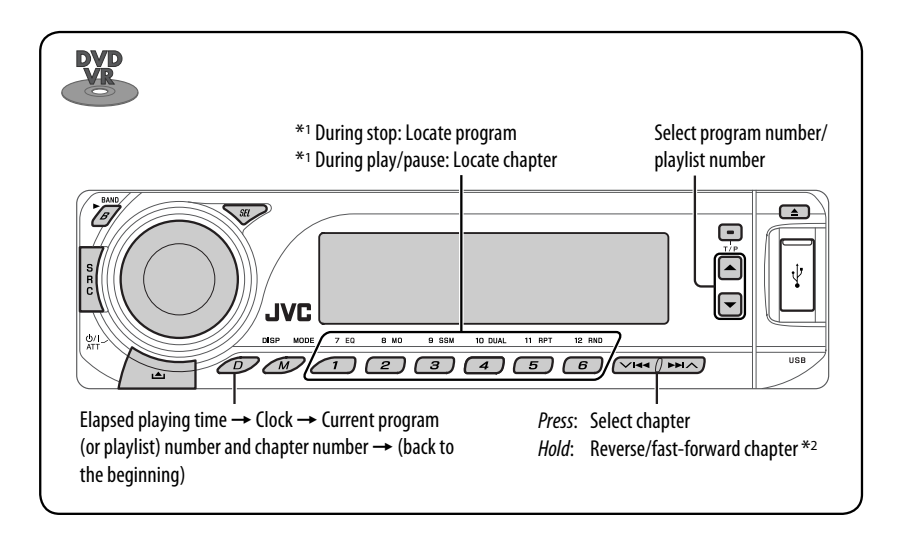

 $*$ <sup>1</sup> Press to select number 1 to 6; hold to select number 7 to 12.

\*<sup>2</sup> Search speed changes to  $\times$ **2**  $\Rightarrow$   $\times$ **10** on the monitor.

ENGLISH

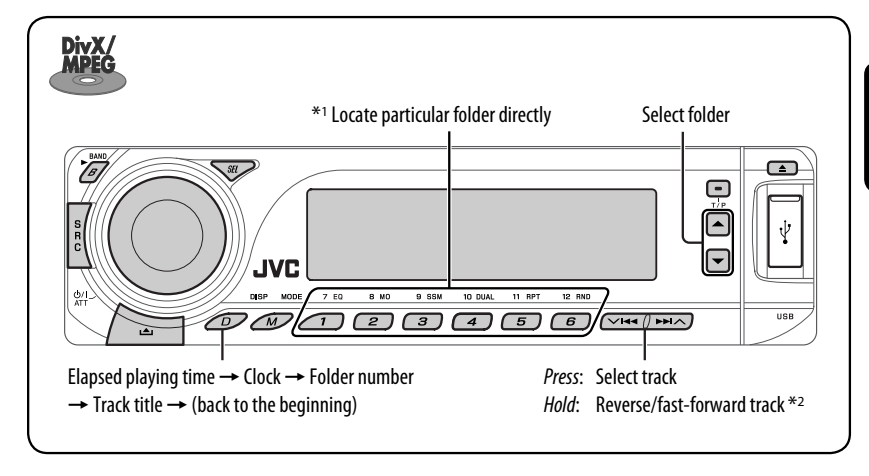

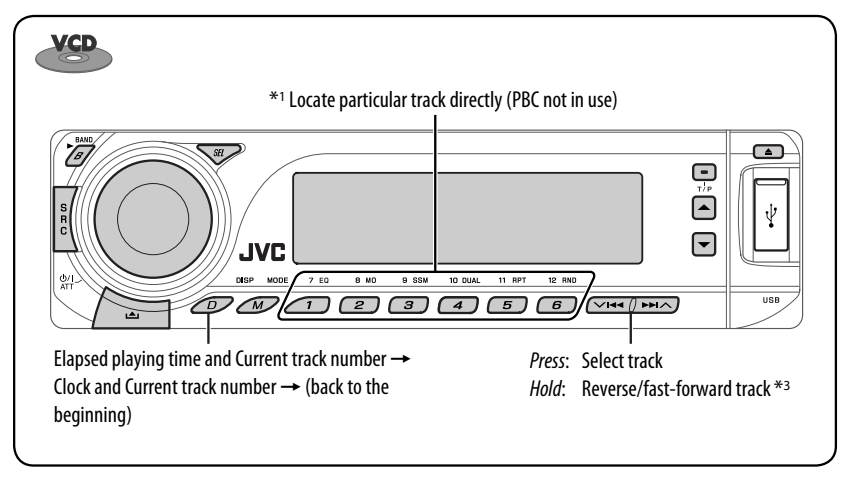

- \*1 Press to select number 1 to 6; hold to select number 7 to 12.
- $*$ <sup>2</sup> Search speed changes **1**  $\Rightarrow$  **2** on the monitor.
- $*$ <sup>3</sup> Search speed changes to  $\times$ **2**  $\Rightarrow$   $\times$ **10** on the monitor.

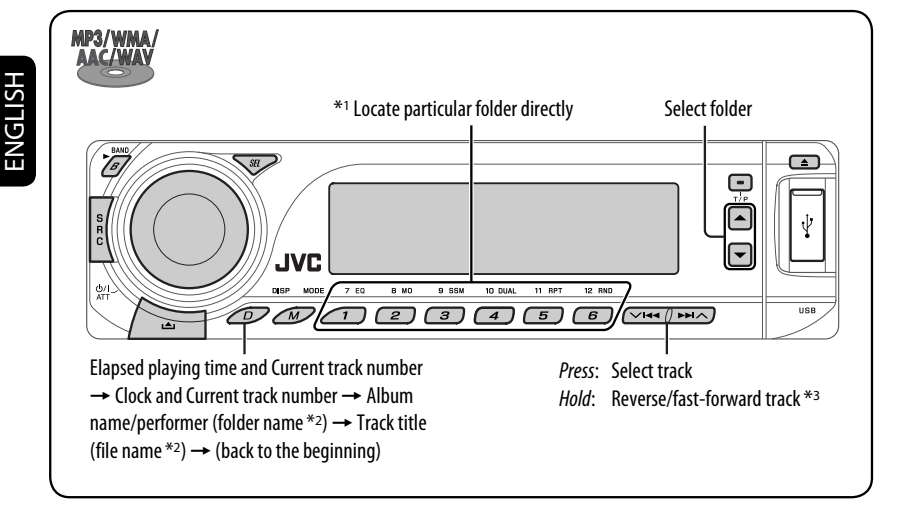

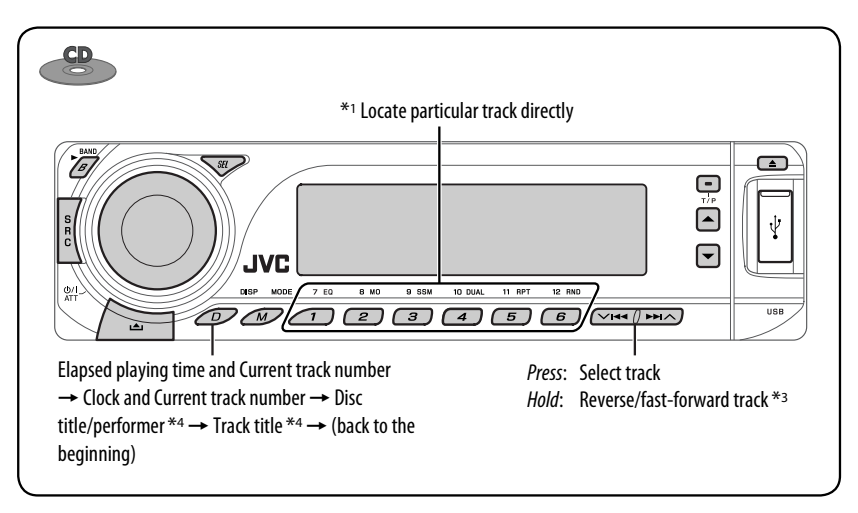

- \*1 Press to select number 1 to 6; hold to select number 7 to 12.
- \*2 If the file does not have Tag information or "TAG DISP" is set to "TAG OFF" (see page 45), folder name and file name appear. TAG indicator will not light up.
- \*<sup>3</sup> Search speed changes to  $\times$ **2**  $\Rightarrow$   $\times$ **10** on the monitor.
- \*4 "NO NAME" appears for an audio CD.

MODE After pressing  $\overline{\mathcal{M}}$ , press the following buttons to...

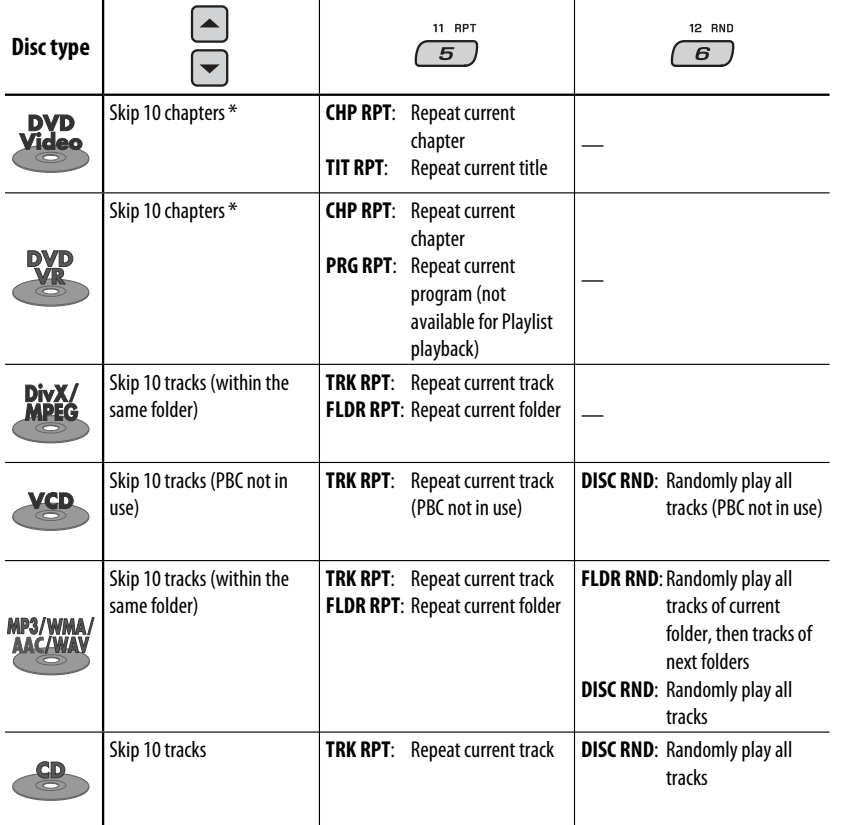

• To cancel repeat play or random play, select "**RPT OFF**" or "**RND OFF**."

\* During play or pause

ENGLISH

# *Operations using the remote controller—RM-RK241*

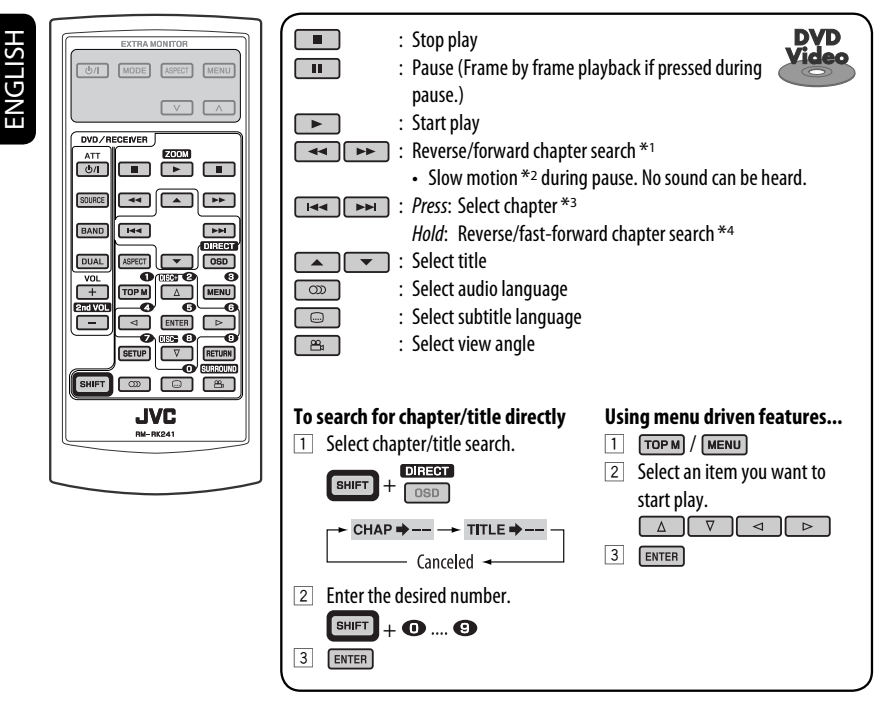

- \*1 Search speed changes to  $\times$ **2**  $\Rightarrow$   $\times$ **5**  $\Rightarrow$   $\times$ **10**  $\Rightarrow$   $\times$ **20**  $\Rightarrow$   $\times$ **60** on the monitor if pressed repeatedly.
- \*2 Slow motion speed changes to **1/32**]**1/16**]**1/8**]**1/4**]**1/2** on the monitor if pressed repeatedly.
- \*3 During play or pause
- \*4 Search speed changes to  $\times$ **2**  $\Rightarrow$   $\times$ **10** on the monitor.

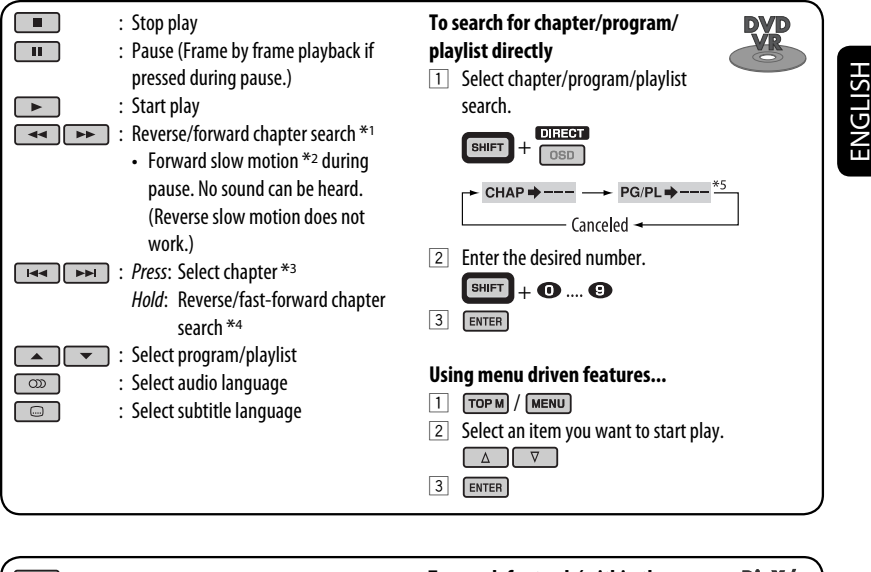

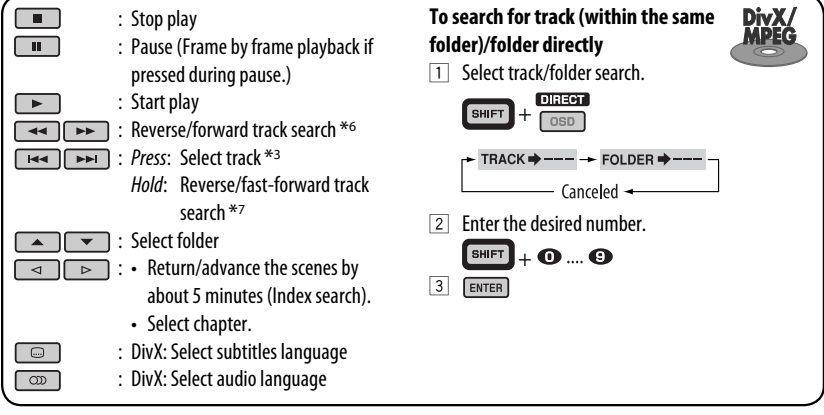

- <sup>\*1</sup> Search speed changes to  $\times$ **2**  $\Rightarrow$   $\times$ **5**  $\Rightarrow$   $\times$ **10**  $\Rightarrow$   $\times$ **20**  $\Rightarrow$   $\times$ **60** on the monitor if pressed repeatedly.
- $*$ <sup>2</sup> Slow motion speed changes to **1/32**  $\Rightarrow$  **1/16**  $\Rightarrow$  **1/8**  $\Rightarrow$  **1/4**  $\Rightarrow$  **1/2** on the monitor if pressed repeatedly.
- \*3 During play or pause
- <sup>\*4</sup> Search speed changes to  $\times$ **2**  $\Rightarrow$   $\times$ **10** on the monitor.
- \*5 During Original program playback (PG)/Playlist playback (PL)
- <sup>\*6</sup> Search speed changes  $1 \Rightarrow 2 \Rightarrow 3$  on the monitor if pressed repeatedly.
- $*$ <sup>7</sup> Search speed changes **1**  $\Rightarrow$  **2** on the monitor.

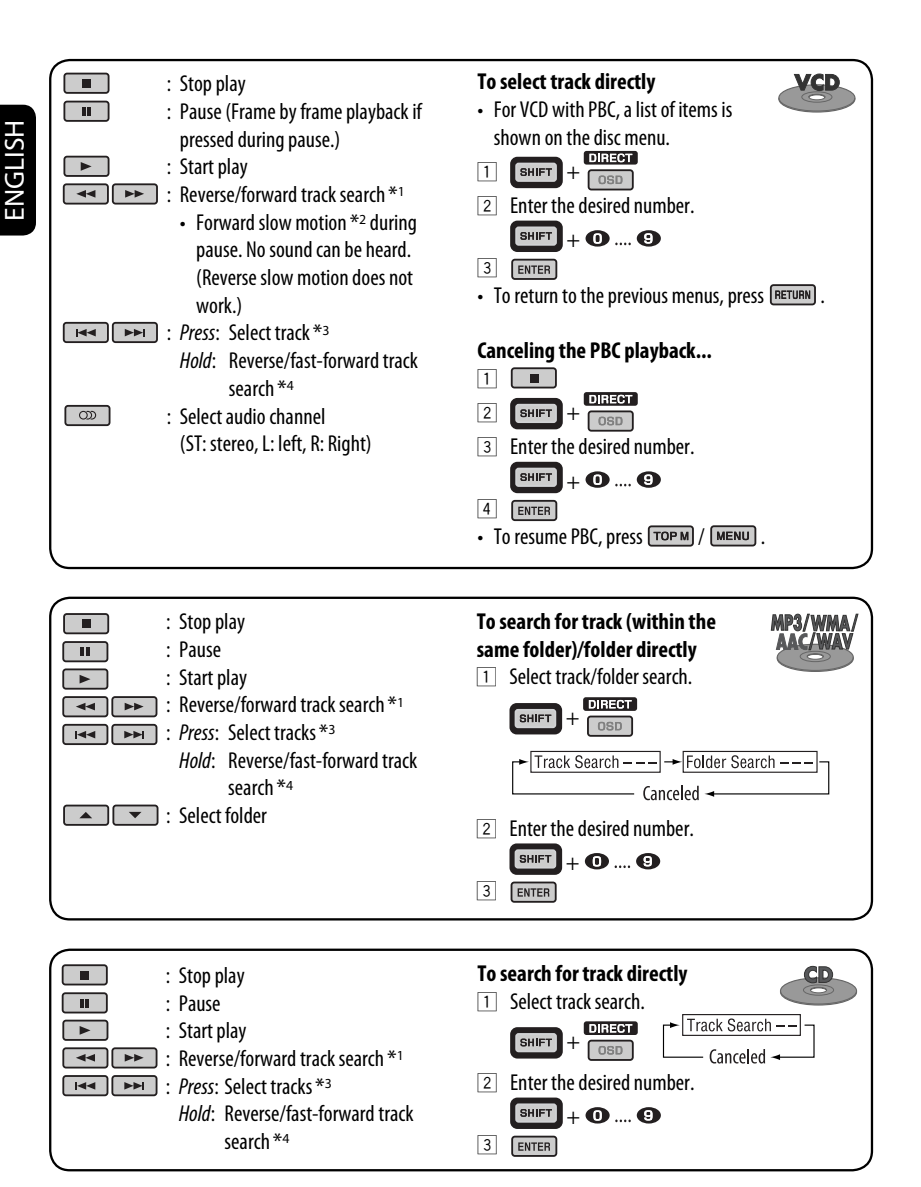

\*1 Search speed changes to  $\times$ **2**  $\Rightarrow$   $\times$ **5**  $\Rightarrow$   $\times$ **10**  $\Rightarrow$   $\times$ **20**  $\Rightarrow$   $\times$ **60** on the monitor if pressed repeatedly.

- $*$ <sup>2</sup> Slow motion speed changes to **1/32**  $\Rightarrow$  **1/16**  $\Rightarrow$  **1/8**  $\Rightarrow$  **1/4**  $\Rightarrow$  **1/2** on the monitor if pressed repeatedly.
- \*3 During play or pause
- \*4 Search speed changes to  $\times$ **2**  $\Rightarrow$   $\times$ **10** on the monitor.

#### *Enlarging the view—Zoom in (DVD/DVD-VR/DivX/MPEG Video/VCD)*

During play or pause...

zoom  $\Box$  While holding  $\Box$  press  $\Box$  repeatedly.

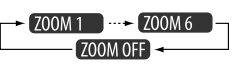

2 Move the enlarged portion.

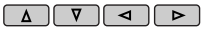

• To cancel zoom, select "**ZOOM OFF**."

# *Operations using the on-screen bar (DVD/DVD-VR/DivX/MPEG Video/VCD)*

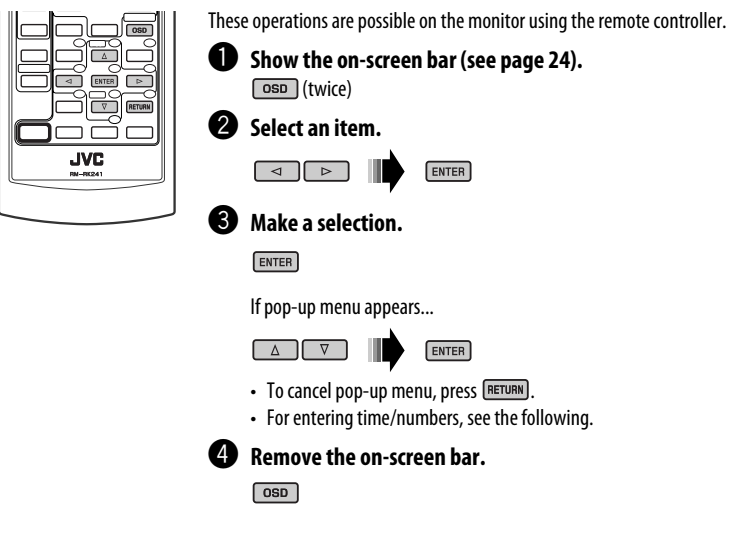

#### *Entering time/numbers*

Press  $\boxed{\triangle}$   $\boxed{\triangledown}$  to change the number, then press  $\boxed{\triangle}$  to move to the next entry.

- Each time you press  $\boxed{\triangle}$   $\boxed{\triangledown}$ , the number increases/decreases by one value.
- After entering the numbers, press  $\sqrt{\frac{F_N T E R}{m}}$ .
- It is not required to enter the zero and tailing zeros (the last two digits in the example below).

Ex.: Time search **DVD:** : : (Ex.: 1:02:00)

Press  $\Box$  once, then  $\Box$  twice to go to the third entry,  $\Box$  twice, then press ENTER.

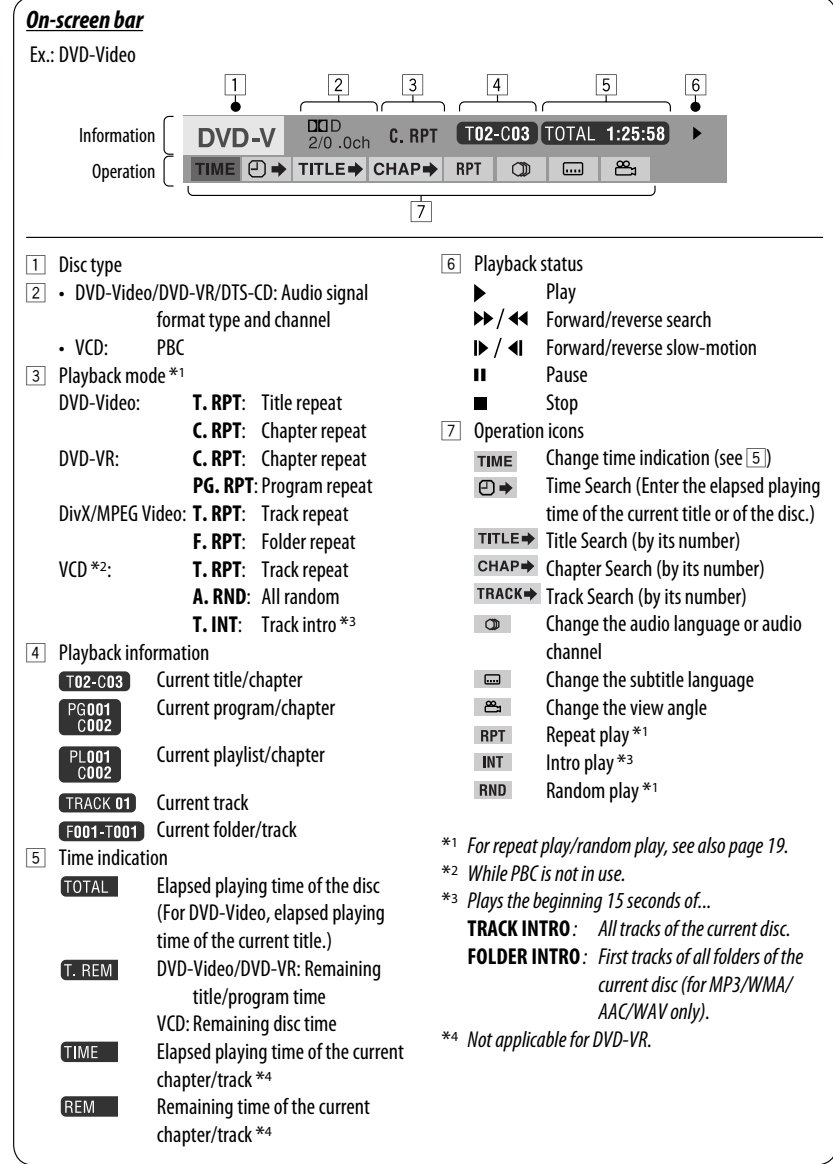

ŧ

ENGLISH

# ENGLISH

## *Operations using the control screen (DivX/MPEG Video/MP3/WMA/AAC/WAV/ CD)*

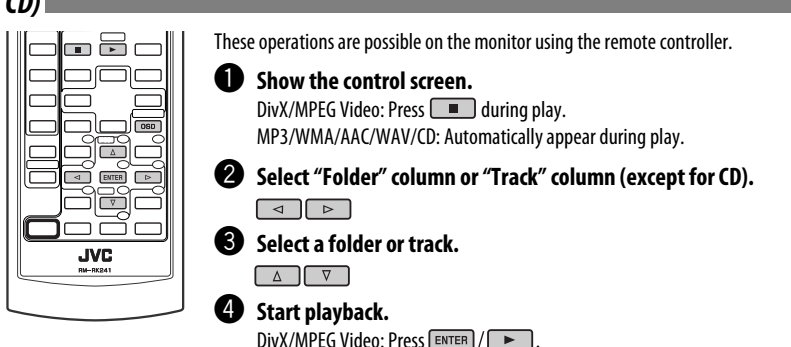

MP3/WMA/AAC/WAV/CD: Playback starts automatically.

#### *Control screen*

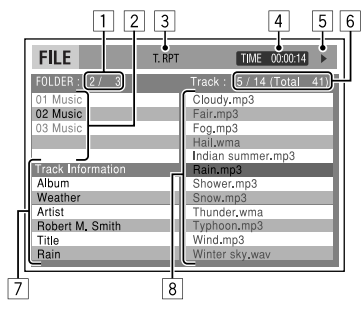

Ex.: MP3/WMA/WAV disc

- 1 Current folder number/total folder number
- 2 Folder list with the current folder selected
- 3 Selected playback mode
- 4 Elapsed playing time of the current track
- 5 Operation mode icon ( $\blacktriangleright$ ,  $\blacksquare$ , **II**,  $\blacktriangleright$  $\blacktriangleright$ ,  $\blacktriangleleft\blacktriangleleft$ )
- $\boxed{6}$  Current track number/total number of tracks in the current folder (total number of tracks on the disc)
- 7 Track information
- 8 Track list with the current track selected

#### *To select a playback mode*

1 While control screen is displayed...

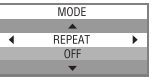

 Playback mode selection screen appears on the folder list section of the control screen.

2 Select a playback mode.

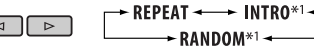

3 Select an item.

 $\boxed{ \text{osp}}$ 

**REPEAT/INTRO :** ► FOLDER\*2 ←← TRACK →  $-$  OFF **RANDOM:**  $ALL$   $\leftarrow$  $\div$  FOLDER\*2 - $\div$  OFF  $\rightarrow$ 

4 Confirm the selection.

#### ENTER

- \*1 Not selectable for DivX/MPEG Video
- \*2 FOLDER INTRO/RANDOM: For MP3/WMA/AAC/WAV only

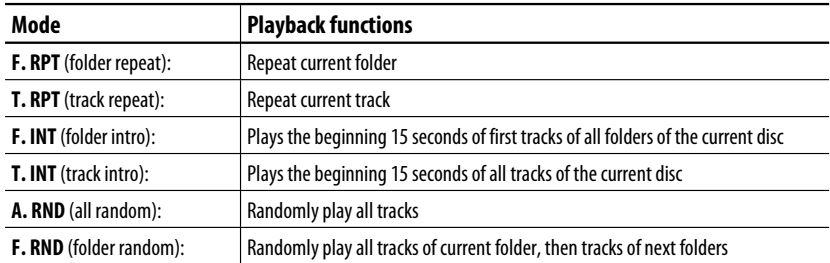

## *Operations using the list screen (DVD-VR/DivX/MPEG Video/MP3/WMA/AAC/ WAV)*

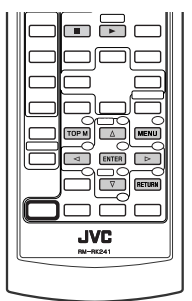

These operations are possible on the monitor using the remote controller. Before playing, you can display the folder list/track list to confirm the contents and start playing a track.

**ENTER** 

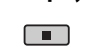

 $(MENU)/TOPM$ 

~ **Display the folder list while stop.**

- **<sup>2</sup>** Select an item from the folder list.
	- $\Delta$
	- Track list of the selected folder appears.
	- To go back to the folder list, press  $F_{\text{HETURN}}$ .

**8** Select a track to start playing.

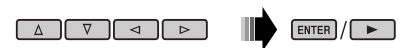

• MP3/WMA/AAC/WAV: Control screen appears (see page 25).

#### *List screen (For DivX/MPEG Video/MP3/WMA/AAC/WAV)*

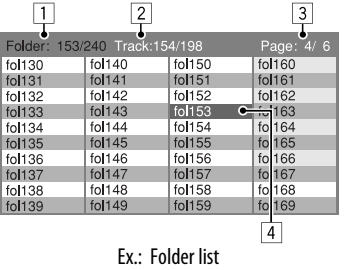

- 11 Current folder number/total folder number
- 2 Current track number/total number of tracks in the current folder
- 3 Current page/total number of the pages included in the list
- 4 Current folder/track (highlighted bar)

#### *List screen for DVD-VR*

You can use ORIGINAL PROGRAM or PLAY LIST screen anytime while playing DVD-VR with its data recorded.

#### **1 Select a list screen.**

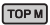

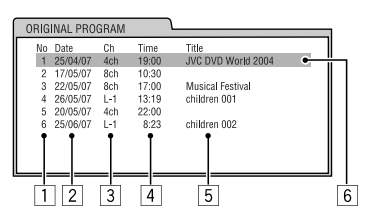

**MENU** 

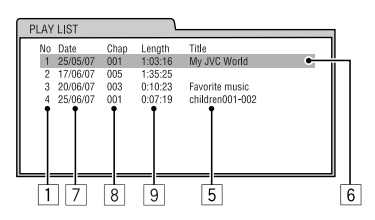

### **2 Select an item from the list.**

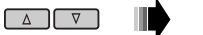

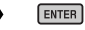

- 1 Program/playlist number
- 2 Recording date
- 3 Recording source (TV station, the input terminal of the recording equipment, etc.)
- 4 Start time of recording
- 5 Title of the program/playlist \*
- 6 Current selection (highlighted bar)
- 7 Creating date of playlist
- 8 Number of chapters
- 9 Playback time

\* The title of the original program or playlist may not be displayed depending on the recording equipment.

# *Listening to the USB device*

ENGLISH

You can connect a USB mass storage class device such as a USB memory, Digital Audio Player (USB mass storage class device), portable HDD, etc. to the unit.

#### **Attaching a USB memory**

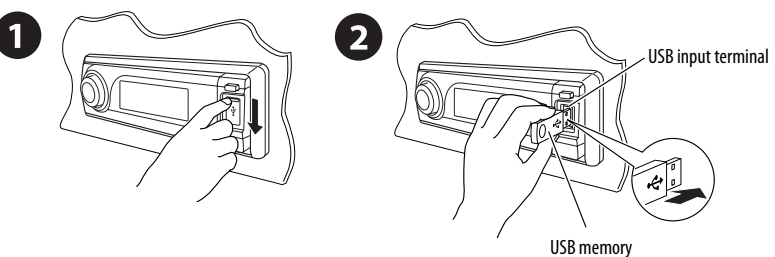

This unit can play DivX/MPEG Video/MP3/WMA/AAC\*/WAV tracks stored in a USB device.

\* This unit can play back AAC files encoded using iTunes. This unit cannot play back AAC files purchased from iTunes Store.

Turn on the monitor to watch the playback picture if you play back a DivX/MPEG file. You can also control playback by referring to the monitor screen. (See also pages 23 – 26.)

- See pages  $20 26$  for operation using the remote controller.
- See pages 46 and 47 for more settings.

If " $\bigcirc$ " appears on the monitor when pressing a button, the unit cannot accept the operation you have tried to do.

• In some cases, without showing " $\mathbb{Q}$ ," operations will not be accepted.

#### *To change the source to "USB" while listening to other playback source*

Press SRC to select "USB" if a USB device is attached. Playback starts automatically.

• If no USB device is attached, "NO USB" appears on the display. Press SRC to listen to another playback source.

#### **Change the display information**

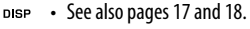

## *To stop play and detach the USB device*

Straightly pull it out from the unit.

• Press SRC to listen to another playback source.

#### **Cautions:**

- Avoid using the USB device if it might hinder your safety driving.
- Do not pull out and attach the USB device repeatedly while "READING" is flashing on the display.
- Do not start the car engine if a USB device is connected.
- Stop play back before disconnecting a USB device.
- This unit may not be able to play the files depending on the type of USB device.
- You cannot connect a computer to the USB input terminal of the unit.
- Make sure all important data has been backed up to avoid losing the data.
- Do not leave a USB device in the car, expose to direct sunlight, or high temperature to avoid deformation or cause damages to the device.

Pressing (or holding) the following buttons allows you to...

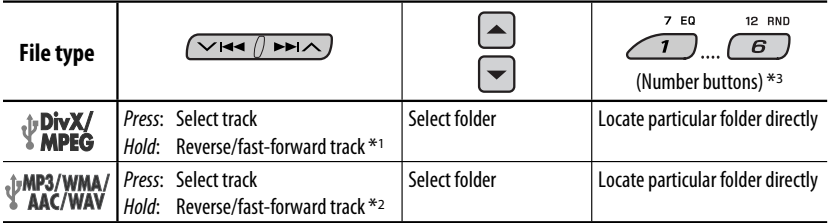

 $*$ <sup>1</sup> Search speed changes **1**  $\Rightarrow$  **2** on the monitor.

 $*$ <sup>2</sup> Search speed changes to  $\times$ **2**  $\Rightarrow$   $\times$ **10** on the monitor.

\*3 Press to select number 1 to 6; hold to select number 7 to 12.

After pressing  $\sqrt{M}$ , press the following buttons to...

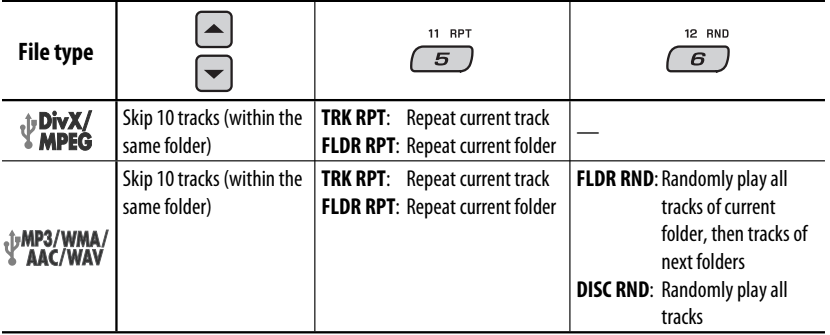

• To cancel repeat play or random play, select "**RPT OFF**" or "**RND OFF**."

• To select intro play, see pages 23 – 25 for details.

# *Dual Zone operations*

You can connect an external audio equipment to the 2nd AUDIO OUT plug on the rear, and play back a disc separately from the source selected on the unit.

You cannot select "AM" or "USB" as the source when Dual Zone is activated.

• When Dual Zone is in use, you can only operate the DVD/CD player using the remote controller.

#### *On the remote controller:*

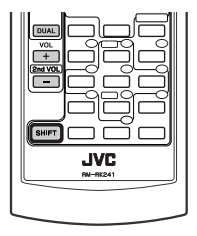

These operations are possible on the monitor using the remote controller.

### ~ **Activate Dual Zone.**

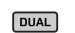

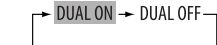

The source automatically changes to "DISC."

To select a different source to listen through the speakers, press SRC on the control panel.

 • By using the buttons on the control panel, you can operate the newly selected source without affecting Dual Zone operations.

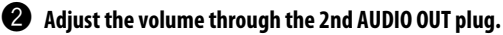

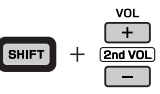

**<sup>6</sup>** Operate the DVD/CD player using the remote controller by **referring to the monitor screen.**

• To cancel Dual Zone operations, select "DUAL OFF" in step  $\bigcirc$ .

#### *On the control panel:*

You can also activate and deactivate Dual Zone.

$$
\begin{array}{c}\n\text{MODE} \\
\hline\n\text{MODE}\n\end{array}
$$

 $\sqrt{2}$ 10 DUAL  $\overline{4}$ 

 $\rightarrow$  DUAL ON  $\rightarrow$  DUAL OFF-

The source automatically changes to "DISC" when Dual Zone is activated.

# *Using the Bluetooth ® devices*

For Bluetooth operations, it is required to connect the **Bluetooth Adapter** (KS-BTA200) to the CD changer jack on the rear of this unit. See also page 40.

- Refer also to the instructions supplied with the Bluetooth adapter and the Bluetooth device.
- Refer to the list (included in the box) to see the countries where you may use the Bluetooth® function.

To use a Bluetooth device through the unit ("BT-PHONE" and "BT-AUDIO") for the first time, you need to establish Bluetooth wireless connection between the unit and the device.

- Once the connection is established, it is registered in the unit even if you reset your unit. Up to five devices can be registered in total.
- Only one device can be connected at a time for each source ("BT-PHONE" and "BT-AUDIO").

# *Registering a Bluetooth device*

#### *Registration (Pairing) methods*

Use either of the following items in the Bluetooth menu to register and establish the connection with a device.

• Select "BT-PHONE" or "BT-AUDIO" as the source to operate the Bluetooth menu.

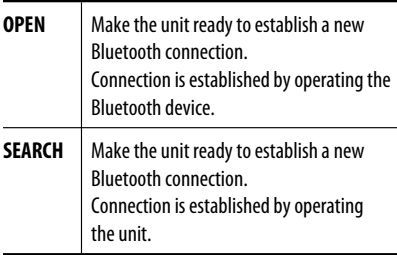

#### *Registering using "OPEN"*

#### **Preparation**

Operate the device to turn on its Bluetooth function.

**1 Select "BT-PHONE" or "BT-AUDIO."**

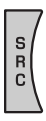

**2 Select "NEW."**

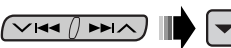

**3 Select "OPEN."**

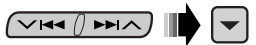

- **4 Enter a PIN (Personal Identification Number) code to the unit.**
	- You can enter any number you like (1-digit to 16-digit number). [Initial: 0000]
	- \* Some devices have their own PIN code. Enter the specified PIN code to the unit.
	- 1 **Move to the next (or previous) number position.**

◯◯▏▅▅▕▏⋗⋗∣∧

2 **Select a number or blank space.**

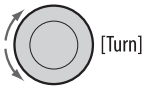

- 3 **Repeat steps** 1 **and** 2 **until you finish entering a PIN code.**
- 4 **Confirm the entry.**

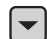

"OPEN..." flashes on the display.

#### **5 Use the Bluetooth device to search and connect.**

 On the device to be connected, enter the same PIN code you have just entered for this unit. "CONNECT" appears on the display.

 Now connection is established and you can use the device through the unit.

The device remains registered even after you disconnect the device. Use "CONNECT" (or activate "AUTO CNT") to connect the same device from next time. (See the following and page 48.)

#### *Searching for available devices*

Perform steps **1** and **2** on page 31, then...

1 **Select "SEARCH."** 

The unit searches and displays the list of the available devices.

• If no available device is detected, "UNFOUND" appears.

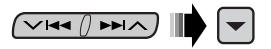

2 **Select a device you want to connect.**

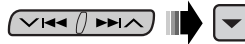

- 3 **Enter the specific PIN code of the device to the unit.**
	- Refer to the instructions supplied with the device to check the PIN code.
- 4 **Use the Bluetooth device to connect.** Now connection is established and you can use the device through the unit.

#### *Connecting a special device*

Perform steps **1** and **2** on page 31, then...

1 **Select "SPECIAL."** 

The unit displays the list of the preset devices.

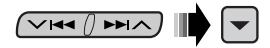

2 **Select a device you want to connect.**

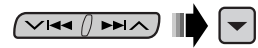

3 **Use "OPEN' or "SEARCH' to connect.**

#### *Connecting/disconnecting a registered device*

1 **Select "BT-PHONE" or "BT-AUDIO."**

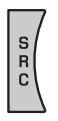

2 **Select a registered device you want to connect/disconnect.**

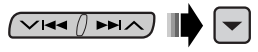

3 **Select "CONNECT" or "DISCNNCT" to connect/ disconnect the selected device.**

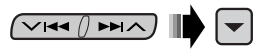

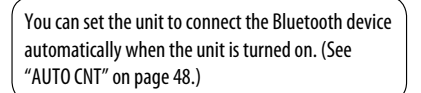

#### *Deleting a registered device*

1 **Select "BT-PHONE" or "BT-AUDIO."**

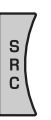

2 **Select a registered device you want to delete.**

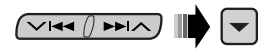

 $\nabla$ I44  $\left(\right)$  PPI $\wedge$ 

3 **Select "DELETE," then "YES" to delete the selected device.**

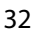

# *Using the Bluetooth cellular phone*

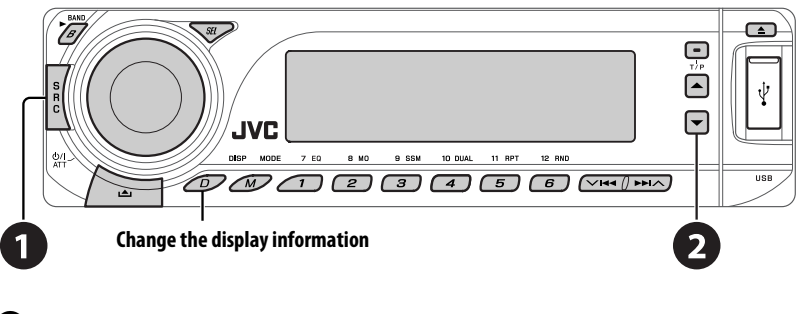

~ **Select "BT-PHONE."**

**2** Enter Bluetooth menu.

! **Make a call or setting using the Bluetooth setting menu. (See pages 34 and 48.)**

#### *When a call comes in....*

The source is automatically changed to "BT-PHONE."

#### **When "AUTO ANS" (answer) is activated....**

The unit answers the incoming calls automatically, see page 48.

• When "AUTO ANS" (answer) is deactivated, press any button (except  $\Phi/I$  ATT/control dial) to answer the incoming call.

#### **To end the call**

Hold any button (except  $\Phi / I$  ATT/control dial).

• You can adjust the microphone volume level (see page 48).

#### *When an SMS comes in....*

If the cellular phone is compatible with SMS (Short Message Service) and "MSG-INFO" (message info) is set to "AUTO" (see page 48), the unit rings and "RCV MSG" (receiving message) appears on the display to inform you the arrival of the message.

# *Making a call*

ENGLISH

You can make a call using the following methods.

Select "BT-PHONE," then follow the following steps to make a call:

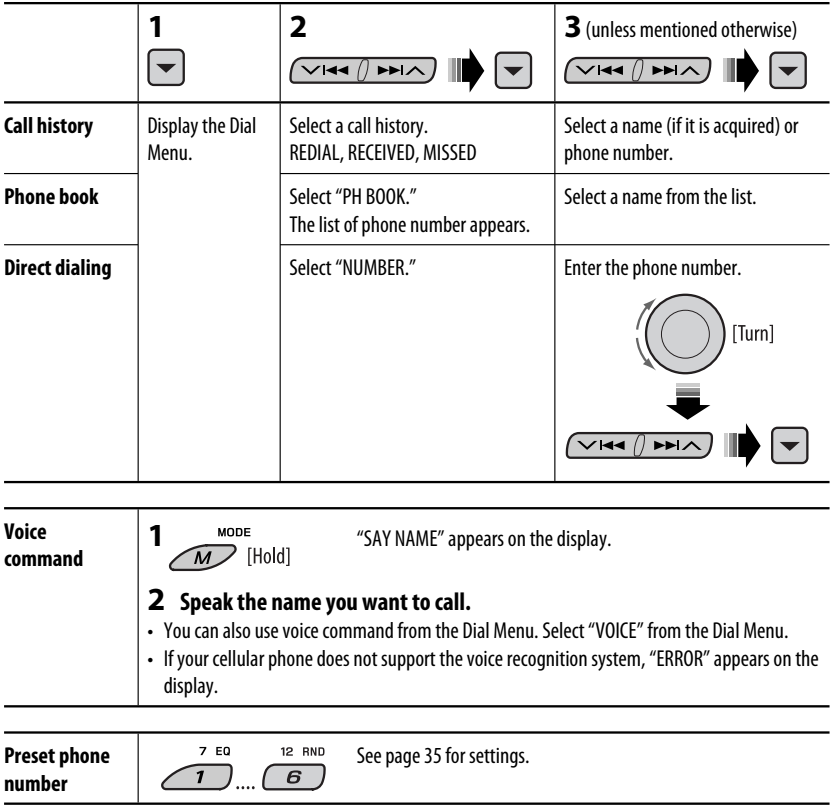

# *Presetting the phone number*

You can preset up to six phone numbers.

**1 Display the Dial Menu.**

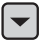

**2 Select "PH BOOK," "MISSED," "REDIAL," or "RECEIVED" whichever you want to use.**

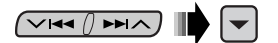

**3 Select a phone number**

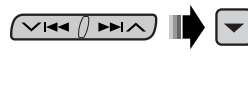

**4** 7 EQ 12 RND  $\overline{\mathbf{1}}$  $\overline{6}$ 7 [Hold]

*Using the Bluetooth audio player* 

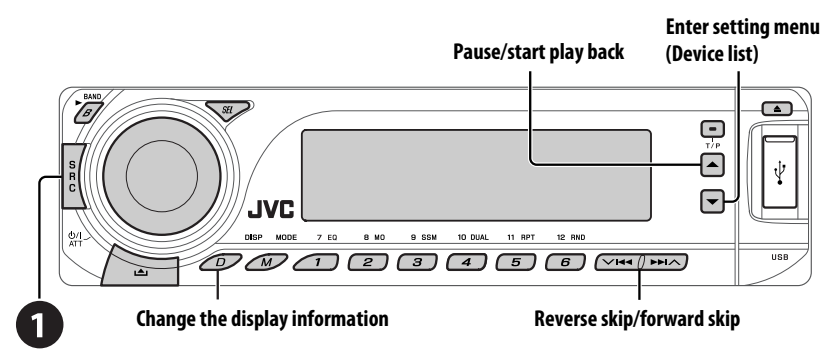

#### ~ **Select "BT-AUDIO."**

If playback did not start automatically, operate the Bluetooth audio player to start playback.

• Refer also to page 32 for connecting/disconnecting/deleting a registered device.

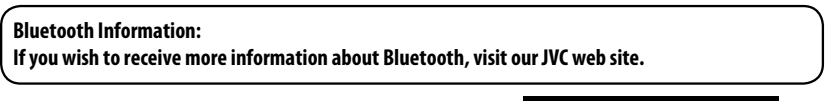

# *Listening to the CD changer*

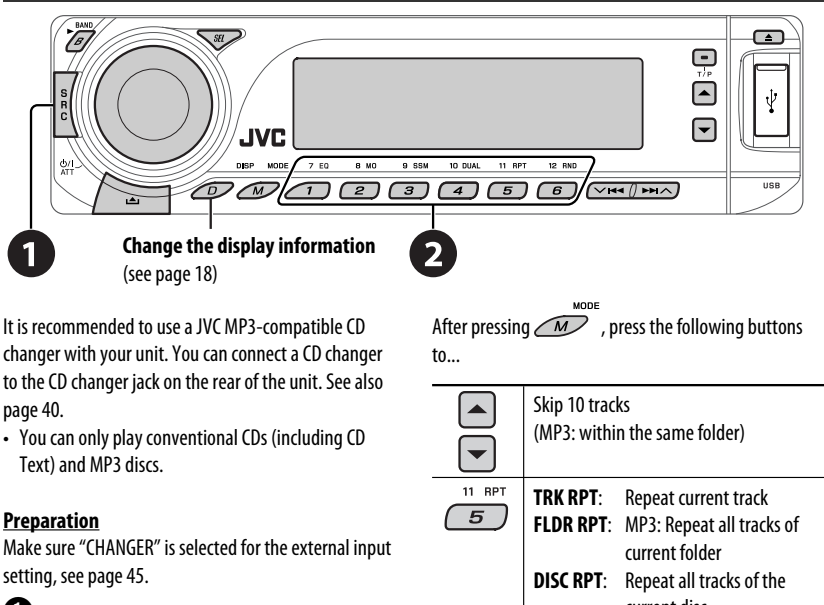

#### ~ **Select "CD-CH."**

#### **2** Select a disc to start playing.

*Press*: For selecting disc number  $1 - 6$ . Hold: For selecting disc number  $7 - 12$ .

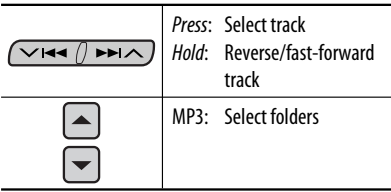

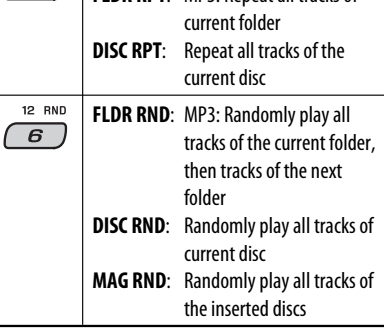

• To cancel repeat play or random play, select "**RPT OFF**" or "**RND OFF**."
## *Listening to the DAB tuner*

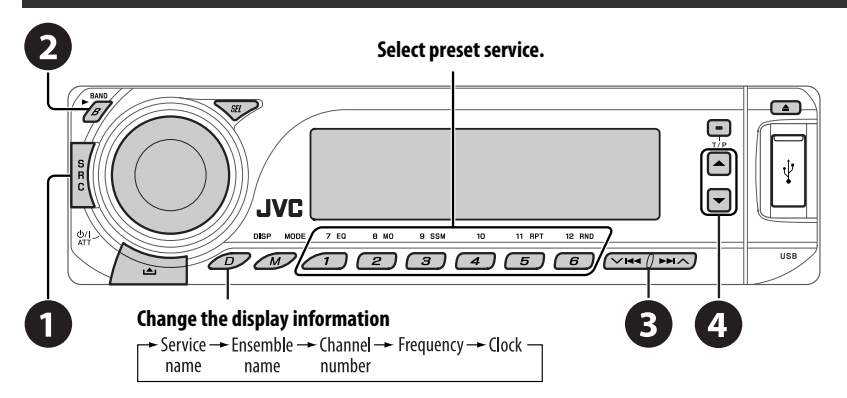

You can connect a JVC DAB tuner to the CD changer jack on the rear of the unit. See also page 40.

### ~ **Select "DAB."**

## Select the bands.<br> $\rightarrow$  DAB1  $\rightarrow$  DAB2  $\rightarrow$  DAB3

### **<sup>6</sup>** Searching for an ensemble.

Manual Search: Hold either one of the buttons until "MANU" flashes on the display, then press it repeatedly.

⁄ **Select a service (either primary or secondary) to listen to.**

### *Storing DAB services in memory*

While listening to a DAB service...

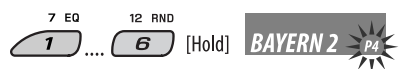

### *Activating/deactivating TA/PTY Standby Reception*

- Operations are exactly the same as explained on page 14 for FM RDS stations.
- You cannot store PTY codes separately for the DAB tuner and for the FM tuner.

### *Tracing the same programme— Alternative Frequency Reception*

• **While receiving a DAB service:**

 When driving in an area where a service cannot be received, this unit automatically tunes in to another ensemble or FM RDS station, broadcasting the same programme.

### • **While receiving an FM RDS station:** When driving in an area where a DAB service is broadcasting the same programme as the FM RDS station is broadcasting, this unit automatically tunes in to the DAB service.

**To deactivate the Alternative Frequency Reception,** see page 44.

## *Listening to the iPod / D. player*

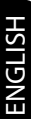

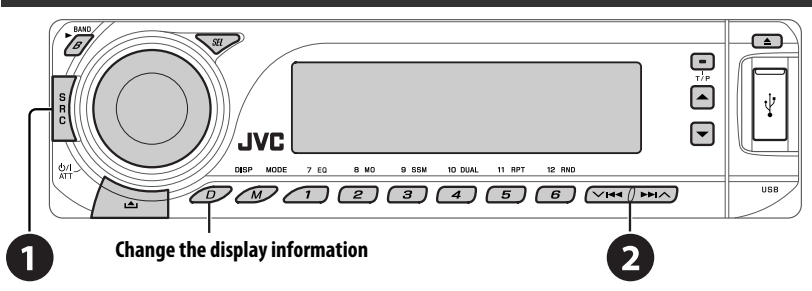

Before operating, connect either one of the following (separately purchased) to the CD changer jack on the rear of the unit. See also page 40.

- **Interface adapter for iPod**—KS-PD100 for controlling an iPod.
- **D. player interface adapter**—KS-PD500 for controlling a D. player.

### **Preparation**

Make sure "CHANGER" is selected for the external input setting, see page 45.

~ **Select "IPOD" or "D. PLAYER."**

**Select a song to start playing.** 

### *Selecting a track from the menu*

### **1 Enter the main menu.**

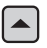

 This mode will be canceled if no operations are done for about 5 seconds.

**2 Select the desired menu.**

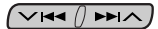

### **For iPod:**

**PLAYLIST** ← ARTISTS ← ALBUMS ← SONGS ← GENRES ← COMPOSER ← (back to the beginning)

### **For D. player:**

**PLAYLIST** ← ARTIST ← ALBUM ← GENRE  $\leftrightarrow$  **TRACK** $\leftrightarrow$  (back to the beginning)

### **3 Confirm the selection.**

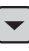

- $\cdot$  To move back to the previous menu, press  $\blacktriangle$ .
- If a track is selected, playback starts automatically.
- Holding  $\vee$   $\blacktriangleright \blacktriangleleft$  / $\blacktriangleright \blacktriangleright$   $\land$  can skip 10 items at a time.

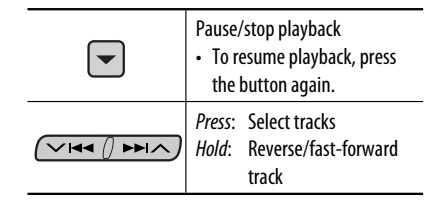

MODE After pressing  $\sqrt{M}$ , press the following buttons to...

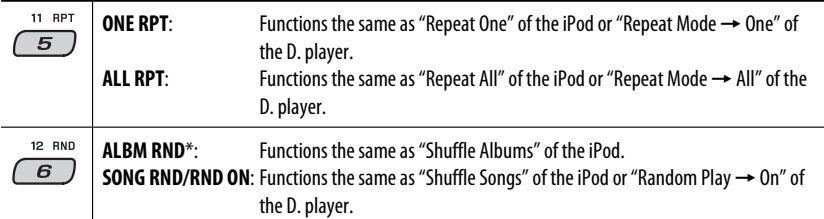

• To cancel repeat play or random play, select "**RPT OFF**" or "**RND OFF**."

\* iPod: Functions only if you select "ALL" in "ALBUMS" of the main "MENU."

## *Listening to the other external components*

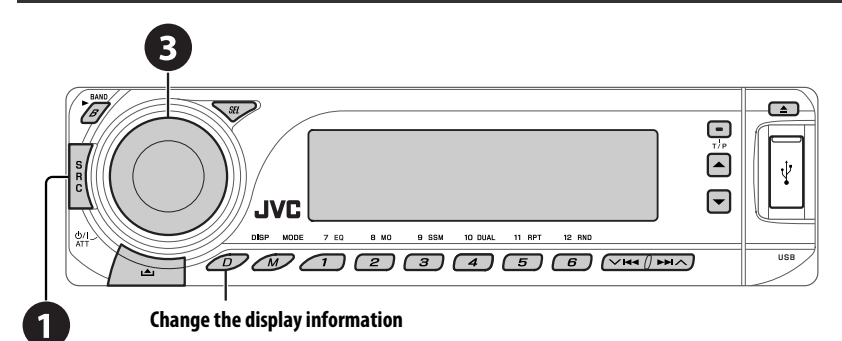

You can connect an external component to:

- CD changer jack on the rear of this unit using the following adapters:
	- **Line Input Adapter**, KS-U57
	- **AUX Input Adapter**, KS-U58
	- Make sure "EXT IN" is selected for the external input setting, see page 45.
- LINE IN terminals on the rear of this unit.

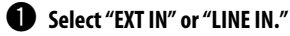

### **2** Turn on the connected component and start playing the source.

- **8** Adjust the volume.
- ⁄ **Adjust the sound as you want (see pages 41 and 42).**

### *Concept diagram of the external device connection*

For connection, see Installation/Connection manual (separate volume).

### • **Connection 1 (integrated connection)**

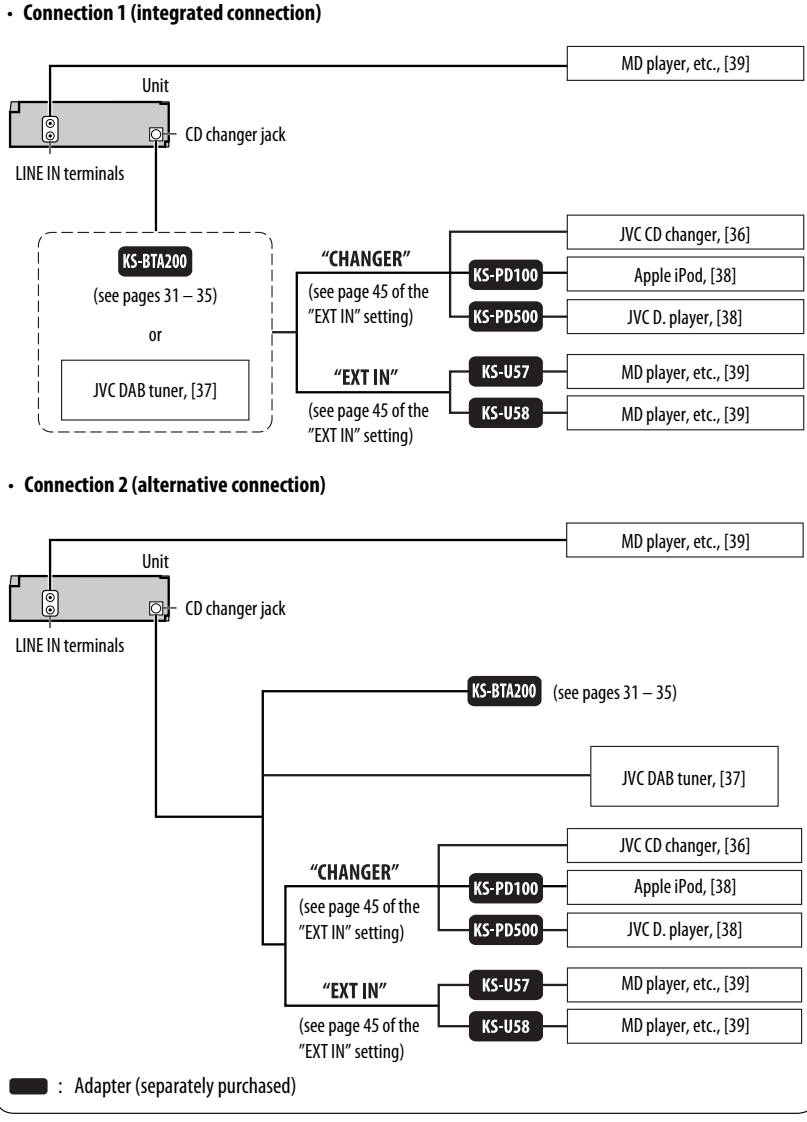

### 40 EXTERNAL DEVICES

ENGLISH

## *Selecting a preset sound mode*

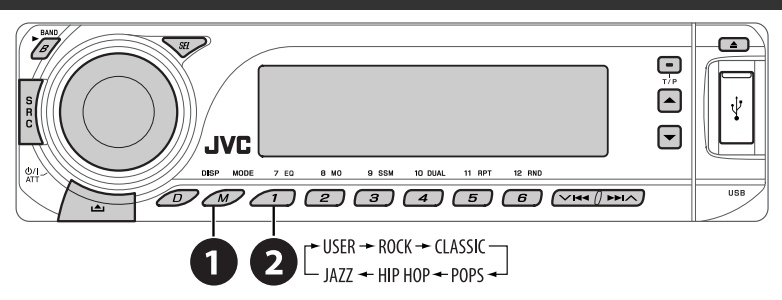

### *Preset frequency level settings:*

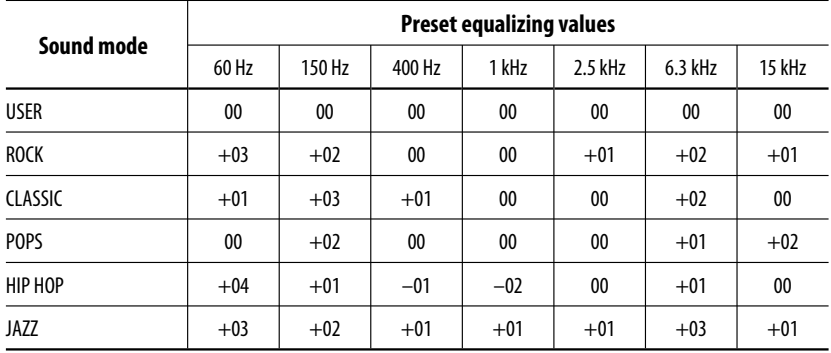

ENGLISH

### *Storing your own sound adjustments*  **1** MODE  $\overline{M}$ **2**

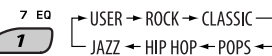

**3 Enter the sound adjustment mode.**

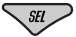

**4 Select a frequency to adjust.**

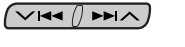

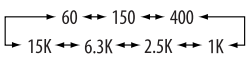

**5 Adjust the level.**

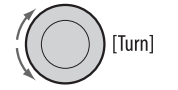

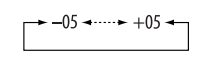

- **6 Repeat steps 4 and 5 to adjust the other frequency bands.**
- **7 Store the adjustments in the respective mode.**

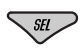

## *Adjusting the sound*

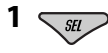

```
\rightarrow FAD \rightarrow BAL \rightarrow LOUD \rightarrow VOL \leftarrow VOL.A \rightarrow SUB.W \rightarrow
```
**2 Adjust the level.**

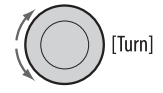

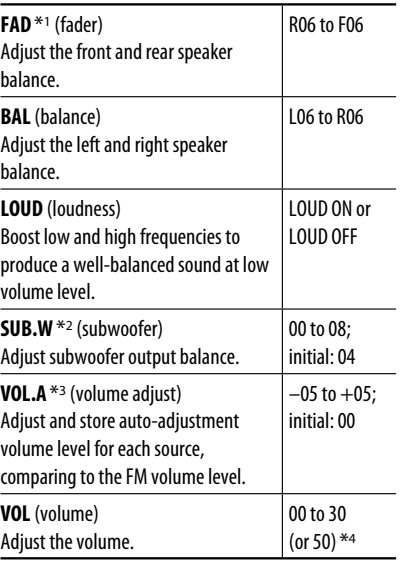

\*1 If you are using a two-speaker system, set the fader level to "00."

- \*2 This takes effect only when a subwoofer is connected.
- \*3 You cannot make an adjustment for FM. "FIX" appears.
- \*4 Depending on the amplifier gain control setting. (See page 45 for details.)

## *General settings — PSM*

You can change PSM (Preferred Setting Mode) items listed in the table below and on pages 44 and 45.

### **1 Enter the PSM settings.**

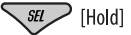

**2 Select a PSM item.**

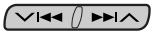

**3 Select or adjust the selected PSM item.**

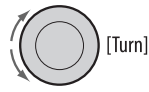

- **4 Repeat steps 2 and 3 to adjust other PSM items if necessary.**
- **5 Finish the procedure.**

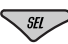

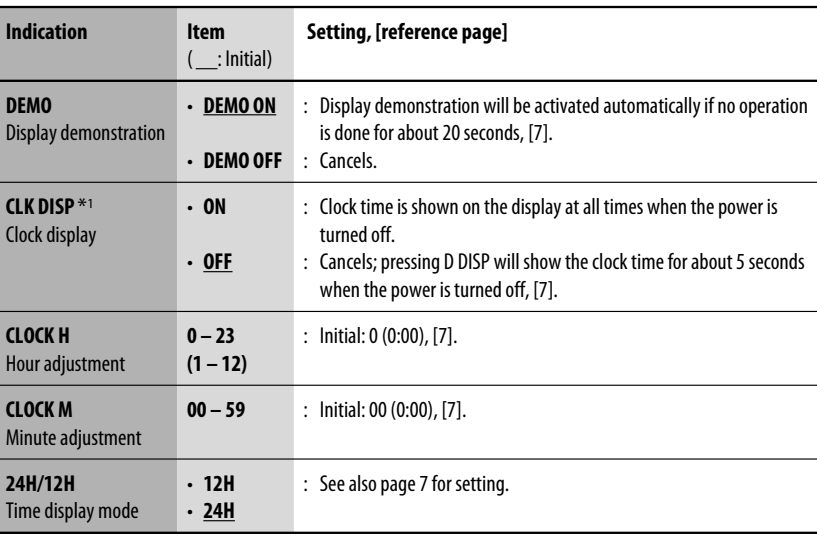

\*1 If the power supply is not interrupted by turning off the ignition key of your car, it is recommended to select "OFF" to save the car's battery.

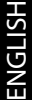

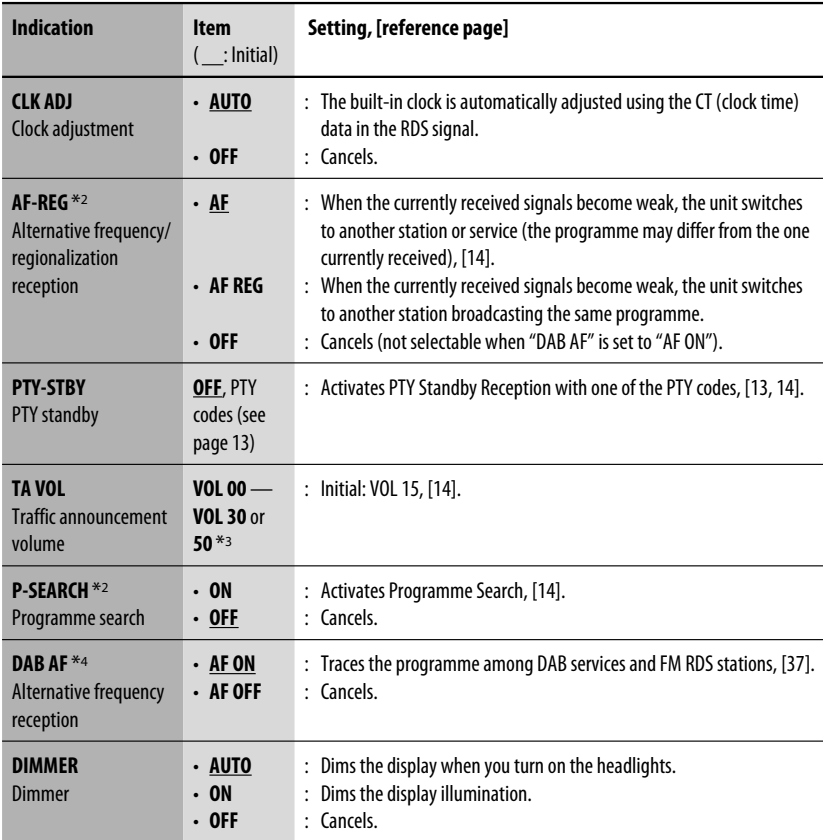

\*2 Only for RDS FM preset stations.

\*3 Depending on the "AMP GAIN" setting.

\*4 Displayed only when DAB tuner is connected.

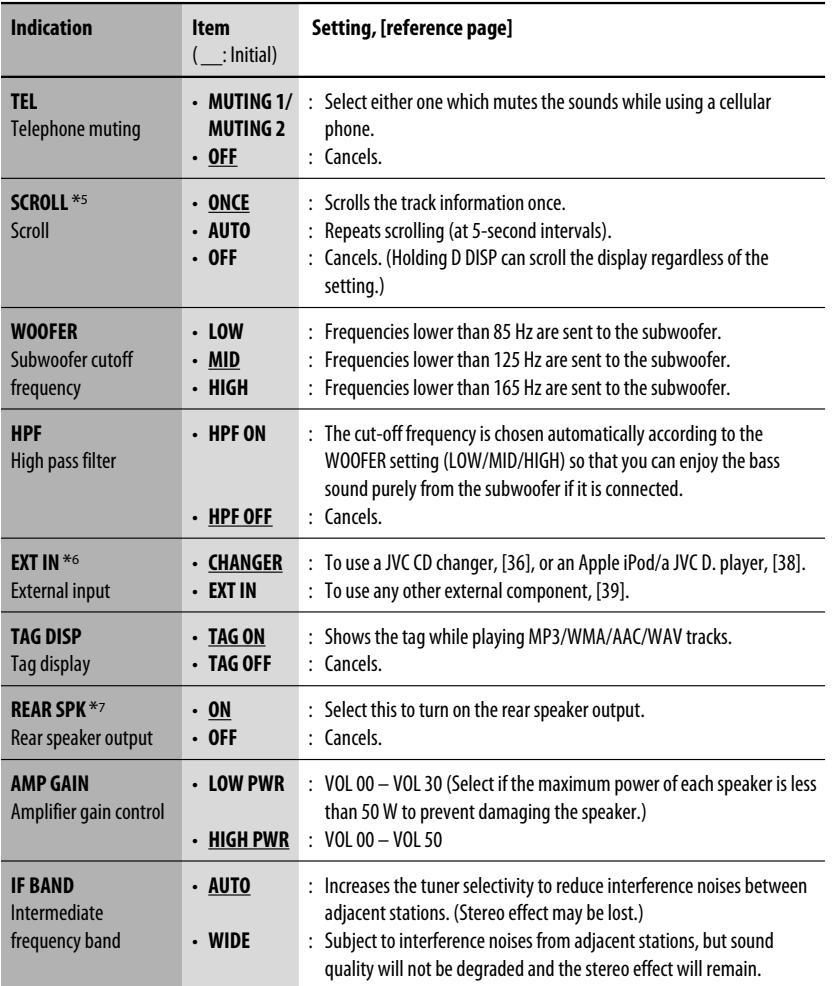

\*5 Some characters or symbols will not be shown correctly (or will be blanked) on the display.

\*6 Not required for the Bluetooth adapter and JVC DAB tuner. Displayed only when one of the following sources is selected—FM, AM, DAB, DISC, USB, Bluetooth, or LINE IN.

\*7 Displayed only when Dual Zone is activated (see page 30).

ENGLISH

## *Setup menu*

ENGLISH

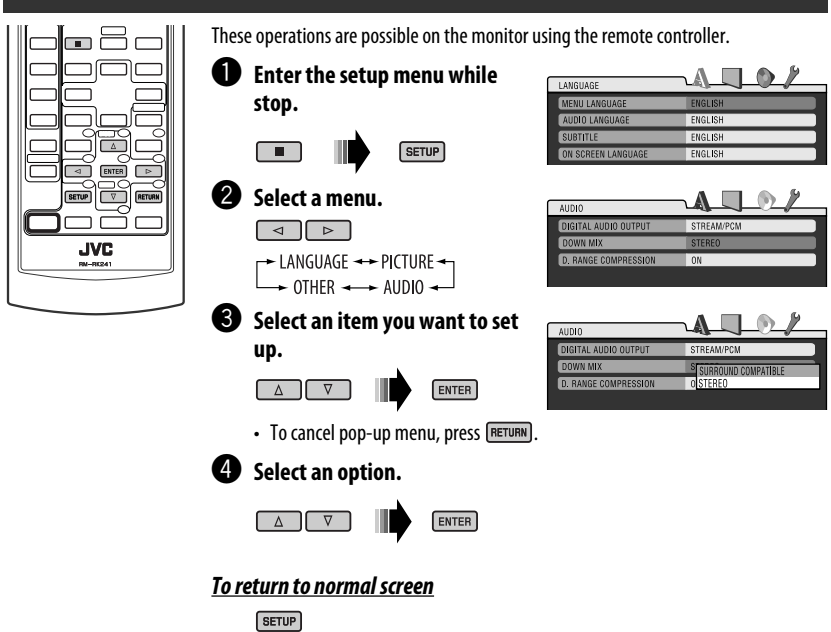

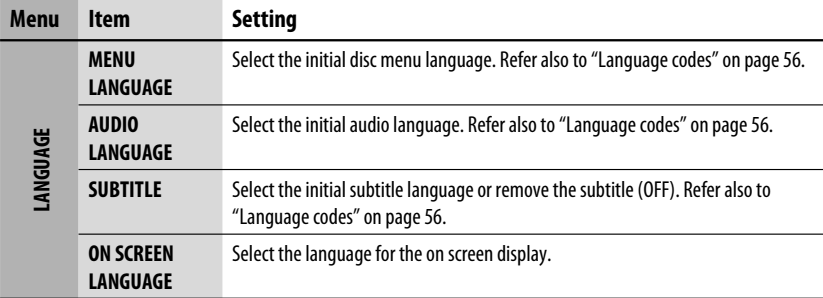

ä.

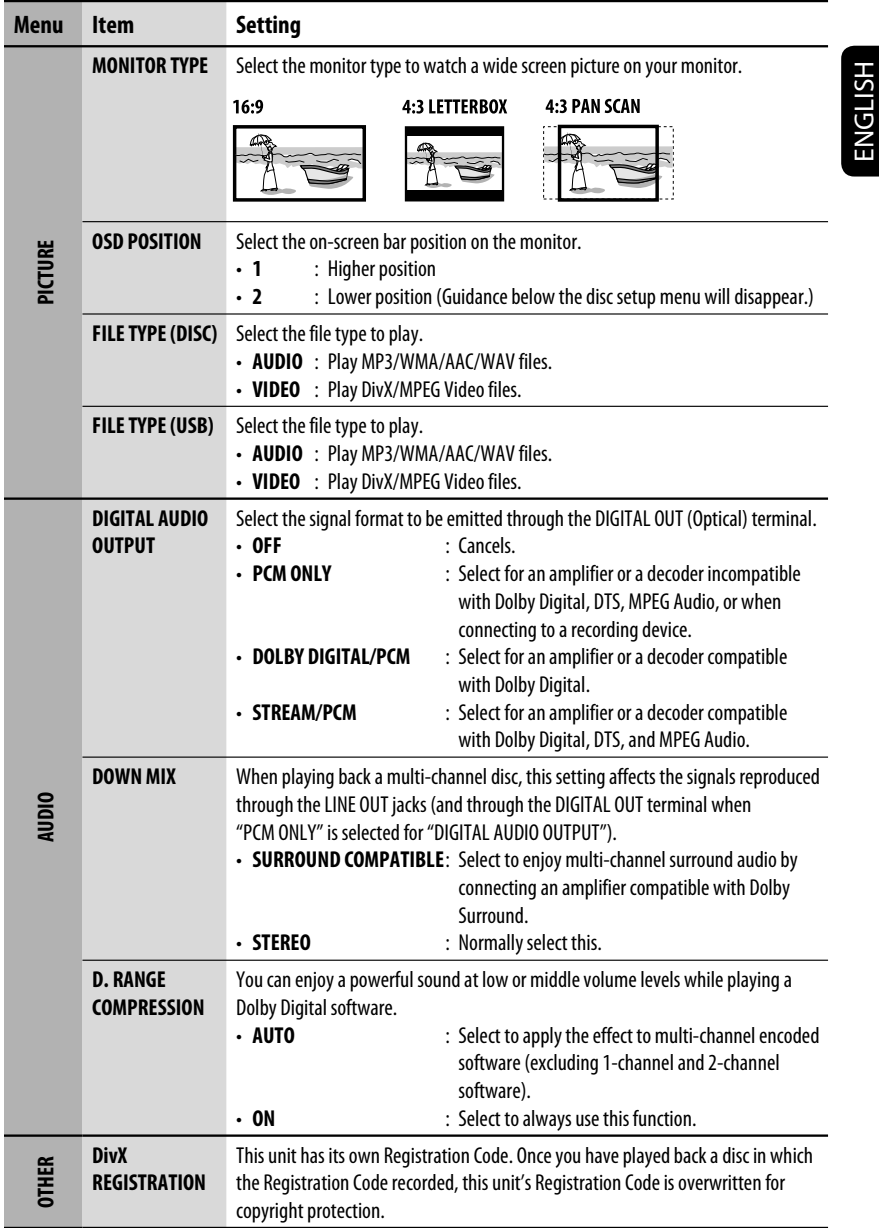

## *Bluetooth settings*

You can change the settings listed on the right column according to your preference.

### **1 Select "BT-PHONE" or "BT-AUDIO."**

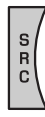

### **2 Enter the Bluetooth menu.**

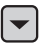

**3 Select "SETTING."**

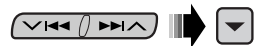

**4 Select a setting item.**

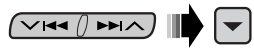

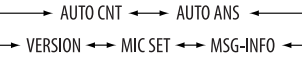

**5 Change the setting accordingly.**

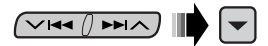

### **Setting menu** ( : Initial)

### **AUTO CNT (connect)**

When the unit is turned on, the connection is established automatically with....

- **OFF**: No Bluetooth device.
- **LAST**: The last connected Bluetooth device.
- **ORDER:** The available registered Bluetooth device found at first.

### **AUTO ANS (answer)**

Only for the device being connected for "BT-PHONE."

- **ON**: The unit answers the incoming calls automatically.
- **OFF**: The unit does not answer the calls automatically. Answer the calls manually.
- **REJECT**: The unit rejects all incoming calls.

### **MSG-INFO (message info)**

Only for the device being connected for "BT-PHONE."

- **AUTO**: The unit informs you of the arrival of a message by ringing and displaying "RCV MSG" (receiving message).
- **MANUAL**: The unit does not inform you of the arrival of a message.

### **MIC SET (microphone setting)**

Only for the device being connected for "BT-PHONE." Adjust microphone volume connected to the Bluetooth adapter, [LEVEL 01/02/03].

### **VERSION**

The Bluetooth software and hardware versions are shown.

## *Maintenance*

### *How to clean the connectors*

Frequent detachment will deteriorate the connectors. To minimize this possibility, periodically wipe the connectors with a cotton swab or cloth moistened with alcohol, being careful not to damage the connectors.

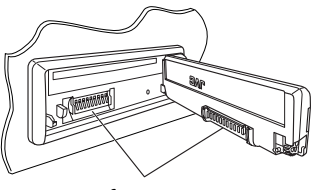

**Connector** 

### *Moisture condensation*

Moisture may condense on the lens inside the unit in the following cases:

- After starting the heater in the car.
- If it becomes very humid inside the car.

Should this occur, the unit may malfunction. In this case, eject the disc and leave the unit turned on for a few hours until the moisture evaporates.

### *How to handle discs*

### **When removing a disc from its**

**case,** press down the center holder of the case and lift the disc out, holding it by the edges.

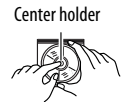

• Always hold the disc by the edges. Do not touch its recording surface.

**When storing a disc into its case,** gently insert the disc around the center holder (with the printed surface facing up).

• Make sure to store discs into the cases after use.

### *To keep discs clean*

A dirty disc may not play correctly. If a disc does become dirty, wipe it with a soft cloth in a straight line from center to edge.

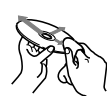

• Do not use any solvent (for example, conventional record cleaner, spray, thinner, benzine, etc.) to clean discs.

### *To play new discs*

New discs may have some rough spots around the inner and outer edges. If such a disc is used, this unit may reject the disc.

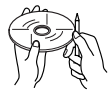

To remove these rough spots, rub the edges with a pencil or ball-point pen, etc.

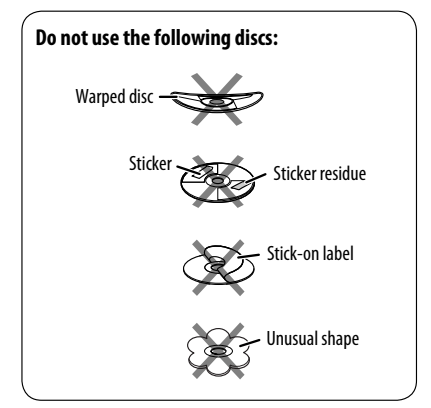

## *More about this unit*

### *General*

### *Turning on the power*

• By pressing SRC on the unit, you can also turn on the power. If the source is ready, playback also starts.

### *FM/AM/RDS*

### *Storing stations in memory*

- During SSM search...
	- Received stations are preset in No. 1 (lowest frequency) to No. 6 (highest frequency).
	- When SSM is over, the station stored in No. 1 will be automatically tuned in.
- When storing stations, the previously preset stations are erased and stations are stored newly.

### *FM RDS operations*

- Network-Tracking Reception requires two types of RDS signals—PI (Programme Identification) and AF (Alternative Frequency) to work correctly. Without receiving these data correctly, Network-Tracking Reception will not operate correctly.
- If a Traffic Announcement is received by TA Standby Reception, the volume level automatically changes to the preset level (TA VOL) if the current level is lower than the preset level.
- When Alternative Frequency Reception is activated (with AF selected), Network-Tracking Reception is also activated automatically. On the other hand, Network-Tracking Reception cannot be deactivated without deactivating Alternative Frequency Reception. (See page 44.)
- If you want to know more about RDS, visit <http://www.rds.org.uk>.

### *Disc/USB*

### *General*

- In this manual, words "track" and "file" are interchangeably used.
- This unit can also play back 8 cm discs.
- This unit can only play back audio CD (CD-DA) files if different type of files are recorded in the same disc.
- This unit can display only one-byte characters. No other characters can be correctly displayed.
- When a disc is inserted upside down, "PLEASE" and "EJECT" appear alternately on the display. Press  $\triangle$  to eject the disc.
- If the ejected disc is not removed within 15 seconds, the disc is automatically inserted again into the loading slot to protect it from dust. Playback starts automatically.
- After ejecting a disc or removing a USB device. "NO DISC" or "NO USB" appears and you cannot operate some of the buttons. Insert another disc, reattach a USB device, or press SRC to select another playback source.
- If you change the source, playback also stops. Next time you select the same source again, playback starts from where it has been stopped previously.
- While playing from a USB device, the playback order may differ from other players.
- This unit is compatible with the USB Full-Speed.
- Depending on the shape of the USB devices and connection ports, some USB devices may not be attached properly or the connection might be loose.
- When connecting a USB device, refer also to its instructions.
- Connect one USB device to the unit at a time. Do not use a USB hub.
- If the connected USB device does not have the correct files, "NO FILE" appears.
- This unit may be unable to play back some USB devices or some files due to their characteristics or recording conditions.
- The unit cannot recognize a USB mass storage class device whose rating is other than 5 V and does not exceed 500 mA.
- This unit may not recognized a USB device connected through a USB card reader.
- This unit may not play back files in a USB device properly when using a USB extension cord.
- This unit cannot assure proper functions or supply power to all types of USB devices.

### *Playing Recordable/Rewritable discs*

- This unit can recognize a total of 5 000 files and 250 folders (a maximum of 999 files per folder).
- This unit can recognize a total 25 characters for file/ folder names.
- Use only "finalized" discs.
- This unit can play back multi-session discs; however, unclosed sessions will be skipped while playing.
- Some discs or files may not be played back due to their characteristics or recording conditions.
- Rewritable discs may require a longer readout time.

### *Playing DVD-VR*

- This unit cannot play back CPRM (Content Protection for Recordable Media) protected files.
- For details about DVD-VR format and playlist, refer to the instructions supplied with the recording equipment.

### *Playing DivX files*

- This unit can play back DivX files with the extension code <.divx>, <.div>, <.avi> (regardless of the letter case—upper/lower).
- This unit supports DivX 6.x, 5.x, 4.x, and 3.11.
- This unit can display a unique registration code— DivX Video-on-Demand (VOD—a kind of Digital Rights Management). For activation and more details, visit <www.divx.com/vod>.
- Audio stream should conform to MP3 or Dolby Digital.
- Index Search:

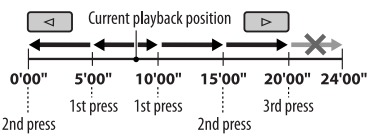

- This unit does not support GMC (Global Motion Compression).
- The file encoded in the interlaced scanning mode may not be played back correctly.
- This unit cannot play back the following files:
- Files encoded in Codec (Compressor-decompressor) other than DivX Codec.
- The maximum bit rate for video signals (average) is as follow:

DVD: 4 Mbps; USB: 2 Mbps

• If you want to know more about DivX, visit <http://www.divx.com>.

### *Playing MPEG-1/MPEG-2 files*

- This unit can play back MPEG-1/MPEG-2 files with the extension code <.mpg>, <.mpeg>, <.mod>\*.
	- $* <$  mod $>$  is an extension code used for the MPFG-2 files recorded by JVC Everio camcorders.
- The stream format should conform to MPEG system/ program stream.
- The file format should be MP@ML (Main Profile at Main Level)/SP@ML (Simple Profile at Main Level)/ MP@LL (Main Profile at Low Level).
- Audio streams should conform to MPEG-1 Audio Layer-2 or Dolby Digital.
- The maximum bit rate for video signals (average) is as follow:

DVD: 4 Mbps; USB: 2 Mbps

### *Playing MP3/WMA/AAC/WAV files*

- This unit can play back files with the extension code <.mp3>, <.wma>, <.m4a>, or <.wav> (regardless of the letter case—upper/lower).
- This unit can play back MP3/WMA/AAC/WAV files meeting the conditions below: MP3:
	- Bit rate: 32 kbps 320 kbps
	- Sampling frequency: 48 kHz, 44.1 kHz, 32 kHz (for MPEG-1) 24 kHz, 22.05 kHz, 16 kHz (for MPEG-2)
	- WMA:
	- Bit rate: 32 kbps 320 kbps
	- Sampling frequency: 48 kHz, 44.1 kHz, 32 kHz,
		- 22.05 kHz
	- Channel: Mono/stereo

AAC:

- Bit rate: 16 kbps 320 kbps
- Sampling frequency: 48 kHz, 44.1 kHz
- Channel: 1 ch/2 ch

WAV:

52

- Sampling frequency: 44.1 kHz
- Channel: 1 ch/2 ch
- This unit can recognize a total of 5 000 files and 250 folders (999 files per folder).
- The maximum number of characters for folder and file names is 25 characters; 128 characters for MP3/ AAC/WAV Tag, 64 characters for WMA Tag.
- This unit can show ID3 Tag (Version 1.0, 1.1, 2.2, 2.3, or 2.4) for MP3 and show WMA/AAC/WAV Tag.
- This unit can play back files recorded in VBR (variable bit rate).

 Files recorded in VBR have a discrepancy in elapsed time indication.

- This unit cannot play back the following files:
	- MP3 files encoded with MP3i and MP3 PRO format.
	- MP3 files encoded with Layer 1/2.
	- WMA files encoded with lossless, professional, and voice format.
	- WMA files which are not based upon Windows Media® Audio.
	- AAC files created by any other application than iTunes.
	- AAC files encoded with Apple lossless format.
	- WAV files encoded using MS-ADPCM.
	- Files which have the data such as AIFF, ATRAC3, etc.

### *Bluetooth operations*

### *General*

- While driving, do not perform complicated operation such as dialing the numbers, using phone book, etc. When you perform these operations, stop your car in a safe place.
- Some Bluetooth devices may not be connected to this unit depending on the Bluetooth version of the device.
- This unit may not work for some Bluetooth devices.
- Connecting condition may vary depending on the circumstances around you.
- When the unit is turned off, the device is disconnected.

# ENGLISH

### *Warning messages for Bluetooth operations*

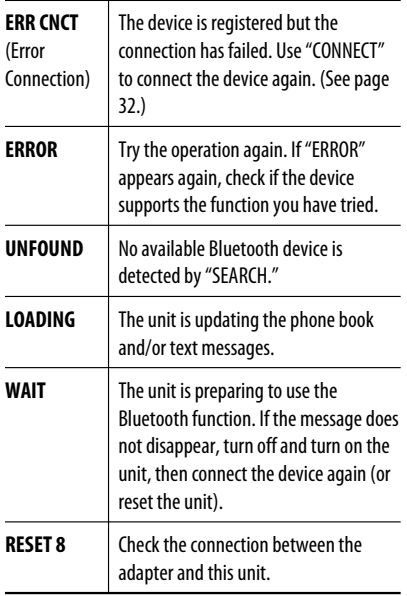

### *DAB*

- Only the primary DAB service can be preset even when you store a secondary service.
- A previously preset DAB service is erased when a new DAB service is stored in the same preset number.

### *iPod or D. player*

- When you turn on this unit, the iPod or D. player is charged through this unit.
- While the iPod or D. player is connected, all operations from the iPod or D. player are disabled. Perform all operations from this unit.
- The text information may not be displayed correctly.
- If the text information includes more than 8 characters, it scrolls on the display. This unit can display up to 40 characters.

### **Notice:**

When operating an iPod or a D. player, some operations may not be performed correctly or as intended. In this case, visit the following JVC web site:

**For iPod users:** <http://www.jvc.co.jp/english/ car/support/ks-pd100/index.html>

**For D. player users:** <http://www.jvc.co.jp/ english/car/support/ks-pd500/index.html>

### *General settings—PSM*

• "AUTO" setting for "DIMMER" may not work correctly on some vehicles, particularly on those having a control dial for dimming. In this case, change the "DIMMER" setting to any other than "AUTO."

• If you change the "AMP GAIN" setting from "HIGH PWR" to "LOW PWR" while the volume level is set higher than "VOL 30," the unit automatically changes the volume level to "VOL 30."

### *Setup menu*

- When the language you have selected is not recorded on a file, the original language is automatically used as the initial language. In addition, the initial languages settings will not work as you set due to their internal programming.
- When you select "16:9" for a picture whose aspect ratio is 4:3, the picture slightly changes due to the process for converting the picture width.
- Even if "4:3 PAN SCAN" is selected, the screen size may become "4:3 LETTERBOX" for some discs.

### *On-screen guide icons*

During playback, the following guide icons may appear for a while on the monitor.

- **D**: Playback **n**: Pause  $\mathbb{P}$  : DVD-Video/DVD-VR/VCD: Forward slow motion : DVD-Video: Reverse slow motion  $\blacksquare$ : Forward search  $\blacktriangleright$ 44 **Reverse search** DVD: The following icons appear at the beginning of a scene containing: **in**: Multi-subtitle languages **(a)**: Multi-audio languages
- **Ex**: Multi-angle views

### *About sounds reproduced through the rear terminals*

- **Through the analog terminals (Speaker out/LINE OUT/2nd AUDIO OUT):** 2-channel signal is emitted. When playing a multi-channel encoded disc, multi-channel signals are downmixed. DTS sound cannot be reproduced. (AUDIO—DOWN MIX: see page 47.)
- **Through DIGITAL OUT (optical):** Digital signals (Linear PCM, Dolby Digital, DTS, MPEG Audio) are emitted through this terminal. (For more details, see table on page 55.)

 To reproduce multi-channel sounds such as Dolby Digital, DTS, and MPEG Audio, connect an amplifier or a decoder compatible with these multi-channel sources to this terminal, and set "DIGITAL AUDIO OUTPUT" correctly. (See page 47.)

• **About Dual Zone:**

 Through the 2nd AUDIO OUT, 2-channel signal is emitted. When playing a multi-channel encoded disc, multichannel signals are downmixed. (See page 30.)

54

### *Output signals through the DIGITAL OUT terminal*

Output signals are different depending on the "DIGITAL AUDIO OUTPUT" setting on the setup menu (see page 47).

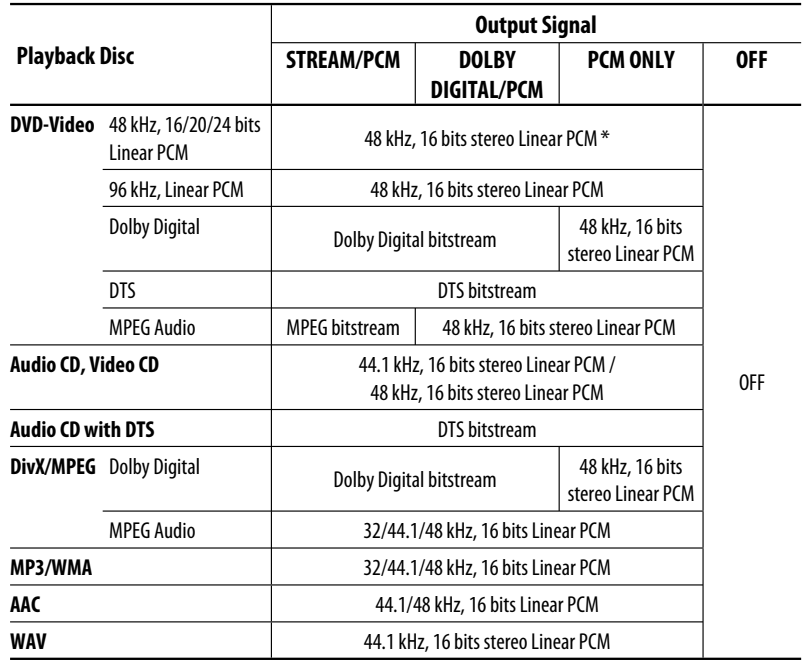

\* Digital signals may be emitted at 20 or 24 bits (at their original bit rate) through the DIGITAL OUT terminal if the discs are not copy-protected.

### *Language codes*

ENGLISH

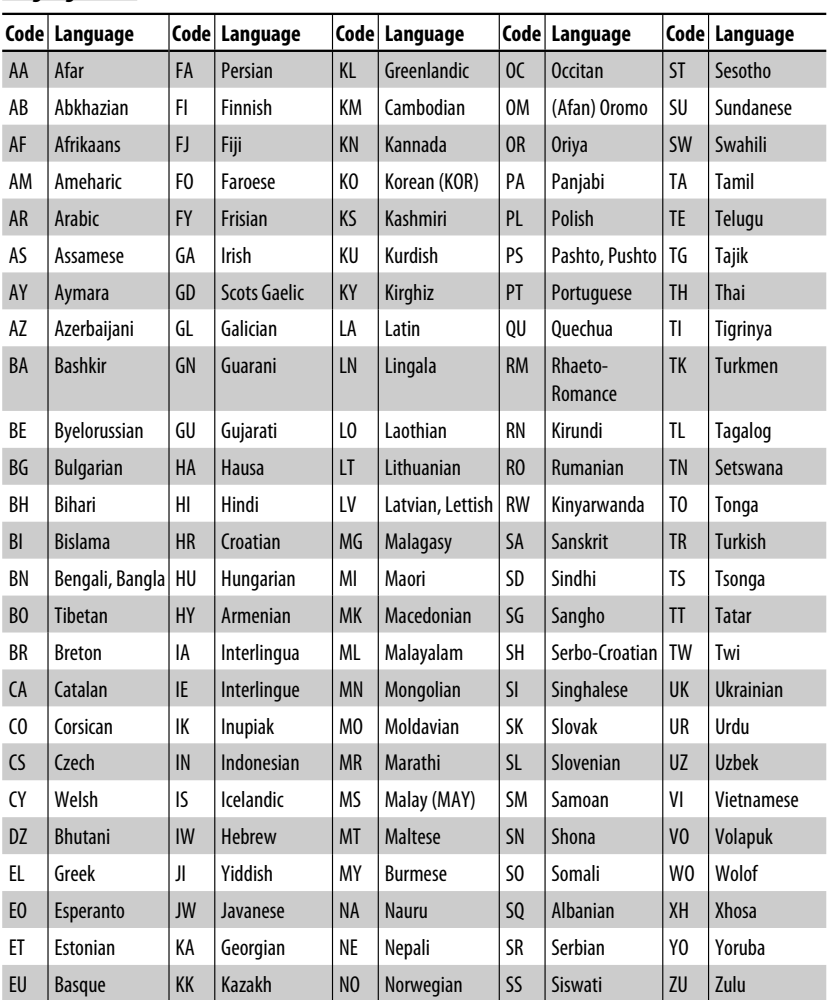

## *Troubleshooting*

What appears to be trouble is not always serious. Check the following points before calling a service center.

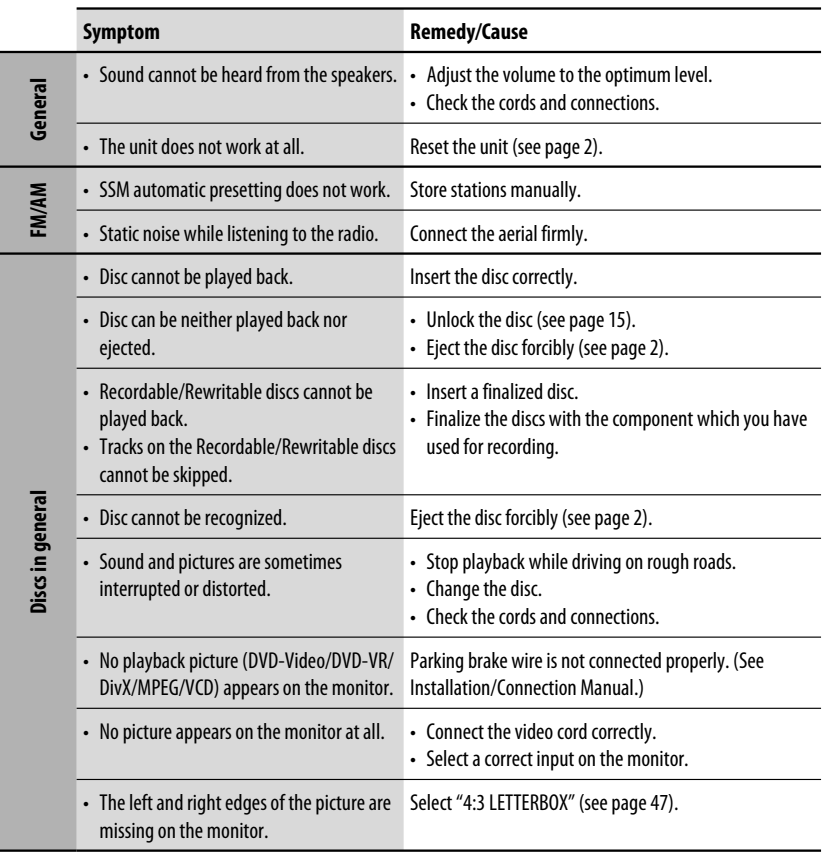

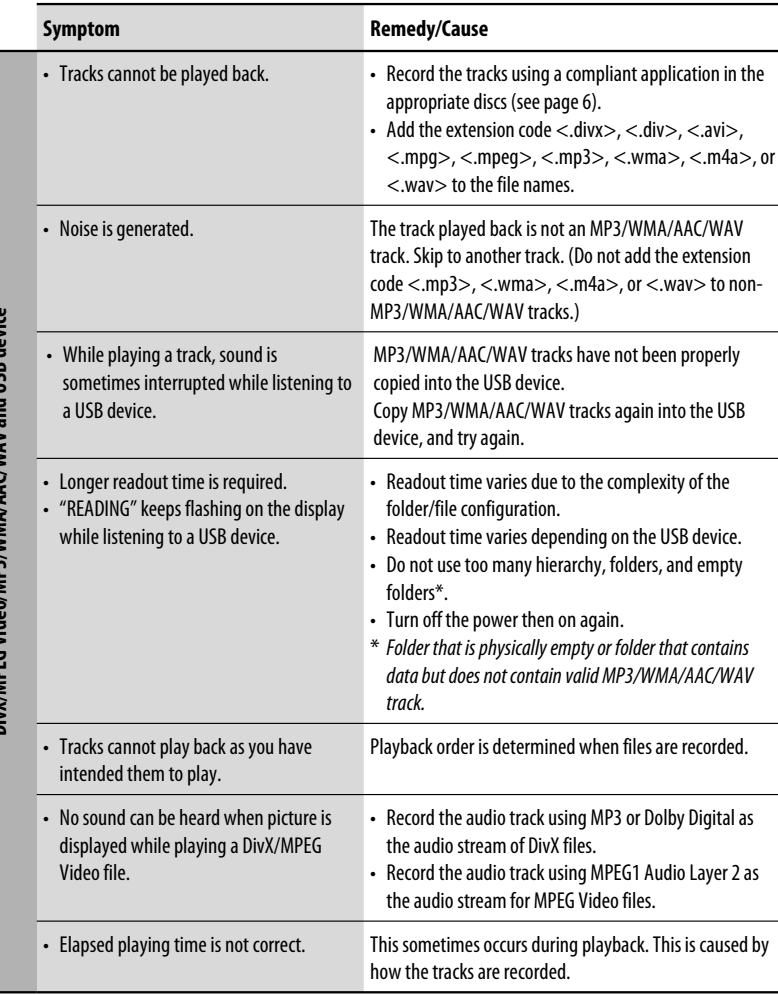

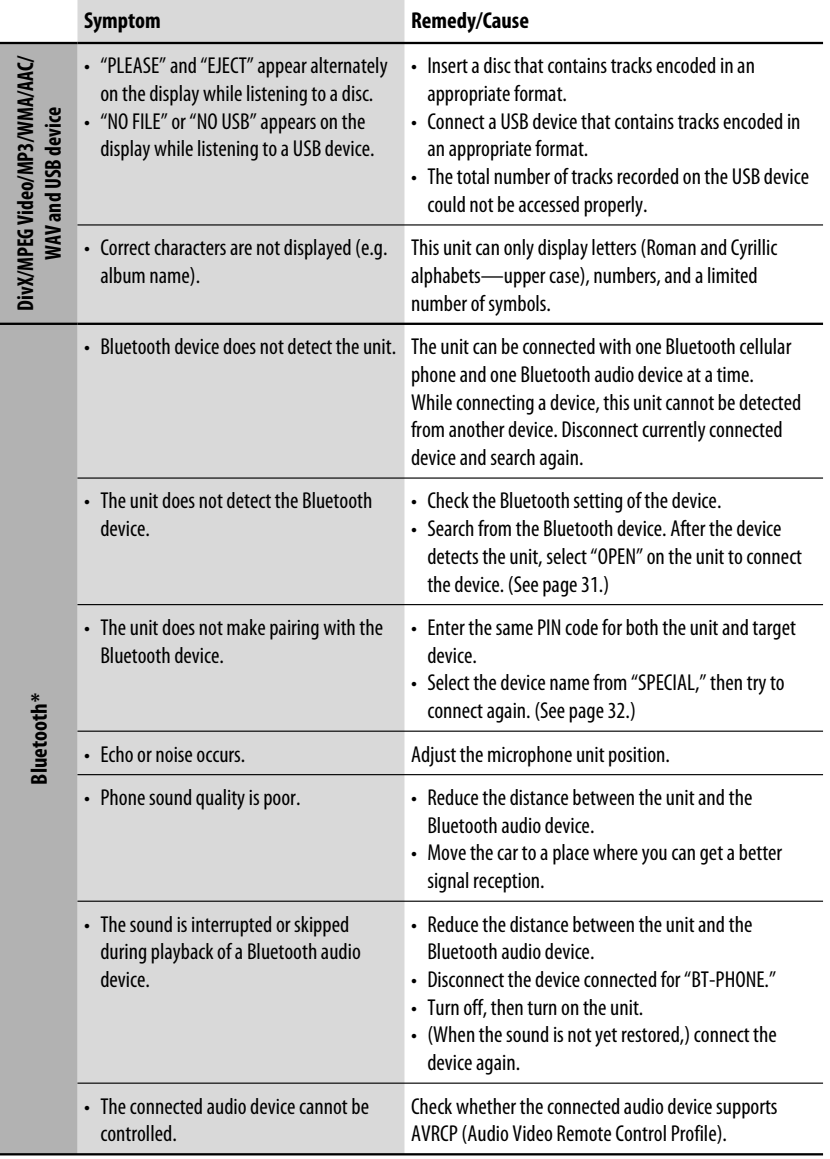

\* For Bluetooth operations, refer also to the instructions supplied with the Bluetooth Adapter.

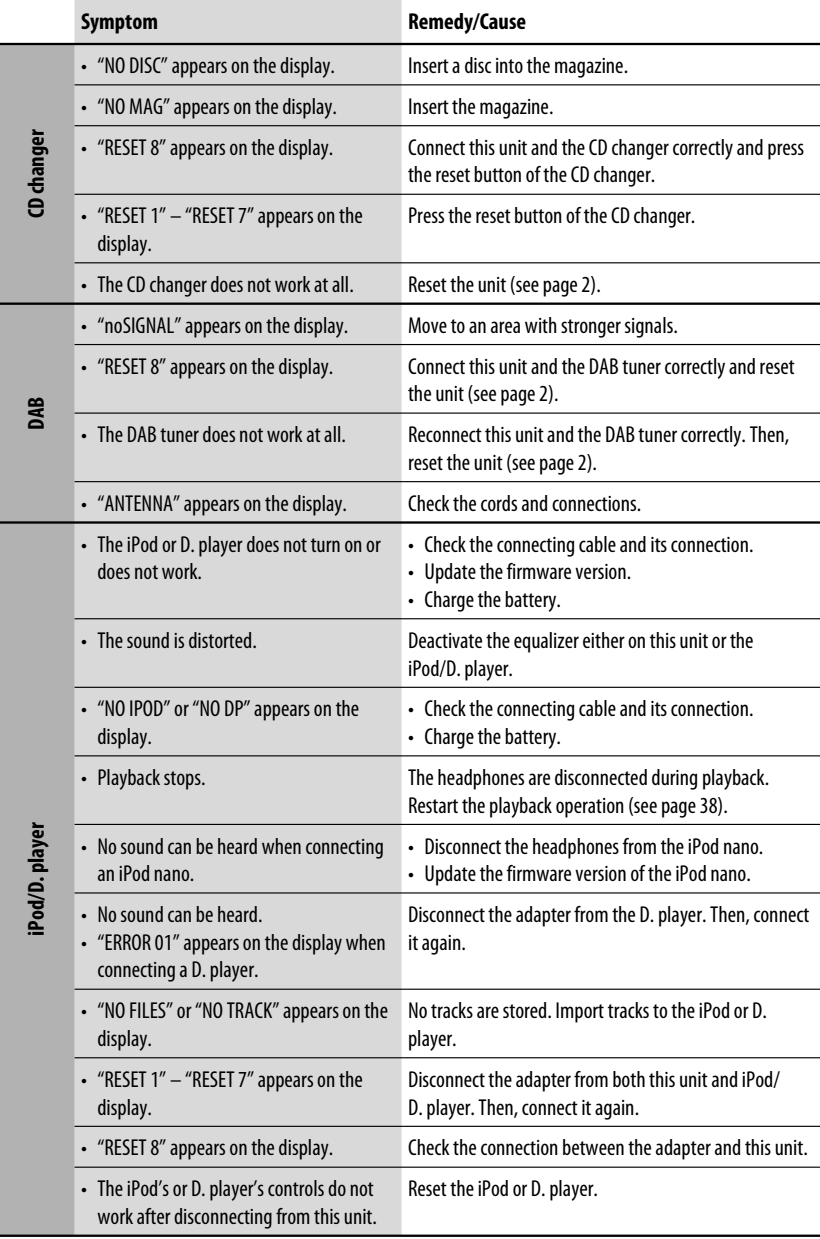

ENGLISH

## *Specifications*

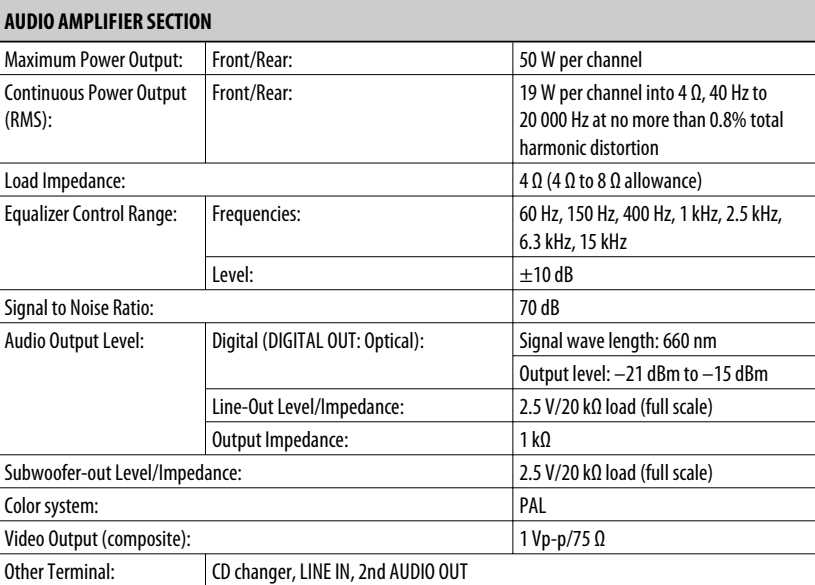

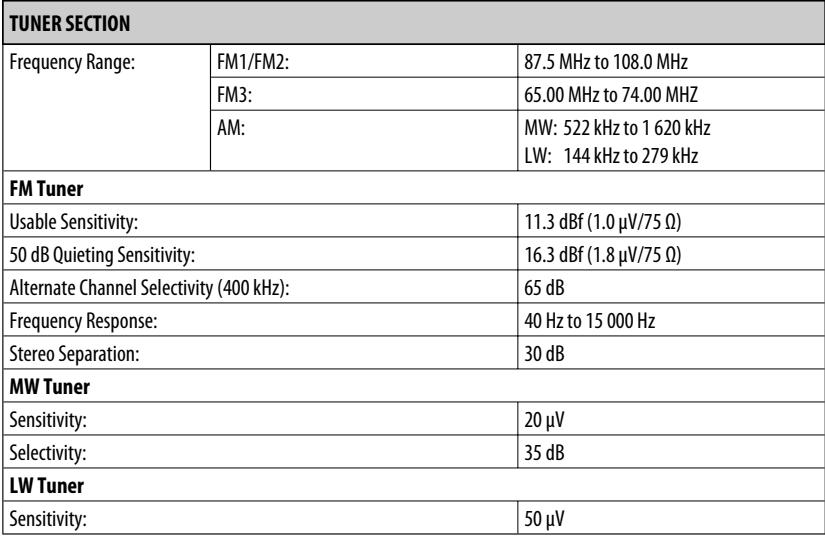

### **DVD/CD PLAYER SECTION** Signal Detection System: Non-contact optical pickup (semiconductor laser) Number of Channels: 2 channels (stereo) Frequency Response:  $|$  DVD, fs=48 kHz/96 kHz:  $|$  16 Hz to 22 000 Hz CD, fs=44.1 kHz: 16 Hz to 20 000 Hz Dynamic Range: 96 dB Signal-to-Noise Ratio: 98 dB Wow and Flutter: Less than measurable limit DivX/MPEG Video: Video:  $Max. Resolution:$  720  $\times$  480 pixels (30 fps)  $720 \times 576$  pixels (25 fps) Audio: Bit Rate: DivX: 32 kbps – 320 kbps MPEG Video: 32 kbps – 320 kbps Sampling Frequency: DivX: MPEG-1: 32 kHz, 44.1 kHz, 48 kHz MPEG-2: 16 kHz, 22.05 kHz, 24 kHz Sampling Frequency: MPEG Video: 32 kHz, 44.1 kHz, 48 kHz MP3: Bit Rate: 320 kbps – 320 kbps Sampling Frequency: MPEG-1: 32 kHz, 44.1 kHz, 48 kHz MPEG-2: 16 kHz, 22.05 kHz, 24 kHz WMA: Bit Rate: 32 kbps – 320 kbps Sampling Frequency: 22.05 kHz, 32 kHz, 44.1 kHz, 48 kHz AAC: Bit Rate: 8 | 16 kbps – 320 kbps

Sampling Frequency:  $44.1 \text{ kHz}$ , 48 kHz

Sampling Frequency:  $|44.1 \text{ kHz}|$ 

WAV:  $\vert$  Quantization Bit Rate:  $\vert$  16 bit

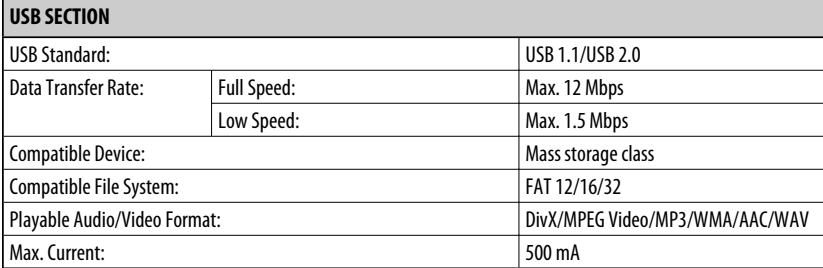

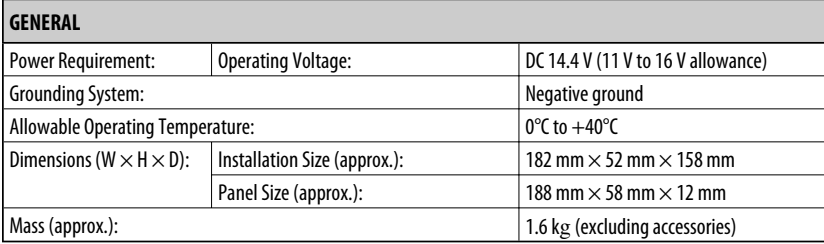

Design and specifications are subject to change without notice.

- Manufactured under license from Dolby Laboratories. Dolby and the double-D symbol are trademarks of Dolby Laboratories.
- "DTS" and "DTS Digital Out" are registered trademarks of DTS, Inc.
- "DVD Logo" is a trademark of DVD Format/Logo Licensing Corporation registered in the US, Japan and other countries.
- DivX, DivX Ultra Certified, and associated logos are trademarks of DivX, inc. and are used under license.
- Official DivX® Ultra Certified product
- Plays all versions of DivX® video (including DivX® 6) with enhanced playback of DivX® media files and the DivX® Media Format
- Microsoft and Windows Media are either registered trademarks or trademarks of Microsoft Corporation in the United States and/or other countries.
- iPod is a trademark of Apple Inc., registered in the U.S. and other countries.
- The Bluetooth word mark and logos are owned by the Bluetooth SIG, Inc. and any use of such marks by Victor Company of Japan, Limited (JVC) is under license. Other trademarks and trade names are those of their respective owners.

Благодарим Вас за приобретение изделия JVC.

Перед тем, как приступать к эксплуатации, пожалуйста, внимательно прочитайте все инструкции с тем, чтобы полностью изучить и обеспечить оптимальную работу этого устройства.

### *ВАЖНО ДЛЯ ЛАЗЕРНОЙ АППАРАТУРЫ*

- 1. ЛАЗЕРНАЯ АППАРАТУРА КЛАССА 1
- 2. **ПРЕДУПРЕЖДЕНИЕ:** Не открывайте верхнюю крышку. Внутри устройства нет частей, которые пользователь может отремонтировать. Ремонт должен осуществляться квалифицированным обслуживающим персоналом.
- 3. **ПРЕДУПРЕЖДЕНИЕ:** В открытом состоянии происходит видимое и/или невидимое излучение лазера класса 1M. Не смотрите непосредственно в оптические инструменты.
- 4. ЭТИКЕТКА: ПРЕДУПРЕЖДАЮЩАЯ ЭТИКЕТКА, РАЗМЕЩЕННАЯ НА НАРУЖНОЙ СТОРОНЕ УСТРОЙСТВА.

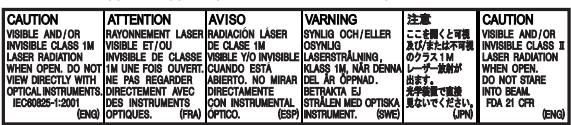

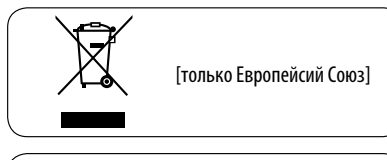

### *Как перенастроить Ваше устройство*

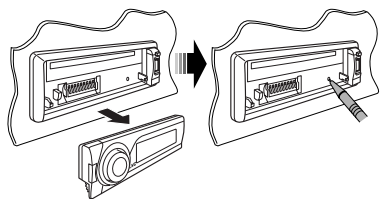

• Запрограммированные настройки будут также удалены (за исключением зарегистрированного устройства Bluetooth, см. стр. 31).

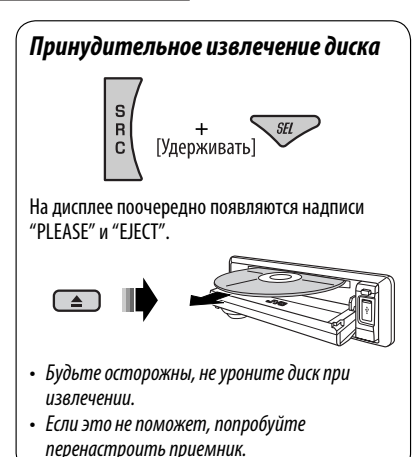

### **Язык отображения:**

В данном руководстве в качестве примера языка отображения используется английский язык. Язык отображения на мониторе можно выбрать с помощью настройки "ЯЗЬIK" (см. стр. 46).

В соответствии с Законом Российской Федерации "О защите прав потребителей" срок службы (годности) данного товара "по истечении которого он может представлять опасность для жизни, здоровья потребителя, причинять вред его имуществу или окружающей среде" составляет семь (7) лет со дня производства. Этот срок является временем, в течение которого потребитель данного товара может безопасно им пользоваться при условии соблюдения инструкции по эксплуатации данного товара, проводя необходимое обслуживание, включающее замену расходных материалов и/или соответствующее ремонтное обеспечение в специализированном сервисном центре.

Дополнительные косметические материалы к данному товару, поставляемые вместе с ним, могут храниться в течение двух (2) лет со дня его производства.

 Срок службы (годности), кроме срока хранения дополнительных космети ческих материалов, упомянутых в предыдущих двух пунктах, не затрагивает никаких других прав потребителя, в частности, гарантийного свидетельства JVC, которое он может получить в соответствии с законом о правах потребителя или других законов, связанных с ним.

### *Использование режима настройки функций*

При нажатии кнопки M MODE приемник переходит в режим функций, после чего нумерованные кнопки и кнопки ▲/▼ работают как кнопки вызова различных функций.

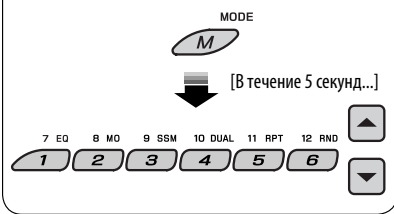

### *Предостережение для воспроизведения дисков DualDisc*

Сторона диска DualDisc, отличная от DVD, не совместима со стандартом "Compact Disc Digital Audio". Поэтому не рекомендуется использовать сторону диска DualDisc, отличную от DVD, на данном устройстве.

### *Предостережение, касающееся настройки громкости*

По сравнению с другими источниками воспроизведения диски и подключенные устройства USB создают незначительный шум. Уменьшите громкость перед воспроизведением, чтобы предотвратить повреждение динамиков из-за внезапного повышения уровня громкости на выходе.

### *Для Вашей безопасности...*

- Не повышайте слишком сильно громкость, поскольку в результате этого заглушаются внешние звуки, что делает опасным управление автомобилем.
- Остановите автомобиль перед тем, как выполнять любые сложные операции.

### *Температура внутри автомобиля...*

Если Вы припарковали Ваш автомобиль на длительное время в жаркую или холодную погоду, перед тем, как включать это устройство, подождите до тех пор, пока температура в автомобиле не придет в норму.

### **ПРЕДУПРЕЖДЕНИЯ: Предотвращение несчастных случаев и повреждений**

- **НЕ устанавливайте устройство в местах, где:**
	- **оно может помешать рулевому управлению и переключению передач;**
	- **оно может помешать функционированию средств безопасности, например, пневмоподушкам;**
	- **может ухудшиться обзор.**
- **НЕ управляйте устройством во время вождения автомобиля.**
- **При необходимости управления устройством во время вождения автомобиля внимательно следите за дорогой.**
- **Водителю не следует смотреть на монитор во время вождения. Если стояночный тормоз не включен, на мониторе появляется сообщение "BОДИТЕЛЬ НЕ ДОЛЖЕН СМОТРЕТЬ НА МОНИТОР ВО ВРЕМЯ ВОЖДЕНИЯ." и изображение воспроизведения отображаться не будет.**
	- **Это предупреждение появляется только в том случае, если провод стояночного тормоза подключен к стояночной тормозной системе автомобиля (см. Pуководство по установке/подключению).**

Это устройство оборудовано системой защиты авторских прав, методы которой защищены патентами США, права на котоpые принадлежат Macrovision и другим владельцам авторских прав. Использование атой технологии защиты авторских прав должно быть санкциониpовано Macrovision и предназначается для домашнего и другого ограниченного использования, кpоме случаев, когда Macrovision санкциониpует обратное. Разборка системы запрещена.

### *Отсоединение панели управления Подключение панели*

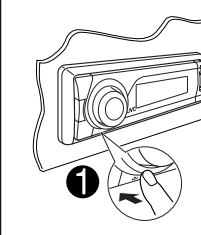

РУCCKИЙ

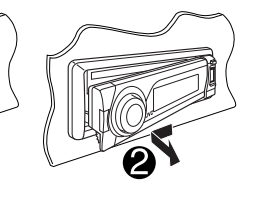

## *управления*

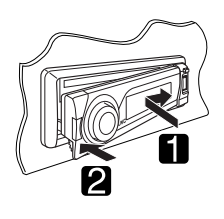

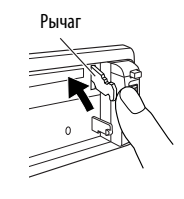

### **ПРЕДУПРЕЖДЕНИЕ:**

Рычаг появляется при нажатии кнопки  $\triangle$ , если панель снята. В этом случае нажмите на рычаг для его установки в заблокированное положение перед присоединением панели.

### *Доступные символы дисплея*

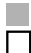

 Допустимые символы Отображение индикаторов

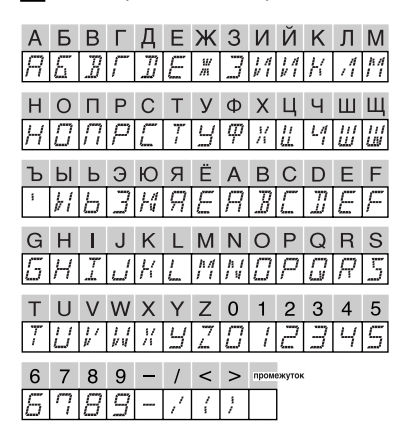

## **CОДЕРЖАНИЕ**

### ВВЕДЕНИЕ

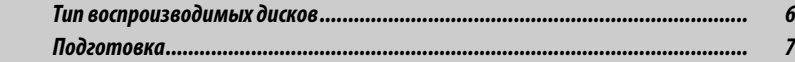

### ОПЕРАЦИИ

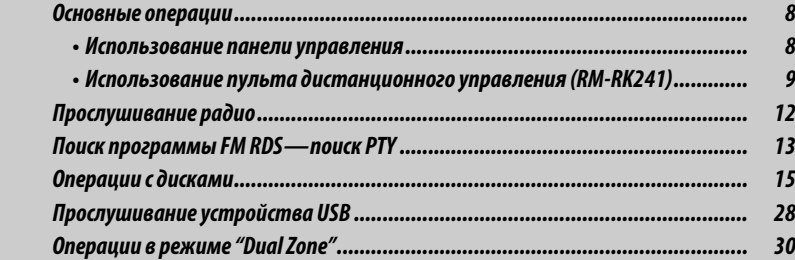

### ВНЕШНИЕ УСТРОЙСТВА

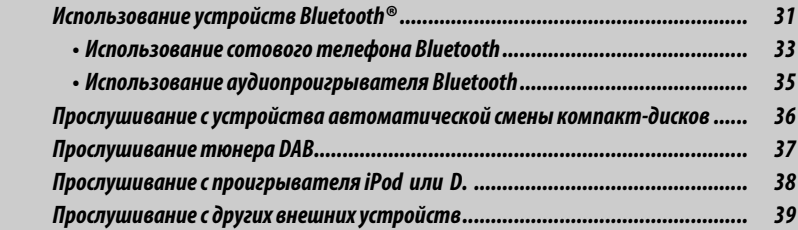

### НАСТРОЙКИ

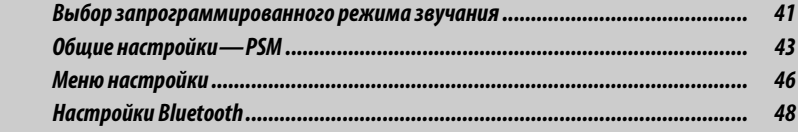

### СПРАВОЧНАЯ ИНФОРМАЦИЯ

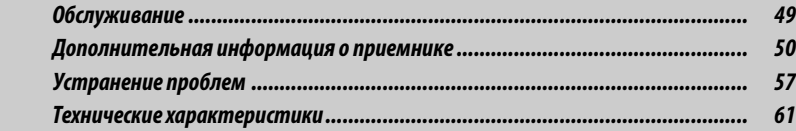

## *Тип воспроизводимых дисков*

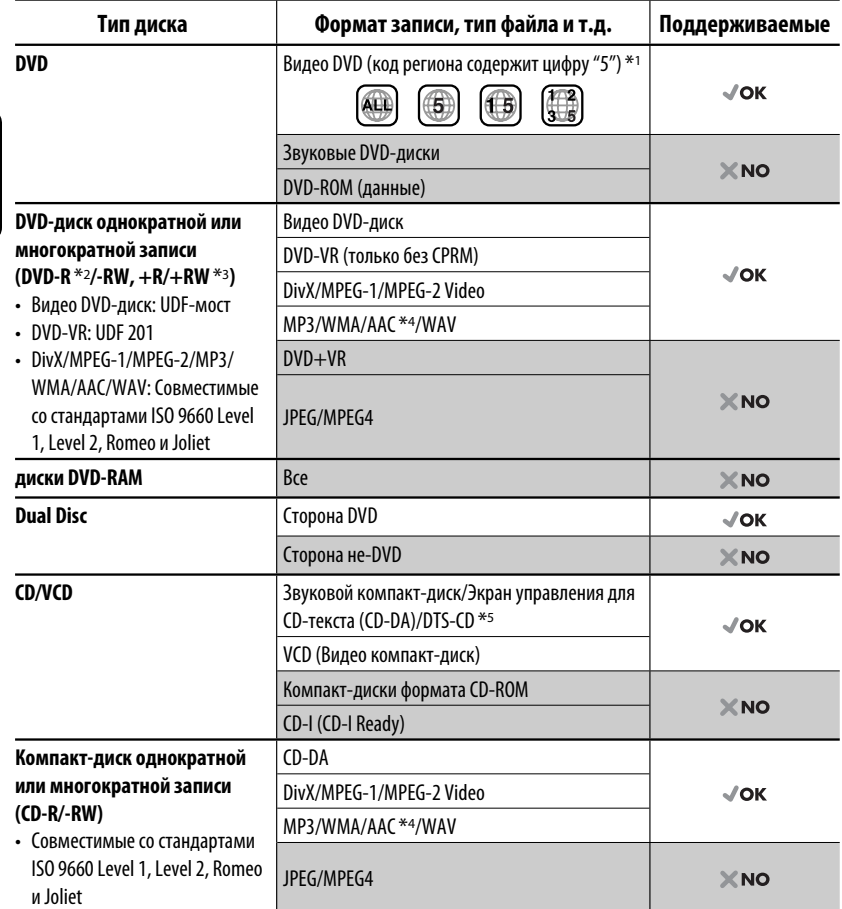

 $*$ 1 Если вставить видео DVD-диск с неправильным кодом региона, на мониторе отображается сообщение "ОЩИБКА В КОДЕ РЕГИОНА".

 $*$ <sup>2</sup> Диски DVD-R, записанные в формате с нескольким границами, также могут воспроизводиться (за исключением двухслойных дисков).

 $*$ з Возможно воспроизведение завершенных дисков  $+R/+RW$  (только в видеоформате). Однако использование двухслойных дисков +R на этом устройстве не рекомендуется.

\*4 Данное устройство может воспроизводить файлы AAC, кодированные с помощью iTunes. Оно не может воспроизводить файлы AAC, приобретенные в iTunes Store.

\*5 Для воспроизведения звука в формате DTS используйте терминал DIGITAL OUT (Цифровой выход) (см. также стр. 47, 54 и 55).

РУCCKИЙ

## *Подготовка*

### *Отмена демонстрации функций дисплея и настройка часов*

• См. также стр. 43.

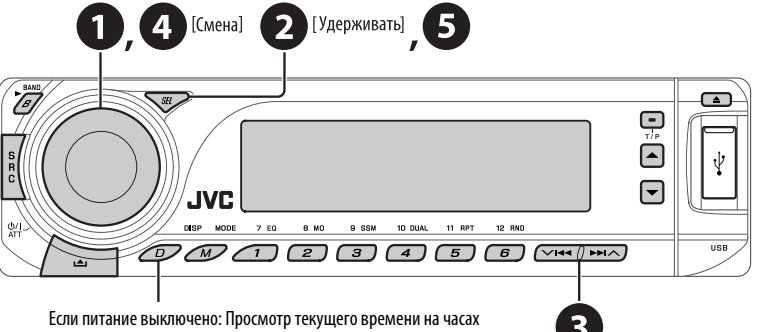

Если питание включено: Изменение отображаемой информации

### ~ **Включение питания.**

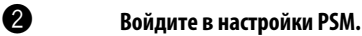

**<sup>6</sup> ⇒ <sup>0</sup> Отмена демонстрации функций дисплея** Выберите "DEMO", затем "DEMO OFF".

### **Настройка часов**

 Выберите "CLOCK H" (час) и настройте час. Выберите "CLOCK M" (минута) и настройте минуту. Выберите "24H/12H", затем "24H" (час) или "12H" (час).

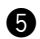

### @ **Завершите процедуру.**

### *Использование панели управления*

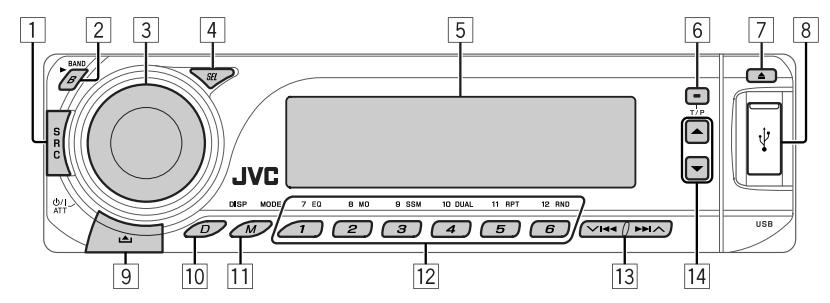

1 Выбор источников.  $FM/AM \rightarrow DAB^* \rightarrow DISC^* \rightarrow USB \rightarrow CD-CH^*$ **IPOD** \***/D.PLAYER** \* (или **EXT IN**) = **BT-PHONE** (Телефон Bluetooth) \* = **BT-AUDIO** (Bluetooth аудио) <sup>\*</sup> → LINE IN → (возврат в начало)

\* Если эти источники не готовы или не подключены, их невозможно выбрать.

- 2 **FM/AM/DAB**: Выберите диапазон частот. • **DISC/USB**: Начало воспроизведения.
- 3 Включение питания.

РУCCKИЙ

- Выключение питания [Удерживать].
- Ослабление звука (при включенном питании).
- Регулятор громкости [смена].
- 4 Настройка режима звучания.
	- Войдите в настройки PSM [Удерживать].
- 5 Окно дисплея
- 6 Включение или выключение функции резервного приема TA.
	- Поиск программы RDS [Удерживать].
- 7 Извлечение диска
- 8 Вход USB (универсальная последовательная шина)
- 9 Отсоединение панели.
- p Изменение отображаемой информации.
- **11 Вход в режим настройки функций.**  Нажмите кнопку M MODE, а затем одну из следующих кнопок (в течение 5 секунд)...<br>**FO** Shibon режимов звучания
	- **EQ** : Выбор режимов звучания.
	- **MO** : Включение или выключение монофонического приема.
- **SSM** : Автоматическое программирование радиостанции [Удерживать].
- **DUAL** : Включение или отключение "Dual Zone".
- **RPT** : Выбор повторного воспроизведения.
- **RND** : Выбор произвольного воспроизведения.
- ▲ / ▼ : Пропуск 10 разделов или дорожек.
- 12 **FM/AM/DAB**: Выбор запрограммированной радиостанции или службы DAB.
	- **DISC/USB**: Выбор раздела/названия/программы/ папки/дорожки/диска (для устройства автоматической смены компакт-дисков).
	- **BT-PHONE**: Выбор запрограммированного номера телефона.
- e **FM/AM/DAB**: Поиск радиостанции или службы DAB.
	- **DISC/USB**: Выбор раздела или дорожки.
	- **IPOD/D.PLAYER**: Выберите дорожку.
	- **BT-PHONE/BT-AUDIO**: Выбор элемента настройки/выбор зарегистрированного устройства.
- r **DAB**: Выбор службы DAB.
	- **DISC/USB**: Выбор называния/программы/ списка воспроизведения/папки.
	- **IPOD/D.PLAYER**: Вход в главное меню/ Пауза или останов воспроизведения/ Подтверждение выбора.
	- **BT-PHONE/BT-AUDIO**: Пауза или начало воспроизведения/Вход в меню настройки/ Подтверждение выбора.

### *Окно дисплея*

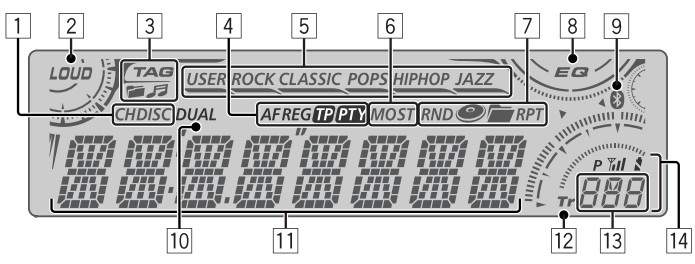

- 1 Индикаторы источников воспроизведения
- 2 Индикатор громкости
- 3 Индикаторы информации дорожек
- 4 Индикаторы RDS
- 5 Индикаторы режимов звучания
	- **Загорается для выбранного элемента.**
- 6 Индикаторы приема тюнера
- 7 Режим воспроизведения или индикаторы элементов (произвольное/повторное)
- 8 Индикатор эквалайзера
- **9 Инликатор Bluetooth**
- **10 Индикатор "Dual Zone"**
- 11 Основной дисплей (Время, меню, информация о воспроизведении)
- 12 Индикатор дорожки
- 13 Исходный дисплей/Запрограммированный номер/Номер дорожки/Номер папки/Номер диска/Номер раздела
- **14** Состояние устройства Bluetooth (Номер устройства, [1 – 5]; мощность сигнала, [0 – 3]\*; индикатор уровня зарядки аккумулятора, [0 – 3]\*)
	- \* Чем больше числовое значение, тем больше мощность сигнала и уровень зарядки аккумулятора.

### *Использование пульта дистанционного управления (RM-RK241)*

### **Установка литиевой батареи-таблетки (CR2025)**

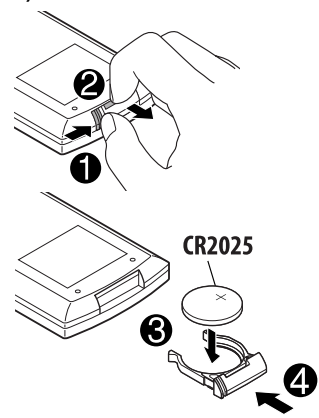

### **Перед использованием пульта дистанционного управления выполните следующие действия:**

- Направьте пульт дистанционного управления непосредственно на телеметрический датчик приемника.
- НЕ подвергайте телеметрический датчик воздействию яркого света (прямых солнечных лучей или искусственного освещения).

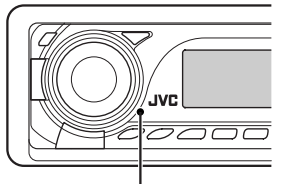

ТЕРАНИИ Продолжение не следующей странице Телеметрический датчик

### **Предупреждение: Предотвращение несчастных случаев и повреждений**

- Устанавливайте только аккумуляторную батарею CR2025 или эквивалентную ей.
- Не оставляйте пульт дистанционного управления в местах, подверженных длительному воздействию прямых солнечных лучей (например на приборной панели).
- Храните аккумуляторную батарею в недоступном для детей месте.
- Не перезаряжайте, не укорачивайте, не разбирайте и не нагревайте батарею, а также не подвергайте ее воздействию огня.
- Не оставляйте аккумуляторную батарею рядом с другими металлическими материалами.
- Не разбирайте аккумуляторную батарею с помощью пинцета или аналогичного инструмента.
- При утилизации батареи или помещении ее на хранение оберните батарею изоляционной лентой и изолируйте ее полюса.

### **ВАЖНО:**

Если включен режим "Dual Zone" (см. стр. 30) пульт дистанционного управления используется только для управления проигрывателем компакт-дисков или DVD-дисков.

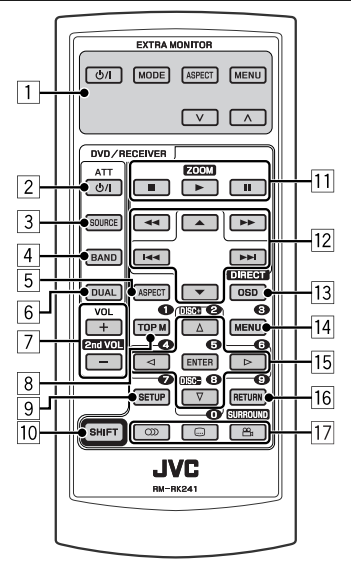

### **EXTRA MONITOR**

- 1 Кнопки управления монитором
	- Используются для монитора JVC— KV-MR9010 или KV-MH6510.

### **DVD/RECEIVER**

- 2 Включение питания при кратковременном нажатии или ослабление звука при включенном питании.
	- Отключение питания при нажатии и удерживании.
- **3** Выбор источников.<br>**4** Выбор диапазонов
- 4 Выбор диапазонов FM/AM/DAB.<br>5 Не применяется для данного уст
- 5 Не применяется для данного устройства.
- 6 Включение или отключение функции "Dual Zone".
- 7 Настройка уровня звука.
	- При нажатой кнопке SHIFT имеет функцию второго регулятора громкости VOL (см. стр. 30).
- 8\*1 DVD-Video/DivX: Отображение меню дисков.
	- DVD-VR: Отображение экрана "ORIGINAL PROGRAM".
	- Для диска VCD: Начало воспроизведения PBC.
- 9\*1 Вход в меню настройки диска.
- $\frac{10}{11}$  Кнопка SHIFT
	- q **Для операций с диском/устройством USB:**
		- : Останов воспроизведения.
		- $\blacktriangleright$  : Начало воспроизведения.
		- $II$ : Пауза.

### **При работе с Bluetooth:**

- $\blacksquare$ : Завершение вызова (при работе с телефоном).
- $\blacktriangleright$  : Ответ на входящий вызов (при работе с телефоном).
- При нажатой кнопке SHIFT кнопка > также работает в качестве кнопки ZOOM (см. стр. 23).
- Не применяется для операций с устройством автоматической смены компакт-дисков, проигрывателем iPod или D.
- w **Для операций с тюнером FM/AM:**
	- 5 / ∞ : Смена запрограммированных радиостанций.
	- $\cdot$  | 44 $/$   $\blacktriangleright$   $\blacktriangleright$   $\vdash$  : – Автоматический поиск радиостанций при кратковременном нажатии.
		- Поиск радиостанций вручную при нажатии и удерживании нажатой.

#### **Для дополнительных операций с диском/устройством USB:**

- $\cdot$   $\blacktriangle$  /  $\blacktriangledown$  : Видео DVD-диск: Выбор названий. DVD-VR: Выбор программ. Устройства USB/другие диски (кроме VCD/ CD): Выбор папок, если содержатся.
- $\cdot$   $\blacktriangleleft \blacktriangleleft / \blacktriangleright \blacktriangleright$  :
	- Прокрутка назад и вперед при кратковременном нажатии.
	- Поиск в обратном и прямом направлениях при нажатии и удерживании нажатой.
- $\overline{44/}$   $\blacktriangleright$  : Поиск назад/поиск вперед. \*2

#### **При работе с Bluetooth:**

•  $\leftarrow$   $\leftarrow$  / $\rightarrow$  : Прокрутка назад/прокрутка вперед при управлении звуком.

# **Для операций с тюнером DAB:**

- Смена запрограммированных служб.
- $\cdot$  | 44 /  $\blacktriangleright\blacktriangleright$ | :
	- При кратковременном нажатии выполняется изменение службы.
	- Поиск блоков трансляции при нажатии и удерживании нажатой.

#### **Операции с проигрывателем Apple iPod или JVC D.:**

- ▼: Пауза/останов или возобновление воспроизведения.
	- 5 : Перейдите главное меню. (Теперь меню можно выбрать с помощью кнопок  $\triangle/\nabla/$   $\blacktriangleleft$  /  $\blacktriangleright$   $\blacktriangleright$  /.)  $^{*3}$
- $\left| \blacktriangleleft \blacktriangleleft / \blacktriangleright \blacktriangleright \right|$  (в режиме выбора меню для воспроизведения):
	- Выбор элемента при кратковременном нажатии. (Затем нажмите ∞ для подтверждения выбора.)
	- Пропуск сразу 10 элементов при нажатии и удерживании нажатой.
- $\cdot$   $\left|\blacktriangleleft\blacktriangleleft/\blacktriangleright\blacktriangleright\right|\right|$ 
	- Прокрутка назад и вперед при кратковременном нажатии.
	- Поиск в обратном и прямом направлениях при нажатии и удерживании нажатой.
- 13 Отображение строки состояния.
	- В сочетании с кнопкой SHIFT работает в качестве кнопки DIRECT. \*4
- $\sqrt{14}$  \*1 DVD-Video/DivX: Отображение меню дисков.
	- DVD-VR: Отображение экрана "PLAY LIST".
	- Для диска VCD: Начало воспроизведения PBC.
- 15<sup>\*1</sup> Выбор или выполнение настроек.
	- $\cdot$   $\lhd$  /  $\lhd$  : DivX/MPEG Video: Индексный поиск во время воспроизведения.
	- DISC +/-: Смена дисков, если в качестве источника выбрано "CD-CH".
- <sup>16 \*1</sup> Кнопка RETURN<br>17 Вилео DVD-ли
	- Видео DVD-диск: Выбор языка звукозаписи (cm), субтитров (.....)\*<sup>1</sup>, угла  $({\infty}_{1})$ \*5.
		- DVD-VR: Выбор языка звукозаписи  $(\mathbb{D})$ и субтитров  $(\Box)$ \*1.
		- DivX: Выбор языка звукозаписи  $(\mathbb{D})$ , субтитров  $(\Box)$ \*1.
		- Для диска VCD: Выбор звукового канала  $(CD)$ .
- \*1 В сочетании с кнопкой SHIFT выполняет функцию нумерованных кнопок.
	- FM/AM/DAB: Выбор запрограммированных радиостанций/служб (1 – 6).
	- DISC/USB: Выбор раздела, названия, папки или дорожки после ввода режима поиска путем нажатия клавиш **SHIFT и DIRECT**
	- BT-PHONE: Набор запрограммированного номера телефона (1 – 6).
- \*2 Не применяется для операций с устройством автоматической смены компакт-дисков.
- $*$ <sup>3</sup>  $\blacktriangle$  : Возврат к предыдущему меню.
	- ∞ : Подтверждение выбора.
- \*4 С помощью нумерованных кнопок можно непосредственно выбрать название, раздел, программы, списка воспроизведения, папку или дорожку (см. стр. 20 – 22).
- \*5 В сочетании с кнопкой SHIFT работает в качестве кнопки SURROUND (не применяется для данного устройства).

# *Прослушивание радио*

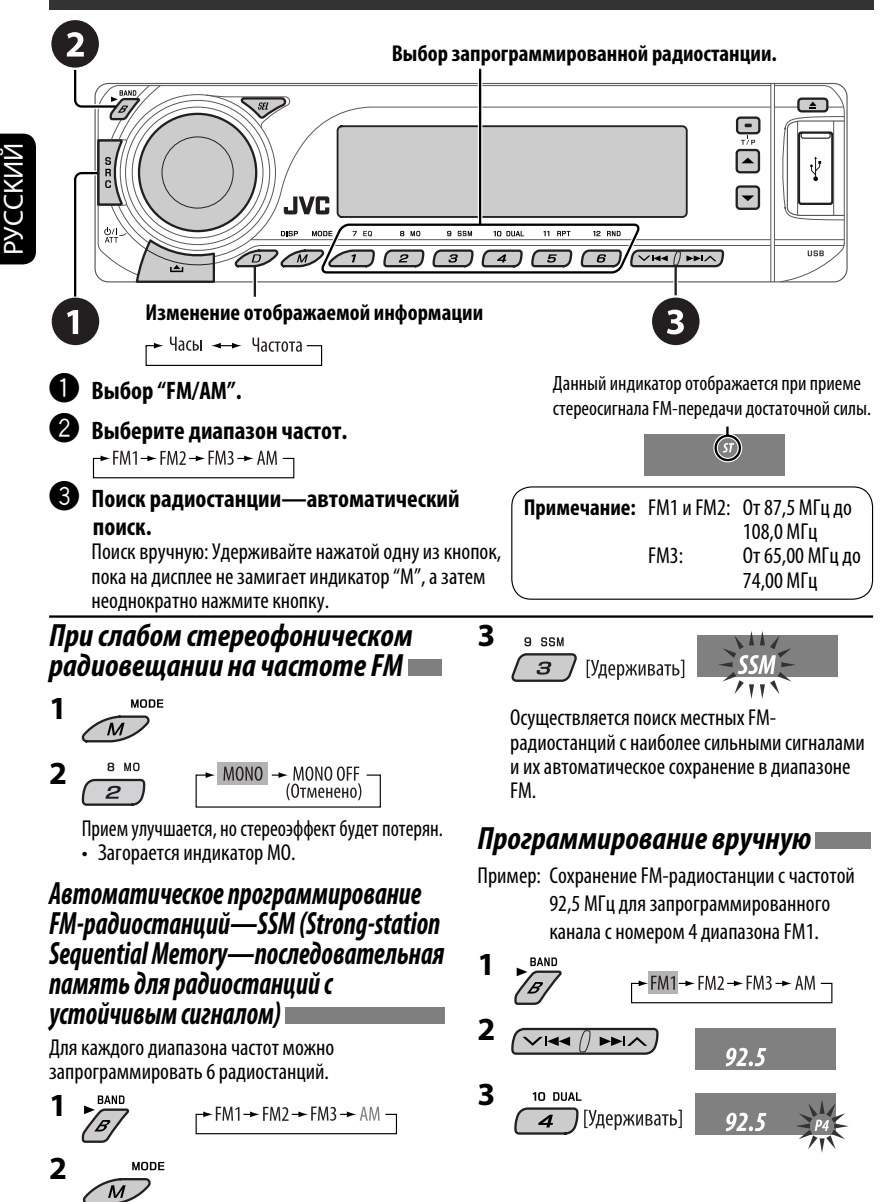

12

# *Поиск программы FM RDS — поиск PTY*

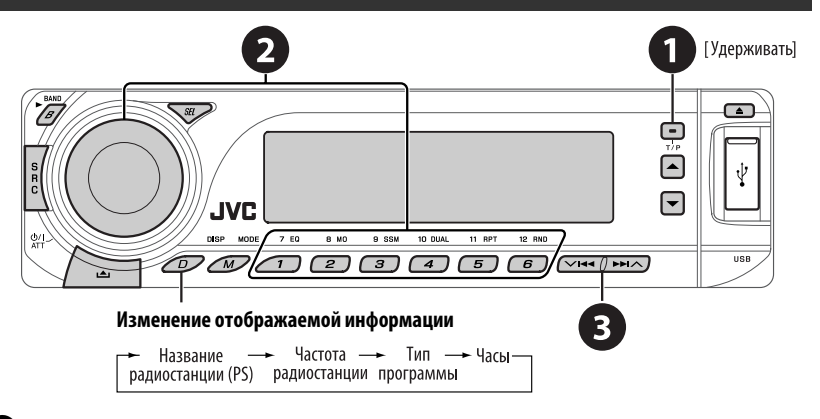

#### ~ **Включите поиск PTY.**

#### **2** Выберите один из кодов РТҮ (типов программ).

Дополнительную информацию см. далее.

#### **8** Начните поиск.

 Если есть радиостанция, передающая в эфир программу того же кода PTY, что был Вами выбран, осуществляется настройка на эту радиостанцию.

### *Сохранение любимых программ*

Предпочитаемые коды PTY можно назначить нумерованным кнопкам.

- **1 Выберите код PTY (см. столбец справа).**
- **2 Выберите запрограммированный номер.**

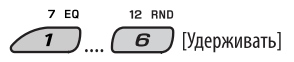

**3 Повторите действия 1 и 2 для назначения других кодов PTY.**

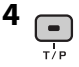

#### **Запрограммированные коды PTY для нумерованных кнопок (от 1 до 6):**

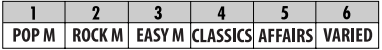

# **Коды PTY (изменение с помощью диска**

#### **управления):**

NEWS, AFFAIRS, INFO, SPORT, EDUCATE, DRAMA, CULTURE, SCIENCE, VARIED, POP M (музыка), ROCK M (музыка), EASY M (музыка), LIGHT M (музыка), CLASSICS, OTHER M (музыка), WEATHER, FINANCE, CHILDREN, SOCIAL, RELIGION, PHONE IN, TRAVEL, LEISURE, JAZZ, COUNTRY, NATION M (музыка), OLDIES, FOLK M (музыка), DOCUMENT

# *Включение или выключение функции резервного приема сообщений о движении на дорогах (TA) или PTY*

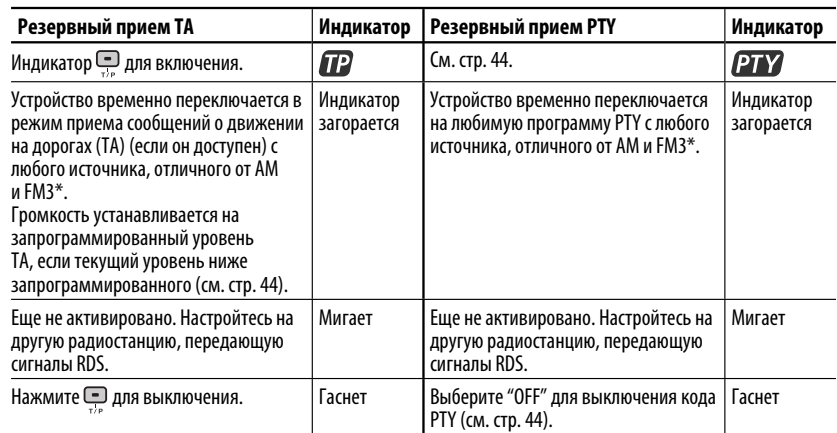

• Если подключен тюнер DAB, функция резервного приема сообщений о движении на дорогах (TA) или PTY также выполняет поиск служб. (См. также стр. 37 и 44.)

\* Устройство не будет переключаться на прием сообщений о движении на дорогах (Traffic Announcement) или программу PTY, если для соединения вызова используется "BT-PHONE".

# *Отслеживание той же программы (сеть-отслеживающий прием)*

При поездке по региону, где невозможен качественный прием в диапазоне FM, данное устройство автоматически настраивается на другую радиостанцию FM RDS в той же сети, которая может передавать в эфир ту же программу с помощью более сильных сигналов (см. иллюстрацию справа).

В настройках, установленных на заводеизготовителе, сеть-отслеживающий прием включен. **Для получения информации об изменении параметров сеть-отслеживающего приема** см. "AF-REG" на стр. 44.

• Если подключен тюнер DAB, см. раздел "Отслеживание той же программы—Поиск альтернативной частоты" на стр. 37.

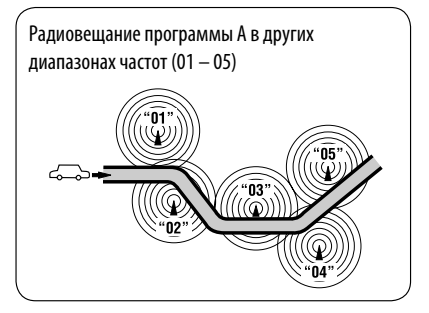

## *Автоматический выбор радиостанции—поиск программы*

Обычно при нажатии нумерованных кнопок производится настройка на запрограммированную радиостанцию.

Если уровень сигналов от запрограммированной радиостанции FM RDS является недостаточным для качественного приема, данное устройство с помощью данных AF настраивается на другую частоту, по которой может передаваться та же программа, что передает первоначальная запрограммированная радиостанция.

- Настройка устройства на другую радиостанцию с помощью поиска программы занимает некоторое время.
- См. также стр. 44.

# *Операции с дисками*

#### **Перед выполнением любых операций выполните следующие действия...**

Включите монитор для просмотра воспроизводимого изображения. Если монитор включен,

воспроизведением других дисков также можно управлять с помощью экрана монитора. (См. страницы 23 до 27.)

Устройство автоматически распознает диск и начинает его воспроизведение (для DVD-дисков:

автоматическое воспроизведение зависит от внутренней программы).

Если на текущем диске нет дискового меню, все дорожки будут воспроизводиться последовательно до тех пор, пока не произойдет смена источника или диск не будет извлечен.

• Дополнительную информацию о настройках см. на стр. 46 и 47.

Если при нажатии кнопки на экране появляется значок " $\mathbb{S}$ ", значит, запрашиваемая операция не может быть выполнена приемником.

• Иногда операция не выполняется и при отсутствии значка " $\mathbb{Q}$ ".

#### **Откройте панель управления и вставьте диск.**

**Начало воспроизведения при необходимости.**

Воспроизведение начинается автоматически.

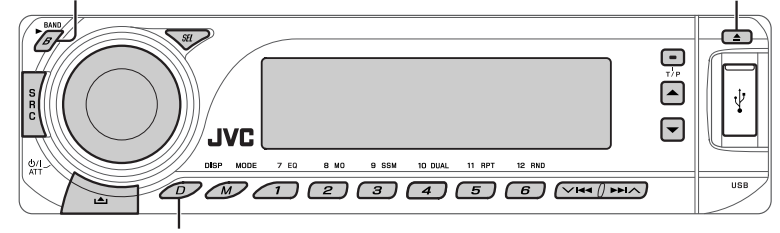

#### **Изменение отображаемой информации**

#### *Останов воспроизведения и извлечение диска*

• Нажмите кнопку SRC для прослушивания другого источника воспроизведения.

#### *Запрещение извлечения диска*

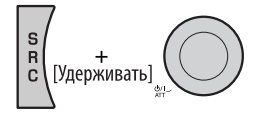

**Для отмены блокировки** повторите эту же процедуру.

### *Операции с помощью панели управления*

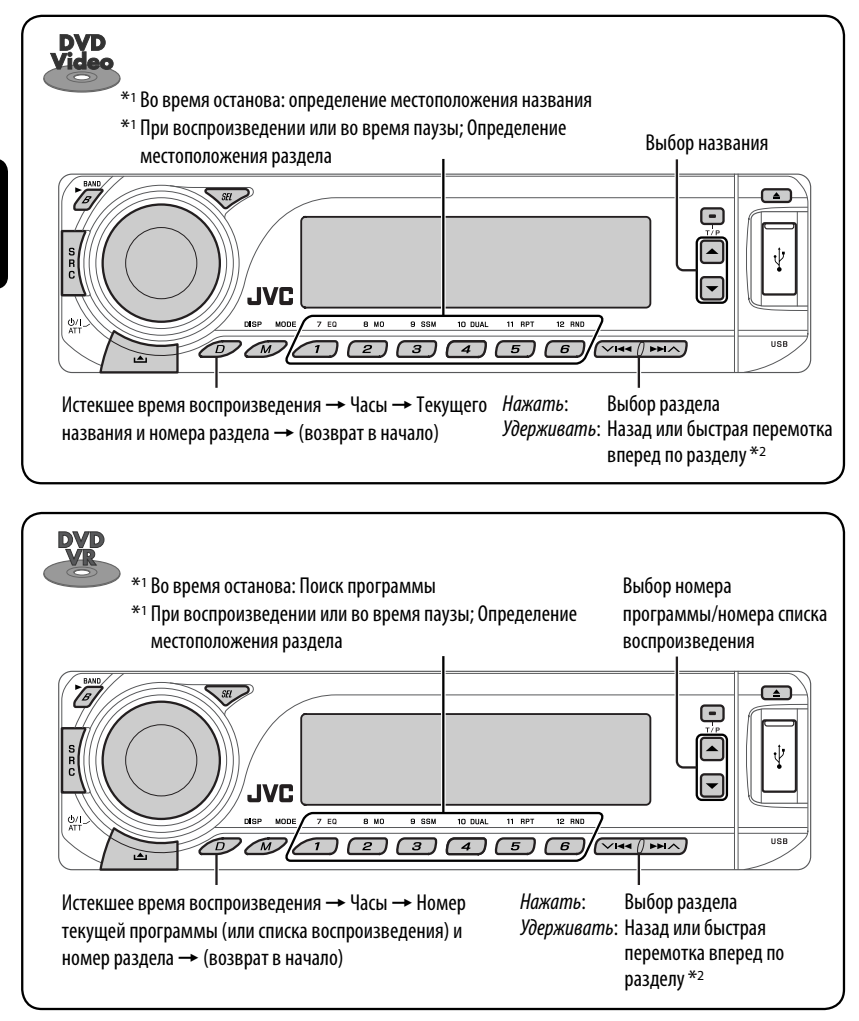

 $*$ <sup>1</sup> Нажмите для выбора номеров от 1 до 6, удерживайте для выбора номеров от 7 до 12.

 $*$ <sup>2</sup> Скорость поиска меняется на  $\times$ 2 $\Rightarrow$   $\times$ 10 на мониторе.

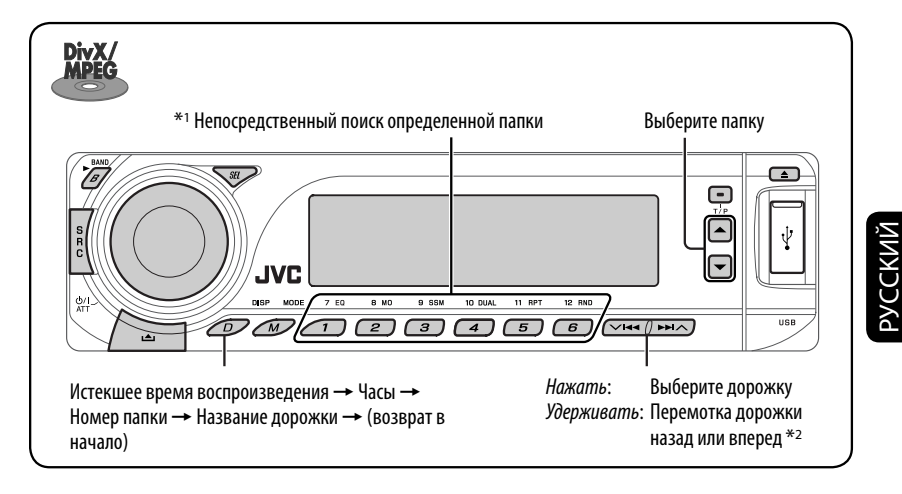

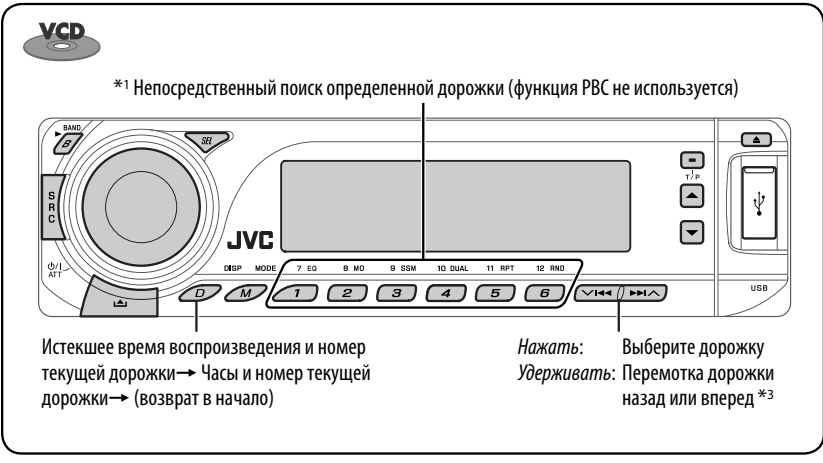

- $*1$  Нажмите для выбора номеров от 1 до 6, удерживайте для выбора номеров от 7 до 12.
- $*$ <sup>2</sup> Скорость поиска меняется на  $1 \Rightarrow 2$  на мониторе.
- $*$ <sup>3</sup> Скорость поиска меняется на  $\times$ 2  $\Rightarrow$   $\times$ 10 на мониторе.

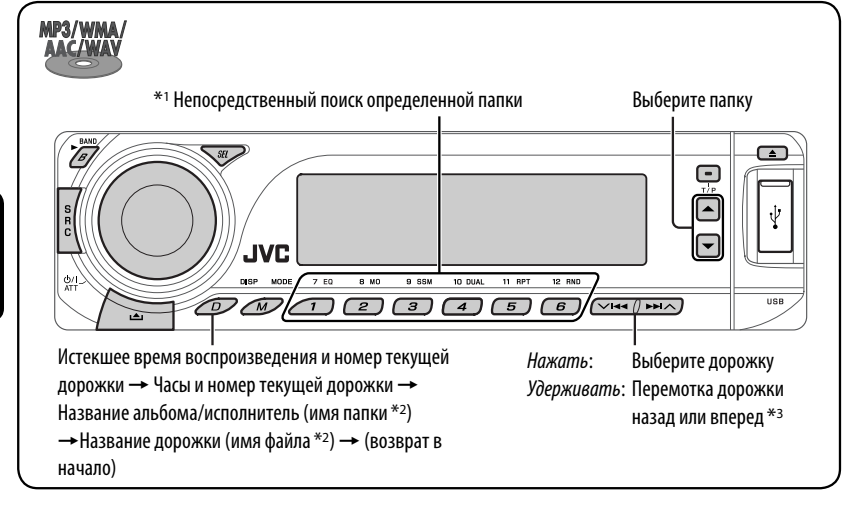

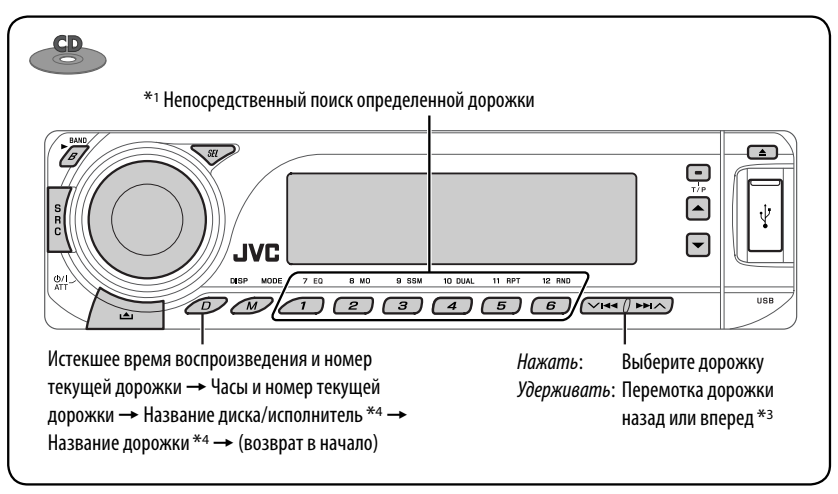

- $*$ <sup>1</sup> Нажмите для выбора номеров от 1 до 6, удерживайте для выбора номеров от 7 до 12.
- \*2 Если файл не содержит информацию тегов или для настройки "TAG DISP" установлено значение "TAG OFF" (см. стр. 45), появляется имя папки и имя файла. Индикатор TAG не загорится.
- $*$ <sup>3</sup> Скорость поиска меняется на  $\times$ 2 $\Rightarrow$   $\times$ 10 на мониторе.
- \*4 Для звукового компакт-диска отображается "NO NAME".

MODE

После нажатия МУ нажмите следующие кнопки для выполнения следующих операций...

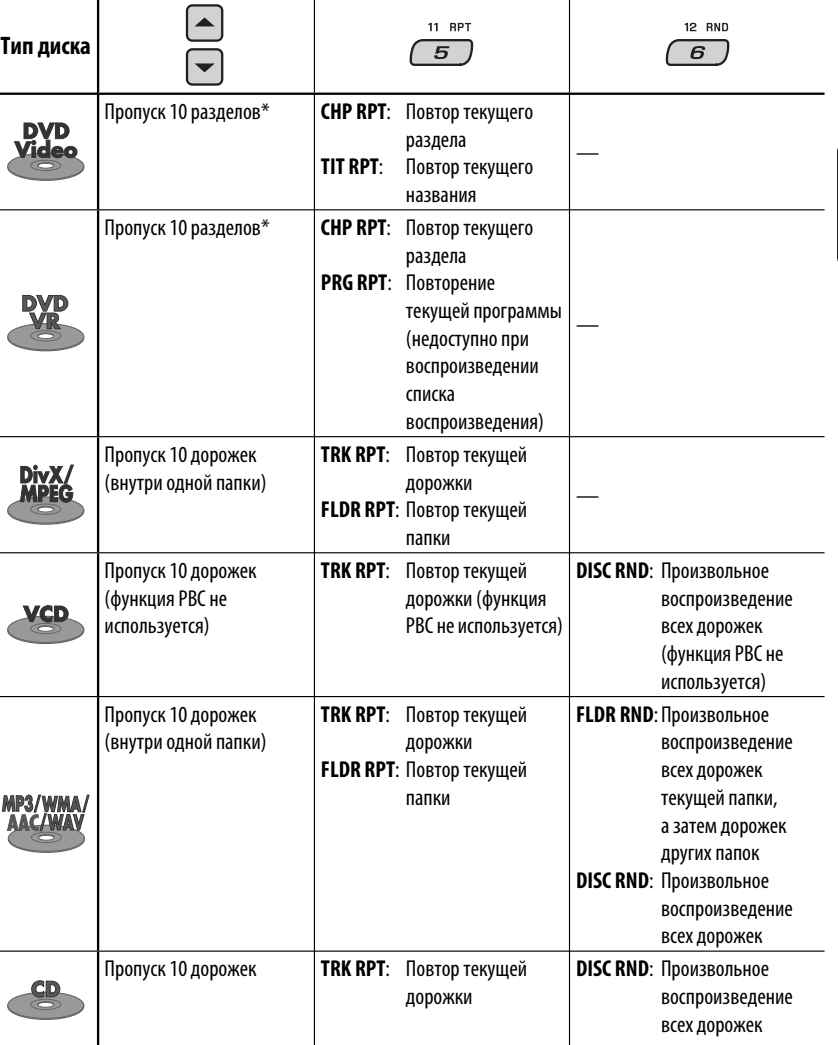

• Чтобы отключить повторное или произвольное воспроизведение, выберите "**RPT OFF**" или "**RND OFF**".

\* Во время восроизведения или паузы

# *Операции с помощью пульта дистанционного управления— RM-RK241*

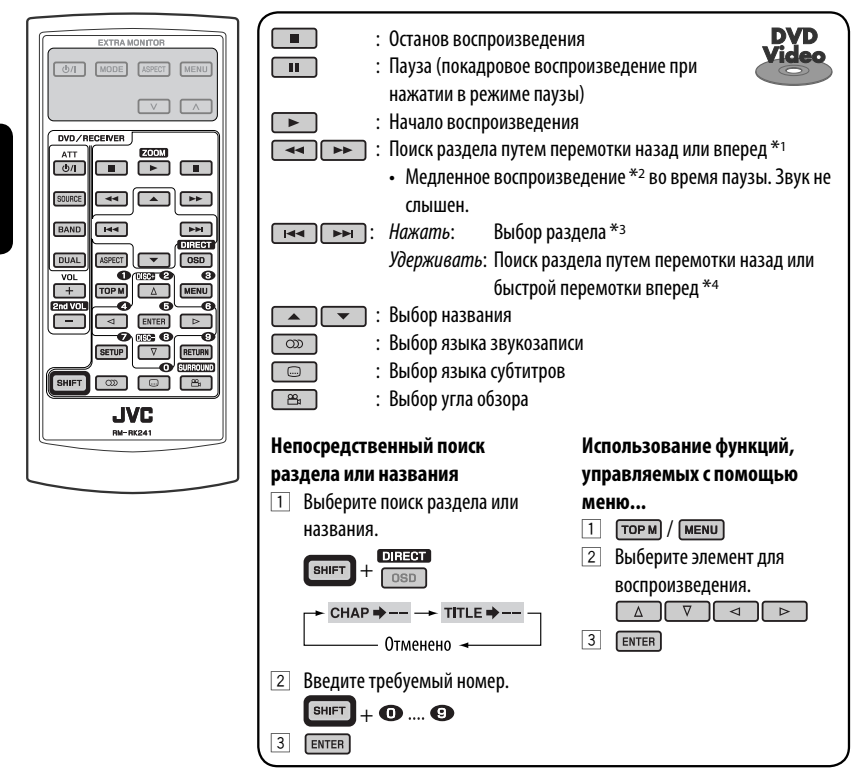

- $*$ <sup>1</sup> Скорость поиска меняется на  $\times$ **2** $\Rightarrow$   $\times$ **5** $\Rightarrow$   $\times$ **10** $\Rightarrow$   $\times$ **20** $\Rightarrow$   $\times$ **60** на мониторе при неоднократном нажатии.
- $*$ 2 Скорость замедленной перемотки меняется на 1/32  $\Rightarrow$  1/16  $\Rightarrow$  1/8  $\Rightarrow$  1/4  $\Rightarrow$  1/2 на мониторе при неоднократном нажатии.
- \*3 Во время восроизведения или паузы
- <sup>\*4</sup> Скорость поиска меняется на  $\times$ 2  $\Rightarrow$   $\times$ 10 на мониторе.

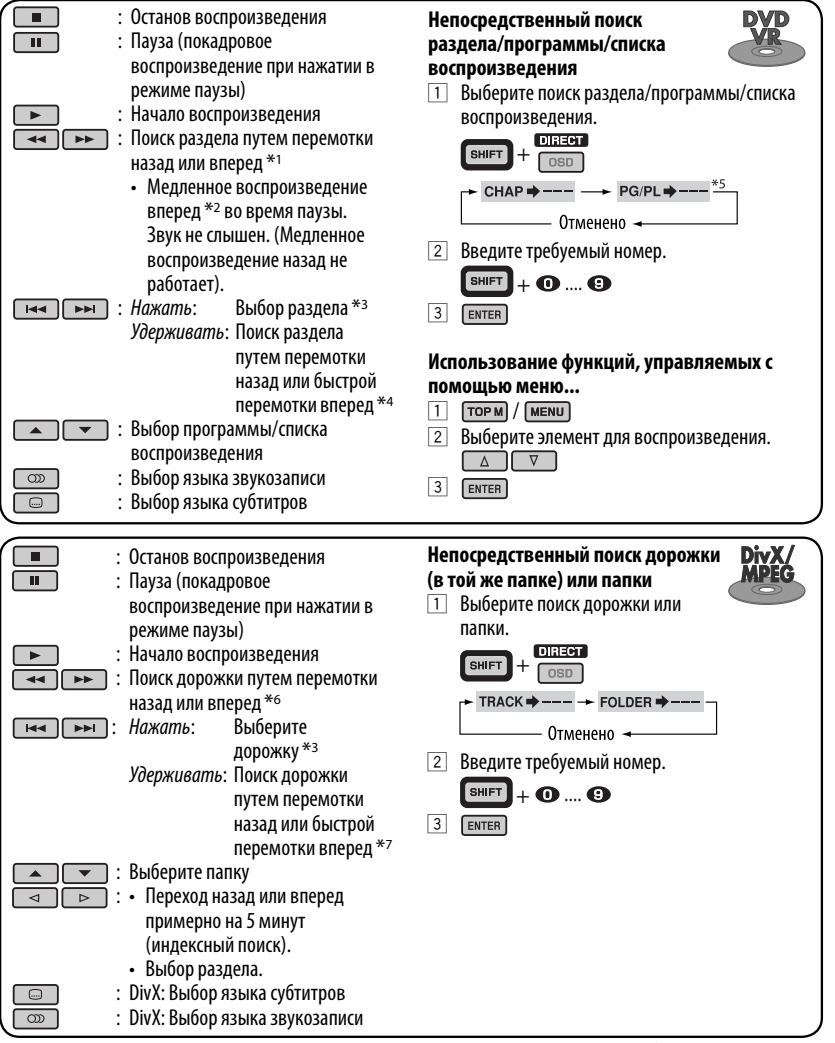

- $*$ <sup>1</sup> Скорость поиска меняется на $\times$ **2** $\Rightarrow$  $\times$ 5 $\Rightarrow$  $\times$ 10 $\Rightarrow$  $\times$ 20 $\Rightarrow$  $\times$ 60 на мониторе при неоднократном нажатии.
- $*$ <sup>2</sup> Скорость замедленной перемотки меняется на  $1/32$   $\Rightarrow$   $1/16$   $\Rightarrow$   $1/8$   $\Rightarrow$   $1/4$   $\Rightarrow$   $1/2$  на мониторе при неоднократном нажатии.
- \*3 Во время восроизведения или паузы
- $*$ <sup>4</sup> Скорость поиска меняется на  $\times$ 2 $\Rightarrow$   $\times$ 10 на мониторе.
- \*5 Во время воспроизведения оригинальной программы (PG)/списка воспроизведения (PL)
- $*$ <sup>6</sup> При неоднократном нажатии скорость поиска на мониторе меняется  $1 \Rightarrow 2 \Rightarrow 3$ .
- \*<sup>7</sup> Скорость поиска меняется на  $1 \Rightarrow 2$  на мониторе.

Продолжение не следующей странице

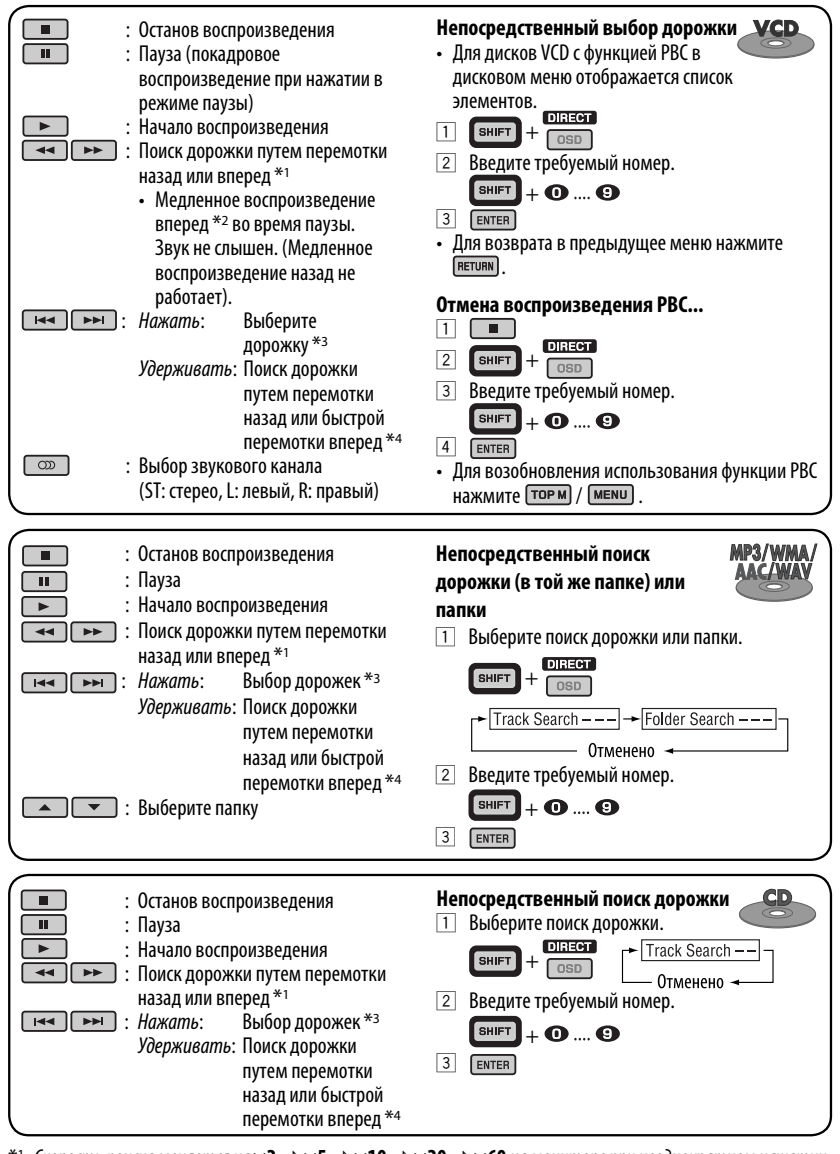

- $*$ <sup>1</sup> Скорость поиска меняется на $\times$ **2** $\Rightarrow$   $\times$ **5** $\Rightarrow$   $\times$ **10** $\Rightarrow$   $\times$ **20** $\Rightarrow$   $\times$ **60** на мониторе при неоднократном нажатии.  $*$ 2 Скорость замедленной перемотки меняется на  $1/32$   $\Rightarrow$   $1/16$   $\Rightarrow$   $1/8$   $\Rightarrow$   $1/4$   $\Rightarrow$   $1/2$  на мониторе при неоднократном нажатии.
- \*3 Во время восроизведения или паузы

22

РУCCKИЙ

 $*$ <sup>4</sup> Скорость поиска меняется на  $\times$ 2 $\Rightarrow$   $\times$ 10 на мониторе.

#### *Увеличение изображения—крупный план (DVD/DVD-VR/DivX/MPEG Video/VCD)*

Во время восроизведения или паузы...

**ZOOM**  $\Box$  Удерживая нажатой  $\Box$  нажмите неоднократно  $\Box$ 

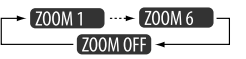

2 Перемещение увеличенного участка.

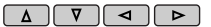

• Чтобы отменить увеличение,выберите "**ZOOM OFF**".

### *Операции с помощью строки состояния (DVD/DVD-VR/DivX/MPEG Video/ VCD)*

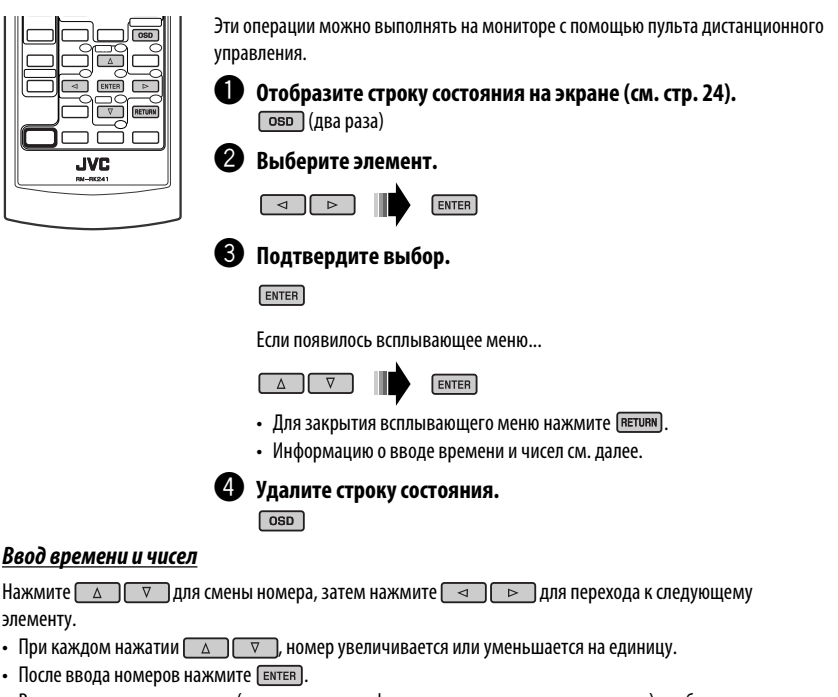

• Вводить завершающие нули (последние две цифры в приведенных выше примерах) необязательно.

Пример: Поиск по времени

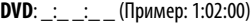

Нажмите  $\begin{bmatrix} \Delta \end{bmatrix}$ один раз, затем нажмите  $\begin{bmatrix} \infty \\ \infty \end{bmatrix}$ два раза для перехода к третьему элементу, нажмите

 $\boxed{\triangle}$  два раза и затем нажмите ENTER.

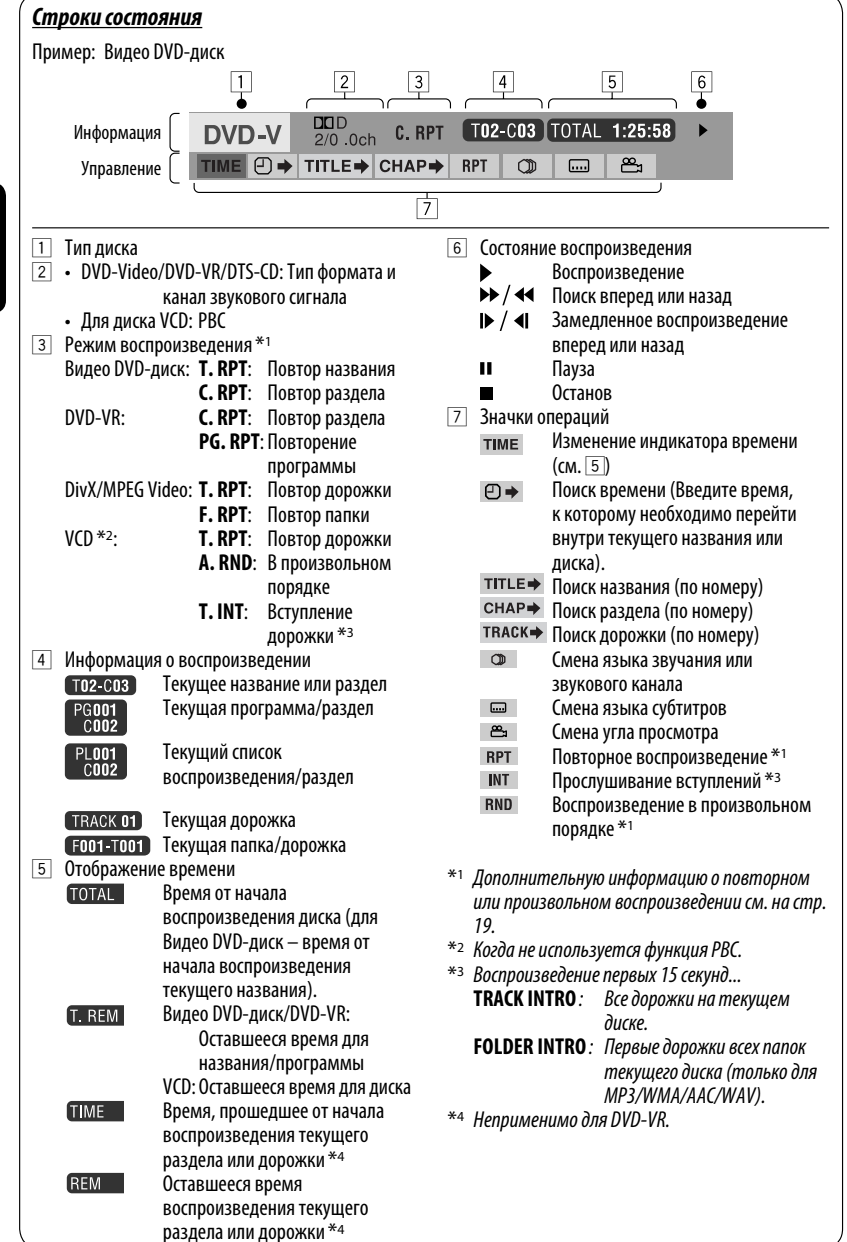

### *Операции с помощью экрана управления (DivX/MPEG Video/MP3/WMA/ AAC/WAV/CD)*

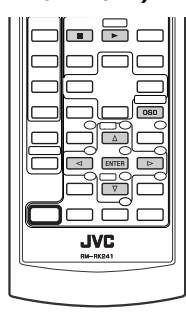

Эти операции можно выполнять на мониторе с помощью пульта дистанционного управления.

### ~ **Отобразите экран управления.**

DivX/MPEG Video: Нажмите **в во время воспроизведения.**  MP3/WMA/AAC/WAV/CD: Отображается автоматически во время воспроизведения.

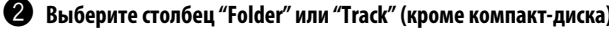

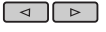

**8** Выберите папку или дорожку.

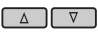

### ⁄ **Начало воспроизведения.**

 $DivX/MPEG$  Video: Нажать  $\sqrt{P}$ 

MP3/WMA/AAC/WAV/CD: Воспроизведение начинается автоматически.

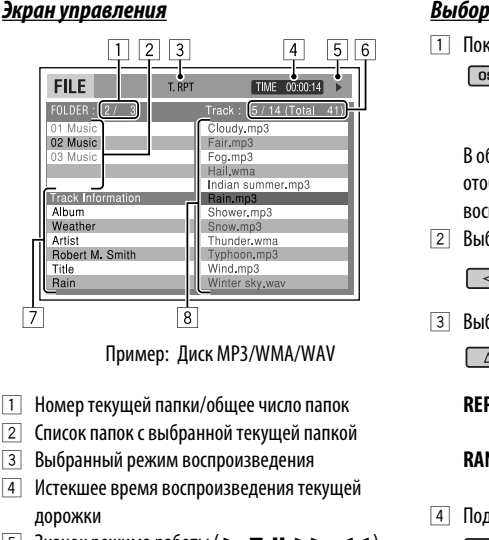

#### $\overline{5}$  Значок режима работы ( $\blacktriangleright$ ,  $\blacksquare$ , II,  $\blacktriangleright \blacktriangleright$ ,  $\blacktriangleleft \blacktriangleleft$ )

6 Номер текущей дорожки/общее число дорожек в текущей папке (общее число дорожек на диске)

- 7 Информация о дорожке
- 8 Список дорожек с выбранной текущей дорожкой

#### *Выбор режима воспроизведения*

1 Пока отображается экран управления... **MODE**  $\sqrt{25}$ REPEAT т OFI В области списка папок на экране управления отображается экран выбора режима воспроизведения. 2 Выберите режим воспроизведения.  $\sim$  REPEAT  $\longrightarrow$  INTRO\*1.  $\boxed{\triangleleft}$  $\div$  RANDOM\*1 $\div$ 3 Выберите элемент. **REPEAT/INTRO :**  $\overline{\phantom{0}}$  FOLDER\*2  $\longrightarrow$  TRACK -**RANDOM:**  $\star$  ALL  $\longleftrightarrow$  FOLDER\*2  $\rightarrow$ 4 Подтвердите выбор. ENTER \*1 Недоступно для DivX/MPEG Video \*2 FOLDER INTRO/RANDOM: Только для MP3/WMA/ AAC/WAV

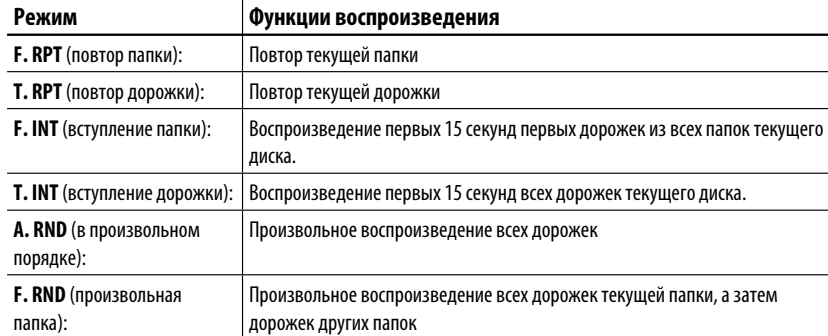

# *Операции с помощью экрана списка (DVD-VR/DivX/MPEG Video/MP3/ WMA/AAC/WAV)*

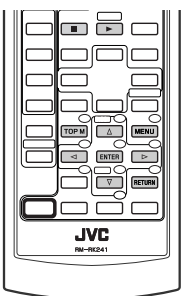

Эти операции можно выполнять на мониторе с помощью пульта дистанционного управления.

Перед воспроизведением можно отобразить список папок или список дорожек, чтобы проверить их содержимое и начать воспроизведение дорожки.

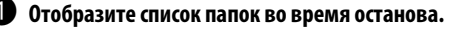

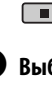

MENU / TOP M

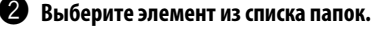

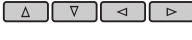

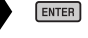

- Отображается список дорожек выбранной папки.
- Чтобы вернуться к списку папок, нажмите RETURN .

! **Выберите дорожку для воспроизведения.**

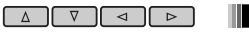

• MP3/WMA/AAC/WAV: Oтображается экран управления (см. стр. 25).

#### *Экран списка (для DivX/MPEG Video/MP3/WMA/AAC/WAV)*

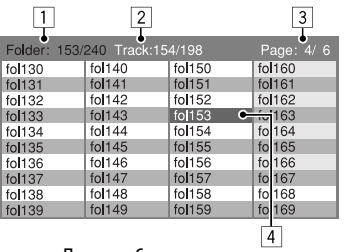

- 1 Номер текущей папки/общее число папок
- 2 Номер текущей дорожки/общее число дорожек в текущей папке
- 3 Текущая страница/общее число входящих в список страниц
- 4 Текущая папка/дорожка (выделена)

 $ENTER$   $\sqrt{P}$ 

### *Экран списка для DVD-VR*

При воспроизведении данных с диска DVD-VR можно в любой момент использовать экраны "ORIGINAL PROGRAM" и "PLAY LIST".

### **1 Выберите экран списка.**

#### **TOP M**

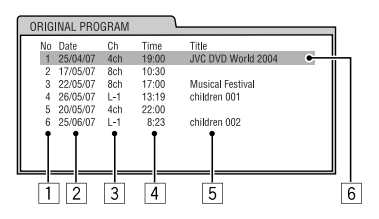

**MENU** 

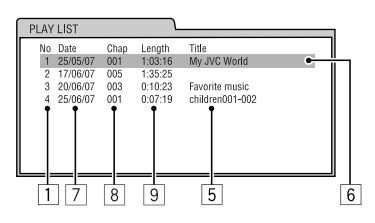

### **2 Выберите элемент списка.**

```
ENTER
```
- 1 Номер программы или списка воспроизведения
- 2 Дата записи
- 3 Источник записи (телевизионный канал, внешнее записывающее оборудование и т.д.)
- 4 Время начала записи
- 5 Название программы или списка воспроизведения \*
- 6 Текущий элемент (выделен)
- 7 Дата создания списков воспроизведения
- 8 Количество разделов
- 9 Время воспроизведения
- \* Отображение названия исходной программы и списка воспроизведения зависит от записывающего оборудования.

# *Прослушивание устройства USB*

К приемнику можно подключить запоминающее устройство USB большой емкости, например USB-память, цифровой аудиопроигрыватель, съемный жесткий диск и т.д.

#### **Подключение USB-памяти**

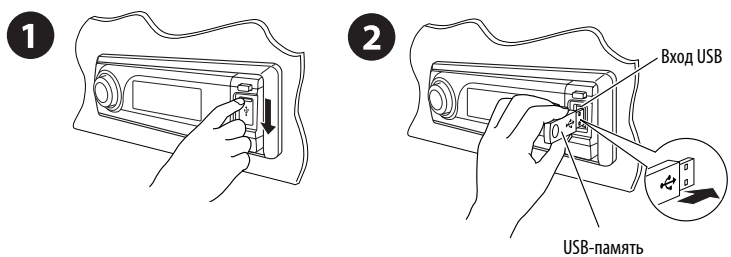

Приемник может воспроизводить дорожки DivX/MPEG Video/MP3/WMA/AAC\*/WAV, сохраненные на устройстве USB.

\* Данное устройство может воспроизводить файлы AAC, кодированные с помощью iTunes. Оно не может воспроизводить файлы AAC, приобретенные в iTunes Store.

При воспроизведении файла DivX/MPEG включите монитор для просмотра изображения воспроизведения. Можно также управлять воспроизведением, обращаясь к экрану монитора. (См. также стр. 23 до 26.)

- Информацию о выполнении операций с помощью пульта дистанционного управления см. на стр. 20 26.
- Дополнительную информацию о настройках см. на стр. 46 и 47.

Если при нажатии кнопки на экране появляется значок " $\mathsf{Q}$ ", значит, запрашиваемая операция не может быть выполнена приемником.

• Иногда операция не выполняется и при отсутствии значка " $\mathbb{Q}$ ".

#### *Изменение источника на "USB" при прослушивании дорожки другого источника воспроизведения*

Нажмите SRC для выбора "USB", если устройство USB подключено. Воспроизведение начинается автоматически.

• Если устройство USB не подключено, на дисплее появится сообщение "NO USB". Нажмите кнопку SRC для прослушивания другого источника воспроизведения.

#### **Изменение отображаемой информации**

• См. также стр. 17 и 18.

### *Останов воспроизведения и отключение устройства USB*

Выньте его из устройства.

• Нажмите кнопку SRC для прослушивания другого источника воспроизведения.

**Внимание:**

- Не используйте устройство USB, если это может помешать безопасному вождению.
- Не отключайте и не подключайте повторно устройство USB, когда на дисплее мигает надпись "READING".
- Не запускайте двигатель автомобиля, если подключено устройство USB.
- Перед отключением устройства USB необходимо остановить воспроизведение.
- Способность приемника воспроизводить файлы зависит от типа устройства USB.
- Вам не удастся соединить компьютер со входным USB-разъемом устройства.
- Во избежание потери данных убедитесь в том, что создана резервная копия всех важных данных.
- Во избежание повреждения не оставляйте устройство USB в автомобиле, не подвергайте его воздействию прямых солнечных лучей или высокой температуры.

Нажатие (или удерживание нажатыми) следующих кнопок позволяет выполнять следующие операции...

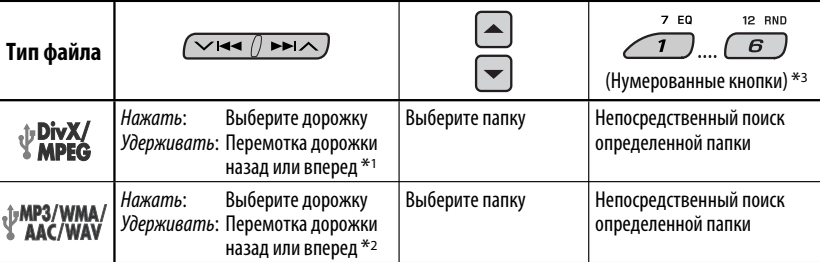

 $*$ <sup>1</sup> Скорость поиска меняется на **1**  $\Rightarrow$  **2** на мониторе.

- $*$ <sup>2</sup> Скорость поиска меняется на  $\times$ 2  $\Rightarrow$   $\times$ 10 на мониторе.
- $*$ з Нажмите для выбора номеров от 1 до 6, удерживайте для выбора номеров от 7 до 12.

После нажатия  $\widehat{M}$  нажмите следующие кнопки для выполнения следующих операций...

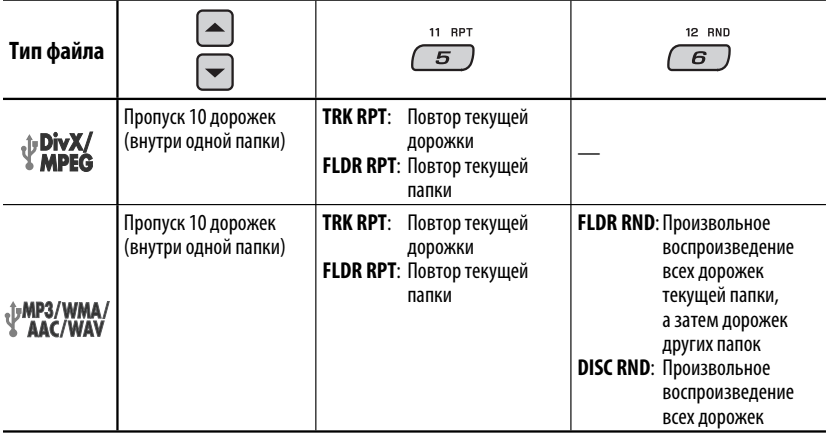

• Чтобы отключить повторное или произвольное воспроизведение, выберите "**RPT OFF**" или "**RND OFF**".

• Информацию о выборе режима воспроизведения начальных участков дорожек см. на стр. 23 – 25.

# *Операции в режиме "Dual Zone"*

Внешнее звуковое оборудование можно подключить ко второму разъему AUDIO OUT, находящемуся на задней панели устройства, и воспроизводить диск независимо от выбранного на устройстве источника. При включенной функции Dual Zone в качестве источника можно выбрать "AM" или "USB".

• При использовании режима "Dual Zone" можно управлять проигрывателем DVD-дисков и компакт-дисков с помощью пульта дистанционного управления.

#### *На пульте дистанционного управления:*

**JVC** 

Эти операции можно выполнять на мониторе с помощью пульта дистанционного управления.

~ **Включите функцию "Dual Zone".**

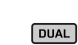

DUAL ON - DUAL OFF

 Происходит автоматическая смена источника на "DISC". Для выбора другого источника прослушивания через динамики нажмите кнопку SRC на панели управления.

 • Используя кнопки на панели управления, можно осуществлять управление только что выбранным источником, не прибегая к операциям "Dual Zone".

**2** Настройте громкость сигнала, получаемого через второй **разъем AUDIO OUT.**

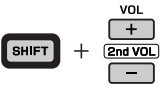

! **Для управления проигрывателем компакт-дисков и DVDдисков используйте пульт дистанционного управления и экран монитора.**

 $\cdot$  Для отмены операций "Dual Zone" выберите "**DUAL OFF**" в действии  $\bullet$ .

#### *На панели управления:*

Можно включить или отключить режим "Dual Zone".

$$
\begin{array}{c}\n\text{1}\n\\
\text{M} \\
\hline\n\end{array}
$$

 $\sqrt{2}$ 10 DUAL  $\boldsymbol{A}$ 

 $\sim$  DUAL ON  $\rightarrow$  DUAL OFF-

Когда активирована операция "Dual Zone", источник автоматически меняется на "DISC".

РУCCKИЙ

# *Использование устройств Bluetooth ®*

Для работы с устройствами Bluetooth необходимо подключить **адаптер Bluetooth** (KS-BTA200) к разъему устройства автоматической смены компакт-дисков, расположенному на задней панели устройства. См. также стр. 40.

- См. также инструкции, прилагаемые к адаптеру Bluetooth и устройству Bluetooth.
- См. список стран (входит в комплект поставки), в которых возможно использование функции Bluetooth®.

При первом использовании устройства Bluetooth с помощью данного устройства (режимы "BT-PHONE" и "BT-AUDIO") необходимо установить беспроводное соединение Bluetooth между этими устройствами.

- После установления соединения оно регистрируется в приемнике, даже если выполняется сброс приемника. Всего можно зарегистрировать до пяти устройств.
- Для каждого источника ("BT-PHONE" и "BT-AUDIO") можно одновременно подключить только одно устройство.

# *Регистрация устройства Bluetooth*

### *Методы регистрации (сопряжения)*

Для регистрации и установления соединения с устройством используйте один из приведенных ниже пунктов меню "Bluetooth".

• Для работы с меню "Bluetooth" выберите "BT-PHONE" или "BT-AUDIO" в качестве источника.

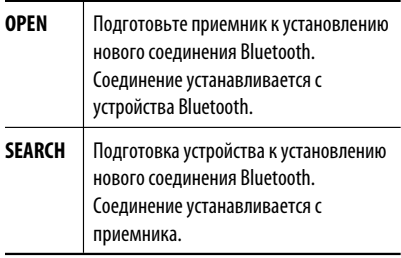

### *Регистрация с помощью функции "OPEN"*

### **Подготовка**

Включите функцию Bluetooth на устройстве.

**1 Выберите "BT-PHONE" или "BT-AUDIO".**

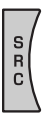

**2 Выберите "NEW".**

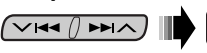

- **3 Выберите "OPEN".**  $(\sqrt{44}\pi)$   $\times$   $(\sqrt{24}$
- **4 Введите PIN-код (личный идентификационный номер) на приемнике.**
	- Можно ввести любой номер (от 1 до 16 цифр). [По умолчанию: 0000]
	- \* Некоторые устройства имеют собственный PIN-код. Введите указанный PIN-код в приемник.
	- 1 **Перейдите к положению следующей (предыдущей) цифры.**

 $\overline{\vee}$ issi $\wedge$ 

2 **Выберите цифру или пробел.**

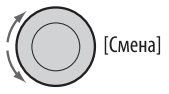

- 3 **Повторяйте действия** 1 **и** 2 **до тех пор, пока не завершите ввод PIN-кода.**
- 4 **Подтвердите ввод.**

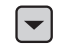

 На дисплее мигает надпись "OPEN...".

**5 Используйте устройство Bluetooth для поиска и установления соединения.**

 На подключенном устройстве введите тот же PIN-код, который был введен для приемника. На дисплее появляется надпись "CONNECT". Соединение установлено, теперь можно использовать устройство с помощью приемника.

РУCCKИЙ

Устройство остается зарегистрированным даже после его отключения. Для следующего подключения этого же устройства выберите "CONNECT" (или включите функцию "AUTO CNT"). (См. далее и на стр. 48.)

#### *Поиск доступных устройств*

Выполните действия **1** и **2** на стр. 31, затем...

- **1 Выберите "SEARCH".** Приемник осуществляет поиск списка доступных устройств и их отображение.
	- Если доступные устройства не обнаружены, отображается сообщение "UNFOUND".

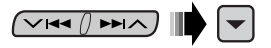

2 **Выберите устройство для установления соединения.**

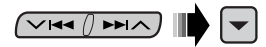

- 3 **Введите на приемнике PIN-код данного устройства.**
	- Информацию о PIN-коде см. в инструкциях, поставляемых с устройством.
- 4 **Используйте устройство Bluetooth для установления соединения.** Соединение установлено, теперь можно использовать устройство с помощью

# приемника. *Установление соединения со специальным*

#### *устройством*

Выполните действия **1** и **2** на стр. 31, затем...

1 **Выберите "SPECIAL".** 

На дисплее приемника отображается список запрограммированных устройств.

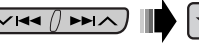

2 **Выберите устройство для установления соединения.**

 $\overline{\vee}$ idd $\left(\right)$  ddi $\wedge$ )

3 **Для подключения используйте функции "OPEN" или "SEARCH".**

#### *Подключение и отключение зарегистрированного устройства*

1 **Выберите "BT-PHONE" или "BT-AUDIO".**

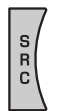

2 **Выберите зарегистрированное устройство, которое необходимо подключить или отключить.**

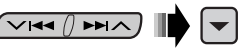

3 **Для подключения или отключения выбранного устройства выберите "CONNECT" или "DISCNNCT".**

 $\overline{\vee}$ Idd $\overline{\wedge}$ Dd $\overline{\wedge}$ 

Можно настроить автоматическое подключение устройства Bluetooth при включении приемника. (См. раздел "AUTO CNT" на стр. 48.)

#### *Удаление зарегистрированного*

#### *устройства*

1 **Выберите "BT-PHONE" или "BT-AUDIO".**

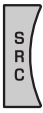

2 **Выберите зарегистрированное устройство, которое необходимо удалить.**

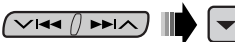

 $\overline{\phantom{a}}$ 

3 **Для удаления выбранного устройства выберите "DELETE", затем "YES".**

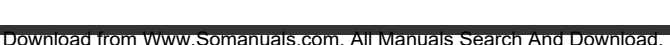

∨।∢∢ /

## *Использование сотового телефона Bluetooth*

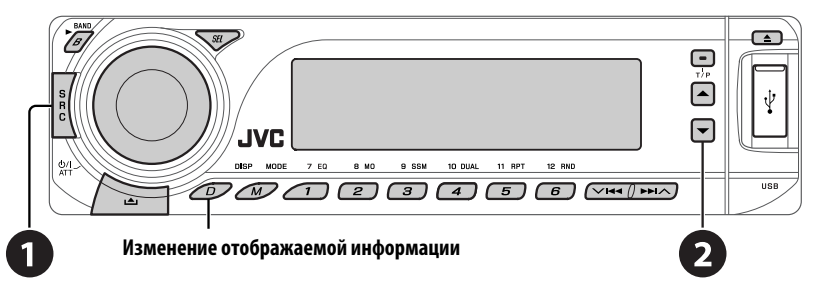

#### ~ **Выберите "BT-PHONE".**

**<sup>2</sup>** Выберите меню "Bluetooth".

! **Выполните вызов или настройте необходимые параметры с помощью настроек меню "Bluetooth". (См. страницы 34 и 48.)**

#### *При входящем вызове...*

Источник автоматически меняется на "BT-PHONE".

### **При включенной функции "AUTO ANS"**

**(ответ)....**

Приемник автоматически отвечает на входящие вызовы, см. стр. 48.

• При отключенной функции "AUTO ANS" (ответ) ответ на входящий вызов осуществляется нажатием любой клавиши (кроме Ф/ І АТТ/диска управления).

#### **Завершение вызова**

Удерживайте любую кнопку (за исключением или диска управления).

• Можно настроить уровень громкости микрофона (см. стр. 48).

#### *При получении сообщения SMS...*

Если сотовый телефон поддерживает функцию работы с SMS-сообщениями (Short Message Service—служба коротких сообщений) и настройка "MSG-INFO" (информация о сообщении) имеет значение "AUTO" (см. стр. 48), при получении сообщения звучит сигнал, а на дисплее появляется надпись "RCV MSG" (прием сообщения).

### *Выполнение вызова*

РУCCKИЙ

Для выполнения вызова можно использовать следующие способы.

Для выполнения вызова выберите "BT-PHONE", затем выполните следующие действия:

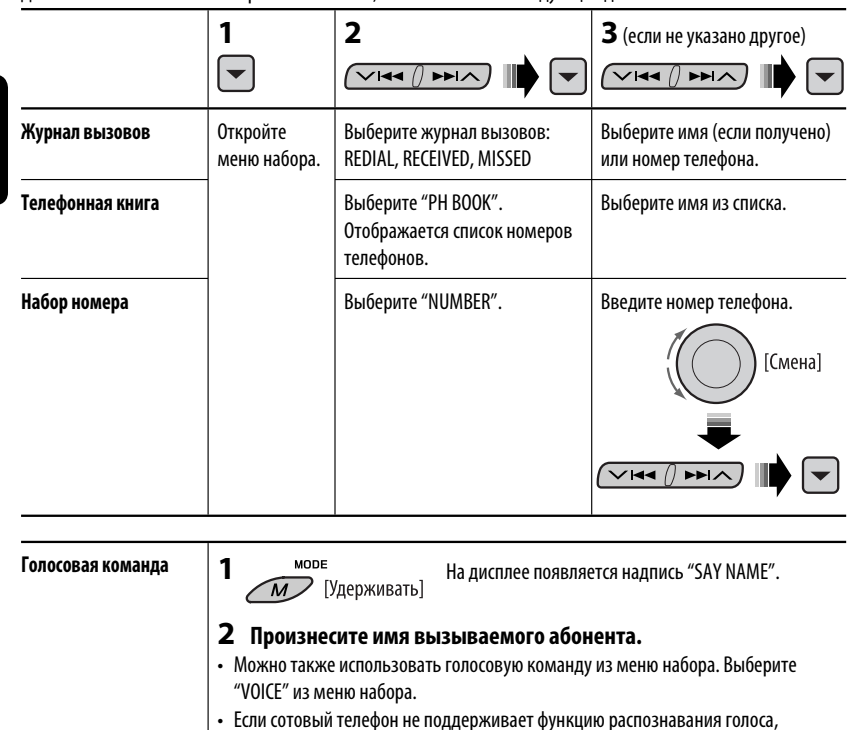

**Запрограммированный**  7 EQ **12 RND** Описание настроек см. на стр. 35.  $\overline{\mathbf{1}}$  $\overline{6}$ **номер телефона**

появляется надпись "ERROR".

### *Программирование номера телефона*

Можно запрограммировать до шести номеров телефонов.

**1 Откройте меню набора.**

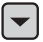

**2 Выберите необходимую настройку: "PH BOOK", "MISSED", "REDIAL" или "RECEIVED".**

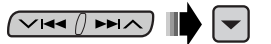

**3 Выберите номер телефона.**

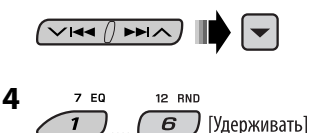

## *Использование аудиопроигрывателя Bluetooth*

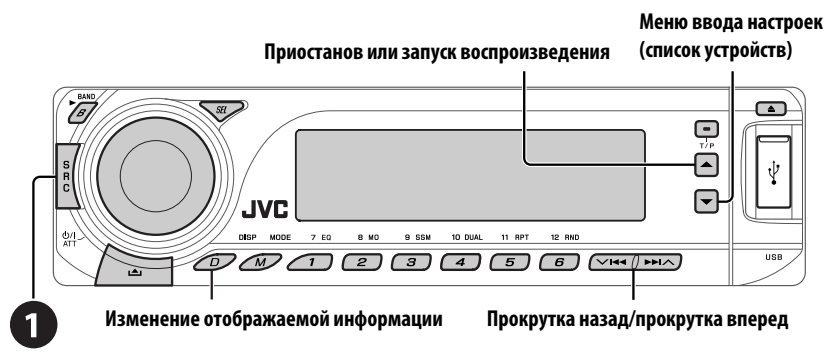

### ~ **Выберите "BT-AUDIO".**

 Если воспроизведение не начинается автоматически, активируйте его с помощью элементов управления аудиопроигрывателя Bluetooth.

• Информацию о подключении, отключении и удалении зарегистрированного устройства см. на стр. 32.

# **Информация о Bluetooth: Дополнительные сведения о функциях Bluetooth можно найти на веб-узле JVC.**

# *Прослушивание с устройства автоматической смены компакт-дисков*

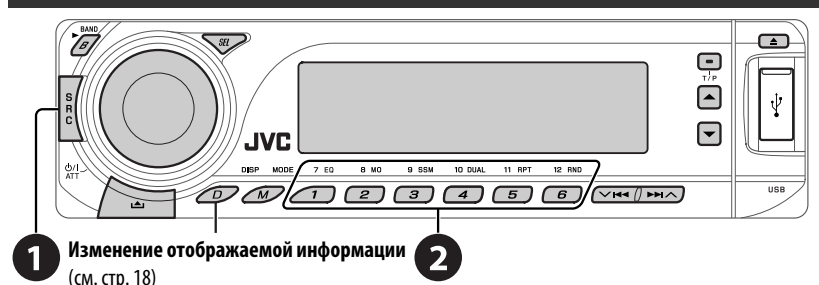

Для подключения к данному приемнику рекомендуется использовать устройство автоматической смены компакт-дисков компании JVC, совместимое с MP3-. Можно подключить устройство автоматической смены компакт-дисков к разъему устройства автоматической смены компакт-дисков на задней панели приемника. См. также стр. 40.

• Можно воспроизводить только обычный компакт-диск (включая CD-текст) и диски MP3.

#### **Подготовка**

Убедитесь в том, что для настройки внешнего входа выбрано значение "CHANGER" (см. стр. 45).

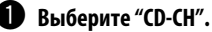

#### **2** Выберите диск для воспроизведения.

Нажать: Выбор диска с номером от 1 до 6. Удерживать: Выбор диска с номером от 7 до 12.

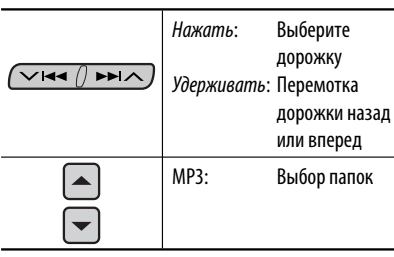

MODE После нажатия  $\widehat{M}$  нажмите следующие кнопки для выполнения следующих операций...

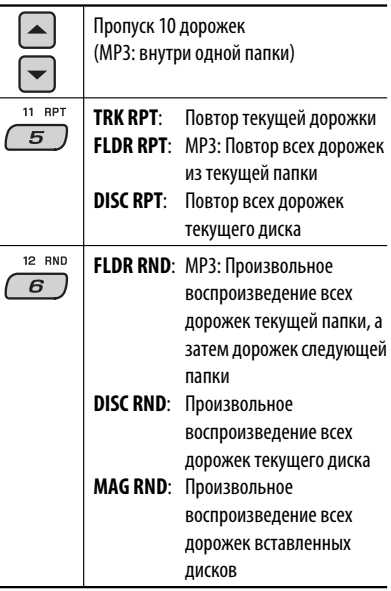

• Чтобы отключить повторное или произвольное воспроизведение, выберите "**RPT OFF**" или "**RND OFF**".

# *Прослушивание тюнера DAB*

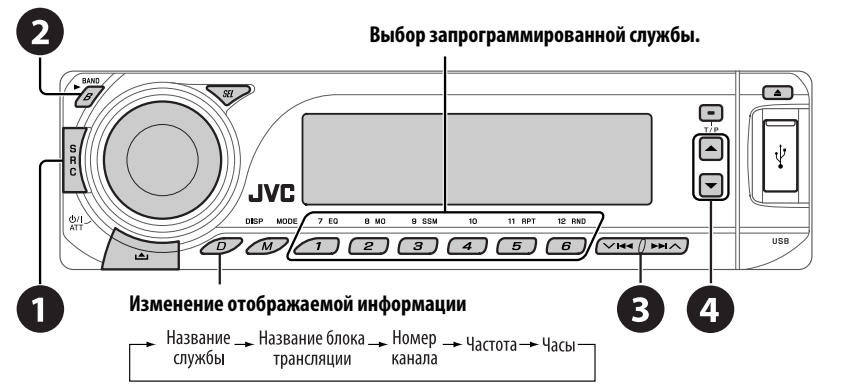

РУCCKИЙ

К разъему устройства автоматической смены компакт-дисков, расположенному на задней панели устройства, можно подключить тюнер DAB компании JVC. См. также стр. 40.

#### ~ **Выберите "DAB".**

#### Выберите диапазон частот.

 $\rightarrow$  DAB1  $\rightarrow$  DAB2  $\rightarrow$  DAB3 -

#### **8** Поиск блока трансляции.

 Поиск вручную: Удерживайте нажатой одну из кнопок, пока на дисплее не замигает индикатор "MANU", а затем неоднократно нажмите кнопку.

#### ⁄ **Выберите службу (основную или дополнительную) для прослушивания.**

### *Сохранение служб DAB в памяти*

При прослушивании службы DAB...

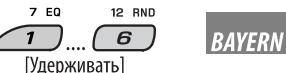

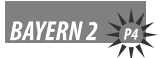

### *Включение или выключение функции резервного приема сообщений о движении на дорогах*

# *(TA) или PTY*

- Операции в точности соответствуют описанию для радиостанций FM RDS на стр.14.
- Невозможно сохранять коды PTY отдельно для тюнера DAB и для тюнера FM.

# *Отслеживание той же программы—Поиск*

# *альтернативной частоты*

- **Во время приема службы DAB:** Если автомобиль находится в регионе, где прием службы невозможен, приемник автоматически настраивается на другой блок трансляции или радиостанцию FM RDS, транслирующую ту же программу.
- **Во время приема радиостанции FM RDS:** При поездке по региону, где служба DAB транслирует ту же программу, что и радиостанция FM RDS, приемник автоматически настраивается на службу DAB.

#### **Информацию о деактивации приема на альтернативных частотах** см. на стр. 44.

# *Прослушивание с проигрывателя iPod или D.*

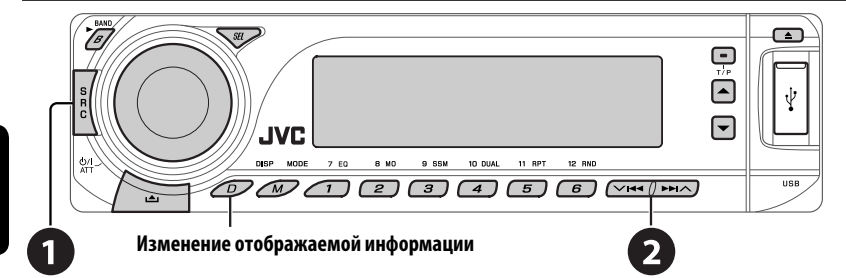

Перед использованием подключите один из следующих адаптеров (приобретаются отдельно) к разъему устройства автоматической смены компакт-дисков, расположенному на задней панели устройства. См. также стр. 40.

- **Интерфейсного адаптера для iPod**—KS-PD100 для управления iPod.
- **Интерфейсного адаптера для проигрывателя D.**—KS-PD500 для управления проигрывателем D.

#### **Подготовка**

Убедитесь в том, что для настройки внешнего входа выбрано значение "CHANGER" (см. стр. 45).

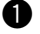

~ **Выберите "IPOD" или "D. PLAYER".**

**2** Выберите песню для воспроизведения.

### *Выбор дорожки из меню*

#### **1 Перейдите главное меню.**

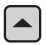

 Данный режим отключается, если в течение 5 секунд не выполнено ни одного действия.

**2 Выберите необходимое меню.**

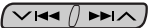

#### **Для iPod:**

**PLAYLIST** ← ARTISTS ← ALBUMS ← SONGS **←→ GENRES** ←→ COMPOSER ←→ (возврат на начало)

**Для проигрывателя D.: PLAYLIST** ← ARTIST ← ALBUM ← GENRE **←→ TRACK ←→** (возврат на начало)

### **3 Подтвердите выбор.**

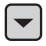

• Для возврата в предыдущее меню нажмите

5.

- Если выбрана дорожка, воспроизведение начинается автоматически.
- Удерживая  $\vee$   $\blacktriangleright$   $\blacktriangleright$   $\blacktriangleright$   $\wedge$ , можно пропустить сразу 10 элементов.

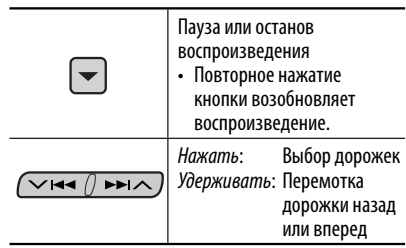

MODE

После нажатия  $\widehat{M}$  нажмите следующие кнопки для выполнения следующих операций...

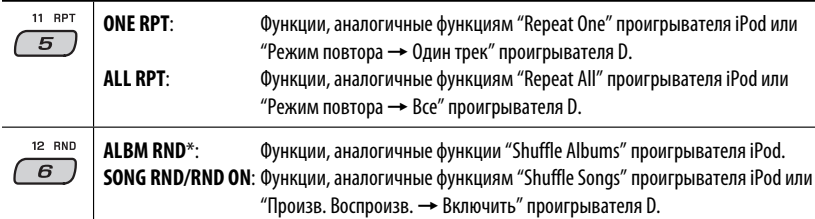

• Чтобы отключить повторное или произвольное воспроизведение, выберите "**RPT OFF**" или "**RND OFF**".

\* iPod: Работает только при выборе значения "ALL" в элементе "ALBUMS" главного меню "MENU".

# *Прослушивание с других внешних устройств*

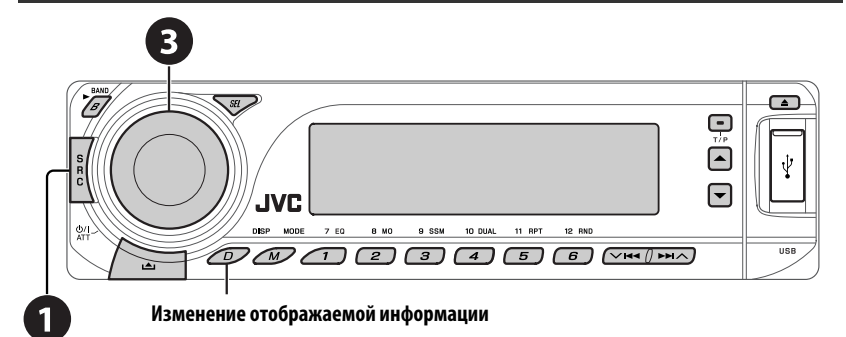

Можно подключить внешнее устройство к:

- разъему устройства автоматической смены компакт-дисков на задней панели устройства с помощью следующих адаптеров:
	- **Адаптер линейного входа**, KS-U57
	- **Адаптер дополнительного входа (AUX)**, KS-U58

Убедитесь в том, что для настройки внешнего входа выбрано значение "EXT IN" (см. стр. 45).

• терминалам LINE IN на задней панели устройства.

### ~ **Выберите "EXT IN" или "LINE IN".**

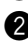

 $\bullet$  Включите подключенное устройство и начните воспроизведение звука с его **помощью.**

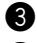

**<sup>6</sup>** Настройте громкость.

⁄ **Настройка необходимого звука (см. страницы 41 и 42).**

#### *Концептуальная схема подключения внешних устройств*

Информацию о подключении см. в Руководство по установке/подключению (в отдельном издании).

#### • **Соединение 1 (интегрированное соединение)**

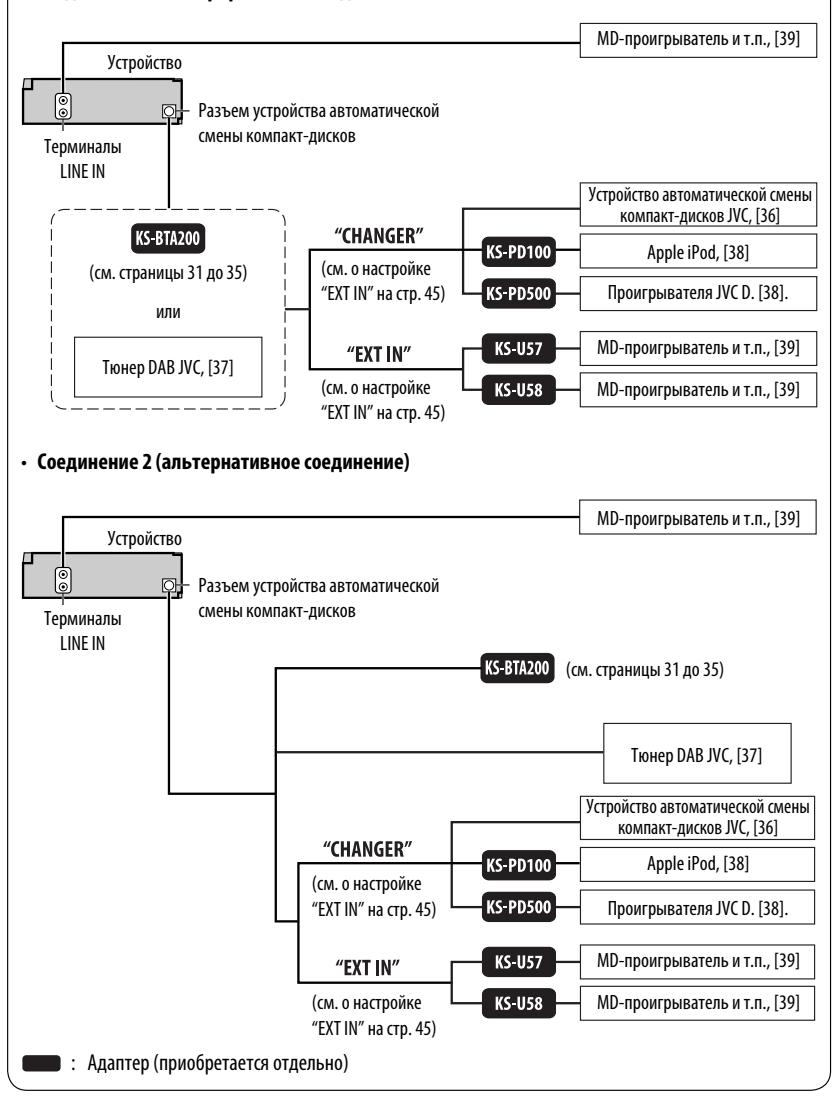

РУCCKИЙ

#### 40 ВНЕШНИЕ УСТРОЙСТВА

# *Выбор запрограммированного режима звучания*

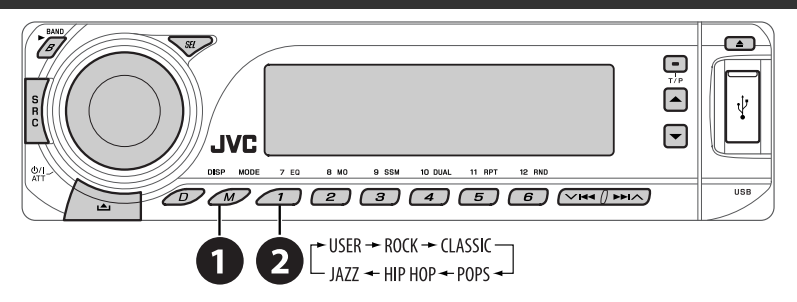

#### *Запрограммированные настройки уровня частоты:*

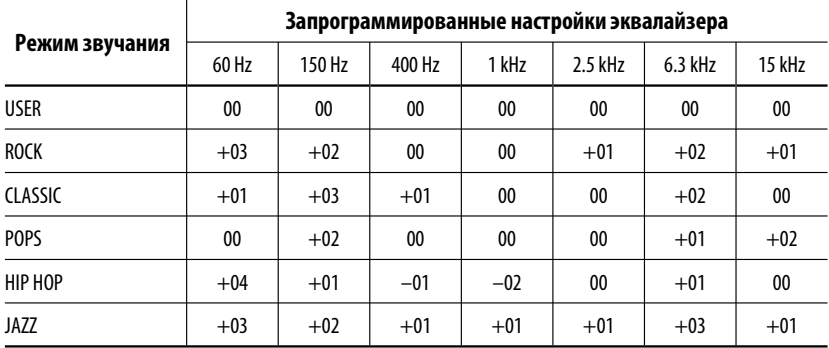

РУCCKИЙ

# *Сохранение собственных настроек звучания*

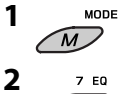

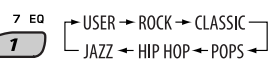

**3 Введите настройки для режима звучания.**

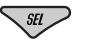

**4 Выберите настраиваемую частоту.**

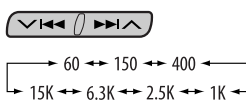

**5 Настройте уровень.**

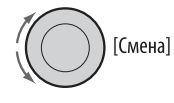

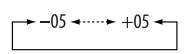

- **6 Для настройки других диапазонов частот повторите действия 4 и 5.**
- **7 Сохраните настройки в соответствующем режиме.**

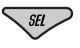

# *Настройка звучания*

**1**

```
\rightarrow FAD \rightarrow BAL \rightarrow LOUD \rightarrow VOL \leftarrow VOL.A \rightarrow SUB.W
```
**2 Настройте уровень.**

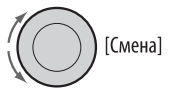

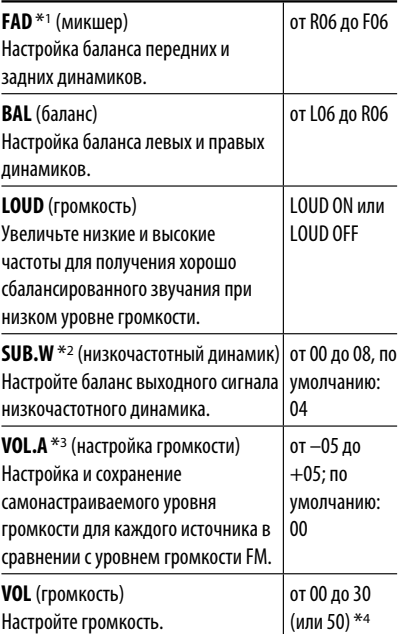

- \*1 При использовании системы с двумя динамиками установите для уровня баланса значение "00".
- \*2 Это действует только тогда когда подключен низкочастотный динамик.
- \*3 Для источника FM настройка невозможна. Появляется надпись "FIX".
- \*4 В зависимости от настройки регулятора усиления. (Подробнее см. на стр. 45).

# *Общие настройки — PSM*

Можно изменять параметры PSM (предпочитаемый режим настройки), которые перечислены в таблице далее и на стр. 44 и 45.

**1 Войдите в настройки PSM.**

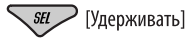

**2 Выберите параметр PSM.**

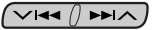

**3 Выберите или настройте выбранный элемент PSM.**

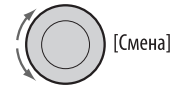

- **4 Повторите действия 2 и 3 для настройки других параметров PSM, если необходимо.**
- **5 Завершите процедуру.**

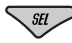

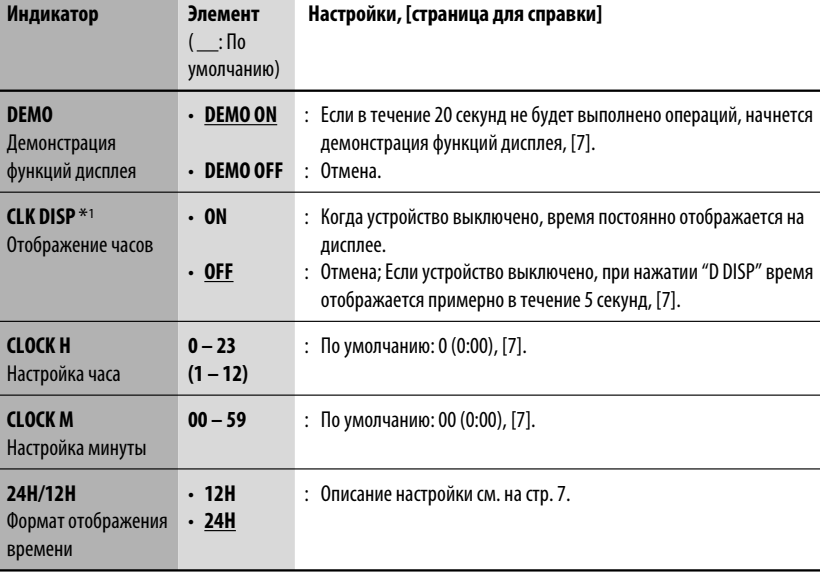

 $*$ 1 Если подача питания не прекращается при выключении зажигания автомобиля, рекомендуется выбрать "OFF" для сохранения заряда аккумулятора автомобиля.

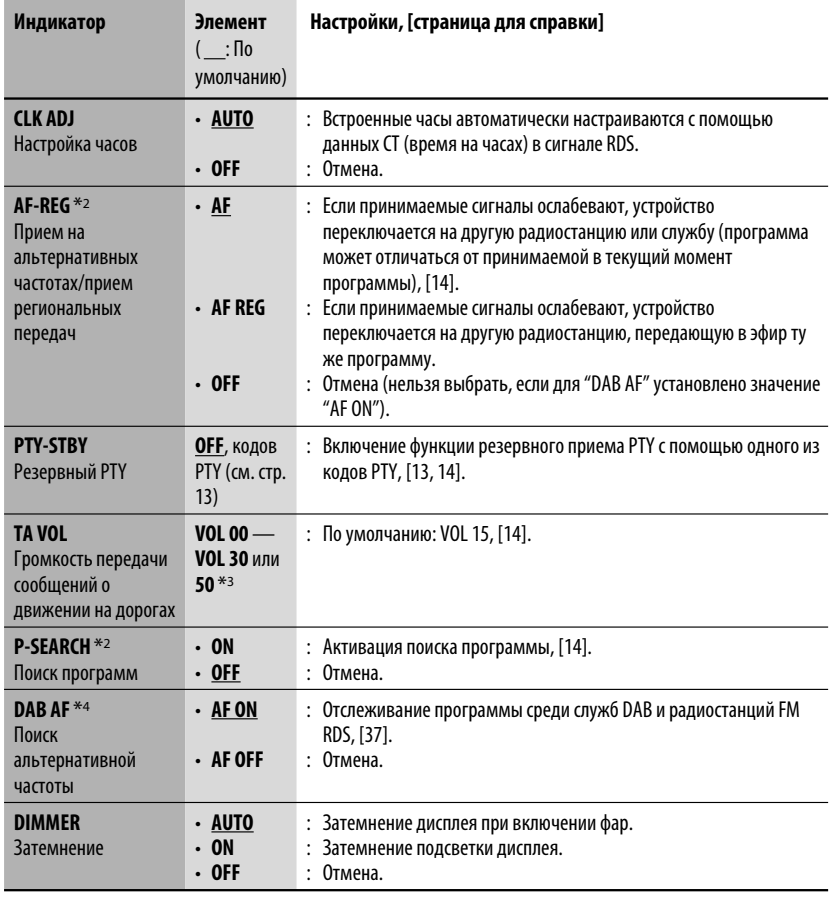

 $*$ <sup>2</sup> Только для запрограммированных радиостанций RDS FM.

\*3 В зависимости от настройки "AMP GAIN".

\*4 Отображается только при подключении тюнера DAB.

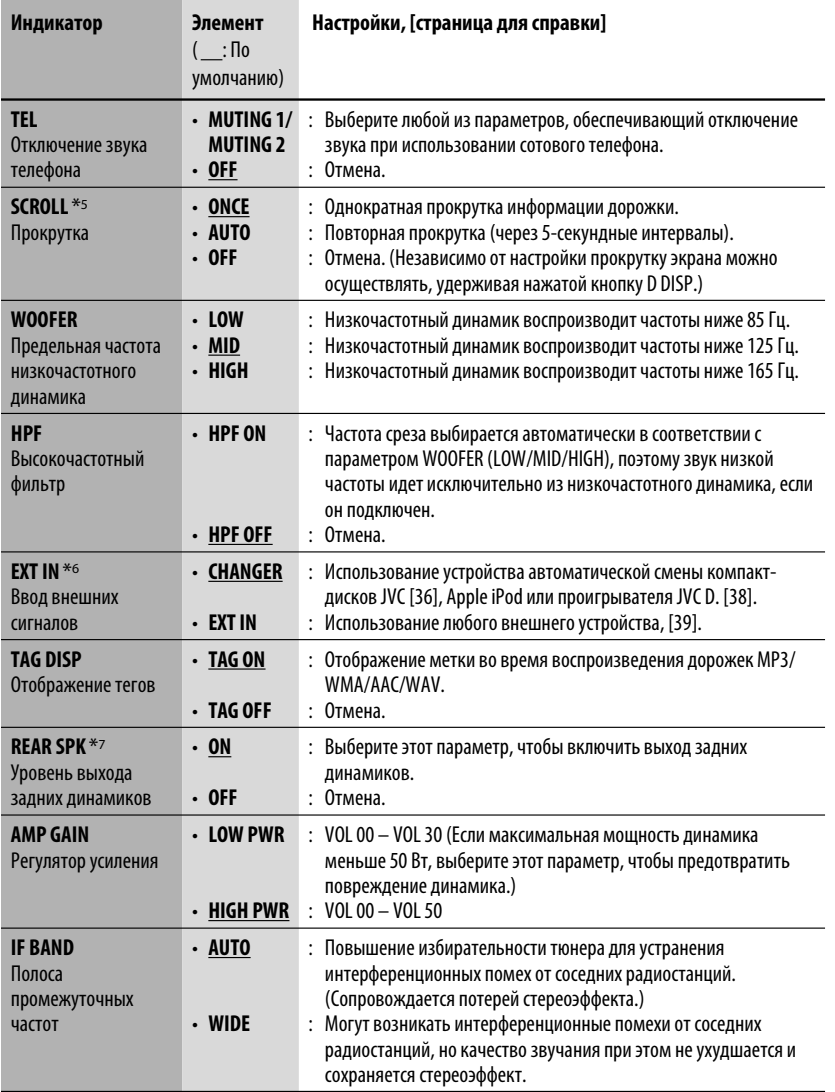

 $*$ 5 Некоторые буквы или символы не будут отображаться правильно (или не будут отображаться) на дисплее.

- \*6 Не требуется для адаптера Bluetooth и тюнера DAB компании JVC. Отображается только при выборе одного из следующих источников—FM, AM, DAB, DISC, USB, Bluetooth или LINE IN.
- $*$ 7 Отображается только при включении режима "Dual Zone" (см. стр. 30).

РУCCKИЙ

45

# *Меню настройки*

РУCCKИЙ

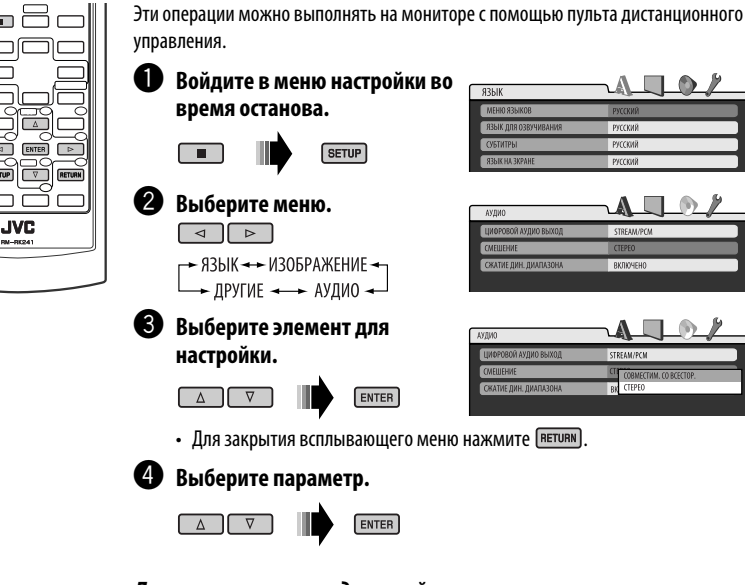

*Для возврата на стандартный экран*

**SETUP** 

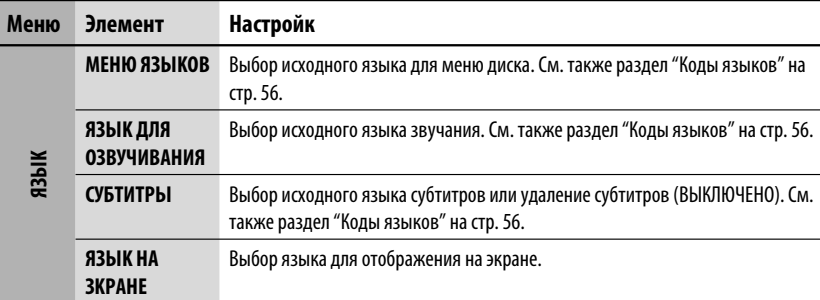
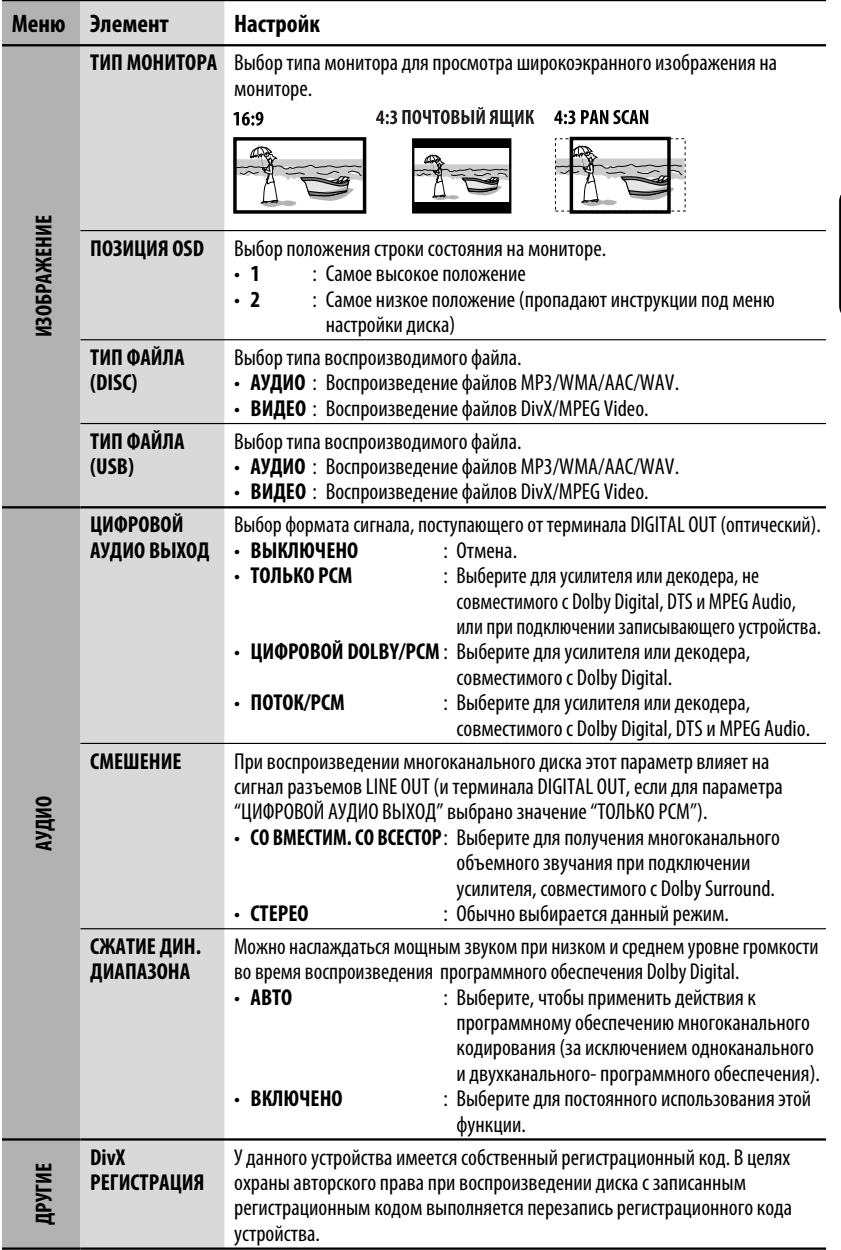

# *Настройки Bluetooth*

Приведенные в правом столбце настройки можно изменить в соответствии с предпочтениями пользователя.

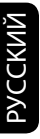

# **1 Выберите "BT-PHONE" или "BT-AUDIO".**

# S  $\overline{R}$

**2 Выберите меню "Bluetooth".**

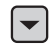

**3 Выберите "SETTING".**

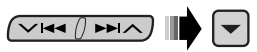

**4 Выберите элемент настройки.**

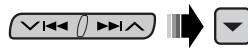

$$
\begin{array}{c}\n\hline\n\end{array}
$$
 AUTO CNT  $\leftrightarrow$  AUTO ANS  $\rightarrow$   
\n
$$
\begin{array}{c}\n\hline\n\end{array}
$$
 VERSION  $\rightarrow$  MIC SET  $\rightarrow$  MSG-INFO  $\rightarrow$ 

**5 Измените настройку.**

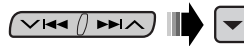

# *Меню настроек* ( : По умолчанию)

# **AUTO CNT (подключение)**

При включении устройства автоматически устанавливается соединение с....

- **OFF**: Ни с одним из устройств Bluetooth.
- **LAST**: Устройством Bluetooth, подключенным последним.
- **ORDER**: Найденное первым зарегистрированное устройство Bluetooth.

## **AUTO ANS (ответ)**

Только для устройства, подключаемого в режиме "BT-PHONE".

- **ON**: Устройство автоматически отвечает на входящие вызовы.
- **OFF**: Устройство не отвечает автоматически на вызовы. Ответ необходимо выполнять вручную.
- **REJECT**: Все входящие вызовы отклоняются.

## **MSG-INFO (информация о сообщении)**

Только для устройства, подключаемого в режиме "BT-PHONE".

- **AUTO** : Приемник информирует пользователя о получении сообщения с помощью звукового сигнала и отображения сообщения "RCV MSG" (прием сообщения).
- **MANUAL**: Приемник не информирует пользователя о принятии сообщения.

#### **MIC SET (настройка микрофона)**

Только для устройства, подключаемого в режиме "BT-PHONE".

Настройка громкости микрофона, подключенного к адаптеру Bluetooth, [LEVEL 01/02/03].

# **VERSION**

Отображаются версии программного и аппаратного обеспечения Bluetooth.

# *Обслуживание*

#### *Очистка разъемов*

При частом отсоединении разъемы загрязняются. Чтобы снизить уровень загрязнения, периодически проводите очистку разъемов с помощью ватных валиков или ткани, смоченных спиртом, соблюдая при этом меры предосторожности во избежание повреждения разъемов.

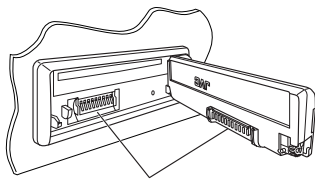

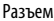

#### *Конденсация влаги*

Влага может конденсироваться на линзе внутри устройства в следующих случаях:

- После включения автомобильного обогревателя.
- При повышении влажности внутри автомобиля. Это может привести к неисправной работе устройства. В этом случае извлеките диск и оставьте приемник включенным на несколько часов, чтобы испарилась влага.

## *Как обращаться с дисками*

#### **При извлечении диска**

**из футляра,** нажмите на центральный держатель футляра и снимите диск, удерживая его за края.

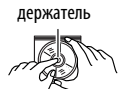

Центральный

• Всегда удерживайте диск за края. Не прикасайтесь к поверхности, на которой находится запись.

**Чтобы поместить диск в футляр,** аккуратно установите диск на центральный держатель

- (стороной с изображением вверх).
- После прослушивания обязательно помещайте диски в футляры.

# *Хранение дисков в чистом виде*

Воспроизведение грязного диска может быть некорректным. Если диск загрязнится, протрите его мягкой тканью по прямой линии от центра к краю.

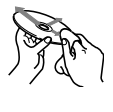

• Не используйте растворитель (например, обычное средство для чистки кассет, распыляемые средства, разбавитель, бензин и т.д.) для чистки дисков.

# *Прослушивание новых дисков*

Вблизи внутреннего и внешнего краев новых дисков иногда бывают грубые выступы. Такой диск не может быть загружен в приемник.

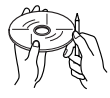

Чтобы удалить такие пятна, потрите их карандашом или шариковой ручкой и т.д.

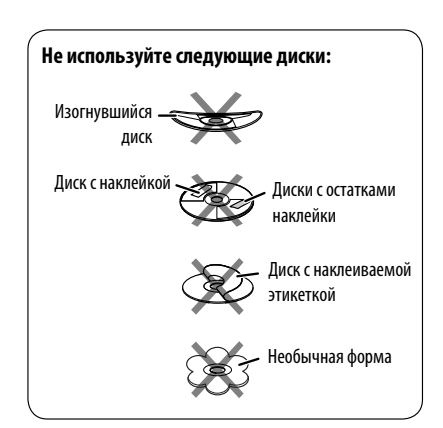

РУCCKИЙ

# *Дополнительная информация о приемнике*

# *Общие сведения*

#### *Включение питания*

• Для включения питания приемника также можно использовать кнопку SRC. Если источник готов, воспроизведение также начинается.

# *FM/AM/RDS*

РУCCKИЙ

# *Сохранение радиостанций*

- Во время поиска SSM...
	- Выполняется программирование принимаемых радиостанций для кнопок № 1 (наименьшая частота) - № 6 (наибольшая частота).
	- По завершении использования функции SSM будет выполнена автоматическая настройка на радиостанцию, сохраненную под номером 1.
- При сохранении радиостанций предыдущие запрограммированные радиостанции удаляются, и сохраняются новые радиостанции.

# *Операции с FM RDS*

- Для правильной работы функции сетьотслеживающего приема требуется два типа сигналов RDS—PI (идентификация программы) и AF (альтернативная частота). Если прием указанных данных осуществляется неправильно, функция сеть-отслеживающего приема не будет работать.
- Если осуществляется прием сообщений о движении на дорогах с помощью резервного приема TA, уровень громкости автоматически меняется на запрограммированный (TA VOL), когда текущий уровень ниже запрограммированного.
- Когда функция приема на альтернативных частотах включена (выбрано AF), автоматически включается сеть-отслеживающий прием. С другой стороны, функцию сеть-отслеживающего приема невозможно отключить, не отключая режим альтернативного приема. (См. стр. 44.)
- Дополнительную информацию об услуге RDS см. на стран ице <http://www.rds.org.uk>.

# *Disc/USB*

# *Общие сведения*

• В данном руководстве слова "дорожка" и "файл" взаимозаменяемы.

- На данном приемнике можно воспроизводить диски диаметром 8 см.
- Если на один диск записаны файлы разных типов, данный на данном приемнике будут воспроизводиться только файлы формата звукового компакт-диска (CD-DA).
- Данный приемник может обрабатывать только однобайтовые символы. Все остальные символы отображаются неправильно.
- Если диск вставляется верхней стороной вниз, на дисплее поочередно появляются надписи "PLEASE" и "EJECT". Нажмите ▲ для извлечения диска.
- Если в течение 15 секунд извлеченный диск не будет вынут, он автоматически помещается обратно в загрузочный отсек в целях защиты от загрязнения. Воспроизведение начинается автоматически.
- После извлечения диска или устройства USB появляется надпись "NO DISC" или "NO USB", и невозможно использовать некоторые кнопки. Вставьте другой диск, снова подключите устройство USB или нажмите SRC для выбора другого источника воспроизведения.
- При смене источника звука воспроизведение прекращается.

 При повторном выборе того же источника звука воспроизведение начнется с того места, где оно было остановлено.

- Порядок воспроизведения с устройства USB может отличаться от других устройств воспроизведения.
- Приемник совместим со спецификацией USB высокоскоростного режима передачи данных.
- В зависимости от конфигурации устройств USB и коммуникационных портов некоторые устройства USB могут быть подключены неправильно, или соединение может быть потеряно.
- Информацию о подключении запоминающего устройства USB см. также в руководстве по его эксплуатации.
- К приемнику можно подключить только одно запоминающее устройство USB. Не используйте концентратор USB.
- Если подключенное устройство USB не содержит файлов требуемого формата, появляется надпись "NO FILE".
- Приемник может не воспроизводить некоторые устройства USB или некоторые файлы из-за их характеристик или условий записи.
- Приемник не распознает запоминающие устройства USB большой емкости с номинальным напряжением, отличным от 5 В, и не допускает превышение 500 мА.
- Данный приемник может не распознать устройство USB, подключенное через USBустройство чтения карт.
- Приемник может неправильно воспроизводить файлы с устройства USB при использовании удлинителя USB.
- При использовании данного приемника невозможно гарантировать правильное функционирование и обеспечение надлежащего питания для всех типов устройств USB.

#### *Воспроизведение дисков однократной или многократной записи*

- Данное устройство может распознавать до 5 000 файлов и 250 папок (до 999 файлов в папке).
- Данное устройство может распознавать имена файлов или папок длиной до 25 символов.
- Используйте только "завершенные" диски.
- На данном приемнике возможно воспроизведение дисков с несколькими сеансами записи; однако, незавершенные сеансы будут пропускаться при воспроизведении.
- Некоторые диски или файлы могут не воспроизводиться из-за своих характеристик или условий записи.
- Для считывания диска многократной записи может потребоваться больше времени.

# *Воспроизведение DVD-VR*

- Данное устройство не может воспроизводить файлы с защитой CPRM (Content Protection for Recordable Media—защита содержимого для перезаписываемых носителей).
- Дополнительную информацию о формате DVD-VR и списке воспроизведения см. в инструкциях, поставляемых с записывающим оборудованием.

#### *Воспроизведение файлов DivX*

- Данное устройство может воспроизводить файлы DivX с расширениями <.divx>, <.div>, <.avi> (независимо от регистра).
- Данное устройство поддерживает форматы DivX 6.x, 5.x, 4.x и 3.11.
- Данное устройство отображает уникальный регистрационный код "DivX Video on Demand" (технология VOD подобна технологии управления цифровыми правами (DRM—Digital Rights Management)). Для получения дополнительной информации об активации см. страницу в Интернете <www.divx.com/vod>.
- Звуковой поток должен соответствовать характеристикам MP3 или Dolby Digital.
- Индексный поиск:<br>Текущее положение воспроизведения

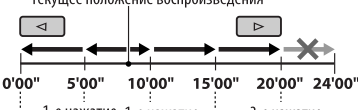

- 3-е нажатие 2-е нажатие
- Данное устройство не поддерживает формат GMC (Global Motion Compression).
- Файл, закодированный в режиме чересстрочной развертки, может воспроизводиться неправильно.
- Данный приемник не может воспроизводить следующие файлы:
	- Файлы, закодированные с использованием кодека, отличного от DivX.
- Максимальная скорость передачи данных видеосигнала (средняя) приведена ниже: DVD: 4 Мбит/с; USB: 2 Мбит/с
- Дополнительную информацию об услуге DivX см. на стран ице <http://www.divx.com>.

# *Воспроизведение файлов MPEG-1/MPEG-2*

- Данное устройство может воспроизводить файлы MPEG-1/MPEG-2 с расширениями <.mpg>, <.mpeg>, <.mod>\*.
	- \* Файлы MPEG-2, записанные с помощью видеокамеры JVC Everio, имеют расширение  $<$ mod $>$ .
- Формат потока должен быть совместим с системным/программным потоком MPEG.
- Поддерживаются файлы в формате MP@ML (Основной профиль и основной уровень)/SP@ML (Простой профиль и основной уровень)/MP@LL (Основной профиль и низкий уровень).
- Звуковые потоки должны соответствовать характеристикам MPEG-1 Audio Layer-2 или Dolby Digital.
- Максимальная скорость передачи данных видеосигнала (средняя) приведена ниже: DVD: 4 Мбит/с; USB: 2 Мбит/с

Продолжение не следующей странице

# *Воспроизведение файлов MP3/WMA/AAC/ WAV*

- Данный приемник может воспроизводить файлы с расширением <.mp3>, <.wma>, <.m4a> или <.wav> (не зависит от регистра).
- Файлы MP3/WMA/AAC/WAV отображаются на данном приемнике в соответствии со следующими характеристиками: MP3:
	- Cкорость передачи данных: 32 кбит/с 320 кбит/с
	- Частота дискретизации: 48 кГц, 44,1 кГц, 32 кГц (для MPEG-1) 24 кГц, 22,05 кГц, 16 кГц (для MPEG-2) WMA:
	- Cкорость передачи данных: 32 кбит/с 320 кбит/с
	- Частота дискретизации: 48 кГц, 44,1 кГц, 32 кГц, 22,05 кГц
	- Канал: моно или стерео

AAC:

- Cкорость передачи данных: 16 кбит/с 320 кбит/с
- Частота дискретизации: 48 кГц, 44,1 кГц
- Канал: 1/2
- WAV:
- Частота дискретизации: 44,1 кГц
- Канал: 1/2
- Данное устройство может распознавать до 5 000 файлов и 250 папок (999 файлов в папке).
- Максимальное количество символов для имен папок и файлов—25, для тега MP3, AAC или WAV—128, для тега WMA—64.
- Устройство может отображать тег ID3 (версии 1,0, 1,1, 2,2, 2,3 или 2,4) для MP3 и тег WMA, AAC или WAV.
- Данный приемник может воспроизводить файлы, записанные в режиме VBR (переменная скорость в битах).

 Для файлов,записанных в режиме VBR, по-разному отображается время от начала воспроизведения.

- Данный приемник не может воспроизводить следующие файлы:
	- файлы MP3, закодированные в форматах MP3i и MP3 PRO;
	- файлы MP3, закодированные в формате Layer  $1/2$ :
	- файлы WMA, закодированные в формате "без потерь", профессиональном и голосовом форматах;
	- файлы WMA, основой которых служит формат, отличный от формата Windows Media® Audio;
	- Файлы AAC, созданные каким-либо другим приложением, кроме iTunes.
	- Файлы AAC, кодированные в формате Apple без потерь.
	- Файлы WAV, кодированные с помощью MS-ADPCM.
	- файлы, содержащие данные, например, AIFF, ATRAC3 и т.д.

# *Операции Bluetooth*

# *Общие сведения*

- Во время управления автомобилем не следует выполнять сложные операции (набор номеров, использование телефонной книги и т.д.). При выполнении этих операций остановите автомобиль в безопасном месте.
- В зависимости от версии Bluetooth устройства, не все устройства Bluetooth могут быть подключены к приемнику.
- Приемник может не работать с некоторыми устройствами Bluetooth.
- Качество соединения может зависеть от условий окружающей среды.
- При выключении приемника устройство отключается.

#### *Предупреждающие сообщения при работе с Bluetooth*

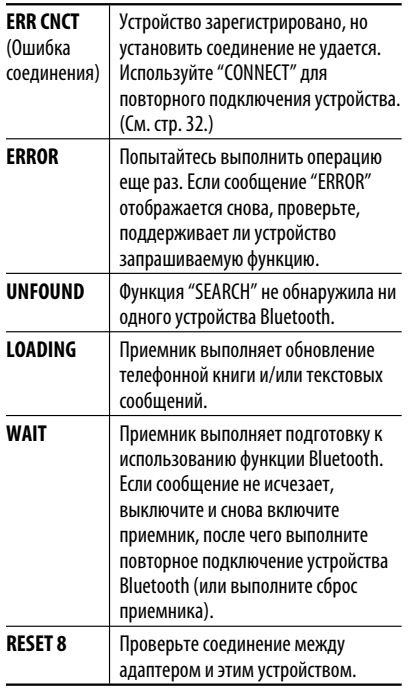

# *DAB*

- Даже при сохранении дополнительной службы запрограммировать можно только основную службу DAB.
- При сохранении новой службы DAB с тем же запрограммированным номером происходит удаление ранее запрограммированной службы DAB.

# *Проигрыватель iPod или D.*

- При включении этого устройства проигрыватель iPod или D. заряжается через него.
- При подключении проигрывателя iPod или D. все операции из проигрывателя iPod или D. запрещаются. Все операции выполняйте с устройства.
- Текстовая информация может отображаться неправильно.
- Если текстовая информация содержит более 8 символов, она прокручивается на дисплее. Это устройство может отображать до 40 символов.<br>Устройство может отображать до 40 символов.

# **Примечание:**

При управлении проигрывателем iPod или D. некоторые операции могут выполняться неправильно. В этом случае см. веб-узел компании JVC:

**Для пользователей iPod:** <http://www.jvc. co.jp/english/car/support/ks-pd100/index. html>

**Для пользователей проигрывателя D.:** <http://www.jvc.co.jp/english/car/support/ ks-pd500/index.html>

# *Общие настройки—PSM*

• Настройка "AUTO" для функции "DIMMER" может работать некорректно в некоторых автомобилях, в частности, в тех, которые оснащены диском управления затемнением.

 В этом случае измените значение настройки "DIMMER" на любое другое, отличное от "AUTO".

• Если для элемента "AMP GAIN" настройка "HIGH PWR" меняется на "LOW PWR" и при этом для уровня громкости установлено значение больше "VOL 30", приемник автоматически меняет уровень громкости на "VOL 30".

# *Меню настройки*

- Если в файле нет записи для выбранного языка, автоматически будет использоваться исходный язык. Кроме того, первоначальные настройки языка не будут работать в соответствии с настройкой из-за внутреннего программирования.
- При выборе элемента "16:9" для изображения с форматом 4:3 происходит преобразование его ширины, и изображение слегка изменяется.
- Даже при выбранном параметре "4:3 PAN SCAN" для некоторых дисков размер экрана может быть "4:3 ПОЧТОВЬІЙ ЯЩИК".

СПРАВОЧНАЯ ИНФОРМАІ

## *Значки на экране*

При воспроизведении на мониторе могут временно появляться следующие значки:

- : Воспроизведение  $\mathbf{m}$ : Пауза  $\mathbb{D}$  : Для дисков DVD-Video/DVD-VR/VCD: Медленное воспроизведение вперед  $\blacksquare$  : Видео DVD-диск: Обратное медленное воспроизведение  $\blacktriangleright$  : Поиск вперед  $\overline{\mathbf{A}}$  : Поиск назад DVD: Приведенные ниже значки отображаются в начале демонстрации изображения, содержащего: : Субтитры на нескольких языках : Звукозаписи на нескольких языках
- : Несколько углов обзора

## *О звуках, воспроизводимых через задние терминалы*

- **Через аналоговые терминалы (выход для динамиков/LINE OUT/2nd AUDIO OUT):** передается двухканальный сигнал. При воспроизведении диска с многоканальным кодированием выполняется преобразование многоканальных сигналов. звук DTS невозможно воспроизвести. (AУДИО— СМEШEНИЕ: см. стр. 47).
- **Через терминал DIGITAL OUT (оптический):**

 Через данный терминал передаются цифровые сигналы (линейный PCM, Dolby Digital, DTS, MPEG Audio). (Более подробную информацию см. в таблице на стр. 55.)

 Для воспроизведения многоканального звука Dolby Digital, DTS и MPEG Audio подключите к данному терминалу усилитель или декодер, совместимый с этими многоканальными источниками и установите правильное значение для настройки "ЦИФPОВОЙ AУДИО ВЬІХОД". (См. стр. 47.)

• **О режиме "Dual Zone":**

 Через второй разъем 2nd AUDIO OUT подается двухканальный сигнал. При воспроизведении диска с многоканальным кодированием выполняется преобразование многоканальных сигналов. (См. стр. 30.)

# *Выходные сигналы, поступающие от терминала DIGITAL OUT*

Выходные сигналы различаются, в зависимости от значения параметра "ЦИФPОВОЙ AУДИО ВЬІХОД", указанного в меню настройки (см. страницу 47).

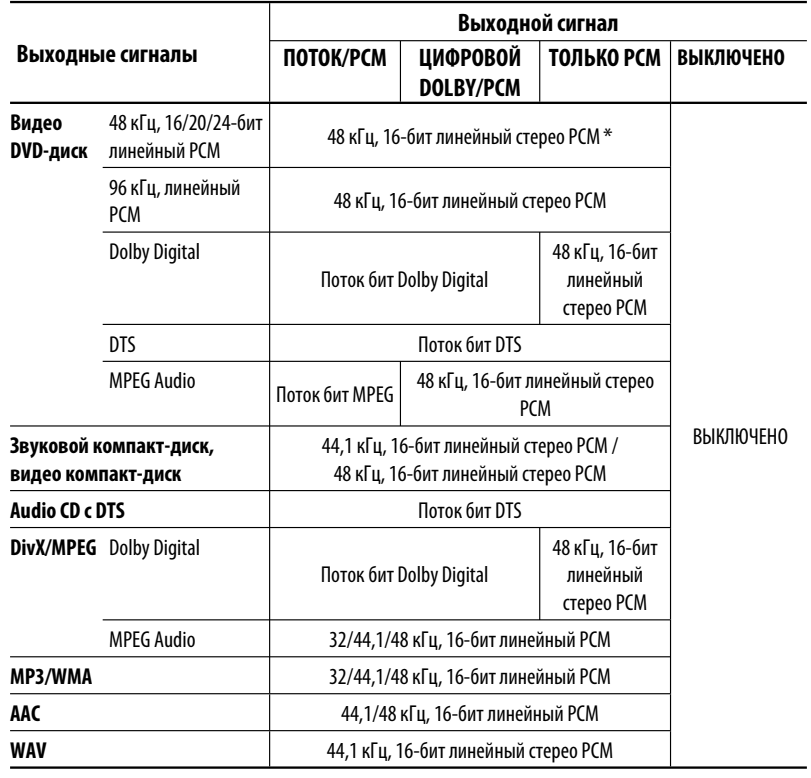

РУCCKИЙ

\* Ели диски не защищены от записи, от терминала DIGITAL OUT могут поступать 20-битные или 24-битные цифровые сигналы (в соответствии с исходной скоростью передачи данных).

Продолжение не следующей странице

# *Коды Языков*

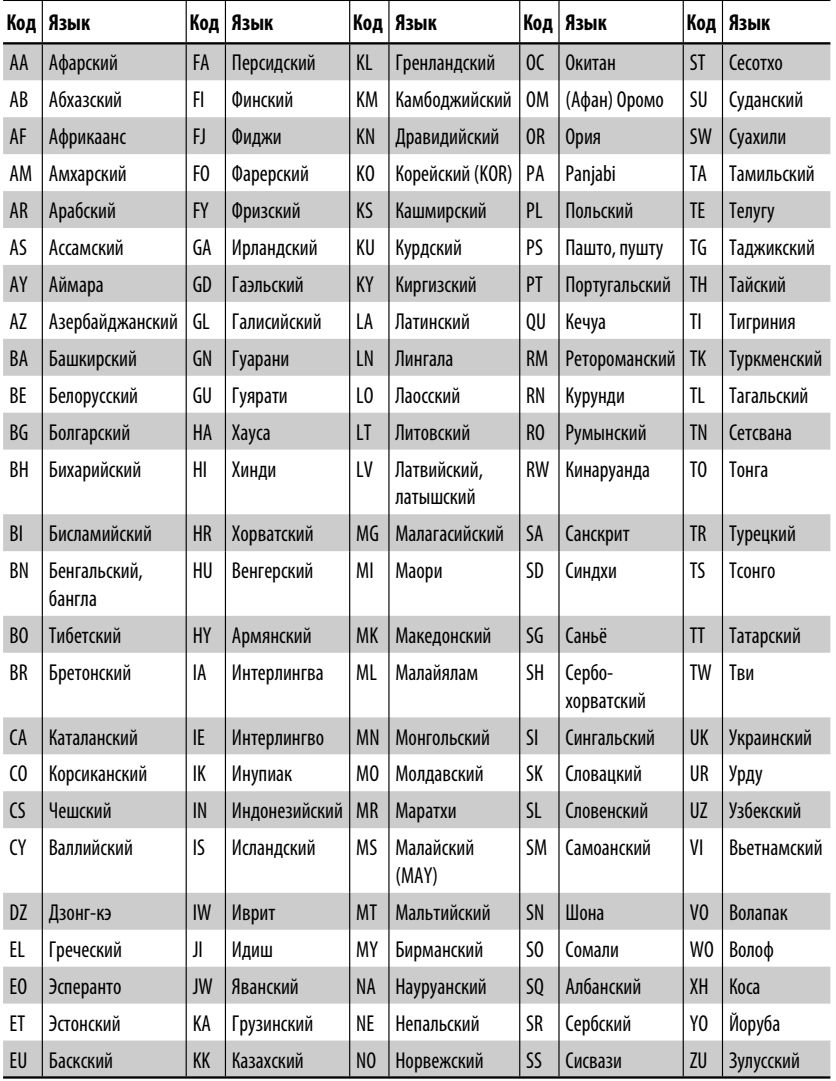

Не всякое нарушение в работе устройства является результатом его неисправности. Перед обращением в сервисный центр проверьте следующее.

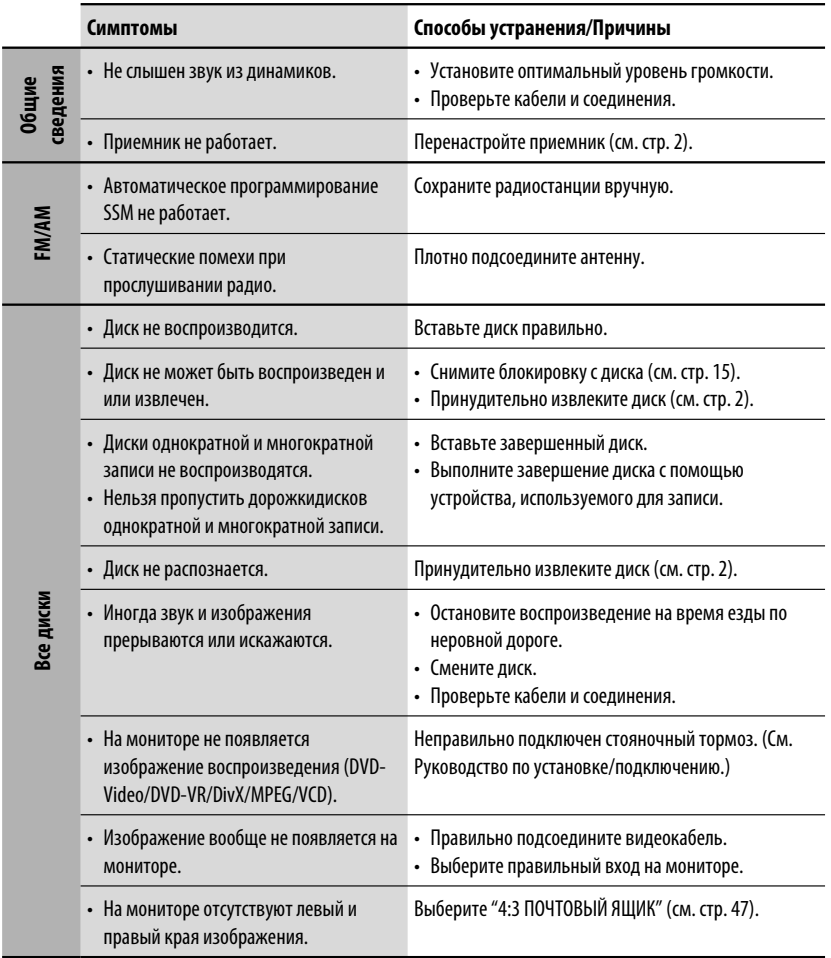

Продолжение не следующей странице

СПРАВОЧНАЯ ИНФОРМАЦ

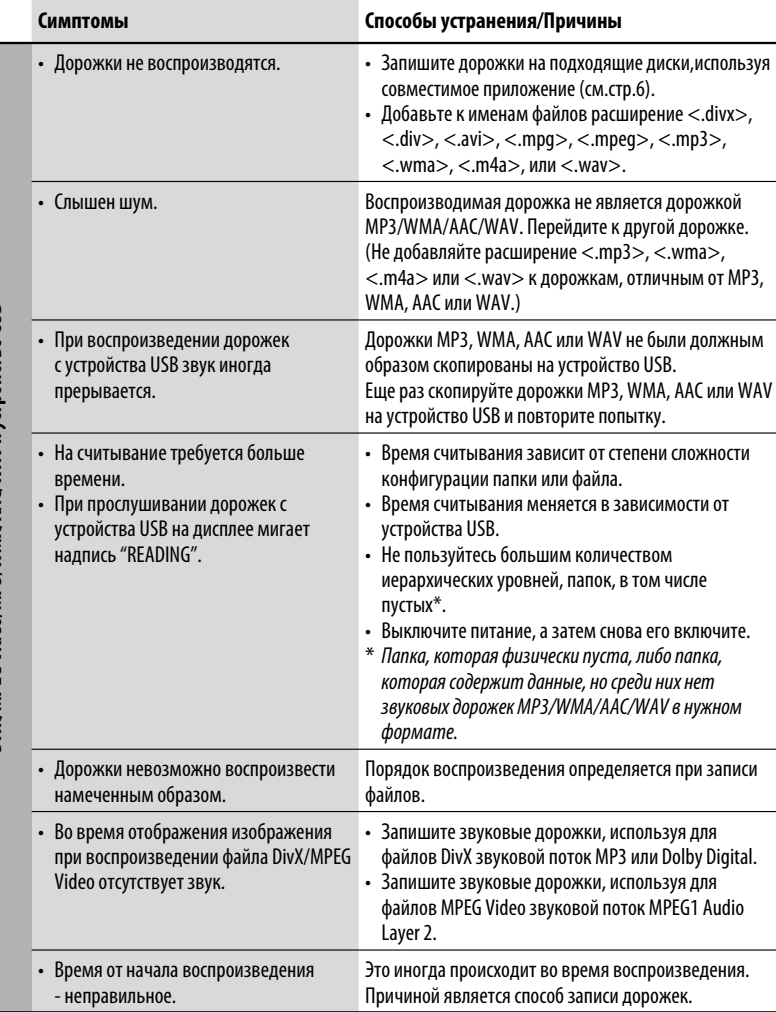

РУCCKИЙ

DivX/MPEG Video/MP3/WMA/AAC/WAV и устройство USB **DivX/MPEG Video/MP3/WMA/AAC/WAV и устройство USB**

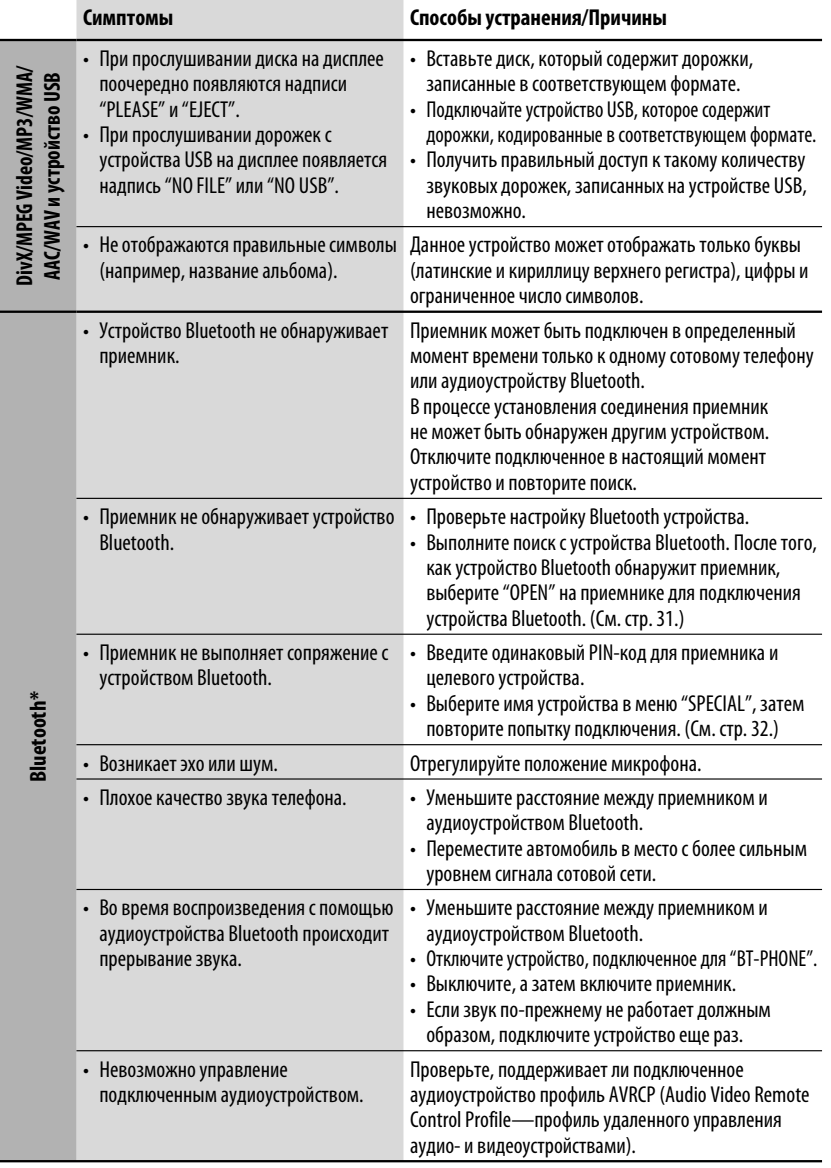

\* Информацию о работе с устройствами Bluetooth см. в руководстве по эксплуатации адаптера Bluetooth.

Продолжение не следующей странице

СПРАВОЧНАЯ ИНФОРМАЦ

РУCCKИЙ

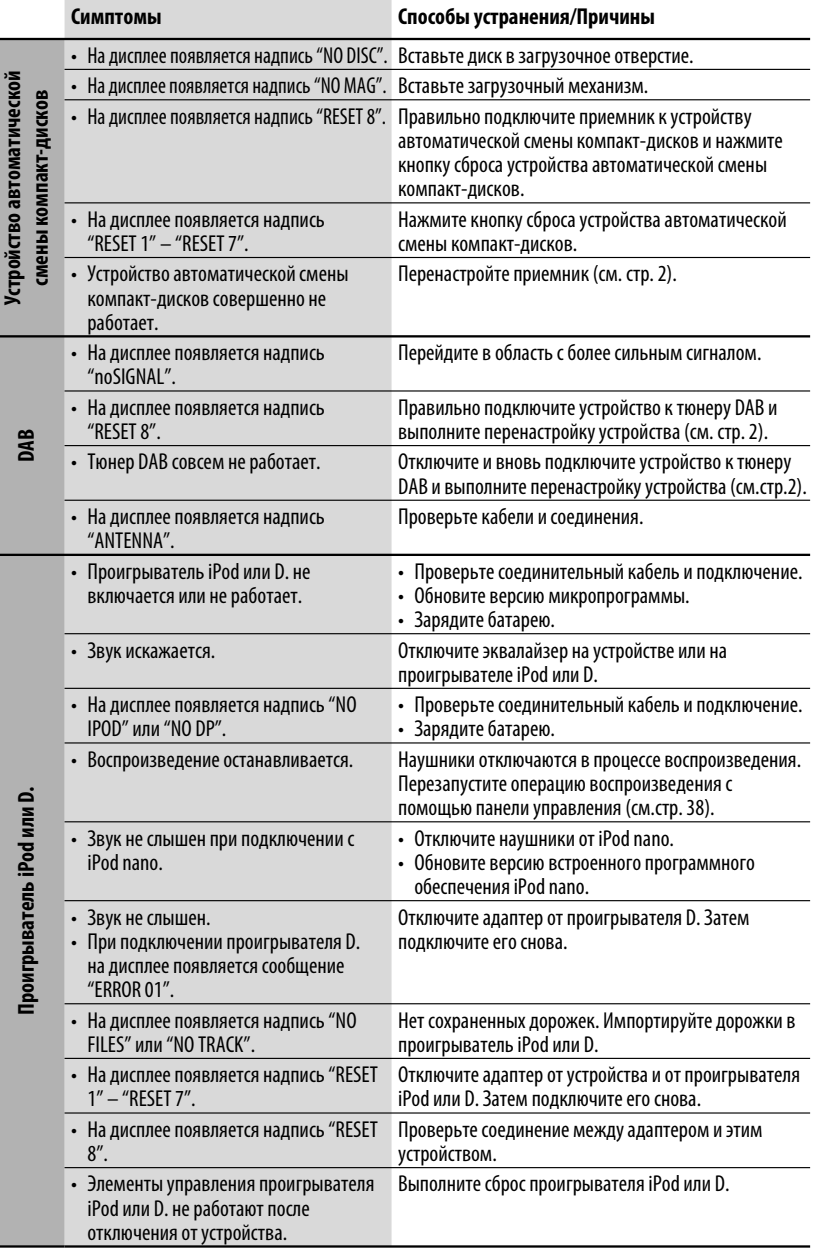

РУCCKИЙ

# *Технические характеристики*

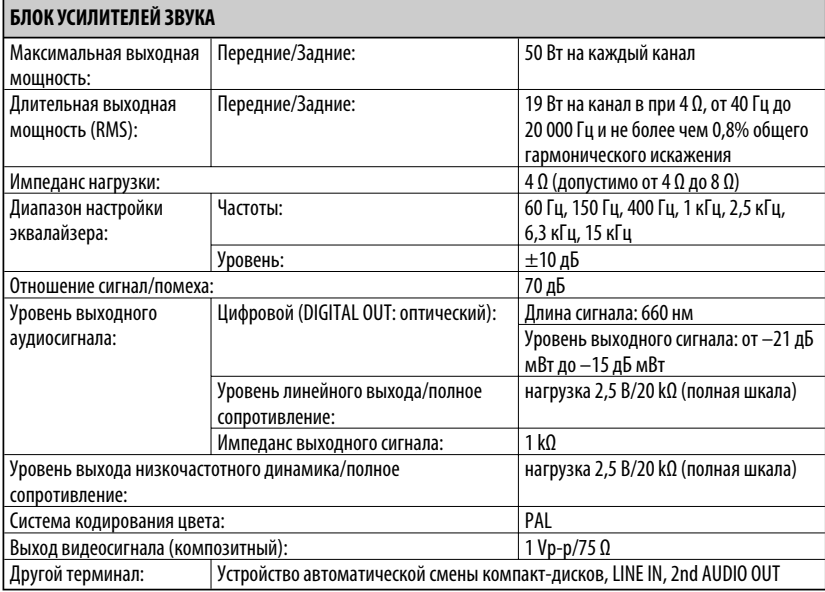

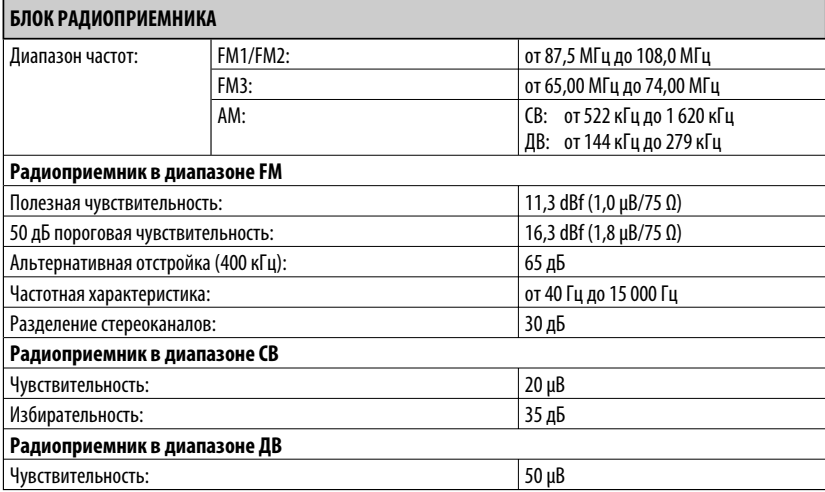

Продолжение не следующей странице

# **БЛОК ПРОИГРЫВАТЕЛЯ DVD/КОМПАКТ-ДИСКОВ**

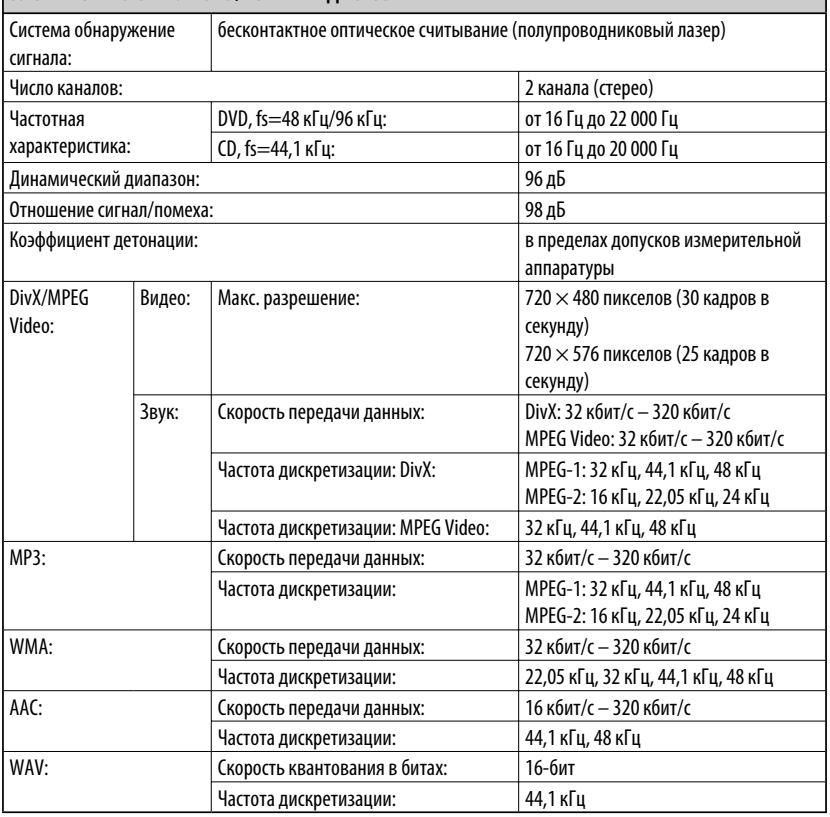

РУCCKИЙ

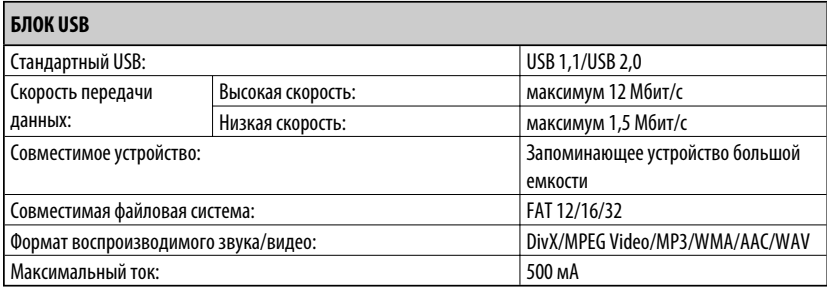

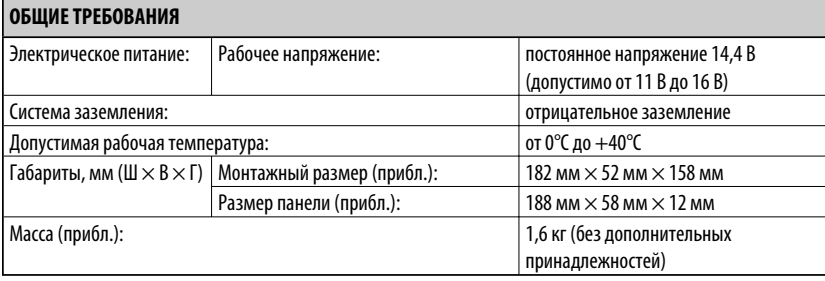

Конструкция и технические требования могут быть изменены без уведомления.

- Изготовлено по лицензии компании Dolby Laboratories. Долби и знак в виде двойной буквы D являются товарными знаками компании Dolby Laboratories.
- "DTS" и "DTS Digital Out" являются зарегистрированными торговыми марками DTS, Inc.
- "DVD Logo" является товарным знаком DVD Format/Logo Licensing Corporation, зарегистрированным в США, Японии и других странах.
- "DivX", "DivX Ultra Certified" и соответствующие логотипы являются торговыми мар ками компании DivX, Inc. и используются в соответствии с лицензией.
- Логотип "DivX® Ultra Certified"
- Воспроизводит видеофайлы в формате DivX® всех версий (включая DivX® 6) и по ддерживает расширенные функции представления медиа-контента файлов форма та DivX® и воспроизведение файлов формата DivX® Media
- Microsoft и Windows Media являются либо зарегистрированными торговыми марками или торговыми марками корпорации Microsoft в США и/или других странах.
- iPod является торговой маркой Apple Inc., зарегистрированной в США и других странах.
- Текстовый товарный знак Bluetooth и соответствующие логотипы являются собственностью компании Bluetooth SIG, Inc. и используются компанией Victor Company of Japan, Limited (JVC) по соответствующей лицензии. Прочие товарные знаки и торговые марки являются собственностью соответствующих владельцев.

ТРАВОЧНАЯ ИНФОРМА

#### Дякуємо за придбання продукції JVC.

Перед роботою уважно ознайомтеся з усіма інструкціями; досягти найкращої роботи пристрою можна тільки добре розуміючи їх.

# *ВАЖЛИВО ДЛЯ ЛАЗЕРНИХ ПРИСТРОЇВ*

- 1. ЛАЗЕРНИЙ ПРИСТРІЙ КЛАСУ 1
- 2. **УВАГА:** Не відкривайте верхню кришку. В пристрої немає частин, які міг би обслуговувати користувач; будь-яке обслуговування має виконуватися кваліфікованим сервісним спеціалістом.
- 3. **УВАГА:** У відкритому вигляді існує небезпека видимого та/або невидимого випромінювання, притаманного лазерним продуктам класу 1М. Не вдивляйтеся безпосередньо або за допомогою оптичних інструментів.
- 4. РОЗТАШУВАННЯ МАРКУВАННЯ: ЗАПОБІЖНЕ МАРКУВАННЯ ЗЗОВНІ ПРИСТРОЮ.

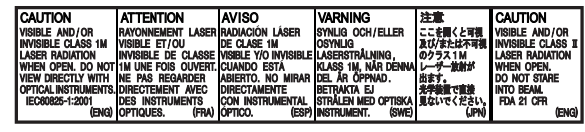

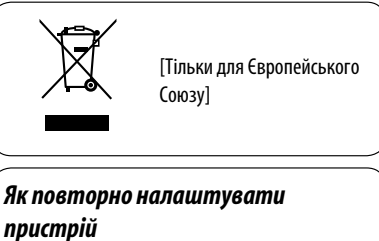

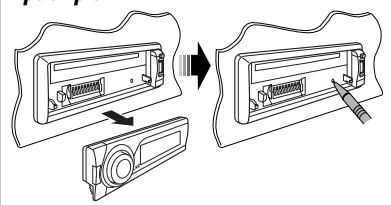

• Всі зроблені вами налаштування будуть також стерті (за виключенням зареєстрованих Bluetooth-пристроїв, див. стор. 31).

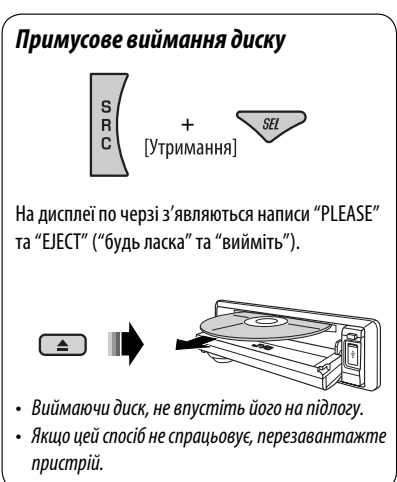

#### **Мова, якою виводяться повідомлення:**

У даній інструкції, з метою пояснення, наведено повідомлення англійською мовою. Мову, якою будуть виводитись інструкції на монітор, можна задати за допомогою налаштування "LANGUAGE" (див. стор. 46).

Kомпанія JVC встановлює термін служби виробів JVC, що дорівнює 7 рокам, за умови дотримання правил експлуатаціЇ. Eксплуатацію даного виробу може бути продовжено після закінчення терміну служби. Aле ми радимо Bам звернутись до найближчого уповноваженого сервісного центру JVC для перевірки стану даного виробу. Tакож, якщо є потреба утилізації цього виробу, зверніться за консультацією до найближчого уповноваженого сервісного центру JVC.

# *Користування режимом функцій*

При натисненні кнопки M MODE пристрій переходить у функціональний режим, після цього цифрові кнопки та кнопки ▲/▼ працюють як різні функціональні кнопки.

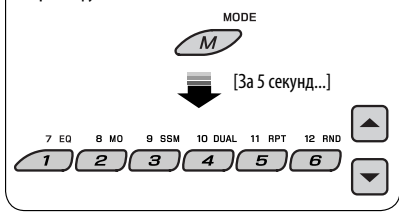

#### *Застереження при програванні дисків DualDisc*

Сторона дисків "DualDisc", що не призначена для DVD, не відповідає стандартові цифрових аудіо компакт-дисків. Тобто, програвання тієї сторони дисків DualDisc, що не призначена для DVD, на цій системі не рекомендовано.

#### *Попередження щодо налаштувань гучності*

Шум при роботі дисків та підключених USBпристроїв є дуже незначним порівняно з іншими джерелами. Щоб запобігти пошкодженню гучномовців при раптовому збільшенні рівня вихідного сигналу, уменшіть гучність перед початком відтворення.

## *Для безпеки...*

- Не слід занадто підвищувати рівень гучності, оскільки при цьому приглушуються зовнішні звуки і керування машиною стає небезпечним.
- Зупиняйте машину перед виконанням складних операцій.

## *Температура в автомобілі...*

Залишивши машину на тривалий час у жарку чи холодну погоду, перед роботою з пристроєм зачекайте, доки температура в автомобілі не стане нормальною.

#### **ПОПЕРЕДЖЕННЯ: Щоб запобігти нещасним випадкам та пошкодженням,**

- **НЕ встановлюйте даний пристрій у місцях, де він може**
	- **заважати повороту керма або переміщенню ручки переключення передач.**
	- **перешкоджати роботі таких пристроїв безпеки, як подушки безпеки.**
	- **затуляти огляд.**
- **НЕ виконуйте ніяких операцій з пристроєм під час керування авто.**
- **Якщо ж вам необхідно скористуватися пристроєм під час руху, уважно стежте за ситуацією на дорозі.**
- **Під час руху водій не повинен відволікатися і дивитись на монітор. Якщо автомобіль не на ручному гальмі, при спробі відтворення зображення на екрані монітора з'являється напис, "DRIVER MUST NOT WATCH THE MONITOR WHILE DRIVING.", і зображення не буде виводитися.**
	- **Це попередження з'являється тільки тоді, коли провід ручного гальма з'єднаний з ручним гальмом автомобіля (звертайтеся до Керівництво зі встановлення та з'єднання).**

Цей продукт виготовлений за ліцензійною технологією, захищеною патентним та іншими правами захисту інтелектуальної власності США. Право на користування цією ліцензійною технологією може бути надане компанією Macrovision, і воно обмежує використання цього пристрою умовами домашнього використання та іншими обмеженнями перегляду, якщо вони не зняті компанією Macrovision. Відтворення або розбирання виробу заборонено.

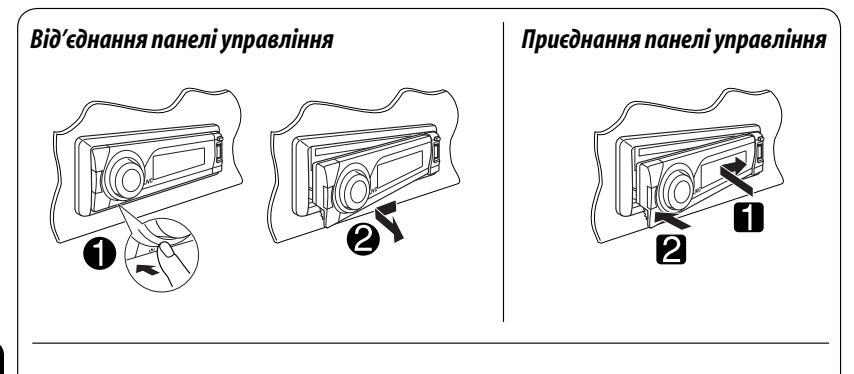

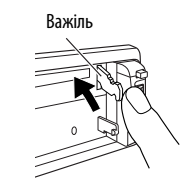

#### **УВАГА:**

При натисненні кнопки  $\triangleq$  з від'єднаною панеллю висовується важіль. У такому разі перед приєднанням панелі натисніть важіль назад ув заблоковане положення.

# *Доступні символи на екрані.*

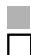

Доступні символи

Символи, що з'являються на екрані.

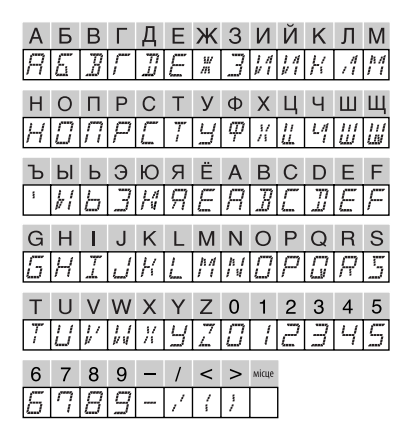

# **ЗМІСТ**

# ПЕРЕДМОВА

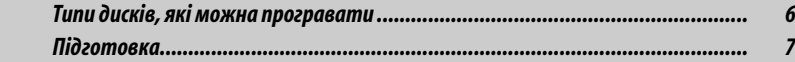

# РОБОТА

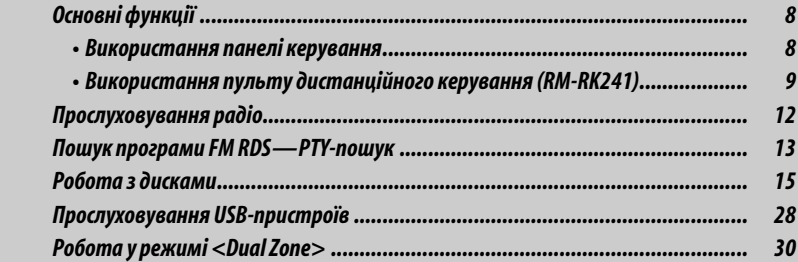

# ЗОВНІШНІ ПРИСТРОЇ

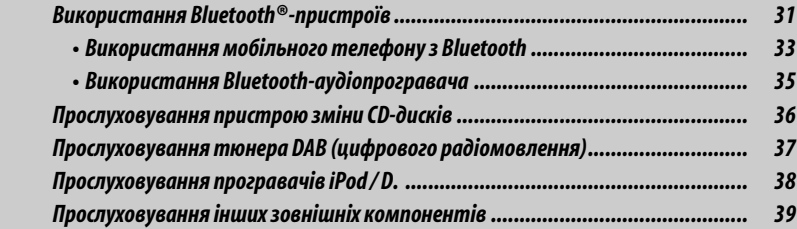

# НАЛАШТУВАННЯ

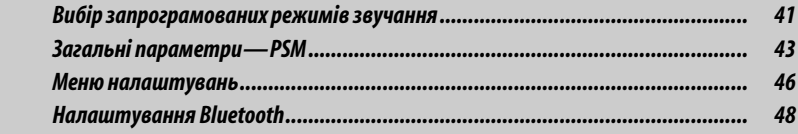

# ДОВІДКОВА ІНФОРМАЦІЯ

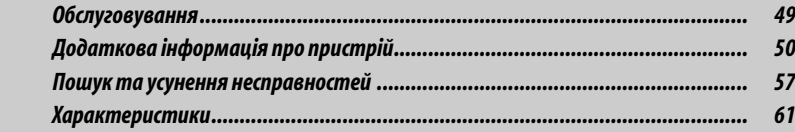

# УКРАЇНА

# *Типи дисків, які можна програвати*

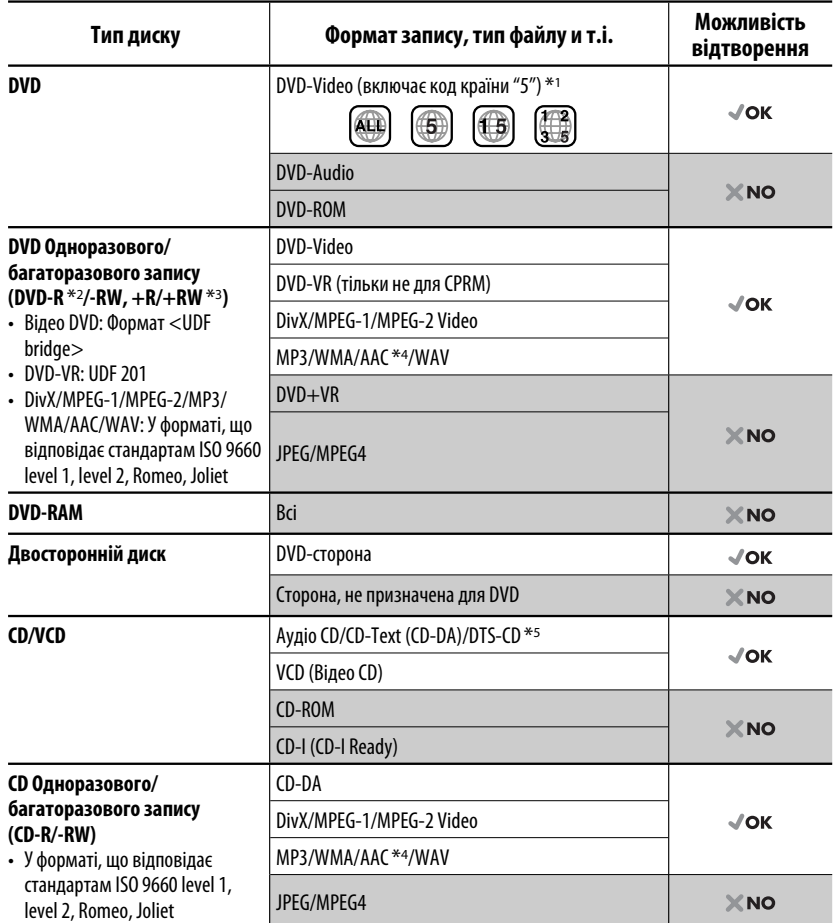

\*1 Якщо вставити відео DVD диск з неналежним кодом країни, на моніторі з'явиться напис "REGION CODE ERROR!" (Невірний код країни).

 $*$ 2 Диски DVD-R, записані у форматі, який підтримує багато країн, можуть бути відтвореними даним пристроєм (за виключенням двошарових дисків).

 $*$ з  $\epsilon$ можливість відтворювати диски  $+R+RW$ із закритими сесіями запису (тільки відео-формат). Однак не рекомендується використовувати двошарові диски  $+R$ .

\*4 Пристрій може відтворювати AAC-файли, кодовані за допомогою програми iTunes. Пристрій не може відтворювати AAC-файли, які було придбано у музичному магазині iTunes Store.

\*5 Для того, щоб прослуховувати звук у форматі DTS, потрібно використовувати цифрове з'єднання (див. стор. 47, 54 і 55).

# *Підготовка*

# *Відміна демонстрації функцій дисплею та встановлення часу на годиннику.*

• Див. також стор. 43.

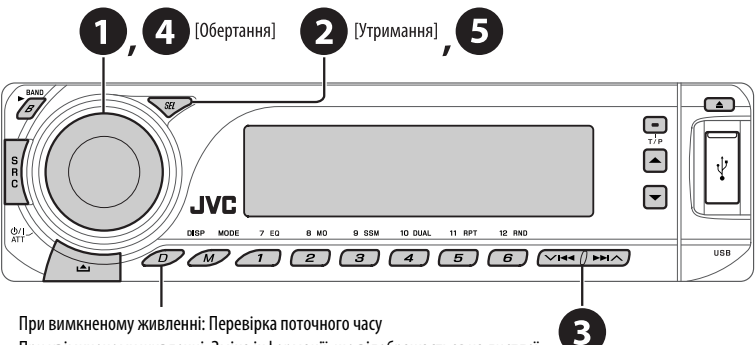

При увімкненому живленні: Зміна інформації, що відображається на дисплеї

## ~ **Вмикання живлення.**

# Ÿ **Увійдіть у режим налаштування PSM.**

**<sup>●</sup>** *В* **⇒ <sup>●</sup> Відмініть демонстрацію функцій дисплею** Виберіть "DEMO", а потім "DEMO OFF".

#### **Встановіть час на годиннику**

 Виберіть "CLOCK H" (години) і встановіть години. Виберіть "CLOCK M" (хвилини) і встановіть хвилини. Виберіть "24H/12H", а потім "24H" (години) або "12H" (години).

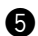

# @ **Кінець процедури.**

# *Основні функції*

# *Використання панелі керування*

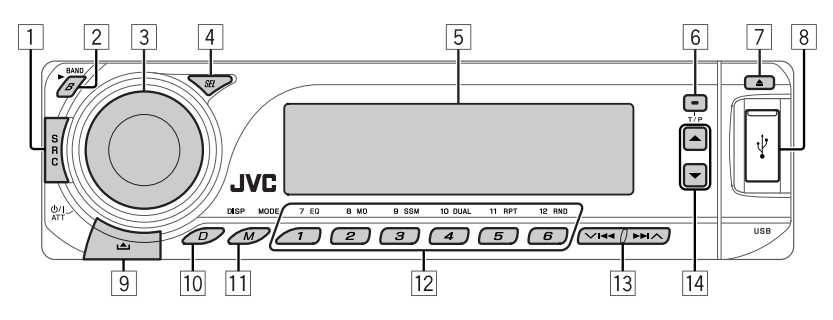

- Вибір джерела.  $FM/AM \rightarrow DAB^* \rightarrow DISC^* \rightarrow USB \rightarrow$ **CD-CH** \***/IPOD** \***/D.PLAYER** \* (або **EXT IN**) = **BT-PHONE** (Телефон Bluetooth) <sup>\*</sup> → **BT-AUDIO** (Аудіопристрій Bluetooth) <sup>\*</sup> → LINE IN → (назад до початку)
	- \* Якщо ці джерела не готові або не підключені, вибрати їх не можна.
- 2 **FM/AM/DAB**: Вибір діапазонів.
	- **DISC/USB**: Розпочніть відтворення.
- 3 Вмикання живлення.
	- Вимикання живлення [Утримувати].
	- Приглушення звуку (при увімкненому живленні).
	- Налаштування гучності [Повернути].
- 4 Вибір режиму звучання.
	- Ввести налаштування PSM [Утримувати].
- 5 Вікно дисплея
- 6 Вмикання TA вимикання прийому повідомлень про стан дорожнього руху у режимі очікування.
	- Пошук програм RDS [Утримувати].
- 7 Висування диску.
- 8 Вхід USB (універсальної послідовної шини)
- 9 Від'єднання панелі.
- p Зміна інформації, що відображається на дисплеї.
- 11 Увійдіть у режим функцій. Натисніть кнопку M MODE, потім одну з наступних кнопок (не пізніше, ніж за 5 секунд)...
- **EQ** : Вибрати режим звучання.
- **MO** : Вмикання та вимикання монофонічного прийому.
- **SSM** : Автоматичне запам'ятовування станцій [Утримувати].
- **DUAL** : Вмикання та вимикання режиму Dual Zone.
- **RPT** : Вибрати відтворення з повтором.
- **RND** : Вибрати відтворення у випадковому порядку.
- 5 / ∞ : Пропуск 10 розділів/доріжок.
- w **FM/AM/DAB**: Вибір запрограмованої станції/ сервісу DAB.
	- **DISC/USB**: Вибір розділу/назви/програми/ папки/доріжки/диску (для пристрою зміни CD-дисків).
	- **BT-PHONE**: Вибір запрограмованого телефонного номеру.
- e **FM/AM/DAB**: Пошук станції/блоку DABрадіостанцій.<br>• DISC/USB: Вибір розділу/доріжки.
	-
	- **DISC/USB**: Вибір розділу/доріжки. **IPOD/D.PLAYER**: Вибір доріжки.
	- **BT-PHONE/BT-AUDIO**: Вибір параметру налаштування/Вибір зареєстрованого пристрою.
- r **DAB**: Вибір сервісу DAB.
	- **DISC/USB**: Вибір розділу/програми/списку відтворення/папки. • **IPOD/D.PLAYER**: Вхід до головного меню/
	- Призупинення або зупинка відтворення/ Підтвердження вибору.
	- **BT-PHONE/BT-AUDIO**: Призупинення або зупинка відтворення/Вхід до меню налаштувань/Підтвердження вибору.

# *Вікно дисплея*

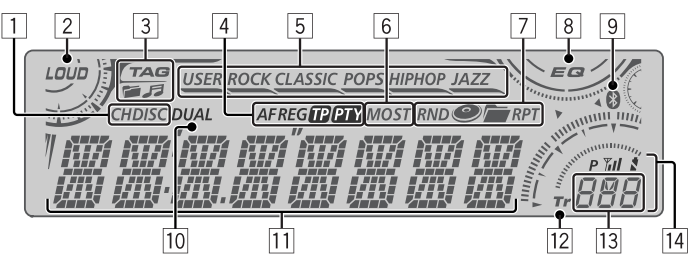

- 1 Індикатори джерела програвання
- 2 Індикатор гучності
- 3 Індикатори інформації про доріжки
- 4 Індикатори RDS
- 5 Індикатори звукового режиму
	- підсвічування вибраного пункту.
- 6 Індикатори прийому на тюнері
- 7 Режим програвання та індикатори компонентів (у випадковому порядку/з повтором)
- 8 Індикатор еквалайзера
- 9 Індикатор Bluetooth
- **10 Індикатор режиму Dual Zone**
- **11 Головний дисплей**  (Показ часу, пунктів меню, інформації стосовно відтворення)
- УКРАЇНА
- 12 Індикатор доріжки
- e Джерело відтворення/№ запрограмованої станції/№ доріжки/№ папки/№ диску/№ розділу
- **14 Стан Bluetooth-пристрою** (Номер пристрою, [1 – 5]; потужність сигналу, [0
	- $-3$ ]\*; сповіщення про заряд батареї,  $[0-3]$ \*)
	- \* Чим більше число, тим потужніший сигнал/ заряд батареї.

# *Використання пульту дистанційного керування (RM-RK241)*

## **Встановлення літієвої таблеткової батареї (CR2025)**

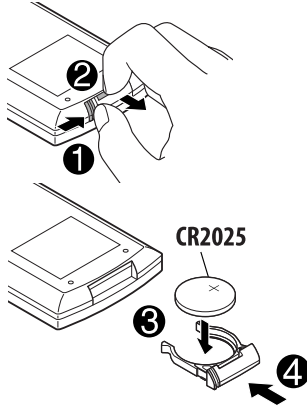

#### **Перед використанням пульту дистанційного керування:**

- Націльте пульт прямо на дистанційний датчик пристрою.
- НЕ ЗАЛИШАЙТЕ дистанційний датчик при сильному освітленні (під прямими променями сонця або штучного освітлення).

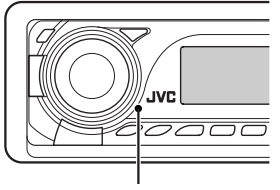

Дистанційний датчик

РОБОТА

Продовження на наступній сторінці

# **Обережно: Щоб запобігти нещасним випадкам та пошкодженням,**

- Не встановлюйте ніякі інші батареї, окрім CR2025 або її еквіваленту.
- Не залишайте пульт дистанційного керування у місцях дії прямого сонячного випромінювання (таких як приладова дошка) на тривалий час.
- Зберігайте батареї в місцях, недоступних для дітей.
- Не перезаряджайте батарею, не замикайте її на коротко, не розбирайте, не нагрівайте й не піддавайте дії вогню.
- Не зберігайте батарею разом з іншими металевими предметами.
- Не тикайте в батарею пінцетом або іншими інструментами.
- Викидаючи батарею або зберігаючи її, обгорніть її ізоляційною стрічкою.

#### **ВАЖЛИВО:**

При роботі у режимі Dual Zone (див. стор. 30), пульт дистанційного керування працює тільки з програвачем DVD/CD-дисків.

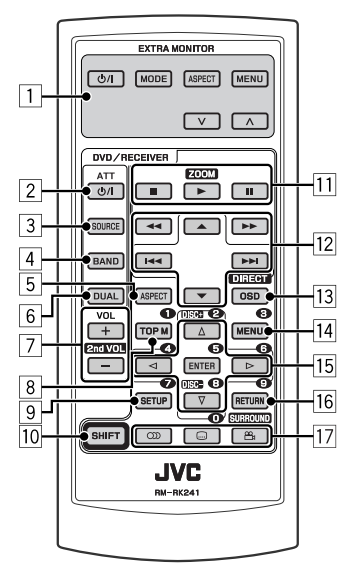

# **EXTRA MONITOR**

- 1 Кнопки керування монітором
	- При використанні монітора JVC моделі KV-MR9010 або KV-MH6510.

#### **DVD/RECEIVER**

- 2 При короткочасному натисканні увімкнення живлення, а при увімкненому живленні – зменшення звуку.
	- При натисканні та утриманні вимкнення живлення.
- 3 Вибір джерела.<br>3 Вибирає ліапаз
- $\overline{4}$  Вибирає діапазони FM, AM або DAB.<br>
5 Ця функція не використовується для
- 5 Ця функція не використовується для даного пристрою.
- $\overline{6}$  Вмикання та вимикання режиму Dual Zone.<br>  $\overline{7}$  Регулювання рівня гучності.
- 7 Регулювання рівня гучності.
	- Також виконує функції 2-ї кнопки гучності 2nd VOL, якщо її натиснути разом із кнопкою SHIFT (див. стор. 30).
- $\sqrt{8}$  \*1 DVD-Video/DivX: Відображає меню диску.
	- DVD-VR: Показує екран початкової програми ORIGINAL PROGRAM.
	- VCD: Початок відтворення у режимі контролю відтворення.
- $\boxed{9}^{*1}$  Вхід до меню налаштувань диску.<br> $\boxed{10}$  Кнопка SHIFT
	- p Кнопка SHIFT
- q **Для роботи з диском або USBпристроєм:**
	- $\blacksquare$ : Зупинка відтворення.
	- $\blacktriangleright$  : Початок відтворення.
	- $\blacksquare$ : Призупинення.

## **При роботі з Bluetooth:**

- 7 : При роботі з телефоном ініціює завершення виклику.
- $\cdot \blacktriangleright$ : При роботі з телефоном приймає вхідний виклик.
- > також виконує функції кнопки ZOOM (збільшення), якщо її натиснути разом із кнопкою SHIFT (див. стор. 23).
- Цією функцією не можна користуватись при роботі з пристроєм зміни CD-дисків, або програвачами iPod/D. player.

# **∏2 Для роботи з тюнером FM/AM:**<br>• ▲ / ▼ · Заміна запрограмо

Заміна запрограмованих станцій.

- $\cdot$   $\blacktriangleleft$   $\blacktriangleleft$   $\blacktriangleleft$   $\blacktriangleright$   $\blacktriangleright$   $\blacktriangleright$   $\dashv$  – При короткочасному натисненні виконує автоматичний пошук станцій.
	- При натисненні та утриманні пошук станцій власноруч.

#### **Для розширеного керування диском або USB-пристроєм:**

 $\cdot$   $\blacktriangle/\blacktriangledown$  :

Відео DVD: Вибір назв.<br>DVD-VR: Вибирає пр

Вибирає програми.

 USB-пристрій/інші диски (за виключенням VCD/CD): Вибирає папки, якщо вони є.

- $\cdot$  | 44 /  $\blacktriangleright\blacktriangleright$ | :
	- Пропуск у зворотному/прямому напрямку при короткочасному натисненні.
	- Пошук у зворотному/прямому напрямку при натисненні та утриманні.
- $\leftarrow \leftarrow$  : Пошук у зворотному/прямому напрямку. \*2

#### **При роботі з Bluetooth:**

•  $\leftarrow$   $\leftarrow$   $\leftarrow$  : Пропуск елементу у зворотному/прямому напрямку при роботі із аудіофайлами.

# **При роботі з тюнером DAB:**

- Заміна запрограмованих сервісів.
- $\cdot$   $\blacktriangleleft$   $\blacktriangleleft$  /  $\blacktriangleright$   $\blacktriangleright$  : – При короткочасному натисненні змінюється сервіс.
	- При натисканні та утриманні пошук груп.

#### **Для роботи з програвачем Apple iPod/ JVC D.:**

- ▼: Призупинення/зупинка або продовження відтворення.
	- 5 : Вхід до головного меню. (тепер ▲/▼/← → / ► працюють як кнопки вибору меню). \*3
- $\left| \right|$   $\left| \right|$   $\left| \right|$   $\left| \right|$   $\left| \right|$   $\left| \right|$   $\left| \right|$   $\left| \right|$   $\left| \right|$   $\left| \right|$   $\left| \right|$   $\left| \right|$   $\left| \right|$   $\left| \right|$   $\left| \right|$   $\left| \right|$   $\left| \right|$   $\left| \right|$   $\left| \right|$   $\left| \right|$   $\left| \right|$   $\left| \right|$   $\left| \right|$   $\left| \right|$   $\$ 
	- При короткочасному натисканні – вибір пункту (Потім натисніть ∞ для підтвердження вибору).
	- При натисканні та утриманні перехід через 10 пунктів за один раз.
- $\cdot$  | 44 /  $\blacktriangleright\blacktriangleright$ | :
	- Пропуск у зворотному/прямому напрямку при короткочасному натисненні.
	- Пошук у зворотному/прямому напрямку при натисненні та утриманні.
- 13 Відображає екранний рядок.
	- Також виконує функції кнопки DIRECT, якщо її натиснути разом із кнопкою SHIFT. \*4
- $\sqrt{14}$  \* 1 DVD-Video/DivX: Відображає меню диску.
	- DVD-VR: Відображає екран PLAY LIST.
	- VCD: Початок відтворення у режимі контролю відтворення.
- 15<sup>\*1</sup> Вибір/налаштування параметрів.
	- $\lhd$  /  $\lhd$  : DivX/MPEG Video: Виконує пошук індексу під час відтворення.
	- DISC  $+/-$ : Виконує заміну дисків, коли джерелом обрано "CD-CH".
- **16<sup>\*1</sup> Кнопка RETURN**
- u DVD-Video: Вибір мови звукової доріжки (CD), субтитрів (  $\cdots$ )\*<sup>1</sup>, та кута  $(22) * 5.$ 
	- DVD-VR: Вибір мови звукової доріжки (cm) та субтитрів (mm)\*1.
	- DivX: Вибір мови звукової доріжки  $(\circled{)}$  та субтитрів  $(\circled{})^{*1}$ .
	- VCD: Вибір звукового каналу  $(\mathbb{D}).$
- \*1 Виконує функції цифрових кнопок при натисненні разом із кнопкою SHIFT.
	- FM/AM/DAB: Вибирає запрограмовані станції/ сервіси (1 – 6).
	- DISC/USB: Вибирає розділ/назву/папку/ доріжку після входу у режим пошуку натисканням на кнопки SHIFT і DIRECT.
	- BT-PHONE: Ініціює виклик запрограмованого телефонного номеру  $(1 - 6)$ .
- \*2 Цією функцією не можна користуватись при роботі з пристроєм зміни CD-дисків.
- $*$ <sup>3</sup>  $\blacktriangle$  : Повернення до попереднього меню.
	- ∞ : Підтвердження вибору.
- \*4 Безпосередній вибір назви/розділу/програми/ списку відтворення/папки/доріжки можна зробити за допомогою цифрових кнопок (див. стор. 20 – 22).
- \*5 Також виконує функції кнопки SURROUND, якщо її натиснути разом із кнопкою SHIFT (ця функція не використовується при роботі з цим пристроєм).

# *Прослуховування радіо*

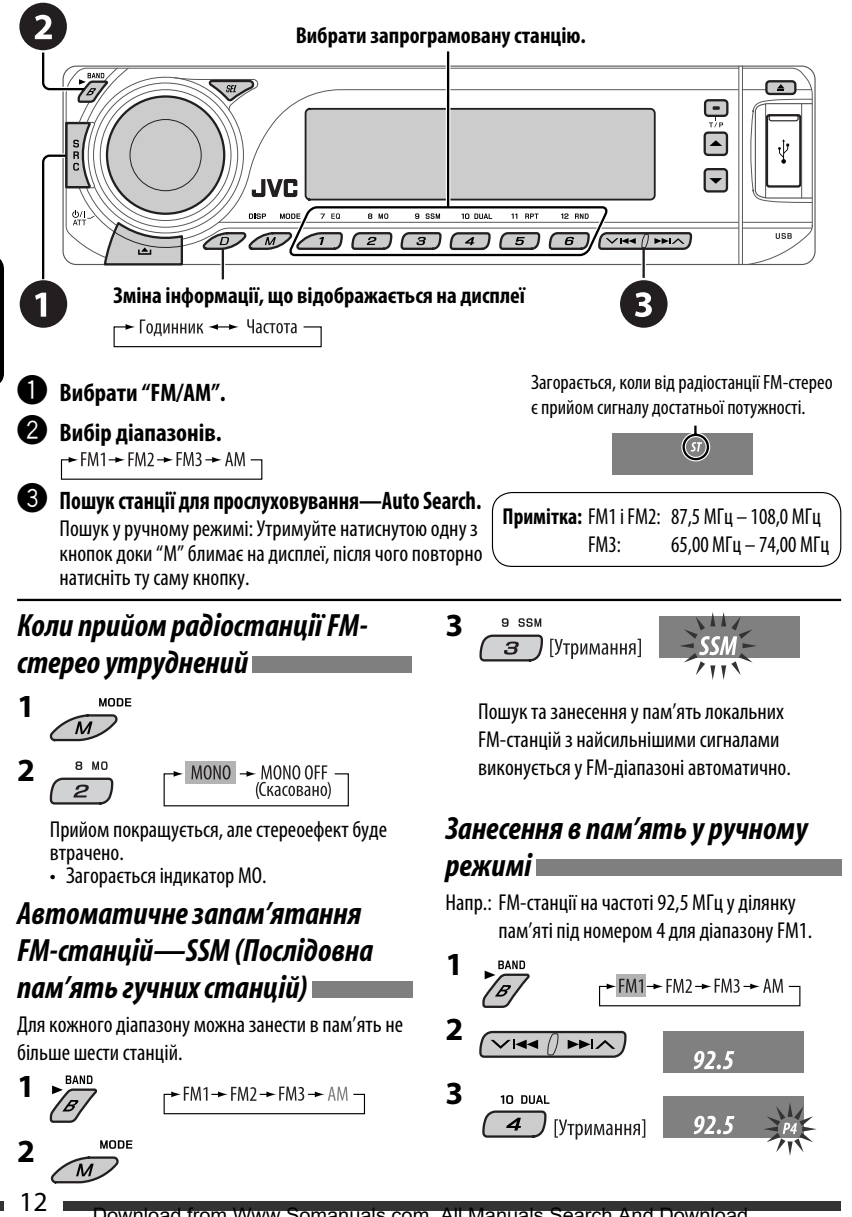

Download from Www.Somanuals.com. All Manuals Search And Download.

# *Пошук програми FM RDS — PTY-пошук*

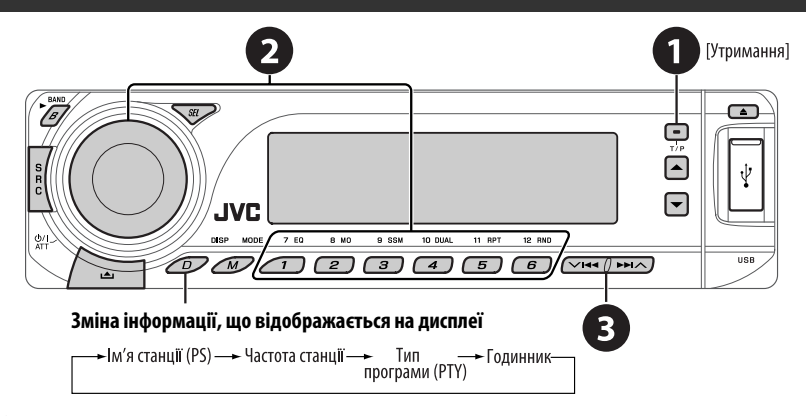

# ~ **Вмикання PTY-пошуку.**

# **• Виберіть один з РТҮ-кодів (типів програм).**

Для більш детального ознайомлення дивіться наступне.

## **<sup>3</sup>** Почати пошук.

 Якщо буде знайдена станція, що транслює програму з тим самим PTY-кодом, що обраний вами, відбудеться налаштування на цю станцію.

# *Занесення у пам'ять улюблених типів програм*

Коди ваших улюблених PTY програм можна зберігати на цифрових кнопках.

- **1 Виберіть код PTY (дивіться стовпець праворуч).**
- **2 Виберіть цифру, під якою номер буде внесено у пам'ять.**

 $7EQ$ 12 RND  $\overline{6}$ [Утримання]

**3 Повторіть етапи 1 і 2 для збереження інших кодів PTY.**

# **4**  $\overline{\mathbb{R}}$

#### **Занесення кодів PTY на цифрові кнопки (1 – 6):**

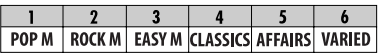

# **Коди PTY (вибір за допомогою ручки**

#### **керування):**

NEWS, AFFAIRS, INFO, SPORT, EDUCATE, DRAMA, CULTURE, SCIENCE, VARIED, POP M (музика), ROCK M (музика), EASY M (музика), LIGHT M (музика), CLASSICS, OTHER M (музика), WEATHER, FINANCE, CHILDREN, SOCIAL, RELIGION, PHONE IN, TRAVEL, LEISURE, JAZZ, COUNTRY, NATION M (музика), OLDIES, FOLK M (музика), DOCUMENT

# *Активація/деактивація прийому вибраних програм/повідомлень про стан дорожнього руху у режимі очікування*

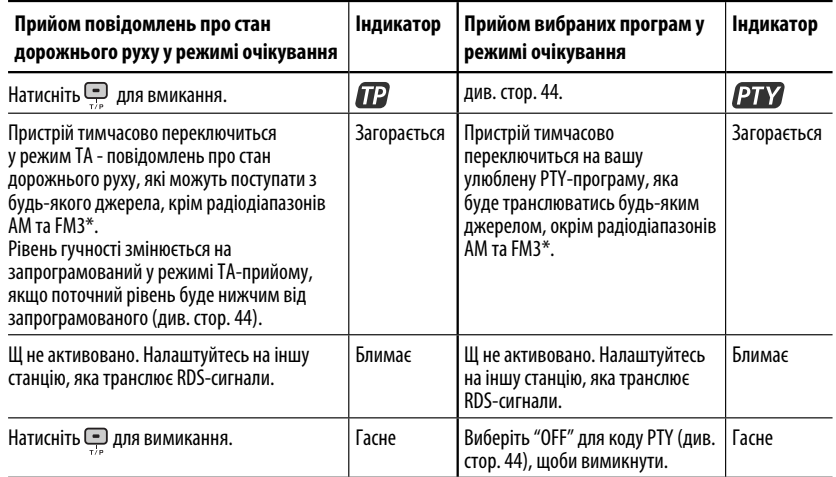

- У разі підключення тюнера DAB, режим прийому програм TA/PTY у режимі очікування також виконує пошук сервісів. (Див. також стор. 37 і 44.)
- На цьому головному блоці не виконується перемикання на повідомлення про стан дорожнього руху (ТА) або на PTY-програму у разі встановлення з'єднання через "BT-PHONE".

# *Відстеження однієї програми—Прийом з мережевим відстеженням*

При перетинанні місцевості, де FM-прийом недостатньо якісний, система автоматично налаштовується на іншу FM-станцію з послугою RDS тієї ж радіомережі, яка, можливо, транслює ту ж саму програму, але з більш потужним сигналом (див. ілюстрацію праворуч).

Завод-виробник постачає систему вже з активованим прийомом з мережевим відстеженням.

**Щоб змінити параметри режиму прийому з мережним відстеженням,** див. "AF-REG" на стор. 44.

• При підключеному тюнері DAB - зверніться до розділу "Відстеження тієї ж самої програми - Приймання альтернативної частоти" на сторінці 37.

Транслювання програми А у різних місцевостях на різних частотних діапазонах (01 – 05)

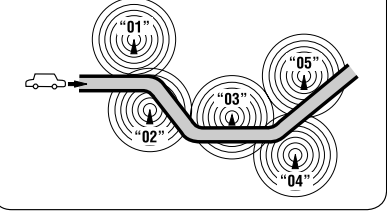

# *Автоматичний вибір радіостанції—Пошук програми*

Зазвичай при натисненні цифрових кнопок відбувається налаштування на запрограмовану на них станцію. Якщо сигнали від запрограмованої FM-станції з RDS-прийомом недостатньо потужні для якісного прийому, то ця система, користуючись AF-даними, налаштовується на іншу частоту, яка транслює ту ж саму програму, що й первісно запрограмована станція.

- Системі потрібен деякий час для налаштування на іншу станцію за допомогою функції пошуку програми.
- Див. також стор. 44.

# *Робота з дисками*

#### **Перед виконанням будь-яких операцій...**

Увімкніть монітор для перегляду зображення що відтворюється. Якщо монітор увімкнено, можна також керувати програванням інших дисків за допомогою екрану монітору. (див. стор. 23 – 27).

Тип диску визначається автоматично, так само автоматично розпочинається відтворення (для DVD-дисків: параметри автоматичного запуску залежать від присутньої на них внутрішньої програми).

Якщо на диску відсутнє меню, усі доріжки на ньому будуть програватись у режимі циклічного повтору, доки не буде змінено джерело або висунуто диск.

• Див. стор 46 і 47 щодо подальших налаштувань.

Якшо на моніторі з'являється значок " $\bigcirc$ ", це означає, що пристрій не може виконати задану операцію. • У деяких випадках операції можуть не виконуватись і без виведення на екран значка " $\mathbb{S}$ ".

# УКРАЇНА

#### **За необхідності можна розпочати відтворення.**

**Відкрийте панель керування та вставте диск.**

Відтворення почнеться автоматично.

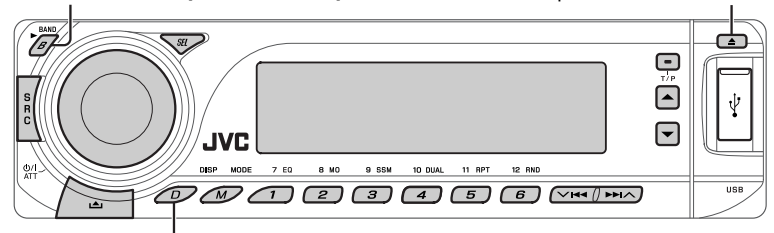

**Зміна інформації, що відображається на дисплеї**

#### *Щоби припинити програвання та висунути диск:*

• Натисніть "SRC", щоб змінити джерело прослуховування.

#### *Блокування висування диску*

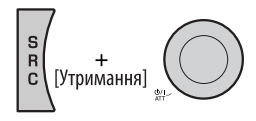

**Щоби відмінити блокування,** повторіть ту ж саму процедуру.

Продовження на наступній сторінці

# *Дії, що виконуються за допомогою панелі керування*

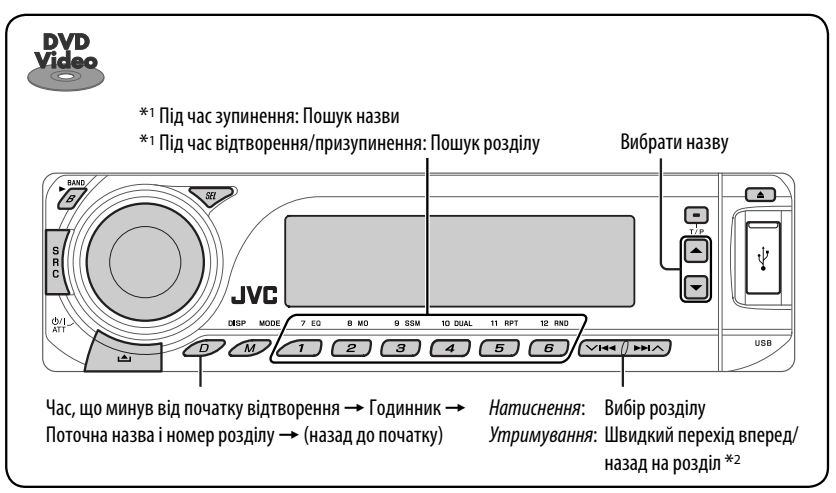

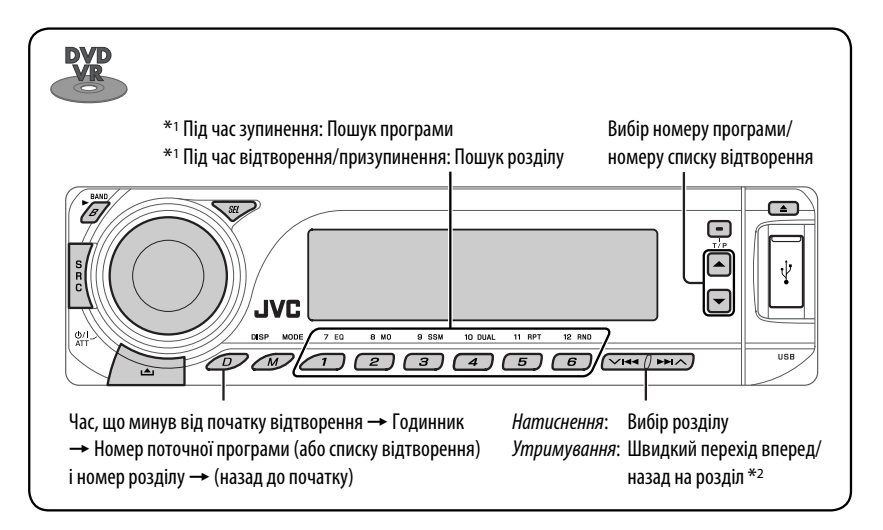

 $*$ 1 Натисніть для вибору номеру від 1 до 6; утримуйте для вибору номеру від 7 до 12.

 $*$ <sup>2</sup> Зміна швидкості пошуку на  $\times$ **2** $\Rightarrow$   $\times$ **10** за допомогою дисплею.

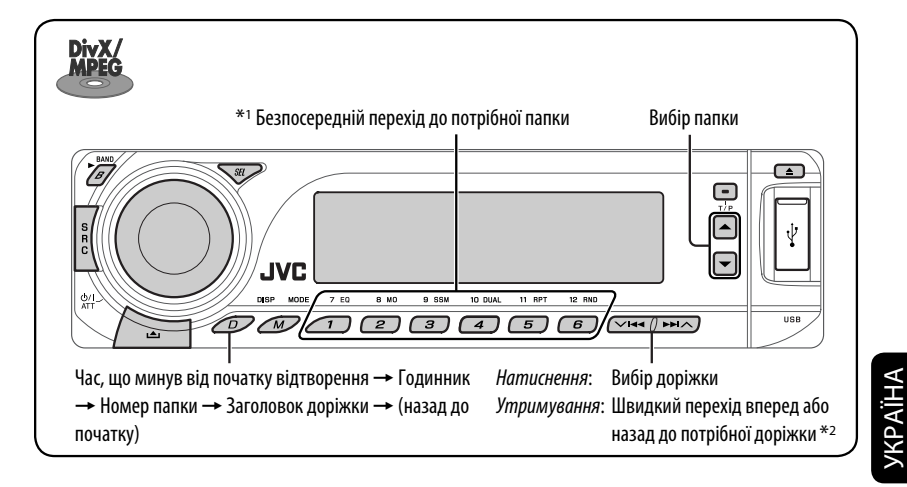

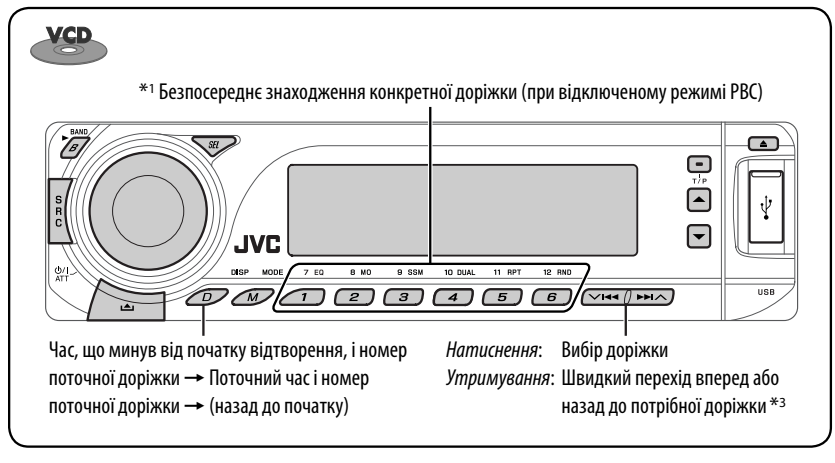

 $*1$  Натисніть для вибору номеру від 1 до 6; утримуйте для вибору номеру від 7 до 12.

<sup>\*2</sup> Змінює швидкість пошуку 1 ⇒ 2 на дисплеї.

 $*$ <sup>3</sup> Зміна швидкості пошуку на  $\times$ 2 $\Rightarrow$   $\times$ 10 за допомогою дисплею.

Продовження на наступній сторінці

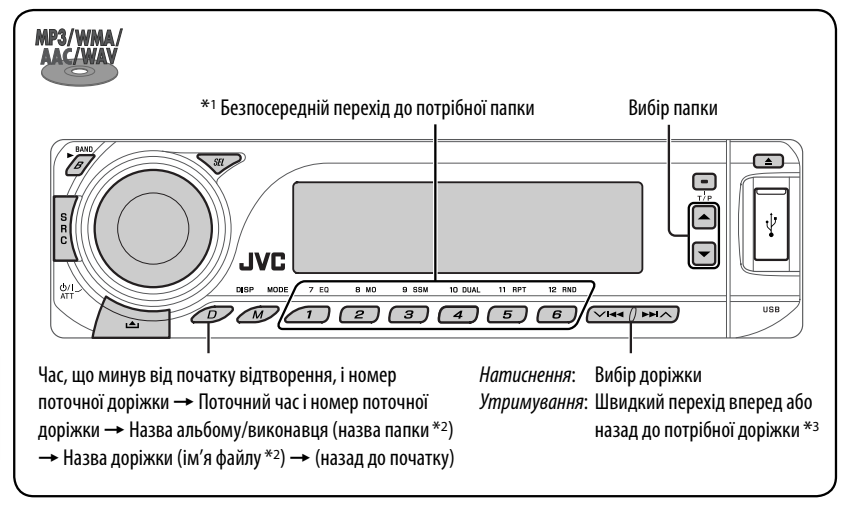

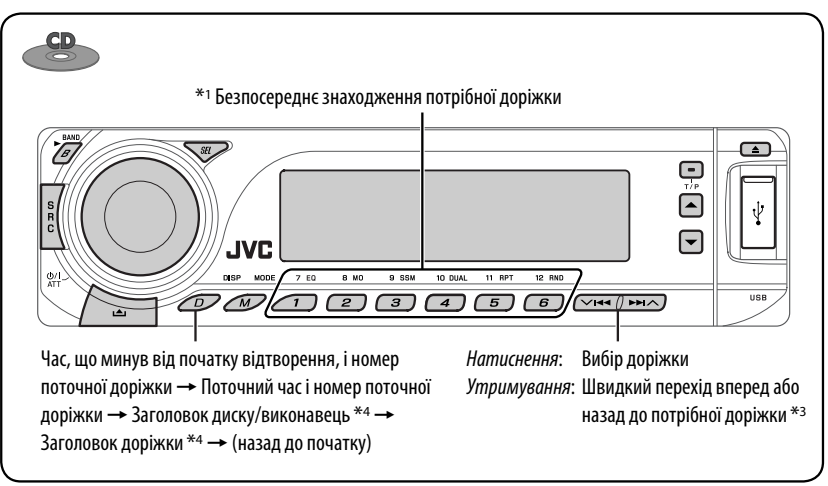

- $*$ <sup>1</sup> Натисніть для вибору номеру від 1 до 6; утримуйте для вибору номеру від 7 до 12.
- \*2 Якщо файл не містить інформації у своєму тегові, або коли параметр "TAG DISP" встановлено на "TAG OFF" (див. стор. 45), з'являються ім'я папки та ім'я файлу. Індикатор тегу TAG не загориться.
- $*$ <sup>3</sup> Зміна швидкості пошуку на  $\times$ 2 $\Rightarrow$   $\times$ 10 за допомогою дисплею.
- \*4 Коли відтворюється аудіо компакт-диск, виводиться напис "NO NAME"

УКРАЇНА

MODE

Після натиснення  $\widehat{\phantom{a}}$ , натисніть наступні кнопки, щоби...

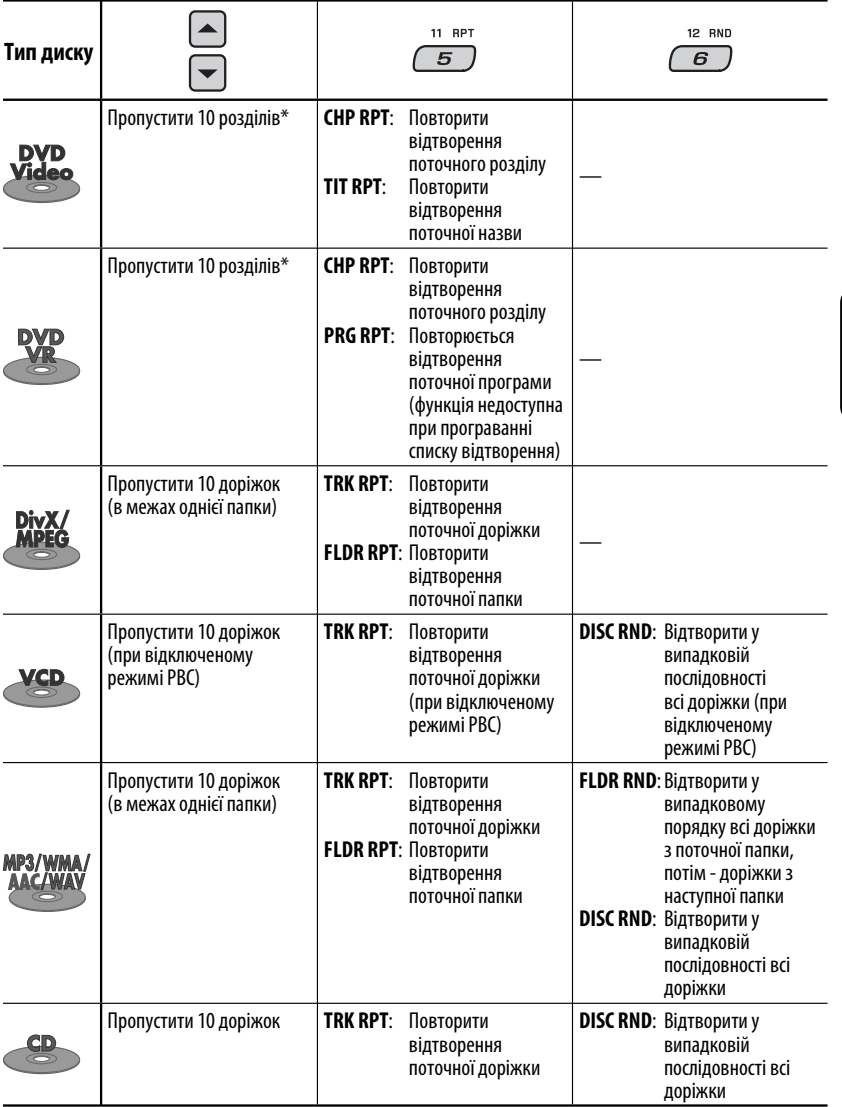

• Щоби скасувати відтворення з повтором або відтворення у випадковому порядку, виберіть "**RPT OFF**" або "**RND OFF**".

\* Під час відтворення або призупинення

УКРАЇНА

Download from Www.Somanuals.com. All Manuals Sear

# *Використання пульту дистанційного керування—RM-RK241*

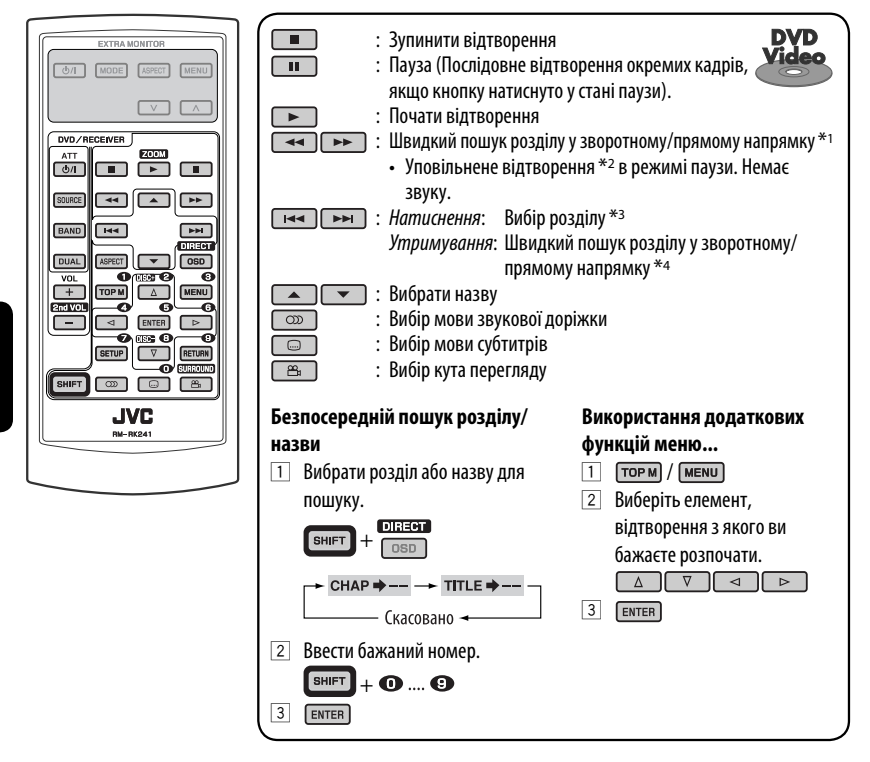

- $*$ <sup>1</sup> Зміна швидкості пошуку  $\times$ **2**  $\Rightarrow$   $\times$ **5** $\Rightarrow$   $\times$ **10** $\Rightarrow$   $\times$ **20** $\Rightarrow$   $\times$ **60** на дисплеї при натисненні декілька разів.
- $*$ <sup>2</sup> Зміна швидкості уповільненого відтворення 1/32  $\Rightarrow$  1/16  $\Rightarrow$  1/8  $\Rightarrow$  1/4  $\Rightarrow$  1/2 на дисплеї при натисненні декілька разів.
- \*3 Під час відтворення або призупинення
- $*$ <sup>4</sup> Зміна швидкості пошуку на  $\times$ **2** $\Rightarrow$   $\times$ **10** за допомогою дисплею.

УКРАЇНА
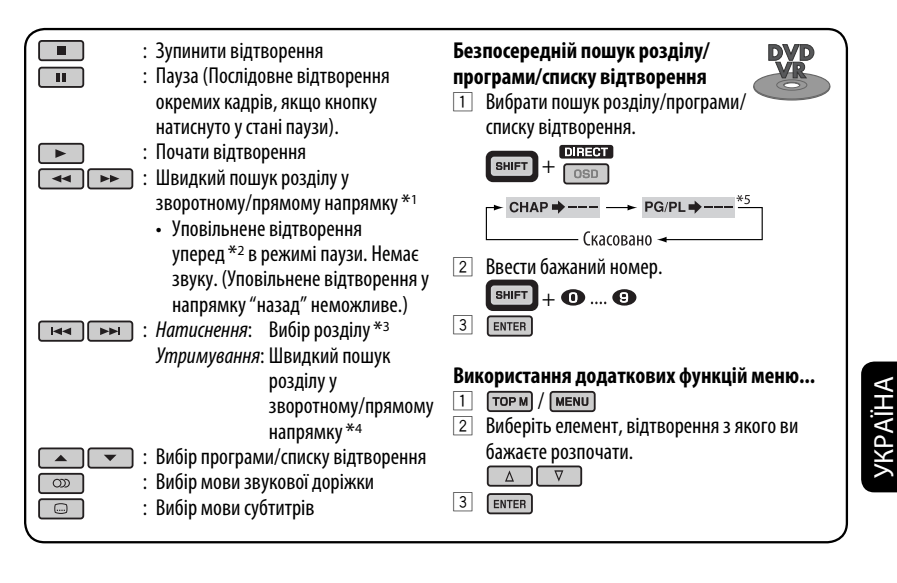

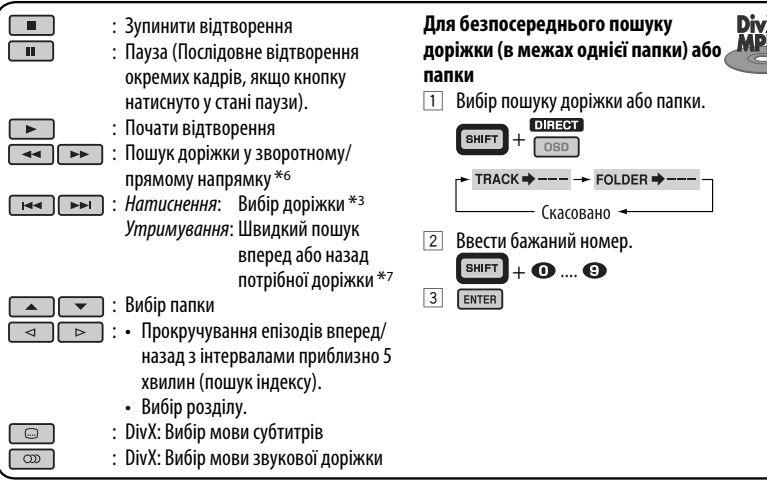

- $*$ <sup>1</sup> Зміна швидкості пошуку ×2  $\Rightarrow$  ×5  $\Rightarrow$  ×10  $\Rightarrow$  ×20  $\Rightarrow$  ×60 на дисплеї при натисненні декілька разів.
- \*2 Зміна швидкості уповільненого відтворення **1/32**]**1/16**]**1/8**]**1/4**]**1/2** на дисплеї при натисненні декілька разів.
- $*$ з Під час відтворення або призупинення<br> $*$ 4 Зміна швидкості пошуку на $\times$ 2  $\Rightarrow$   $\times$ 1
- \*<sup>4</sup> Зміна швидкості пошуку на ×**2 ⇒ ×10** за допомогою дисплею.<br><sup>\*5</sup> Лід час відтвопення початкової програми (PG)/Програвання сп
- $^{*5}$  Під час відтворення початкової програми (PG)/Програвання списку відтворення (PL)<br> $^{*6}$  Зміна швидкості пошуку  $\textbf{1} \Leftrightarrow \textbf{2} \Leftrightarrow \textbf{3}$  на дисплеї при натисненні декілька пазів.
- Зміна швидкості пошуку 1  $\Rightarrow$  2  $\Rightarrow$  3 на дисплеї при натисненні декілька разів.
- \*7 Змінює швидкість пошуку **1**]**2** на дисплеї.

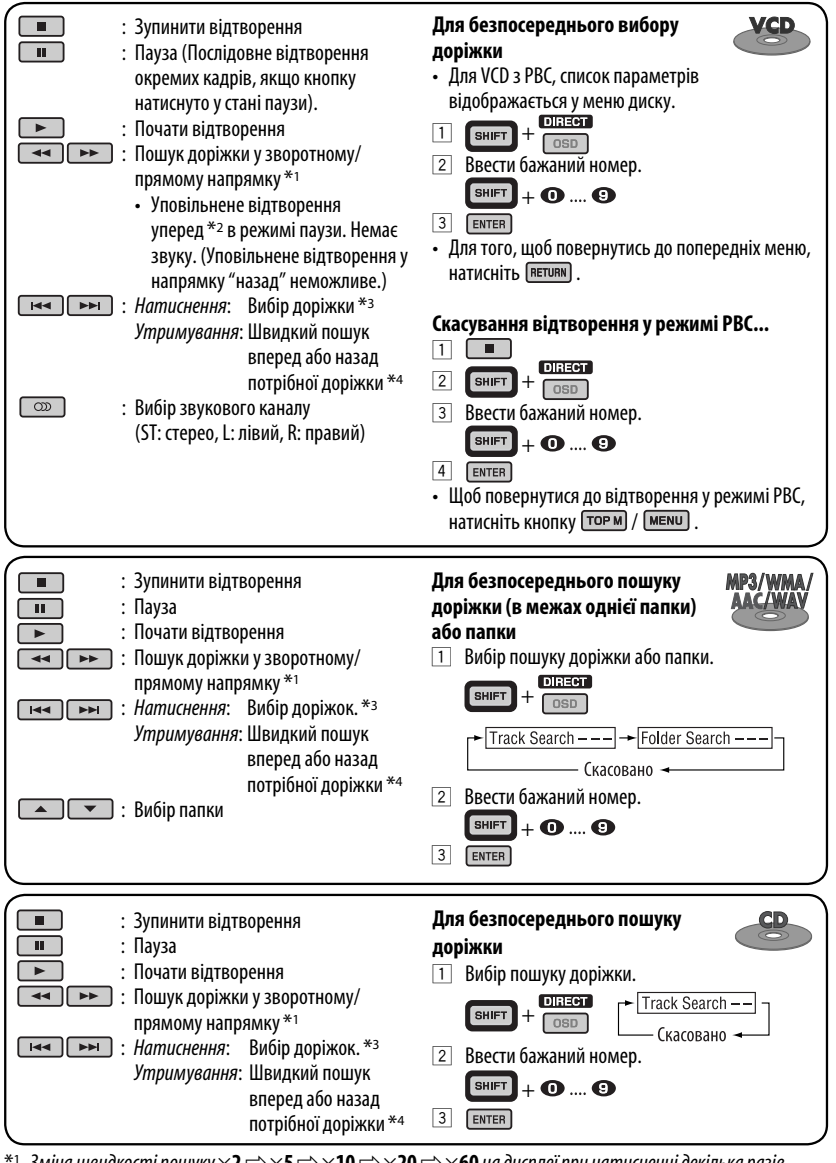

 $*$ <sup>1</sup> Зміна швидкості пошуку  $\times$ **2**  $\Rightarrow$   $\times$ **5** $\Rightarrow$   $\times$ **10** $\Rightarrow$   $\times$ **20** $\Rightarrow$   $\times$ **60** на дисплеї при натисненні декілька разів.  $*$ 2 Зміна швидкості уповільненого відтворення 1/32  $\Rightarrow$  1/16 $\Rightarrow$  1/8  $\Rightarrow$  1/4 $\Rightarrow$  1/2 на дисплеї при

натисненні декілька разів.

УКРАЇНА

\*3 Під час відтворення або призупинення

22  $*$ 4  $\lambda$ міна швидкості пошуку на  $\times$ 2 $\Rightarrow$  $\times$ 10 за допомогою дисплею.

#### *Збільшення масштабу зображення—Zoom (у режимі DVD/DVD-VR/DivX/MPEG Video/VCD)*

Під час відтворення або призупинення…

**200M** 11 Утримуючи кнопку **(SHIFT)**, натисніть **декілька разів.** 

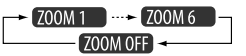

2 Переміщення збільшеної частини зображення.

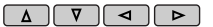

• Для того, щоб вийти з режиму збільшення зображень, виберіть пункт "**ZOOM OFF**".

# *Дії, що виконуються за допомогою екранного рядка (DVD/DVD-VR/DivX/ MPEG Video/VCD)*

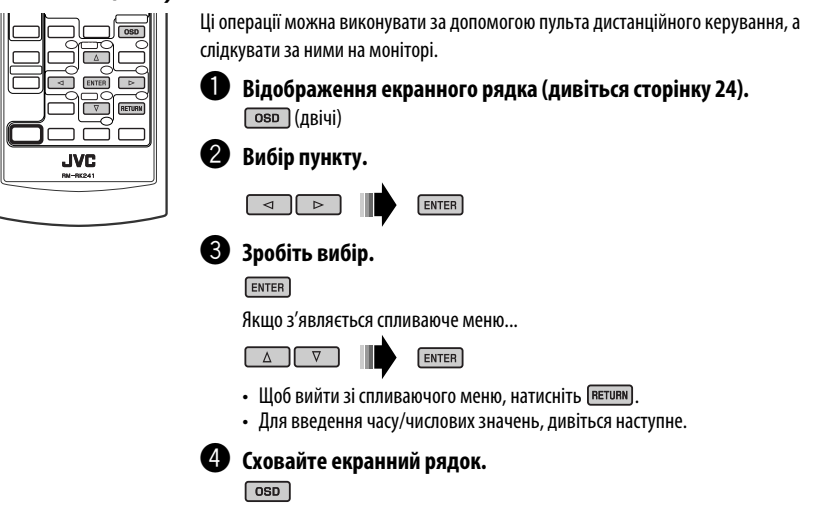

#### *Введення часу/числових значень*

Натисніть  $\boxed{\triangle}$   $\boxed{\triangledown}$ , щоб змінити числове значення, після чого натисніть  $\boxed{\triangle}$   $\boxed{\triangleright}$  для переходу до наступного запису.

- При кожному натисненні на кнопки  $\Box \Box \triangledown \triangledown$ , числове значення збільшується/зменшується на одиницю.
- Після введення числових значень, натисніть  $\overline{\mathsf{ENTER}}$ .
- Немає потреби у введенні нуля або доповненні нулем (останні дві цифри у наступному прикладі).

Напр.: Пошук за часом

**DVD**: \_:\_ \_:\_ \_ (Напр.: 1:02:00)

Натисніть  $\Box$  один раз, а  $\Box$  два рази для переходу до третього запису, натисніть  $\Box$  двічі, потім натисніть ENTER.

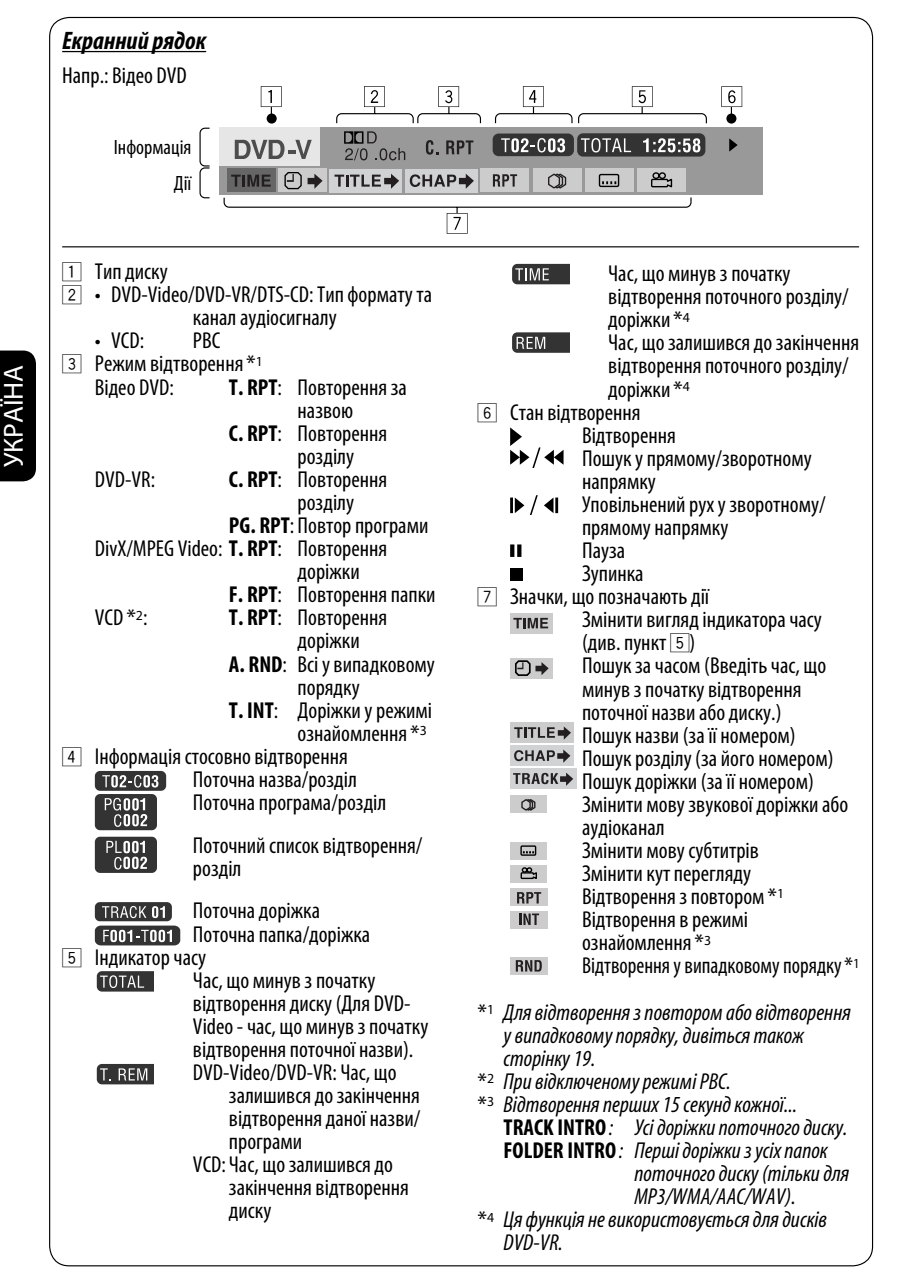

# *Дії, що виконуються за допомогою екрану керування (DivX/MPEG Video/ MP3/WMA/AAC/WAV/CD)*

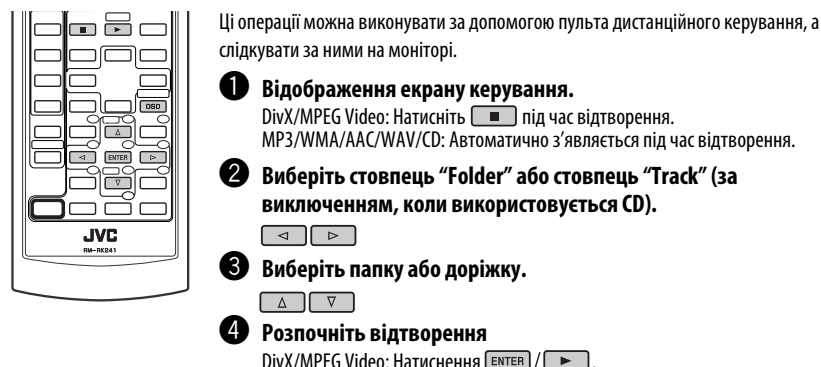

MP3/WMA/AAC/WAV/CD: Відтворення почнеться автоматично.

#### *Екран керування*

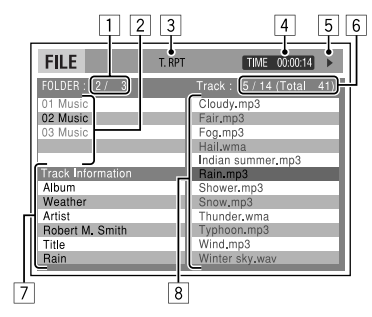

Напр.: Диск MP3/WMA/WAV

- 1 Поточний номер папки/загальна кількість папок
- 2 Список папок з поточною папкою, яку було вибрано
- 3 Обраний режим відтворення
- 4 Час, що минув з початку відтворення поточної доріжки
- $\boxed{5}$  Значки, що позначають дії  $(\blacktriangleright, \blacksquare, \blacksquare, \blacktriangleright\blacktriangleright, \blacktriangleleft\blacktriangleleft)$
- 6 Номер поточної доріжки/загальна кількість доріжок у поточній папці (загальна кількість доріжок на диску)
- 7 Інформація щодо доріжки
- 8 Список доріжок з поточною доріжкою, яку було обрано

#### *Для вибора режиму відтворення*

1 Під час відображення екрану керування...

 $\boxed{\circ}$ sp

 Екран вибору режиму відтворення з'являється при виборі списку папок на екрані керування.

**MODE** 

REPEAT

OFF

к

- 2 Вибрати режим відтворення.
	- $\rightarrow$  REPEAT  $\rightarrow$  INTRO\*1+  $\boxed{\triangleleft}$  $\sim$ RANDOM\*1  $\rightarrow$
- 3 Виберіть пункт.

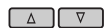

FOLDER\*2  $\longrightarrow$  TRACK **REPEAT/INTRO : OFF** ALL —  $\div$  FOLDER\*2  $\div$ **RANDOM:** OFF

4 Підтвердіть вибір.

#### ENTER

- \*1 Не дозволяє робити вибір для DivX/MPEG Video
- \*2 FOLDER INTRO/RANDOM: Тільки для MP3/WMA/ AAC/WAV

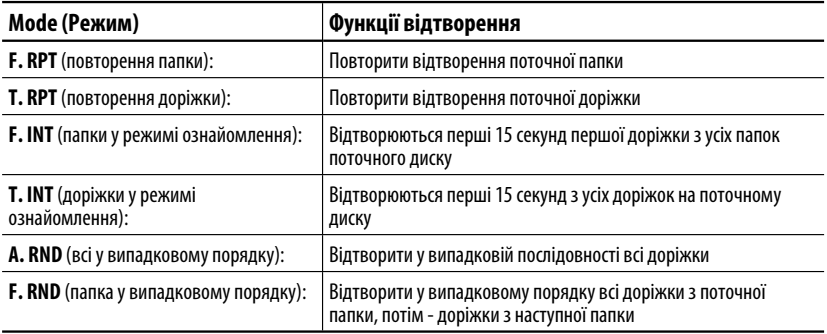

# *Дії, що виконуються за допомогою списку, що виводиться на екран (DVD-VR/DivX/MPEG Video/MP3/WMA/AAC/WAV)*

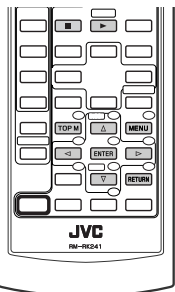

Ці операції можна виконувати за допомогою пульта дистанційного керування, а слідкувати за ними на моніторі.

Перед відтворенням, можна вивести на екран список папок/доріжок для підтвердження змісту та початку відтворення доріжки.

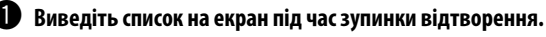

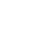

 $\overline{\phantom{1}}$ 

 $MENU$  / TOP M

 $\bullet$  Виберіть запис зі списку папок.

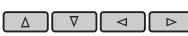

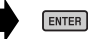

- З'явиться список доріжок, розміщених у вибраній папці.
- Для повернення до списку папок, натисніть **ветивні**.

! **Оберіть доріжку, яку потрібно відтворити.**  $\overline{\triangleright}$ 

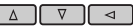

 $ENTER$   $\sqrt{P}$ 

• MP3/WMA/AAC/WAV: З'являється екран керування (див. стор. 25).

#### *Екран списку (Для DivX/MPEG Video/MP3/WMA/AAC/WAV)*

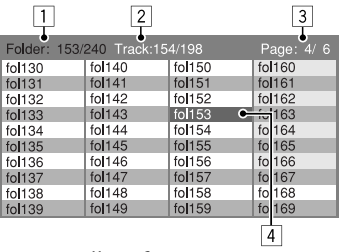

- 1 Поточний номер папки/загальна кількість папок
- 2 Номер поточної доріжки/загальна кількість доріжок у поточній папці
- 3 Поточна сторінка/загальна кількість сторінок у списку
- 4 Поточна папка/доріжка (виділений екранний рядок)

Напр.: Список папок

#### *Екран списку для DVD-VR*

У будь-який час при програванні дисків DVD-VR можна використовувати початкову програму або список відтворення з записаними на них даними.

#### **1 Виберіть екран зі списком.**

#### **TOP M**

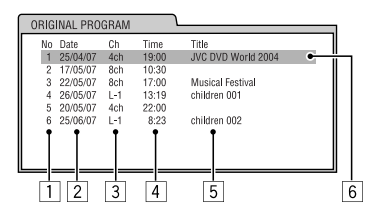

**MENU** 

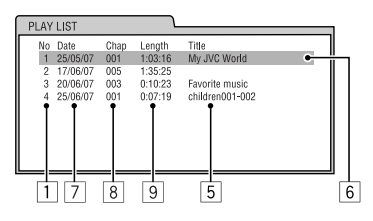

## **2 Виберіть запис зі списку.**

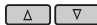

**ENTER** 

- 1 № програми/списку відтворення
- 2 Дата запису
- 3 Джерело запису (ТВ канал, вхідне рознімання обладнання для запису та інше).
- 4 Час початку запису
- 5 Назва програми/списку відтворення \*
- 6 Поточний вибір (виділений рядок)
- 7 Запис дати списку відтворення
- 8 Кількість розділів
- 9 Час відтворення
- \* Назва початкової програми або списку відтворення може не відображатися, в залежності від обладнання для запису.

# *Прослуховування USB-пристроїв*

До системи можна підключити такі запам'ятовуючі USB-пристрої, як пам'ять USB , цифровий аудіо-програвач (USB-пристрій класу запам'ятовуюча), переносний жорсткий диск и т.і.

#### **Підключення пам'яті USB**

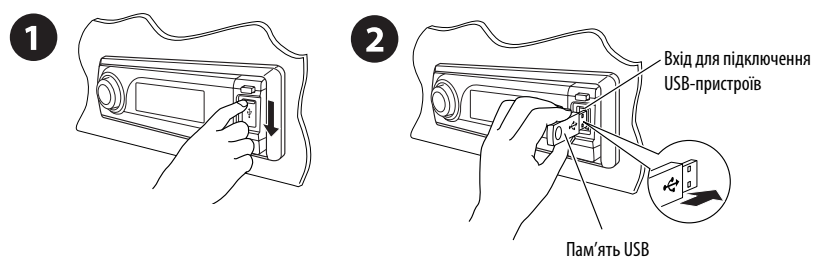

Пристрій може відтворювати доріжки форматів DivX/MPEG Video/MP3/WMA/AAC\*/WAV, які зберігаються на USB-пристрої.

\* Пристрій може відтворювати AAC-файли, кодовані за допомогою програми iTunes. Пристрій не може відтворювати AAC-файли, які було придбано у музичному магазині iTunes Store.

Увімкніть монітор для перегляду зображення що відтворюється при програванні файлу DivX/MPEG. Можна керувати програванням за допомогою екрану монітору. (Див. також стор. 23 – 26).

- Див. стор. 20 26 для виконання дій з використанням пульту дистанційного керування.
- Див. стор 46 і 47 щодо подальших налаштувань.

Якщо на моніторі з'являється значок " $\mathbb{C}$ ", це означає, що пристрій не може виконати задану операцію. • У деяких випадках операції можуть не виконуватись і без виведення на екран значка " $\mathbb{O}$ ".

#### *Для зміни джерела сигналу на "USB" при прослуховуванні іншого джерела звуку*

Натисніть кнопку SRC, щоб вибрати "USB", якщо USB-пристрій підключений. Відтворення почнеться автоматично.

• Якщо немає підключених USB-пристроїв, на екрані з'являється напис "NO USB". Натисніть "SRC", щоб змінити джерело прослуховування.

#### **Зміна інформації, що відображається на дисплеї**

• Див. також стор. 17 і 18.

### *Щоб припинити відтворення та від'єднати USB-пристрій*

Витягніть його з гнізда головного блоку.

• Натисніть "SRC", щоб змінити джерело прослуховування.

#### **Застереження:**

- Не використовуйте USB-пристрої в умовах, в яких вони можуть заважати керуванню і створювати небезпеку.
- Від'єднавши USB-пристрій, не підключайте його знову, доки на дисплеї блимає напис "READING".
- Не заводьте двигун авто при підключеному USB-пристрої.
- Перед відключенням USB-пристрою зупиніть відтворення.
- Дана система може не відтворювати файли, які знаходяться на USB-пристроях певних типів.
- Підключити комп'ютер до входу, який використовується для підключення USB-пристроїв, неможливо.
- Щоб запобігти втраті інформації, впевніться в тому, що для всіх важливих даних було створено резервні копії.
- Щоб запобігти деформаціям та пошкодженням USB-пристрою, не залишайте його у машині, а також у місцях дії прямого сонячного випромінювання або високих температур.

#### Щоби виконати наступні дії, потрібно натиснути (або утримувати) наступні кнопки...

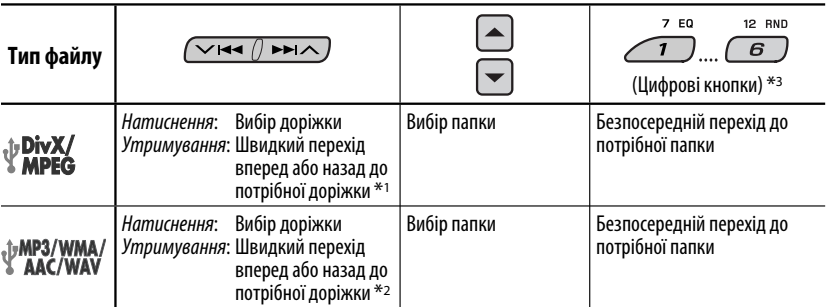

\*1 Змінює швидкість пошуку **1 ⇔ 2** на дисплеї.<br>\*2 Зміна швидкості пошуку на ×**2 ⇔ × 10** за допомогою дисплею.<br>\*3 Натисніть для вибору номеру від 1 до 6; утримуйте для вибору номеру від 7 до 12.

Після натиснення  $\mathcal{M}$ , натисніть наступні кнопки, щоби...

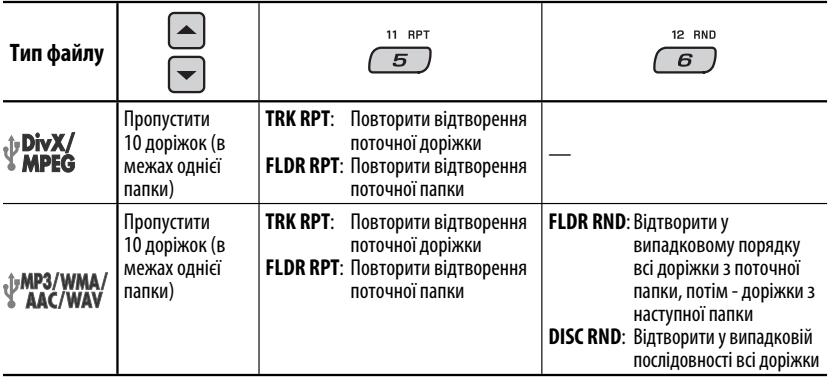

- Щоби скасувати відтворення з повтором або відтворення у випадковому порядку, виберіть "**RPT OFF**" або "**RND OFF**".
- Для вибору відтворення в режимі ознайомлення, більш детальну інформацію див. на стор. 23 25.

# *Робота у режимі <Dual Zone>*

Ви можете приєднати зовнішній аудіо пристрій до штекеру 2nd AUDIO OUT, розташованого у тильній частині, і прослуховувати диск окремо від джерела звуку, що обрано на пристрої. Неможливо вибрати "AM" або "USB" у режимі Dual Zone.

• У режимі Dual Zone робота з програвачем DVD/CD-дисків можлива тільки з використанням пульта дистанційного керування.

#### *На пульті дистанційного керування:*

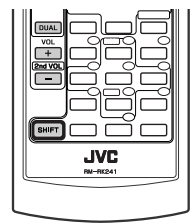

Ці операції можна виконувати за допомогою пульта дистанційного керування, а слідкувати за ними на моніторі.

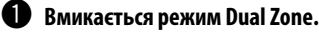

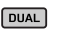

 $\rightarrow$  DUAL ON  $\rightarrow$  DUAL OFF $-$ 

 Джерело звуку автоматично змінюється на "DISC". Щоб вибрати інше джерело для прослуховування через гучномовці, натисніть кнопку SRC на панелі керування.

 • Використовуючи кнопки панелі керування, можна оперувати щойно вибраним джерелом не впливаючи на режим Dual Zone.

Ÿ **Регулювання гучності сигналу, що подається на 2-й штекер AUDIO OUT.**

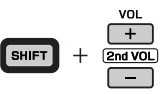

 $\bullet$  Керування програвачем DVD/CD дисків за допомогою пульта **дистанційного керування і екрану монітору.**

• Для того, щоб скасувати режим Dual Zone, встановіть параметр "**DUAL OFF**" на кроці  $\bullet$ .

#### *На панелі керування:*

Також можна вмикати і вимикати режим Dual Zone.

$$
\begin{array}{c}\n\hline\n\text{1}\n\\
\hline\n\text{M}\n\end{array}
$$

 $\sqrt{2}$ 10 DUAL  $\overline{4}$ 

 $\sim$  DUAL ON  $\rightarrow$  DUAL OFF

Джерело звуку автоматично змінюється на "DISC" у разі активації режиму Dual Zone.

# *Використання Bluetooth ®-пристроїв*

Для роботи з Bluetooth необхідно приєднати **Bluetooth-адаптер** (модель KS-BTA200) до гнізда пристрою зміни CD-дисків на тильному боці цього пристрою. Див. також стор. 40.

- Також дивіться інструкції, що входять до комплектів постачання інтерфейсного Bluetooth-адаптеру та Bluetooth-пристрою.
- Зверніться до списку країн (включено у комплект) де дозволяється використовувати функцію Bluetooth®.

При первинному підключенні Bluetooth-пристрою (за допомогою меню "BT-PHONE" /Bluetooth-телефон/ або "BT-AUDIO" /Bluetooth-аудіопристрій/) до головного блоку, необхідно встановити між ними безпровідне Bluetooth-з'єднання.

- Успішно встановлене з'єднання реєструється у пам'яті блоку навіть після перезавантаження пристрою. Всього може бути зареєстровано не більше п'яти таких пристроїв.
- Водночас можна підключити не більше одного джерела кожного з типів (типу "BT-PHONE" або "BT-AUDIO").

# *Реєстрація Bluetooth-пристрою*

#### *Методи реєстрації (з'єднання)*

Можна вибрати один з наступних пунктів меню Bluetooth для реєстрації і встановлення з'єднання с пристроєм.

• Для роботи з меню Bluetooth виберіть в якості джерела пристрій "BT-PHONE" або "BT-AUDIO".

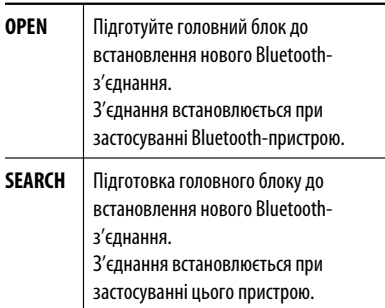

#### *Реєстрація за допомогою пункту "OPEN"*

#### **Підготовка**

Включіть пристрій і налаштуйте функцію Bluetooth.

**1 Виберіть пункт "BT-PHONE" або "BT-AUDIO".**

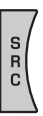

**2 Виберіть "NEW".**

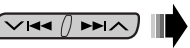

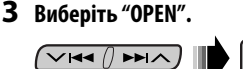

- **4 Введіть PIN-код (особистий код доступу) у пристрій.**
	- Можна ввести будь-яке число (від 1 до 16 цифр). [первісне: 0000]
	- \* Деякі пристрої мають свій власний PIN-код. Введіть вказаний PIN-код у головний блок.
	- 1 **Перехід до наступної (попередньої) за номером позиції.**

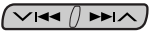

2 **Виберіть номер або пропуск.**

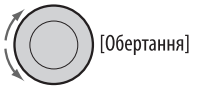

- 3 **Повторюйте етапи** 1 **і** 2**, поки повністю не введете PIN-код.**
- 4 **Введіть підтвердження введеного коду.**

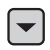

 На дисплеї блимає транспарант "OPEN...".

**5 Налаштуйте Bluetooth-пристрій на пошук та встановлення з'єднання.**

 Введіть на пристрої, який потрібно підключити, той самий PIN-код, що був щойно введений на головному блоці. На дисплеї з'являється "CONNECT".

З'єднання встановлено успішно, можна керувати Bluetooth-пристроєм з головного блоку.

Пристрій залишається зареєстрованим навіть після його від'єднання. Для підключення того самого пристрою наступного разу скористайтеся функцією "CONNECT" (Підключити), або активуйте функцію "AUTO CNT" (Автоматичне підключення). (Див. наступне, а також стор. 48).

#### *Пошук доступних пристроїв*

Виконайте кроки **1** та **2** зі стор. 31, після чого...

#### 1 **Виберіть "SEARCH".**

Головний блок виконає пошук усіх доступних пристроїв і відобразить їхній список.

• Якщо не знайдено жодного пристрою, з'явиться надпис "UNFOUND".

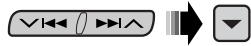

2 **Вибір пристрою, який потрібно підключити.**

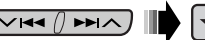

- 3 **Введіть заданий раніше PIN-код пристрою у головний блок.**
	- Для перевірки PIN-коду зверніться до інструкції, що входить до комплекту постачання пристрою.
- 4 **Налаштуйте Bluetooth-пристрій на з'єднання.**

З'єднання встановлено успішно, можна керувати Bluetooth-пристроєм з головного блоку.

#### *Підключення спеціальних пристроїв*

Виконайте кроки **1** та **2** зі стор. 31, після чого...

1 **Виберіть "SPECIAL".** 

32

На головному блоку з'явиться список запрограмованих пристроїв.

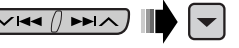

2 **Вибір пристрою, який потрібно підключити.**

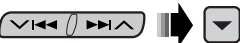

3 **Для встановлення з'єднання скористайтесь пунктами "OPEN" або "SEARCH".**

#### *З'єднання/від'єднання зареєстрованого пристрою*

1 **Виберіть пункт "BT-PHONE" або "BT-AUDIO".**

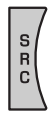

2 **Виберіть зареєстрований пристрій, який потрібно підключити/від'єднати.**

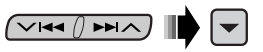

3 **Для підключення/від'єднання вибраного пристрою виберіть пункт "CONNECT" або "DISCNNCT" відповідно.**

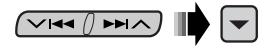

Встановлення автоматичного з'єднання з Bluetooth-пристроєм при включенні головного блоку. (Див. "AUTO CNT" на стор. 48.)

#### *Видалення зареєстрованого пристрою*

1 **Виберіть пункт "BT-PHONE" або "BT-AUDIO".**

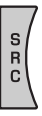

2 **Виберіть зареєстрований пристрій, який потрібно видалити.**

 $\overline{\vee}$ Idd $\wedge$ 

3 **Для видалення пристрою послідовно виберіть пункти "DELETE" та "YES".**

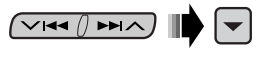

# *Використання мобільного телефону з Bluetooth*

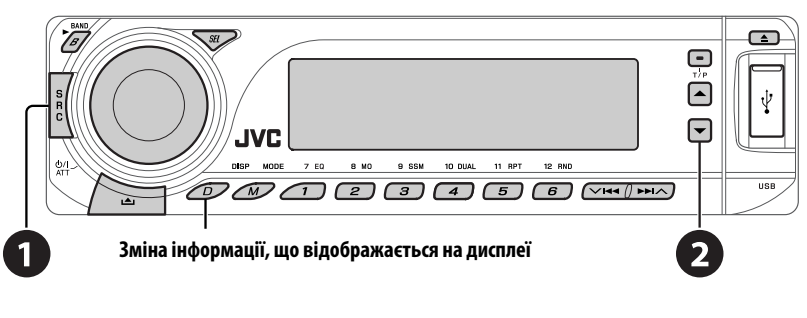

- ~ **Виберіть пункт "BT-PHONE".**
	- **Вхід до меню Bluetooth.**
- ! **Зробіть виклик або задайте параметри в меню налаштувань Bluetooth. (Див. стор. 34 і 48).**

#### *При надходженні виклику....*

Джерело автоматично змінюється на "BT-PHONE".

#### **Коли функція "AUTO ANS" (Автоматична відповідь) є активною...**

Пристрій автоматично відповідає на вхідні виклики, див. стор. 48.

• Для того, щоб відповісти на вхідний виклик при відключеній функції "AUTO ANS" (Автоматична відповідь), натисніть будь-яку кнопку (окрім кнопок Ф/ І АТТ/ручки керування).

#### **Для того, щоб завершити виклик**

Утримуйте натиснутою будь-яку кнопку (окрім кнопок Ф/ І АТТ/ручки керування).

• Можна встановити рівень гучності мікрофону (див. стор. 48).

#### *При надходженні SMS-повідомлення....*

Якщо мобільний телефон підтримує передачу SMSповідомлень, а параметр "MSG-INFO" (інформація про повідомлення) встановлено у значення "AUTO" (див. стор. 48), то при отриманні повідомлення пристрій почне дзвонити і на моніторі з'явиться напис "RCV MSG" (прийом повідомлення).

ЗОВНІШНІ Download from Www.Somanuals.com. All Manua

# *Виклик*

Зробити виклик можна одним з наступних методів.

Для того, щоб зробити виклик, виберіть пункт меню "BT-PHONE" та виконуйте наступні кроки:

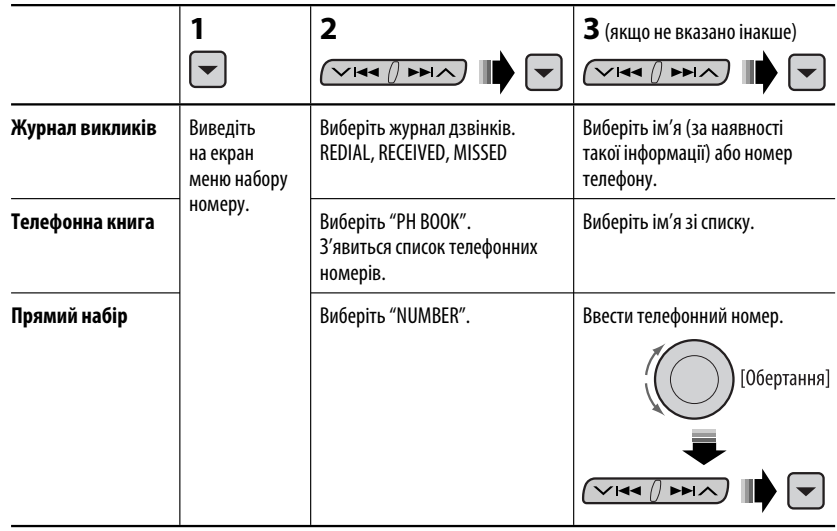

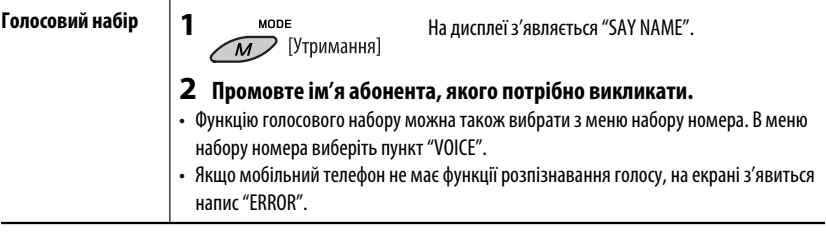

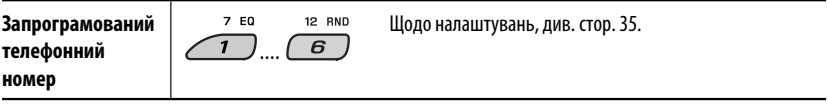

## *Занесення телефонного номеру у пам'ять*

Ви можете занести в пам'ять не більше шести номерів телефонів.

**1 Виведіть на екран меню набору номеру.**

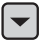

**2 Виберіть одну з категорій "PH BOOK", "MISSED", "REDIAL" або "RECEIVED", до якої належить той номер, який потрібно занести у пам'ять.**

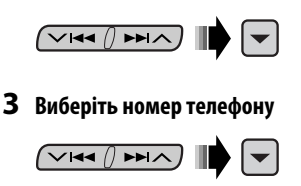

**4** 7 EQ **12 RND**  $\overline{6}$ [Утримання]

# УКРАЇНА

# *Використання Bluetooth-аудіопрогравача*

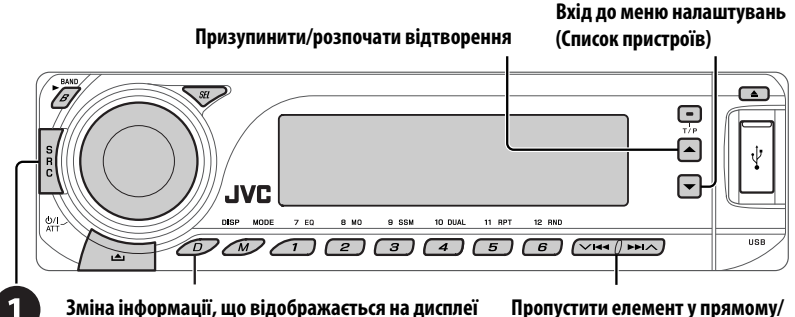

# **зворотному напрямку**

#### ~ **Виберіть пункт "BT-AUDIO".**

 Якщо відтворення не розпочинається автоматично, запустіть його безпосередньо з Bluetoothаудіопрогравача.

• Інформацію щодо підключення/від'єднання/видалення зареєстрованого пристрою див. також на стор. 32.

#### **Інформація від Bluetooth:**

**Якщо ви бажаєте отримати більше інформації про Bluetooth, відвідайте веб-сайт компанії JVC.**

# *Прослуховування пристрою зміни CD-дисків*

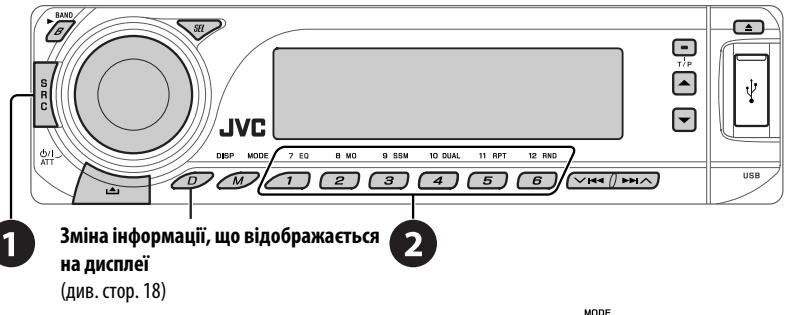

Для вашого пристрою рекомендовано користуватися пристроєм зміни CD-дисків виробництва компанії JVC, -що є сумісним з дисками формату MP3. Можна підключити пристрій зміни CD-дисків до відповідного гнізда, яке розташоване на тильному боці головного блоку. Див. також стор. 40.

• Можна відтворювати звичайні CD-диски (включаючи CD Text) та MP3-диски.

#### **Підготовка**

Переконайтесь, що обрано функцію "CHANGER" (пристрій зміни CD-дисків) для зовнішнього вхідного сигналу, дивись сторінку 45.

#### ~ **Виберіть пункт "CD-CH".**

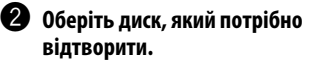

Натиснення: Для вибору номера диску 1 – 6. Утримування: Для вибору номера диску 7 – 12.

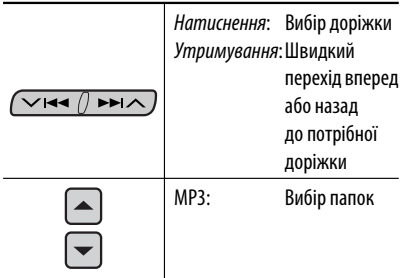

Після натиснення  $\widehat{\phantom{a}}$ , натисніть наступні кнопки, щоби...

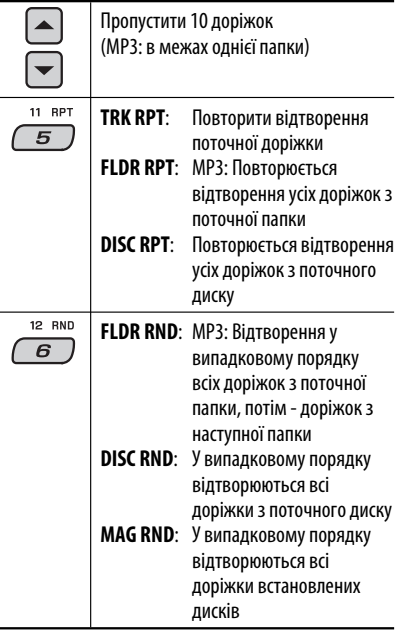

• Щоби скасувати відтворення з повтором або відтворення у випадковому порядку, виберіть "**RPT OFF**" або "**RND OFF**".

# *Прослуховування тюнера DAB (цифрового радіомовлення)*

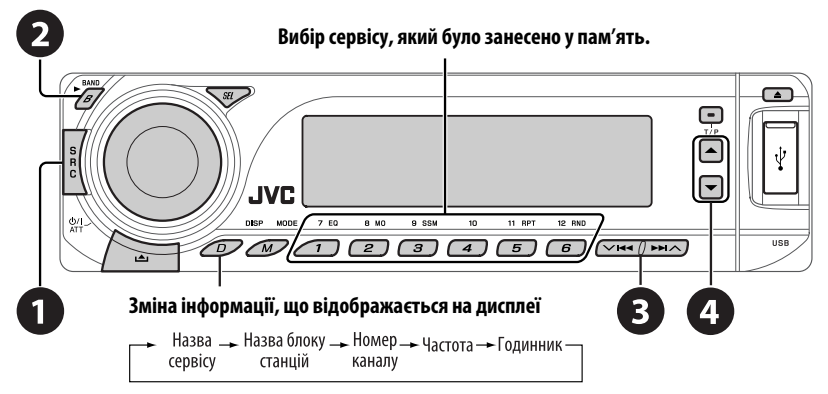

До гнізда пристрою зміни CD-дисків, яке розташоване на тильному боці головного блоку, можна підключити DAB-тюнер JVC. Див. також стор. 40.

#### ~ **Виберіть пункт "DAB".**

# **2 Вибір діапазонів.**<br> $r \rightarrow$  DAB1  $\rightarrow$  DAB2  $\rightarrow$  DAB3 -

#### ! **Починайте пошук блоку радіостанцій.**

 Пошук у ручному режимі: Утримуйте натиснутою одну з кнопок доки "MANU" блимає на дисплеї, після чого повторно натисніть ту саму кнопку.

⁄ **Виберіть сервіс для прослуховування (первинний чи вторинний).**

# *Зберігання сервісів DAB у пам'яті системи*

Під час прослуховування сервісів DAB...

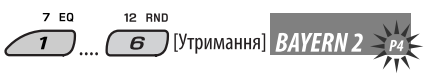

# *Активація/деактивація прийому вибраних програм/повідомлень про стан дорожнього руху у режимі очікування*

- Послідовність дій є повністю аналогічною тій, що була викладена на стор. 14 для станцій FM RDS.
- Заносити у пам'ять PTY-коди окремо для DAB- та FM-тюнера не можна.

# *Відстеження тієї ж самої програми—"Приймання альтернативної частоти"*

- **Під час прийому сервісу DAB:** При перетині місцевості, в якій прийом даного сервісу неможливий, пристрій автоматично перемикається на інший блок радіостанцій або FM RDS станцію, що передає ту ж саму програму.
- **Під час приймання FM RDS станції:** Коли ви їдете у місцевості, де DAB-сервіс транслює ту ж саму програму, що й FM RDS станція, система автоматично налаштовується на DAB-сервіс.

**Процедуру вимкнення функції "Прийом альтернативної частоти"** наведено на стор. 44.

# *Прослуховування програвачів iPod / D.*

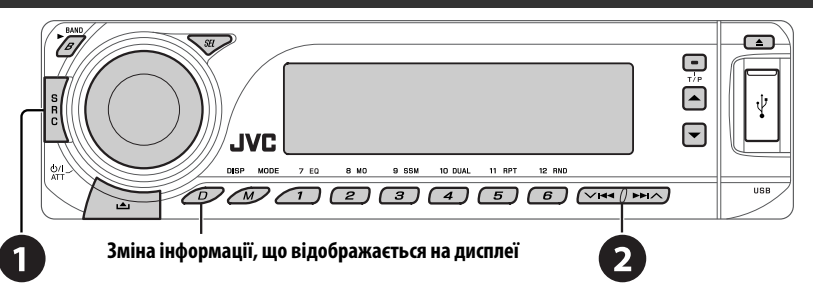

Перед роботою приєднайте один з наступних пристроїв (який було придбано окремо) до гнізда пристрою зміни CD-дисків на тильному боці головного блоку. Див. також стор. 40.

- **Інтерфейсний адаптер для iPod**—KS-PD100 для керування iPod.
- **Інтерфейсний адаптер для D. програвача**—KS-PD500 для керування D. програвачем.

#### **Підготовка**

Переконайтесь, що обрано функцію "CHANGER" (пристрій зміни CD-дисків) для зовнішнього вхідного сигналу, дивись сторінку 45.

~ **Виберіть "IPOD" або "D. PLAYER".**

**Оберіть пісню, яку потрібно відтворити.** 

### *Обирання треку з меню*

#### **1 Увійдіть у головне меню.**

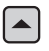

 Система вийде з даного режиму, якщо з боку користувача не буде ніяких дій впродовж 5 секунд.

**2 Виберіть бажане меню.**

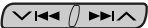

**Для iPod: PLAYLIST** ← ARTISTS ← ALBUMS ← SONGS **←→ GENRES ←→ COMPOSER** ←→ (назад до початку)

**Для D.-програвача: PLAYLIST** ← ARTIST ← ALBUM ← GENRE  $\leftrightarrow$  TRACK  $\leftrightarrow$  (назад до початку)

**3 Підтвердіть вибір.**

- Для переходу до попереднього меню, натисніть  $\blacktriangle$ .
- Якщо трек обрано, відтворення почнеться автоматично.
- Утримуючи  $\vee$   $\blacktriangleleft$   $\blacktriangleleft$   $\triangleright$   $\blacktriangleright$   $\triangle$  ви можете за один раз пропускати 10 пунктів.

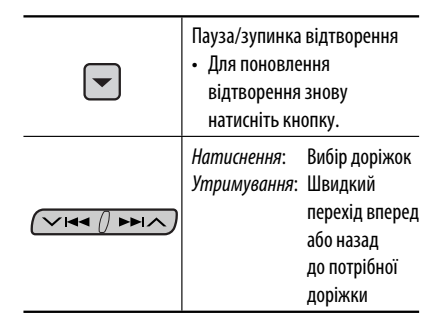

Після натиснення  $\sqrt{M}$ , натисніть наступні кнопки, щоби...

MODE

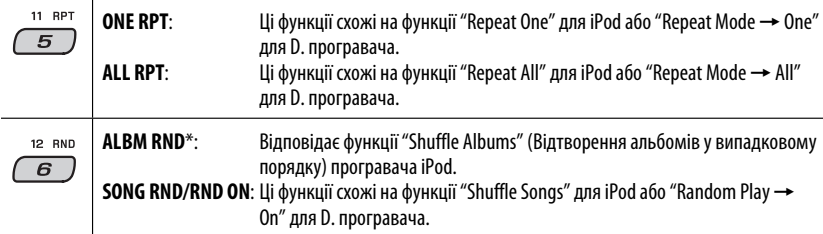

- Щоби скасувати відтворення з повтором або відтворення у випадковому порядку, виберіть "**RPT OFF**" або "**RND OFF**".
- \* iPod: Функціонує тільки, якщо ви оберете "ALL" (усе) у опції "ALBUMS" (альбоми) головного "MENU" (меню).

# *Прослуховування інших зовнішніх компонентів*

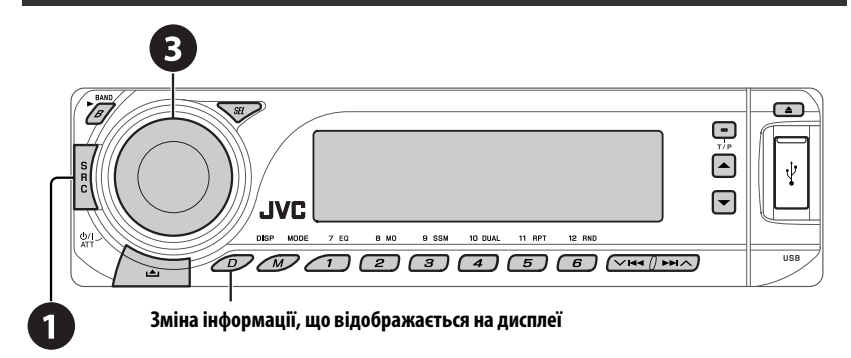

Ви можете приєднати зовнішній пристрій до:

- Гніздо пристрою зміни CD-дисків, розташоване на його тильній стінці, призначене для наступних адаптерів:
	- **Адаптер лінійного входу**, KS-U57
	- **Адаптер входу зовнішнього сигналу**, KS-U58

Переконайтесь, що обрано функцію "EXT IN" для зовнішнього вхідного сигналу, дивись сторінку 45.

• Рознімання LINE IN, розташовані у тильній частині пристрою.

### ~ **Виберіть "EXT IN" або "LINE IN".**

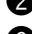

- Ввімкніть приєднаний пристрій та почніть відтворення треків з обраного джерела.
- **<sup>3</sup>** Регулювання гучності.
- ⁄ **Відрегулюйте звук за потребою (див. стор. 41 і 42).**

#### *Враховуйте схему з'єднання зовнішніх пристроїв*

Для з'єднання, дивіться "Керівництво зі встановлення та з'єднання" (окрема книга).

#### • **З'єднання 1 (інтегроване з'єднання)**

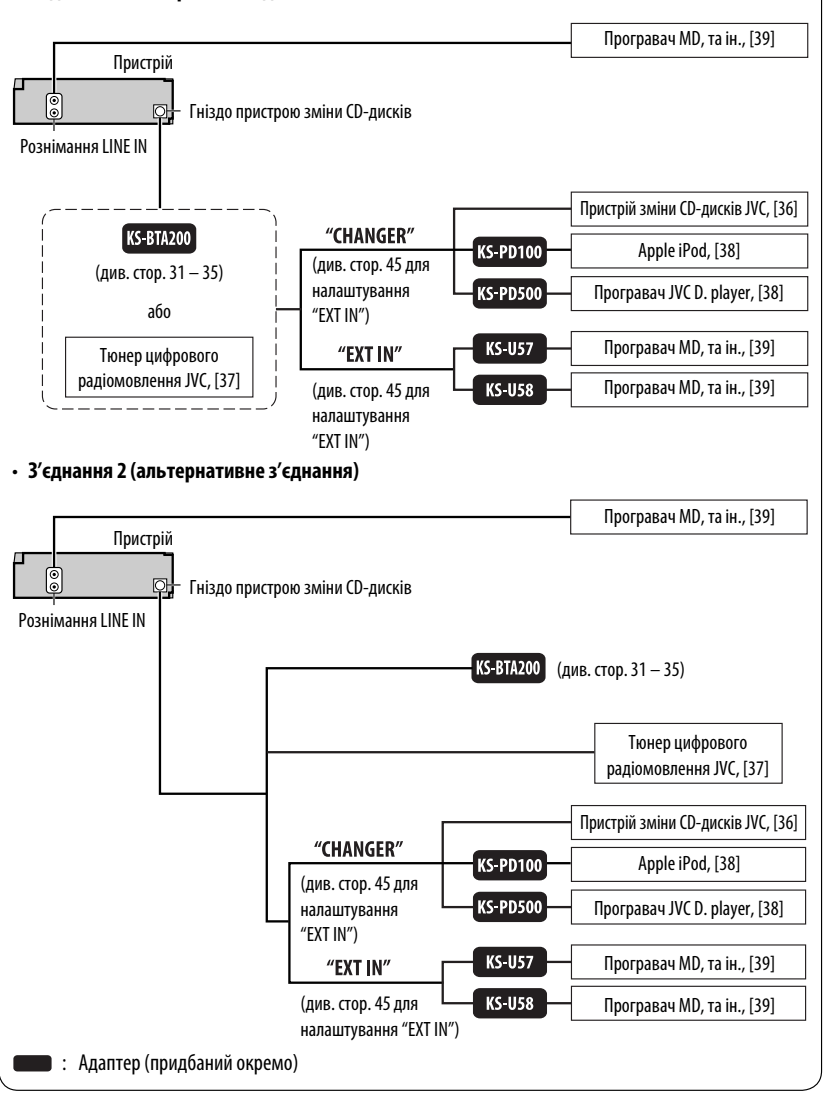

### ЗОВНІШНІ ПРИСТРОЇ

# *Вибір запрограмованих режимів звучання*

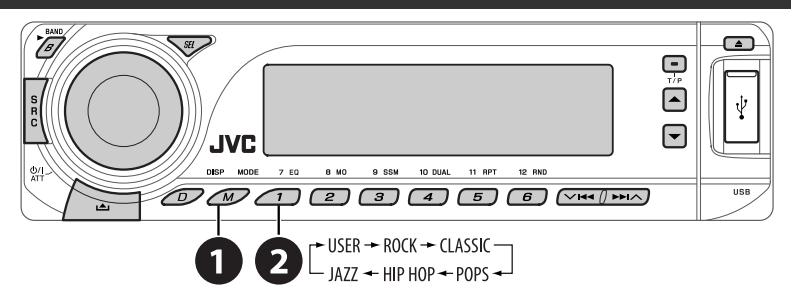

#### *Налаштування рівня звуку для запрограмованої частоти:*

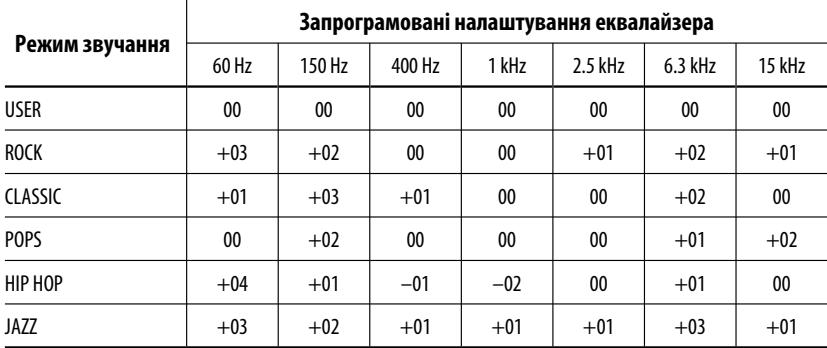

# *Занесення у пам'ять власних налаштувань звуку регулювання*

- **1** MODE  $\overline{M}$ **2**  $\rightarrow$  USER  $\rightarrow$  ROCK  $\rightarrow$  CLASSIC - $-$  JAZZ  $\div$  HIP HOP  $\div$  POPS  $\rightarrow$
- **3 Увійдіть у режим регулювання звуку.**  $\overline{\phantom{1}}$   $\overline{\phantom{1}}$   $\overline{\phantom{1}}$
- **4 Виберіть частоту, яку ви збираєтеся відрегулювати.**
	- $\sqrt{\sqrt{44}$   $\sqrt{44}$

$$
\begin{array}{c}\n\hline\n60 \leftrightarrow 150 \leftrightarrow 400 \leftarrow \\
\hline\n15K \leftrightarrow 6.3K \leftrightarrow 2.5K \leftrightarrow 1K \leftarrow\n\end{array}
$$

**5 Регулювання рівня гучності.**

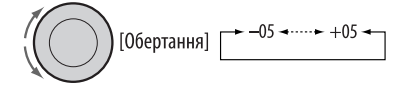

- **6 Повторіть кроки 4 і 5 щоб відрегулювати інші смуги частот.**
- **7 Збережіть результати регулювання у відповідному режимі.**

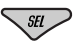

# *Налаштування звуку*

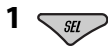

 $\star$  FAD  $\rightarrow$  BAL  $\rightarrow$  LOUD  $\rightarrow$ 

**2 Регулювання рівня гучності.**

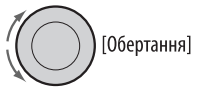

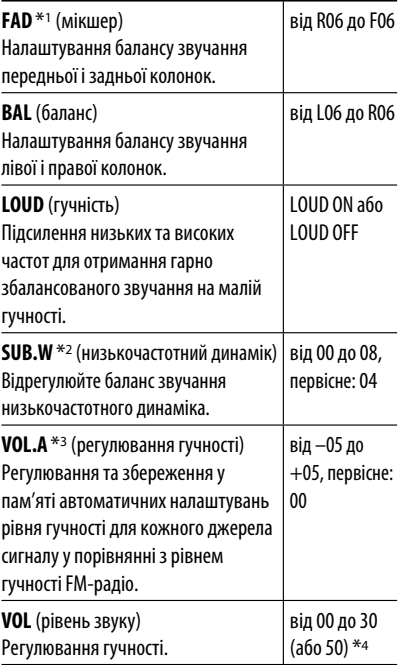

- \*1 При використанні системи з двома колонками, встановіть мікшер на "00".
- \*2 Це діє тільки при підключенні низькочастотного динаміка.
- \*3 Налаштування режиму FM змінити неможливо. З'являється напис "FIX".
- \*4 Залежить від встановленого коефіцієнту підсилювання. (докладніше див. стор.45)

# *Загальні параметри — PSM*

Можна змінювати режими PSM (режим преференційних налаштувань), що наведені у наступній таблиці та на сторінках 44 і 45.

**1 Увійдіть у режим налаштування PSM.**

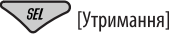

**2 Виберіть режим PSM.**

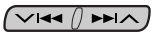

**3 Виберіть або відрегулюйте вибраний режим PSM.**

# [Обертання]

- **4 Повторіть етапи 2 і 3, щоби налаштувати інші режими PSM (у разі необхідності).**
- **5 Кінець процедури.**

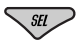

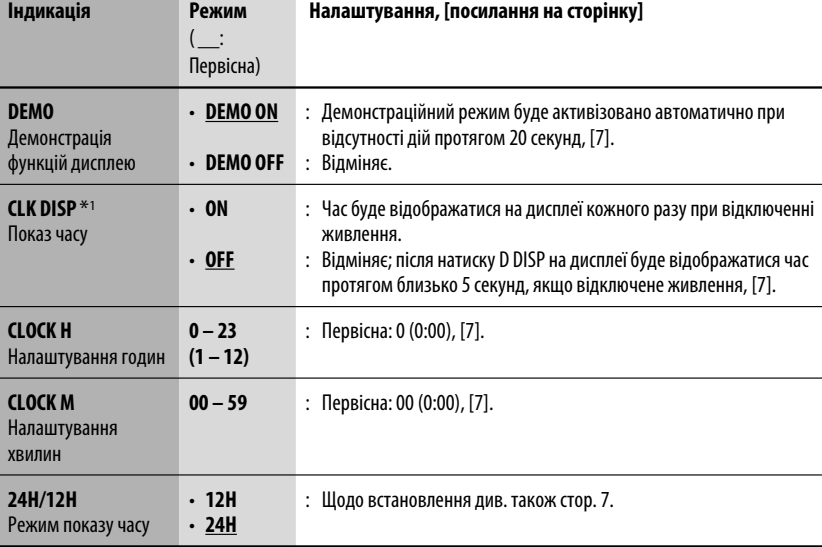

 $*$ 1 Якщо живлення не припиняється поворотом ключу запалювання вашого авто, рекомендується вибирати "OFF" задля економії акумулятора авто.

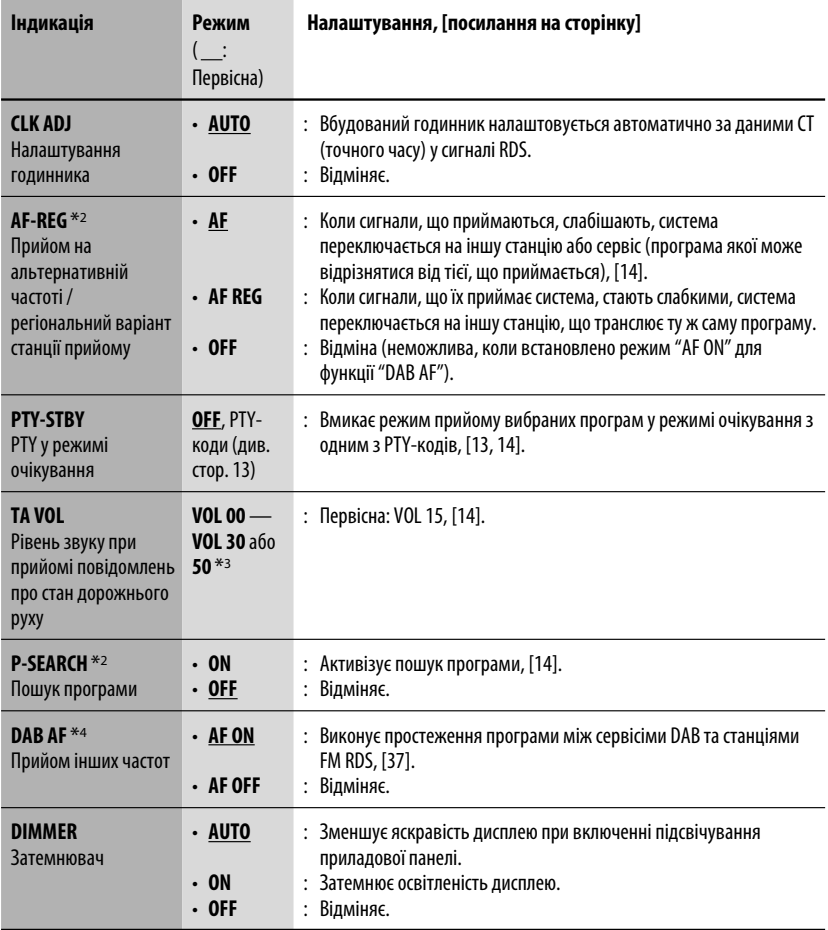

\*2 Тільки для запрограмованих станцій FM RDS.

\*3 Залежить від встановленого коефіцієнту підсилювання "AMP GAIN".

\*4 Відображається тільки, якщо приєднано цифровий тюнер.

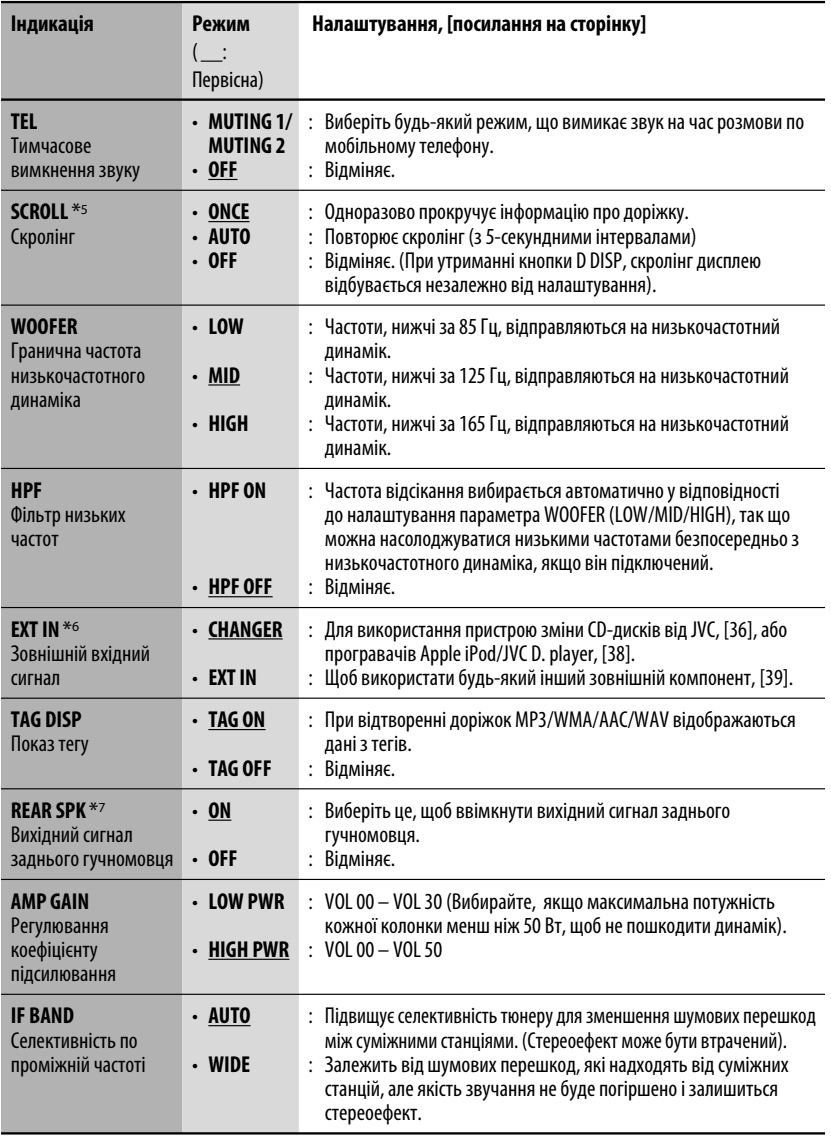

\*5 Деякі букви чи символи не будуть відображатися коректно (або їх не буде зовсім) на дисплеї.

\*6 Не потрібно для Bluetooth-адаптеру і DAB-тюнеру JVC. Відображається тільки у випадку обрання одного з наступних джерел—FM, AM, DAB, DISC, USB, Bluetooth або LINE IN.

\*7 Відображається тільки у режимі Dual Zone (див. стор. 30).

# *Меню налаштувань*

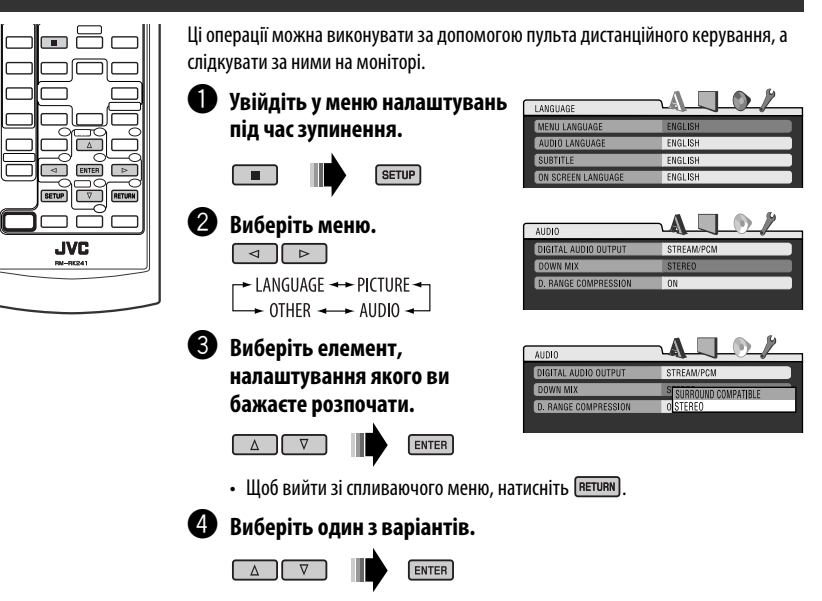

*Для того, щоб повернутись до нормального екрану*

**SETUP** 

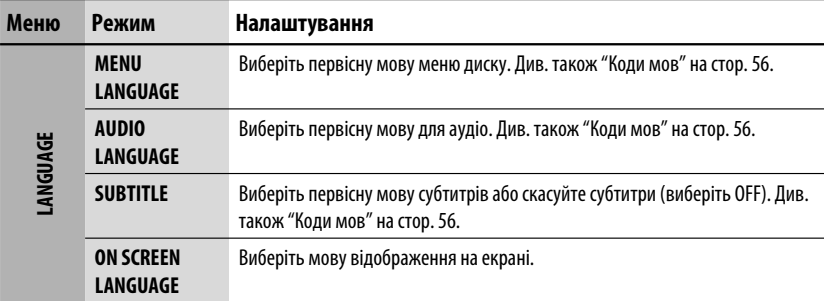

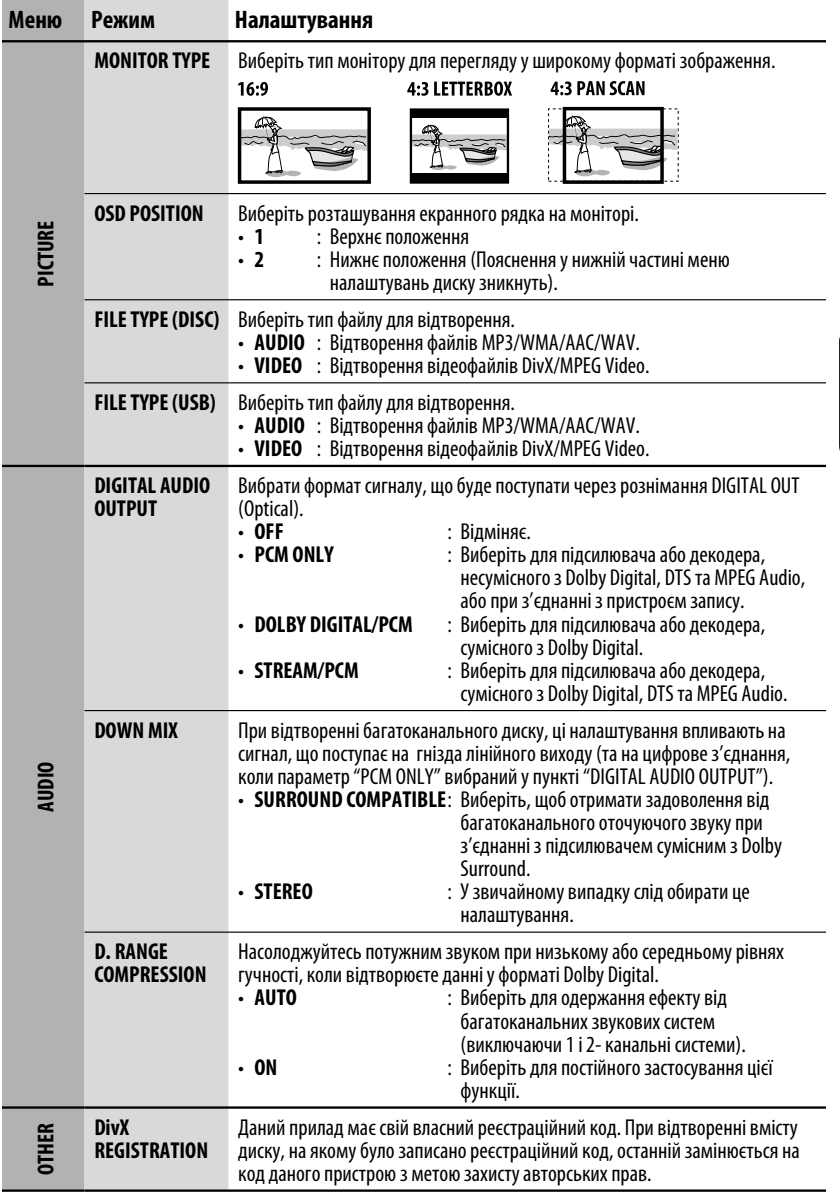

# *Налаштування Bluetooth*

Можна змінювати налаштування, наведені в правому стовпчику, відповідно до власних уподобань.

#### **1 Виберіть пункт "BT-PHONE" або "BT-AUDIO".**

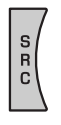

- **2 Ввійдіть до меню Bluetooth.**
- 

УКРАЇНА

**3 Виберіть пункт "SETTING".**

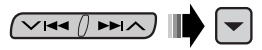

**4 Виберіть параметр, який потрібно налаштувати.**

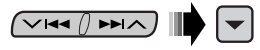

$$
\begin{array}{c}\n\hline\n\longrightarrow \text{ AUTO CNT} \longrightarrow \text{ AUTO ANS} \longrightarrow \\
\hline\n\rightarrow \text{VERSION} \longrightarrow \text{MIC SET} \longrightarrow \text{ MSG-INFO} \longrightarrow\n\end{array}
$$

**5 Внесіть необхідні зміни.**

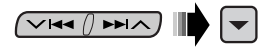

#### *Налаштування параметрів меню* ( :

#### Первісна)

#### **AUTO CNT (підключення)**

При ввімкненні головного блоку автоматично проводиться спроба встановлення з'єднання з....

- **OFF**: Ні з яким Bluetooth-пристроєм.
- **LAST**: Останній Bluetooth-пристрій, який було підключено.
- **ORDER**: В першу чергу, будуть знайдені доступні зареєстровані Bluetooth-пристрої.

#### **AUTO ANS (відповідь)**

Тільки для пристроїв, які підключено в режимі "BT-PHONE".

- **ON**: Пристрій автоматично відповідає на вхідні виклики.
- **OFF**: Пристрій не відповідає на виклики автоматично. Відповідь на виклик виконується вручну.
- **REJECT**: Пристрій автоматично відхиляє всі вхідні виклики.

#### **MSG-INFO (інформація про повідомлення)**

Тільки для пристроїв, які підключено в режимі "BT-PHONE".

- **AUTO**: Про надходження повідомлення пристрій сповіщає дзвінком і написом на дисплеї "RCV MSG" (прийом повідомлення).
- **MANUAL**: Пристрій не буде сповіщати про надходження повідомлення.

#### **MIC SET (налаштування мікрофону)**

Тільки для пристроїв, які підключено в режимі "BT-PHONE".

Налаштуйте гучність мікрофону, підключеного до Bluetooth-адаптера, [LEVEL 01/02/03].

#### **VERSION**

Відображаються версії програмного та апаратного забезпечення Bluetooth.

# *Обслуговування*

### *Як чистити з'єднувачі*

Часте від'єднання з'єднувачів погіршує їх стан. Для зменшення ризику виведення з ладу періодично обережно протирайте з'єднувачі ватним тампоном або тканиною, змоченою у спирті, аби не пошкодити їх.

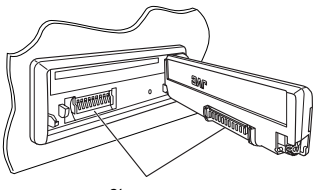

З'єднувач

#### *Конденсація вологи*

Волога може конденсуватись на лінзі всередині системи у наступних випадках:

- Після запуску в машині обігрівача.
- Коли в салоні машини стане дуже сиро.

У цих випадках система може дати збій. У цьому випадку витягніть диск та залиште систему включеною на декілька годин, допоки волога не випариться.

#### *Як поводитися з дисками*

**Виймаючи диск з коробки,** натисніть на утримувач усередині коробки по центру та витягніть диск вгору, тримаючи його за вінця.

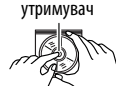

Центральний

• Завжди тримайте диск за вінця. Не торкайтеся його робочої поверхні.

**Вкладаючи диск у коробку,** легко вставте його навколо центрального утримувача (друкованою поверхнею догори).

• Завжди зберігайте диски у коробках.

### *Чищення дисків*

Забруднений диск може програватись некоректно. Якщо диск забруднився, протріть його м'якою тканиною прямими рухами від центру до краю.

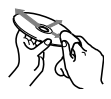

• Не використовуйте ніякий розчинник (наприклад, очищувач для звичайних плівок, спрей, розчинник, бензин та ін.) для чищення дисків.

### *Програвання нових дисків*

Нові диски можуть мати деякі нерівності навколо внутрішнього та зовнішнього країв. Якщо спробувати вставити такий диск у систему, вона може не прийняти його.

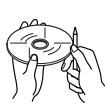

Для усунення цих нерівностей, потріть краї олівцем або кульковою ручкою.

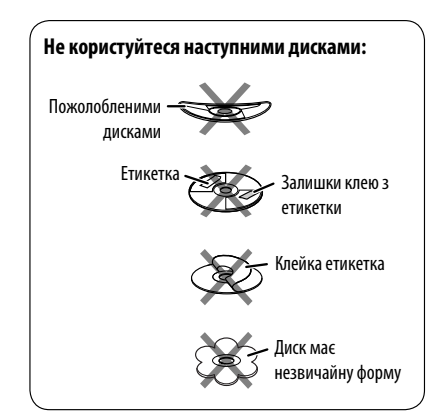

# *Додаткова інформація про пристрій*

# *Загальні несправності*

#### *Включення живлення*

• Живлення можна також включити натиском на кнопку SRC в системі. Якщо джерело програвання готове, також почнеться й його програвання.

### *FM/AM/RDS*

#### *Занесення станцій у пам'ять*

- Під час SSM-пошуку...
	- Прийняті станції записуються під номери від №1 (найнижча частота) до №6 (найвища частота).
	- По завершенні SSM-пошуку буде здійснено автоматичне налаштування на станцію під № 1.
- При внесенні станцій у пам'ять, попередньо записана станція видаляється одночасно з записом нової станції.

#### *Функції FM RDS*

- Прийом з мережним відстеженням для коректного функціонування потребує двох типів RDS-сигналів—PI (ідентифікація програми) та AF (альтернативна частота). Без коректного прийому цих даних режим прийому з мережним відстеженням не буде функціонувати належним чином.
- При прийнятті повідомлення про стан дорожнього руху у режимі очікування, рівень звуку автоматично змінюється на запрограмований (TA VOL), якщо поточний рівень нижчий від запрограмованого.
- Коли активовано прийом з альтернативної частоти (з вибраною альтернативною частотою), прийом з мережним відстеженням також активується автоматично. С іншого боку, функція прийому з мережним відстеженням не може бути відключена без відключення прийому з альтернативної частоти. (див. стор. 44).
- Якщо ви бажаєте більш дізнатись про RDS, відвідайте наш сайт <http://www.rds.org.uk>.

## *Disc/USB*

#### *Загальні несправності*

- У даній інструкції, терміни "файл" та "доріжка" вживаються як взаємозамінні.
- Система може відтворювати диски діаметром 8 см.
- Якщо на одному й тому ж диску записані файли різних типів, пристрій може відтворювати тільки файли, що асоційовані з аудіо CD (CD-DA).
- Ця система може відображати лише однобайтові символи. Інші символи будуть відображатися некоректно.
- Коли диск покладено невірною стороною, на екрані мають по черзі з'являтися написи "PLEASE" (будь ласка) та "EJECT" (вийміть диск). Натисніть  $\triangle$  шоб витягти диск.
- Якщо диск після висування не буде забрано протягом 15 секунд, він автоматично буде втягнений знов у завантажувальний отвір для захисту від пилу. Відтворення почнеться автоматично.
- Після того, як висунеться диск або буде відключено USB-пристрій, на дисплеї з'явиться напис "NO DISC" або "NO USB", і використання деяких кнопок унеможливиться. Вставте інший диск, підключіть USB-пристрій або виберіть інше джерело прослуховування, натиснувши кнопку SRC.
- Якщо ви змінюєте джерело, відтворення також зупиняється.

 Якщо наступного разу обрати те саме джерело, відтворення почнеться з того місця, де було зупинене попереднього разу.

- При відтворенні доріжок з USB-пристрою послідовність їхнього відтворення може відрізнятись від такої, що притаманна іншим програвачам.
- Даний пристрій підтримує максимальну швидкість передачі даних USB Full-Speed.
- USB-пристрої та порти для їхнього підключення можуть мати різну форму, тому деякі з пристроїв можуть не підключатись належним чином або при роботі з ними з'єднання може перериватись.
- При підключенні USB-пристроїв беріть до уваги також вказівки з інструкцій до останніх.
- Підключайте водночас тільки один USB-пристрій. Не використовуйте концентратор USB.
- Якщо на підключеному USB-пристрої відсутні файли підтримуваних форматів, на екрані з'являється напис "NO FILE".
- Пристрій може не відтворювати певні файли або дані з деяких USB-пристроїв через особливості їхніх характеристик або умов запису.
- Система не може розпізнавати запам'ятовуючі USB-пристрої з параметрами живлення, відмінними від 5 В, та споживаний струм яких не перевищує 500 мА.
- Система може не розпізнавати USB-пристрої, які підключаються за допомогою USB-пристрою для зчитування карт пам'яті.
- Система може неналежним чином відтворювати файли з USB-пристроїв, які підключаються за допомогою провода-подовжувача.
- Система не гарантує належного виконання функцій та забезпечення потрібного живлення для всіх типів USB-пристроїв.

#### *Відтворення дисків одноразового/ багаторазового запису*

- Пристрій може розпізнати у сумі 5 000 файлів і 250 папок (максимальна кількість файлів у папці 999).
- Система здатна розпізнати імена файлів/папок довжиною до 25 символів.
- Користуйтесь дисками тільки з завершеними сесіями запису.
- Система може програвати багатосесійні диски; однак незакриті сесії будуть пропускатися під час програвання.
- Деякі диски або файли можуть не відтворюватись через невідповідність їхніх характеристик або умов запису вимогам системи.
- Диски багаторазового запису можуть потребувати більше часу на зчитування.

### *Програвання дисків DVD-VR*

- Пристрій не може програвати файли, які захищені функцією CPRM (захист вмісту носіїв, що дозволяють запис).
- Для більш детального ознайомлення з форматом DVD-VR і списком відтворення, звертайтеся до інструкцій, що входять до комплекту пристроїв запису.

### *Відтворення файлів DivX*

- Система може програвати файли DivX з розширеннями <.divx>, <.div>, <.avi> (незалежно від регістру літер—верхнього чи нижнього).
- Підтримуються версії DivX 6.x, 5.x, 4.x та 3.11.
- Пристрій може відображати унікальний код реєстрації—DivX Video-on-Demand (VOD—вид цифрової системи захисту прав). Для активізації та отримання подальшої інформації, завітайте на <www.divx.com/vod>.
- Аудіопотік має відповідати стандартам MP3 або Dolby Digital.
- Пошук індексу:

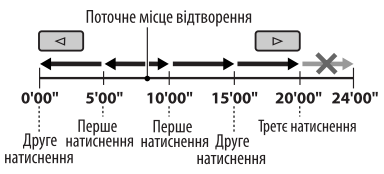

- Система не підтримує формат GMC (Global Motion Compression).
- Файли, що були записані з кодуванням у режимі черезрядкової розгортки, можуть відтворюватись некоректно.
- Ця система не може програвати наступні файли:
	- Файли кодовані кодеками відмінними від кодека DivX.
- Максимальний бітрейт для відеосигналу (середній) є таким: DVD: 4 Мбіт/с; USB: 2 Мбіт/с
- Якщо ви бажаєте більш дізнатись про DivX, вілвілайте наш сайт <http://www.divx.com>.

### *Відтворення файлів MPEG-1/MPEG-2*

- Система може програвати файли MPEG-1/MPEG-2 з розширеннями <.mpg>, <.mpeg> та <.mod>\*.
	- \* Розширення <.mod> використовується для запису файлів MPEG-2 у відеокамерах JVC Everio.
- Формат потоку даних має відповідати системному/програмному потоку MPEG.
- Формат файлів має бути MP@ML (Головний профіль на головному рівні)/SP@ML (Простий профіль на головному рівні)/MP@LL (головний профіль на низькому рівні).
- Аудіопотоки мають відповідати стандарту MPEG-1 Audio Layer-2 або Dolby Digital.
- Максимальний бітрейт для відеосигналу (середній) є таким: DVD: 4 Мбіт/с; USB: 2 Мбіт/с

ОВІДКОВА ІНФОРМАЦІЯ

#### *Відтворення файлів MP3/WMA/AAC/WAV*

- Система може програвати файли з розширеннями <.mp3>, <.wma>, <.m4a> та <.wav> (незалежно від регістру літер—верхнього чи нижнього).
- Ця система може програвати файли MP3/WMA/ AAC/WAV за наступних умов: MP3:
	- Бітрейт: 32 кбіт/с 320 кбіт/с
	- Частота дискретизації: 48 кГц, 44,1 кГц, 32 кГц (для MPEG-1) 24 кГц, 22,05 кГц, 16 кГц (для MPEG-2) WMA:
	- Бітрейт: 32 кбіт/с 320 кбіт/с
	- Частота дискретизації: 48 кГц, 44,1 кГц, 32 кГц, 22,05 кГц
	- Канал: Моно/стерео
	- AAC:
	- Бітрейт: 16 кбіт/с 320 кбіт/с
	- Частота дискретизації: 48 кГц, 44,1 кГц
	- Канал: 1 канал/2 канал WAV:
	- Частота дискретизації: 44,1 кГц
	- Канал: 1 канал/2 канал
- Максимальні кількості файлів і папок, які може розпізнати пристрій, становлять відповідно 5 000 і 250 (999 файлів у папці).
- Максимальна кількість символів для назв папок і файлів становить 25 символів; для тегів MP3/ AAC/WAV—128 символів, для тегів WMA—64 символів.
- Ця система може показувати теги ID3 (версій 1.0, 1.1, 2.2, 2.3 або 2.4) для файлів MP3 та теги для файлів WMA/AAC/WAV.
- Ця система може програвати файли, записані у режимі VBR (з мінливим бітрейтом). Файли, записані у режимі VBR, дають невірну індикацію часу, що минув з початку відтворення.
- Ця система не може програвати наступні файли:
	- MP3-файли, закодовані у форматі MP3i та MP3 PRO.
	- MP3-файли, закодовані у стандарті Layer 1/2.
	- WMA-файли, закодовані у безвтратному, професійному та голосовому форматі.
	- WMA-файли, створені не на базі Windows Media® Audio.
	- Файли AAC, створені будь-якими програмами, окрім iTunes.
	- Файли AAC, закодовані у безвтратному форматі Apple
	- Файли WAV, закодовані за допомогою MS-ADPCM.
	- Файли, які містять дані AIFF, ATRAC3 тощо.

# *Робота з Bluetooth*

#### *Загальні несправності*

- Забороняється виконувати складні операції під час керування, наприклад, набирати номери, користуватися телефонною книгою та ін. Для виконання таких операцій зупиніть машину у безпечному місці.
- Деякі Bluetooth-пристрої неможливо під'єднати до цього блоку. Це залежить від версії протоколу Bluetooth, що підтримує пристрій.
- Блок може не працювати з деякими Bluetoothпристроями.
- Якість з'єднання може залежати від навколишнього оточення.
- При відключенні живлення головного блоку з'єднання з пристроєм втрачається.

52

#### *Попереджувальні повідомлення, які можуть виводитись при роботі з Bluetooth-пристроями*

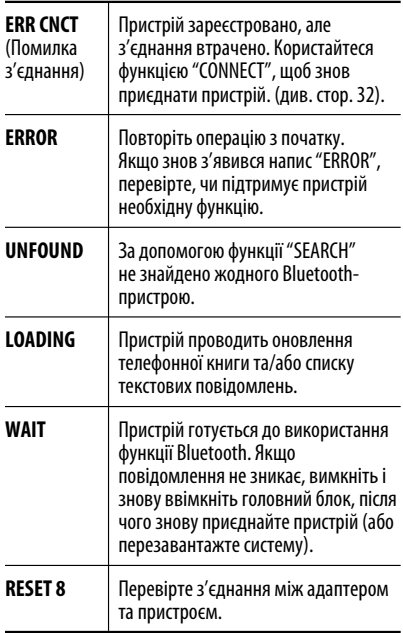

## *DAB*

- Запрограмувати можна лише первинні DABсервіси; навіть у тому випадку, коли у пам'ять заносяться вторинні.
- Попередньо запрограмований DAB-сервіс видаляється, коли під тим самим номером зберігається інший DAB-сервіс.

# *Програвач iPod або D. player*

- Коли ви вмикаєте цей пристрій, iPod або D. програвач заряджаються через цей пристрій.
- Доки iPod або D. програвач приєднанні, усі функції iPod або D. програвача вимкнені. Виконувати усі функції даного приладу.
- Текстова інформація не може відтворюватись правильно.
- Якщо текстова інформація містить більш ніж 8 символів, вона переміщується на дисплеї. Даний пристрій може відображати до 40 символів. Продовження на наступній сторінці

#### **Увага:**

Під час користування iPod або D.-програвачем деякі функції не можуть виконуватись належним або очікуваним чином. В такому разі відвідайте веб-сайт компанії JVC:

**Для користувачів iPod:** <http://www.jvc.co.jp/ english/car/support/ks-pd100/index.html>

**Для користувачів D.-програвача:** <http:// www.jvc.co.jp/english/car/support/ks-pd500/ index.html>

# *Загальні параметри—PSM*

• Налаштування "AUTO" для функції "DIMMER" (зменшення яскравості) може не працювати належним чином на деяких транспортних засобах, зокрема на тих, які мають регулятор для зменшення яскравості.

 У такому разі змініть налаштування функції "DIMMER" (зменшення яскравості) на будь-яке інше, окрім "AUTO".

• Якщо змінити параметр підсилювання "AMP GAIN" з "HIGH PWR" (висока потужність) на "LOW PWR" (низька потужність) при рівні гучності, вищому за "VOL 30", система автоматично змінить рівень на "VOL 30".

### *Меню налаштувань*

- Якщо вибрана мова не співпадає з мовою файлу, мова оригіналу автоматично використовується як первинна мова. Крім цього, вибір первинної мови не буде працювати так, як було встановлено при внутрішньому програмуванні.
- При виборі формату "16:9" і перегляді фільмів, записаних із співвідношенням сторін 4:3, зображення буде дещо зміненим через необхідність перерахунку його ширини.
- Навіть при заданому параметрі "4:3 PAN SCAN" при відтворенні деяких дисків екран може перейти у режим "4:3 LETTERBOX".

КОВА ІНФОРМАІ

#### *Екранні допоміжні значки*

Під час відтворення, наступні допоміжні значки можуть з'являтися на моніторі на деякий час.

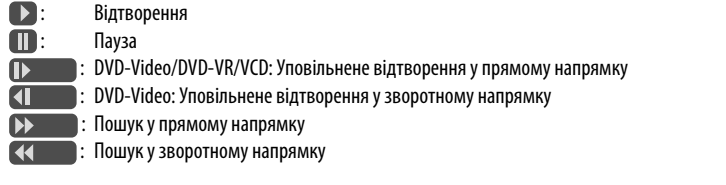

DVD: Наступні піктограми з'являються на початку перегляду епізодів, що містять:

- : Багатомовні субтитри
- **(••** Багатомовні аудіофайли
- : Перегляд під різними кутами

#### *Про звукові сигнали, що виводяться через рознімання з тильного боку*

• **Через аналогові вихідні рознімання (Speaker out/LINE OUT/2nd AUDIO OUT):** 2-канальний сигнал. При відтворенні багатоканального цифрового диску, багатоканальні сигнали конвертуються у двоканальні. Неможливо відтворювати звук у форматі DTS. (AUDIO—DOWN MIX: див. стор. 47).

#### • **Через рознімання DIGITAL OUT (optical):**

 Цифрові сигнали (Linear PCM, Dolby Digital, DTS, MPEG Audio) виводяться через це рознімання. (Для додаткової інформації, див. таблицю на стор. 55.)

 Для відтворення багатоканального звуку, наприклад Dolby Digital, DTS та MPEG Audio, підключіть підсилювач або декодер, сумісний з цими стандартами, до цифрового з'єднання та встановіть правильно параметр "DIGITAL AUDIO OUTPUT". (див. стор. 47).

#### • **У режимі Dual Zone:**

 2-канальний сигнал випромінюється через штекер 2nd AUDIO OUT. При відтворенні багатоканального цифрового диску, багатоканальні сигнали конвертуються у двоканальні. (див. стор. 30).

#### *Вихідні сигнали через рознімання DIGITAL OUT*

Вихідні сигнали можуть бути різними в залежності від значення налаштування "DIGITAL AUDIO OUTPUT" у меню налаштувань (див. стор. 47).

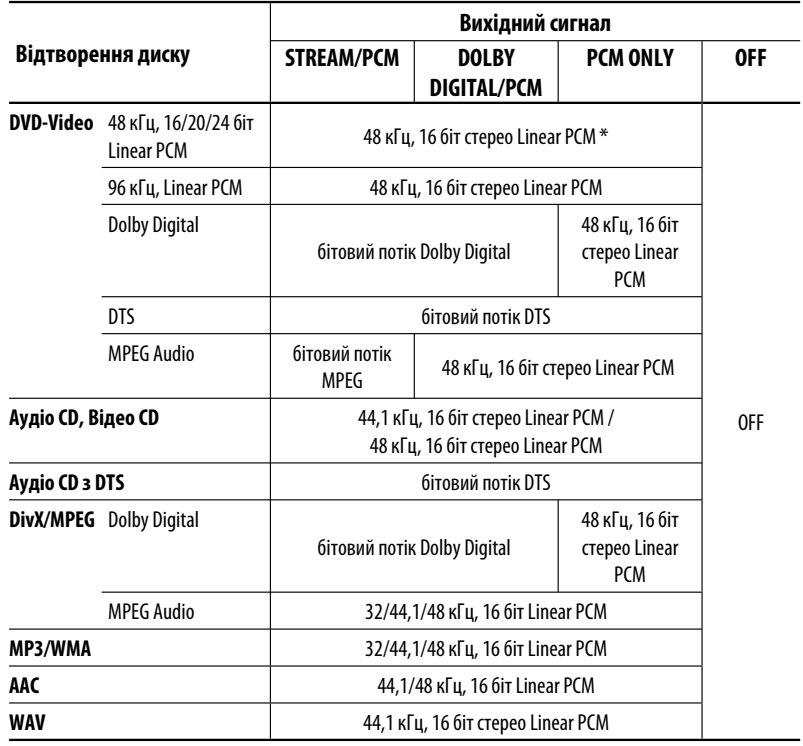

\* Диски, що не мають захисту авторських прав, використовують розрядність 20/24 біт (при їхньому первинному бітрейті) для виводу цифрових сигналів на цифрове рознімання DIGITAL OUT.

#### *Коди мов*

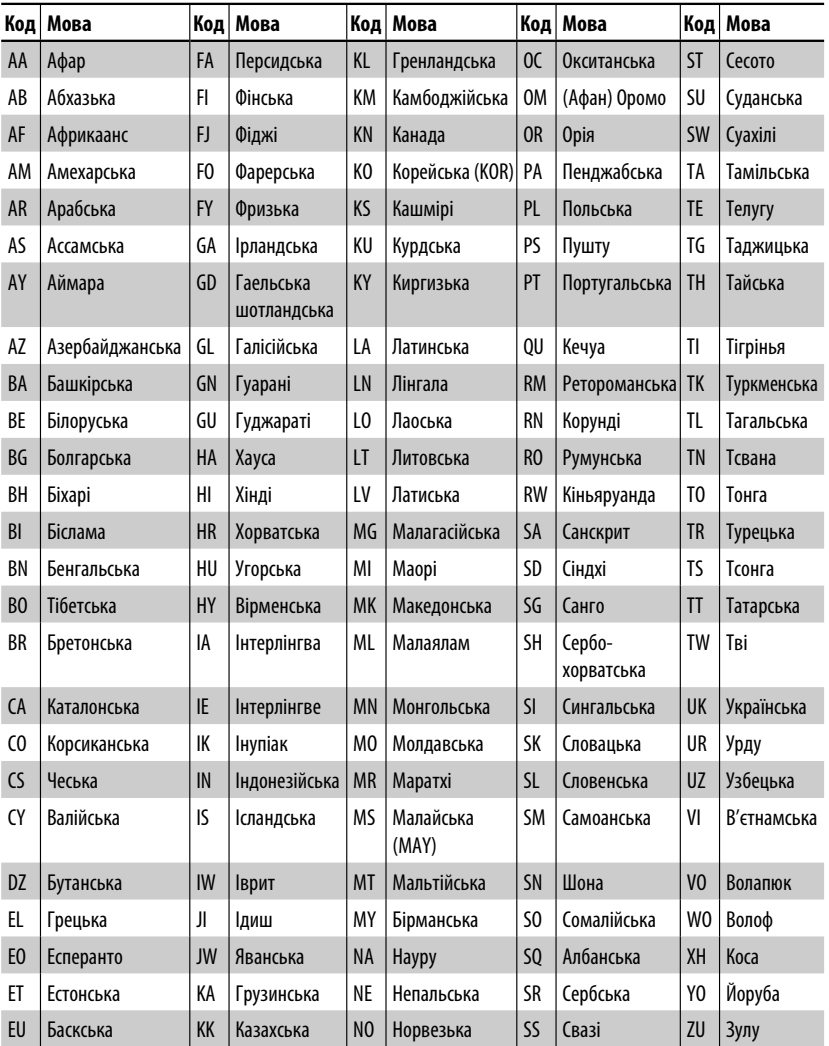
### *Пошук та усунення несправностей*

Те, що здається проблемою, не завжди виявляється серйозним. Перш ніж телефонувати до сервісного центру, спробуйте наступне.

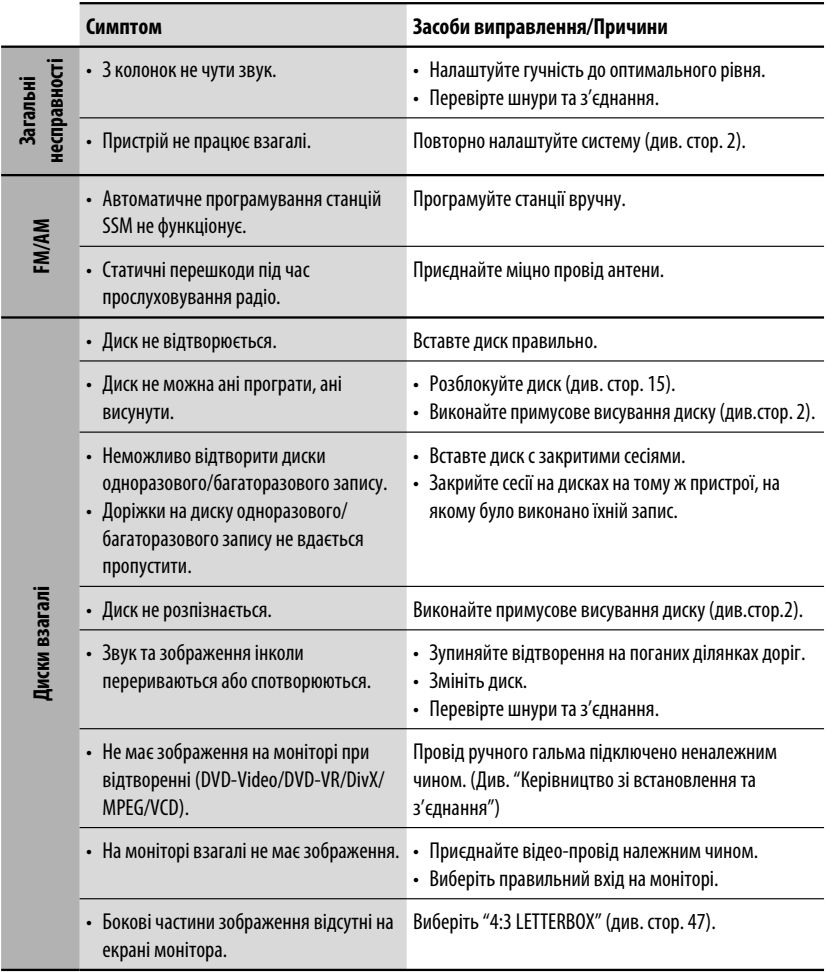

Продовження на наступній сторінці

ДОВІДКОВА ІНФОРМАЦІЯ 57

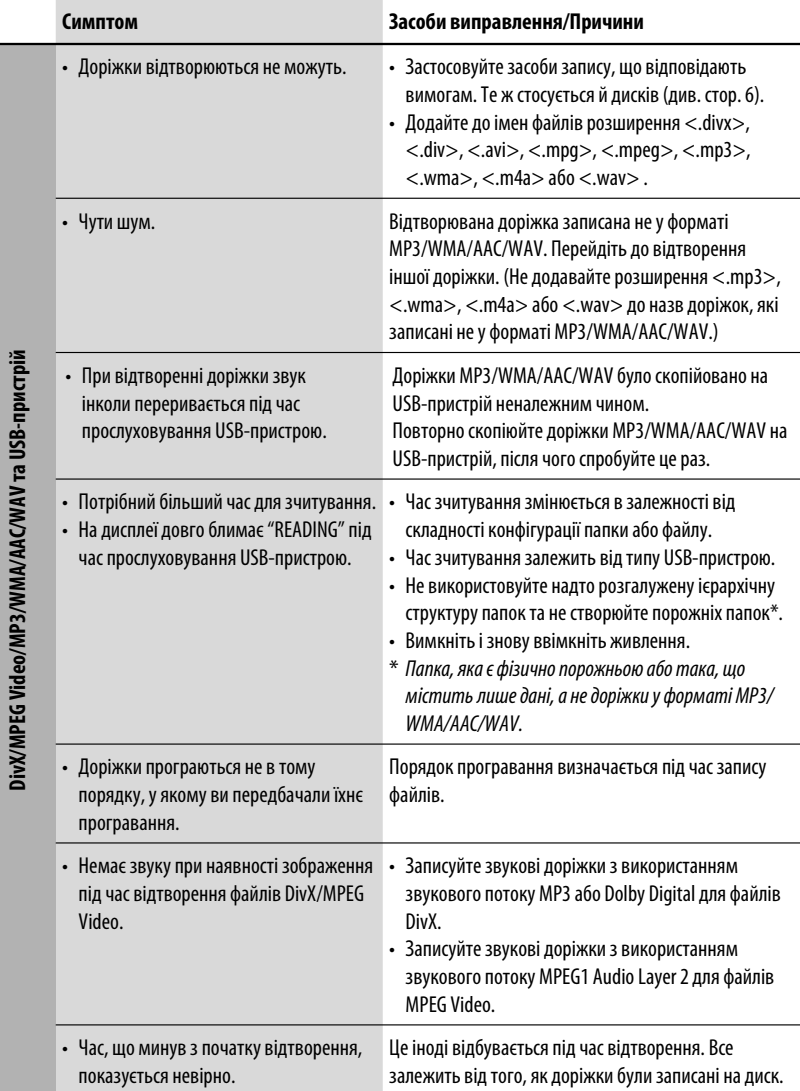

УКРАЇНА

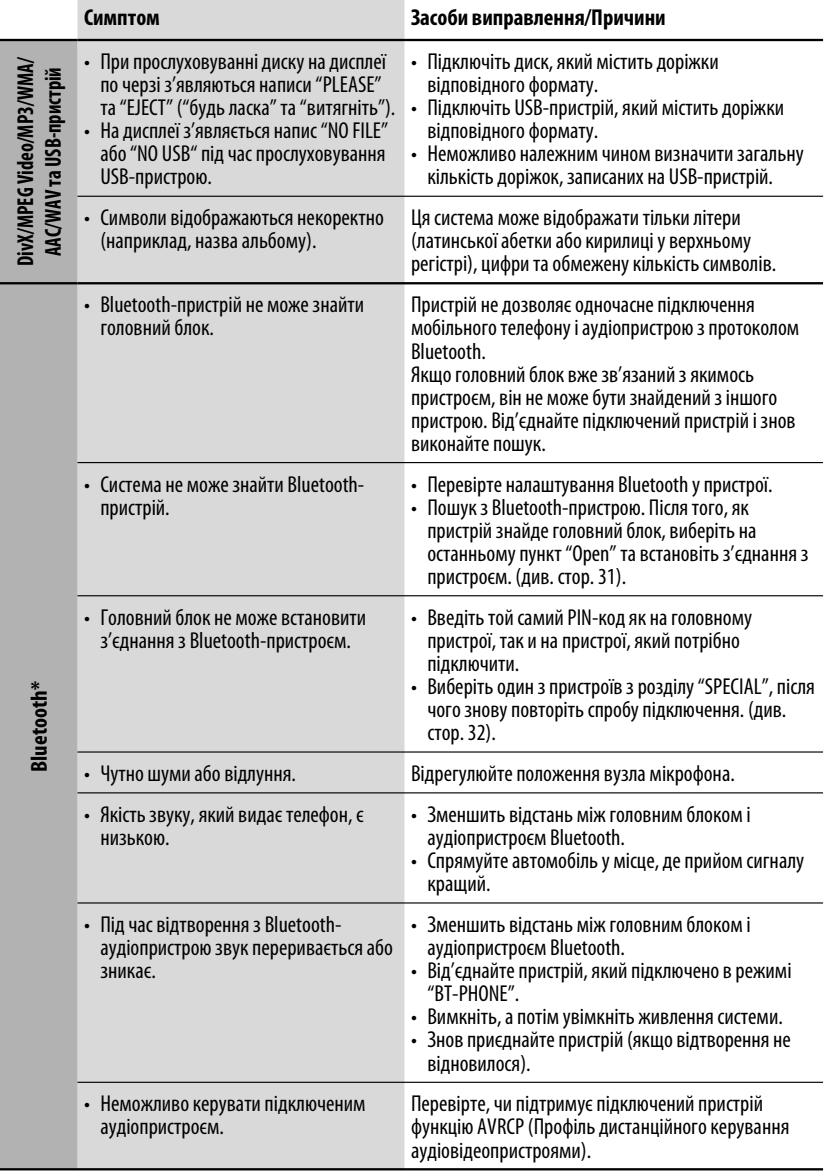

 $*$  Для роботи з Bluetooth звертайтеся також за інструкціями, що входять до комплекту постачання інтерфейсного Bluetooth-адаптеру.

Продовження на наступній сторінці

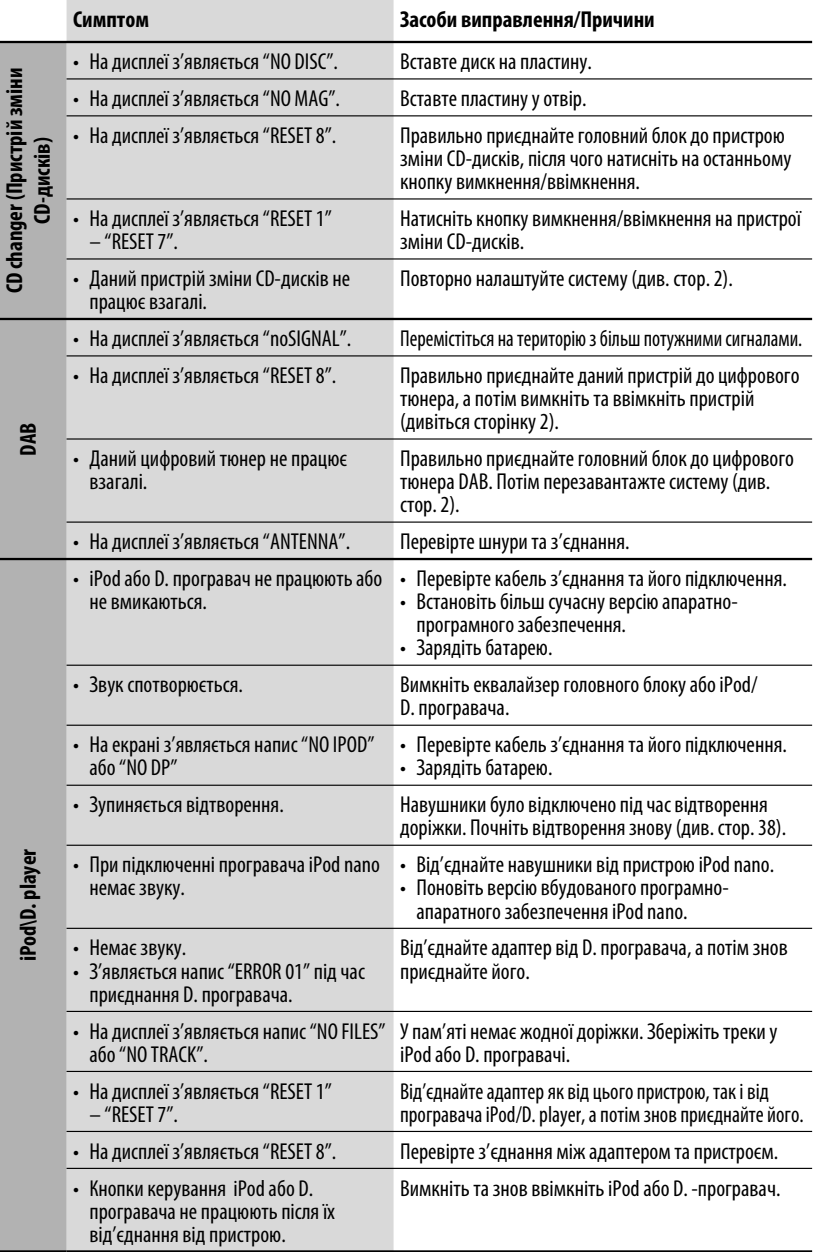

## *Характеристики*

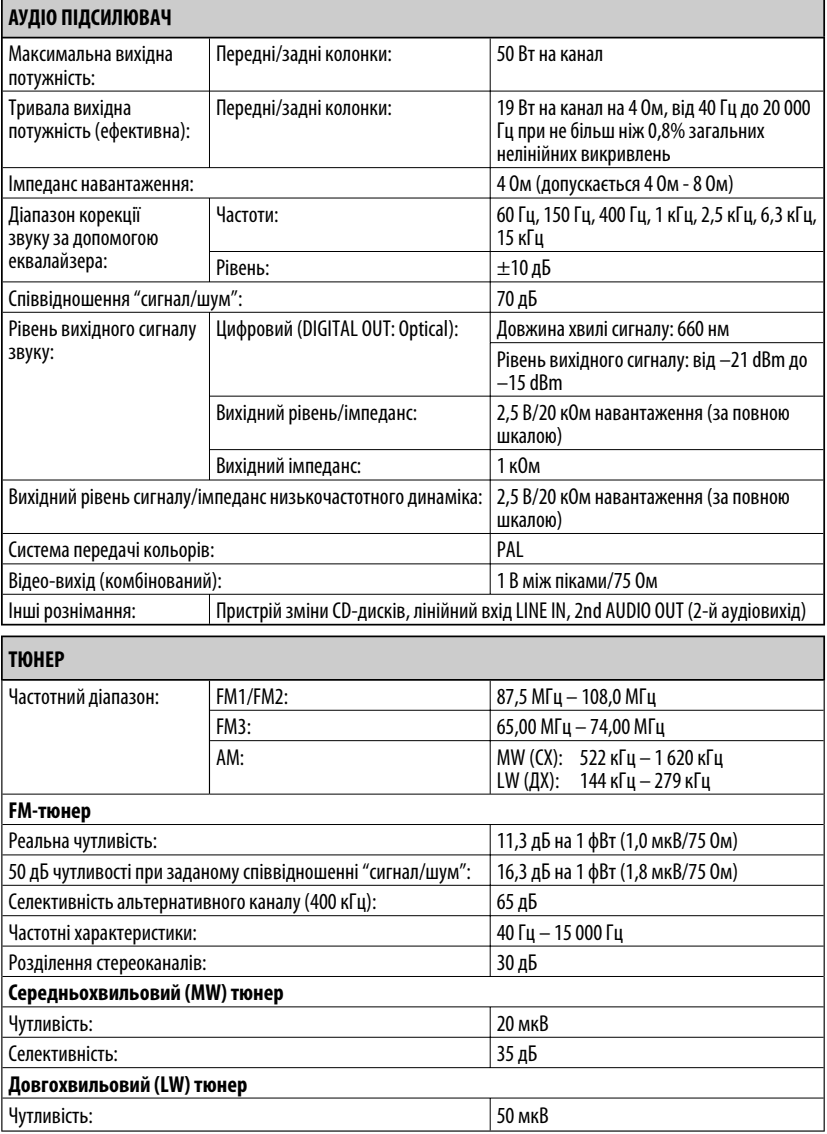

Продовження на наступній сторінці

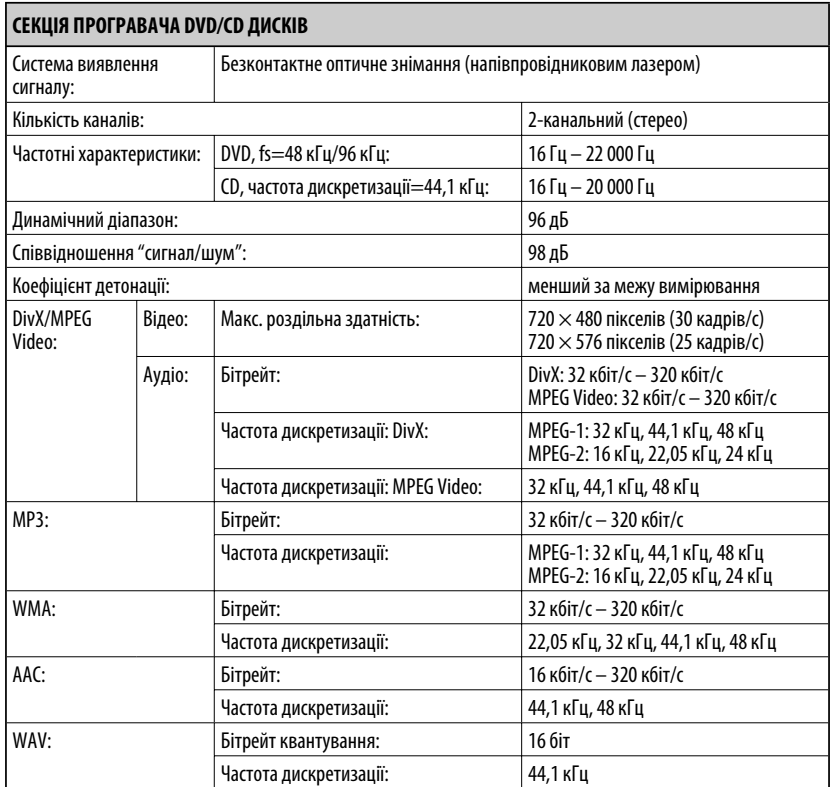

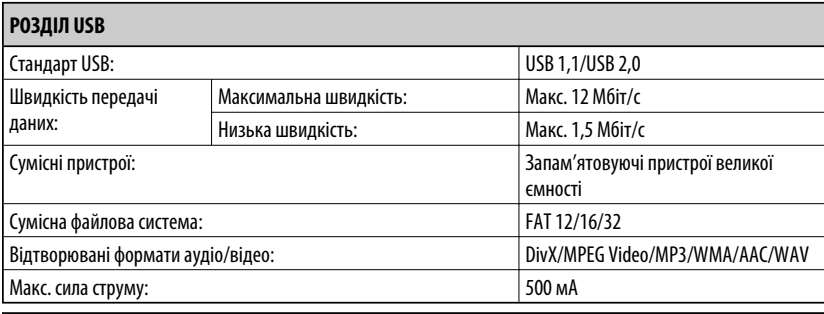

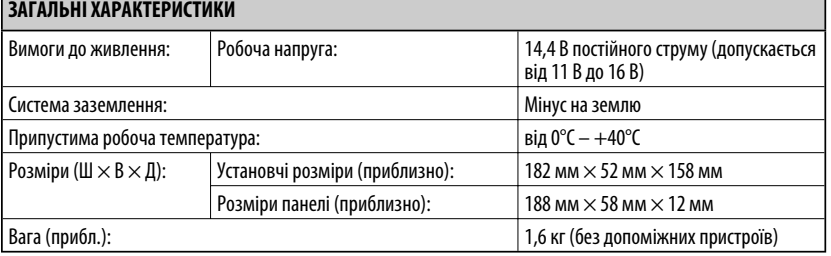

Конструкція та характеристики можуть змінюватися без попередження.

- Виготовлено за ліцензією від Dolby Laboratories. Dolby та подвійний-D символ є торговими марками Dolby Laboratories.
- "DTS" та "DTS Digital Out" є зареєстрованими торговельними марками компанії DTS, Inc.
- "DVD Logo " є торговою маркою DVD Format//Logo Licensing Corporation, зареєстрованої у США, Японії та інших країнах.
- DivX, DivX Ultra Certified, та споріднені логотипи є торговими марками DivX, inc. та використовуються за наявності ліцензії.
- Офіційний сертифікований продукт DivX® Ultra
- Програє усі версії відеофайлів DivX® (включаючи DivX® 6) з посиленою функцією програвання мультимедійних файлів DivX® та формату DivX® Media
- Microsoft та Windows Media є або зареєстрованими торговими марками, або торговими марками корпорації Microsoft Corporation у Сполучених Штатах Америки та/або в інших країнах.
- iPod є торговою маркою Apple Inc., зареєстрованою у Сполучених Штатах та інших країнах.
- Текстова торгівельна марка та логотипи Bluetooth є власністю Bluetooth SIG, Inc. Використання цих марок компанією Victor Company of Japan, Limited (JVC) здійснюється за ліцензією. Інші торгівельні марки та торгові назви належать відповідним власникам.

# **Having TROUBLE with operation? Please reset your unit**

**Refer to page of How to reset your unit**

# **Затруднения при эксплуатации?**

### **Пожалуйста, перезагрузите Ваше устройство**

**Для получения информации о перезагрузке Вашего устройства обратитесь на соответствующую страницу**

# **Маєте ПРОБЛЕМУ з функціонуванням?**

#### **Повторно налаштуйте систему**

**Див. сторінку "Як повторно налаштувати пристрій"**

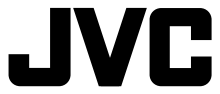

#### **Bіктор Компані оф Джепен Лімітед**

12, 3-чоме, Морійя-чо, Канагава-ку, Йокогама, Канагава 221-8520, Японія

EN, RU, UK © 2007 Victor Company of Japan, Limited

0207DTSMDTJEIN

Download from Www.Somanuals.com. All Manuals Search And Download.

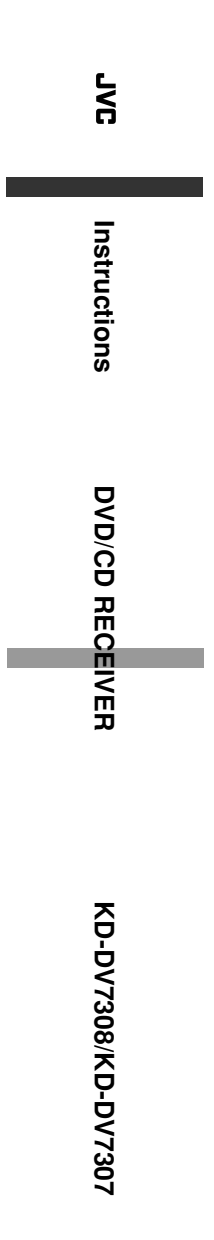

Download from Www.Somanuals.com. All Manuals Search And Download.

Free Manuals Download Website [http://myh66.com](http://myh66.com/) [http://usermanuals.us](http://usermanuals.us/) [http://www.somanuals.com](http://www.somanuals.com/) [http://www.4manuals.cc](http://www.4manuals.cc/) [http://www.manual-lib.com](http://www.manual-lib.com/) [http://www.404manual.com](http://www.404manual.com/) [http://www.luxmanual.com](http://www.luxmanual.com/) [http://aubethermostatmanual.com](http://aubethermostatmanual.com/) Golf course search by state [http://golfingnear.com](http://www.golfingnear.com/)

Email search by domain

[http://emailbydomain.com](http://emailbydomain.com/) Auto manuals search

[http://auto.somanuals.com](http://auto.somanuals.com/) TV manuals search

[http://tv.somanuals.com](http://tv.somanuals.com/)